Performance Co-Pilot<sup>™</sup> User's and Administrator's Guide

007–2614–005 Version 2.2

#### **CONTRIBUTORS**

#### Production by Diane Ciardelli

Engineering and written contributions by David Chatterton, Michael Gigante, Mark Goodwin, Tony Kavadias, Seppo Keronen, Johnathon Knispel, Ken McDonell, Max Matveev, Ania Milewska, Daniel Moore, Heidi Muehlebach, Ivan Rayner, Nathan Scott, Timothy Shimmin, and Bill Tuthill

#### COPYRIGHT

© 1992–1999, 2001 Silicon Graphics, Inc. All rights reserved; provided portions may be copyright in third parties, as indicated elsewhere herein. No permission is granted to copy, distribute, or create derivative works from the contents of this electronic documentation in any manner, in whole or in part, without the prior written permission of Silicon Graphics, Inc.

#### LIMITED RIGHTS LEGEND

The electronic (software) version of this document was developed at private expense; if acquired under an agreement with the USA government or any contractor thereto, it is acquired as "commercial computer software" subject to the provisions of its applicable license agreement, as specified in (a) 48 CFR 12.212 of the FAR; or, if acquired for Department of Defense units, (b) 48 CFR 227-7202 of the DoD FAR Supplement; or sections succeeding thereto. Contractor/manufacturer is Silicon Graphics, Inc., 1600 Amphitheatre Pkwy 2E, Mountain View, CA 94043-1351.

#### TRADEMARKS AND ATTRIBUTIONS

Challenge, IRIS, IRIX, and OpenGL are registered trademarks and IRIS InSight, MineSet, NUMAlink, Open Inventor, Origin, Performance Co-Pilot, SGI, and the SGI logo are trademarks of Silicon Graphics, Inc.

BROCADE is a trademark of Brocade Communications Systems, Inc. Cisco is a trademark of Cisco Systems, Inc. FLEXlm is a trademark of GLOBEtrotter Software. Netscape is a trademark of Netscape Communications Corporation. PostScript is a trademark of Adobe Systems, Inc. UNIX is a registered trademark in the United States and other countries, licensed exclusively through X/Open Company, Ltd.

Cover design by Sarah Bolles, Sarah Bolles Design, and Dany Galgani, SGI Technical Publications.

# **New Features in This Guide**

This guide contains the following new or changed information for the Performance Co-Pilot release 2.2.

- The optional add-on products PCP\_Web and PCP\_HPC have been subsumed into the core PCP product. As a result, there are a significant number of new tools and Performance Metrics Domain Agents (PMDAs) in this release.
- Support for the SGI 3000 server series has also been added with a new visualization specific to these systems in the oview program.
- New Web-server performance monitoring and visualization tools include the following:

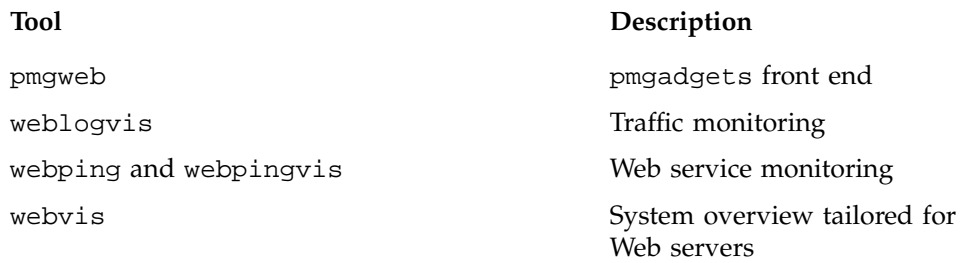

• Two new PMDAs provide the metric collection for the performance monitoring and visualization tools:

pmdawebping pmdaweblog

• The monitoring and visualization tools for High Performance Computing (HPC) are composed of the following:

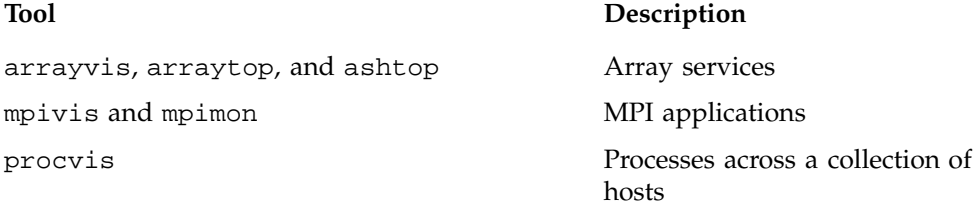

clustervis and pmgcluster Clusters of hosts

- New PMDAs from PCP\_HPC include the following:
	- pmdaarray pmdampi pmdadmf pmdaash pmdahippi
- pmdabrocade, a new PMDA to extract traffic data from a BRACADE SAN switch, has been released.
- pmchart has been updated with a collection of **Views**:

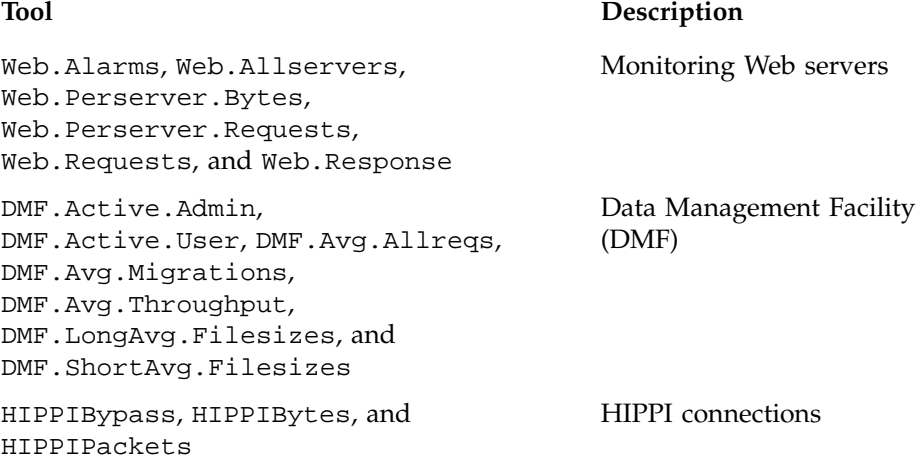

• The pmchart **View CrayLinks** has been renamed **NUMAlinks**.

In addition, miscellaneous editing changes were made throughout the document.

# **Record of Revision**

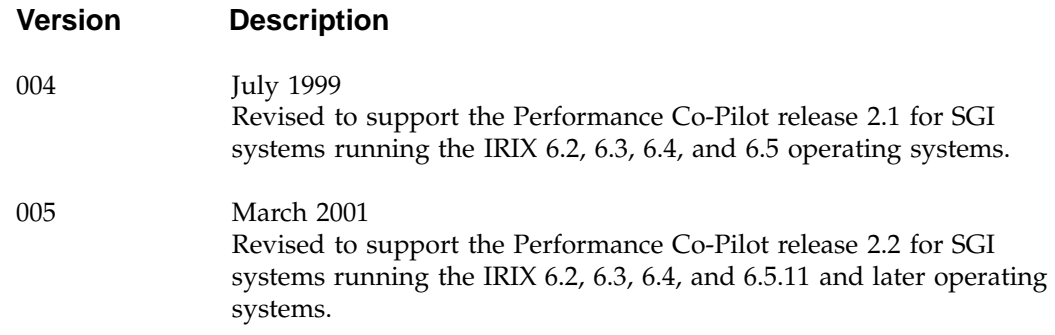

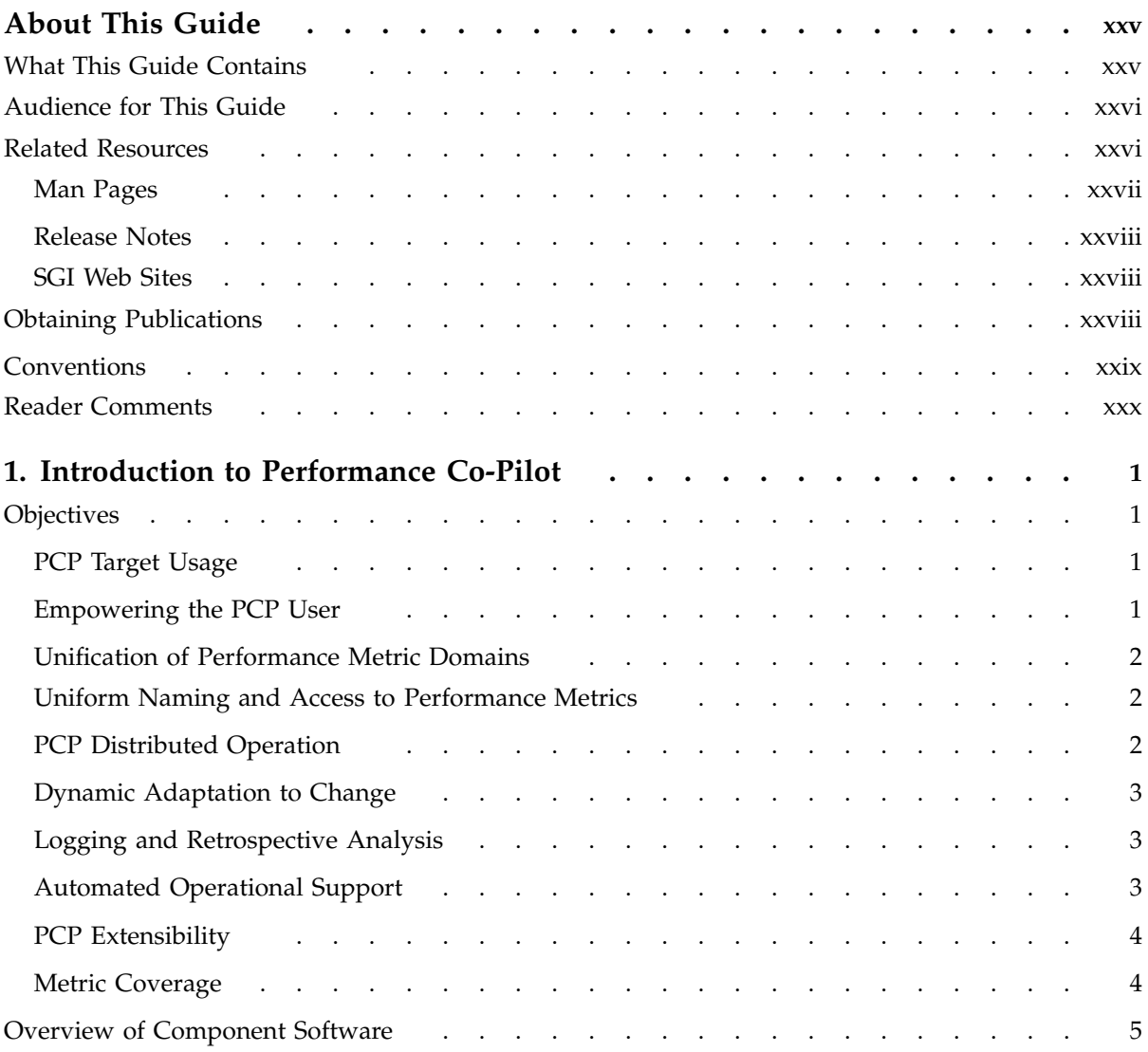

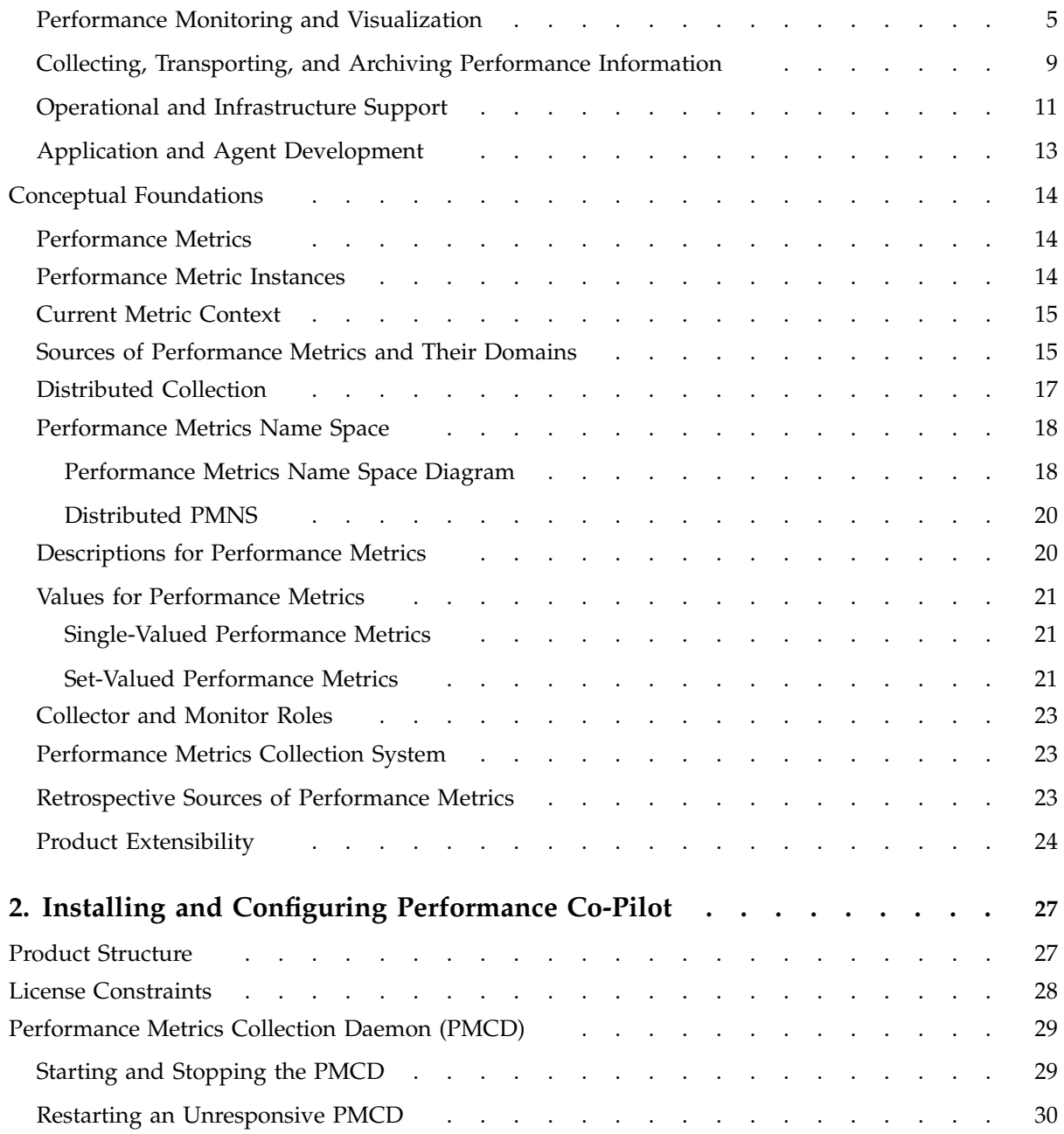

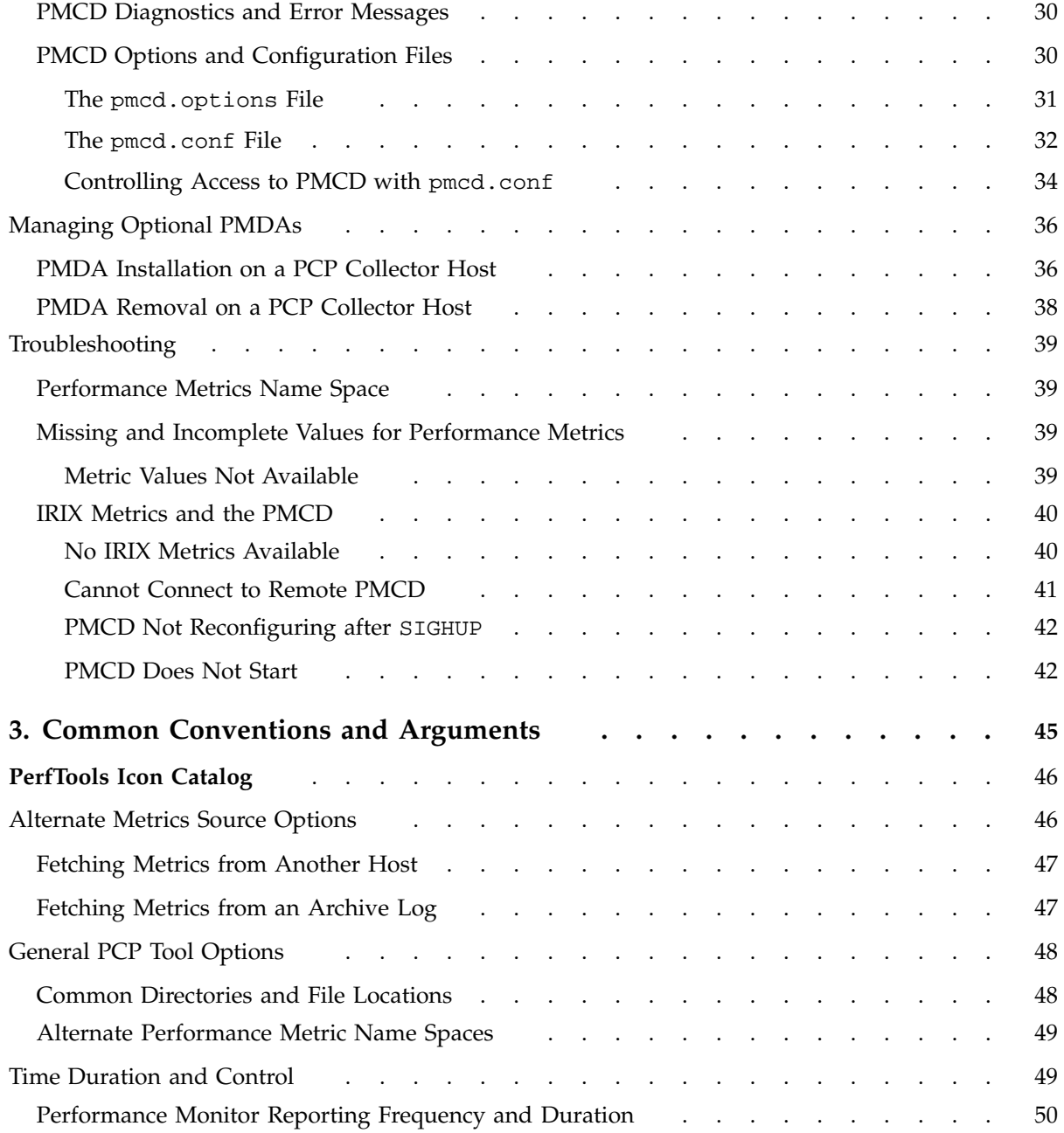

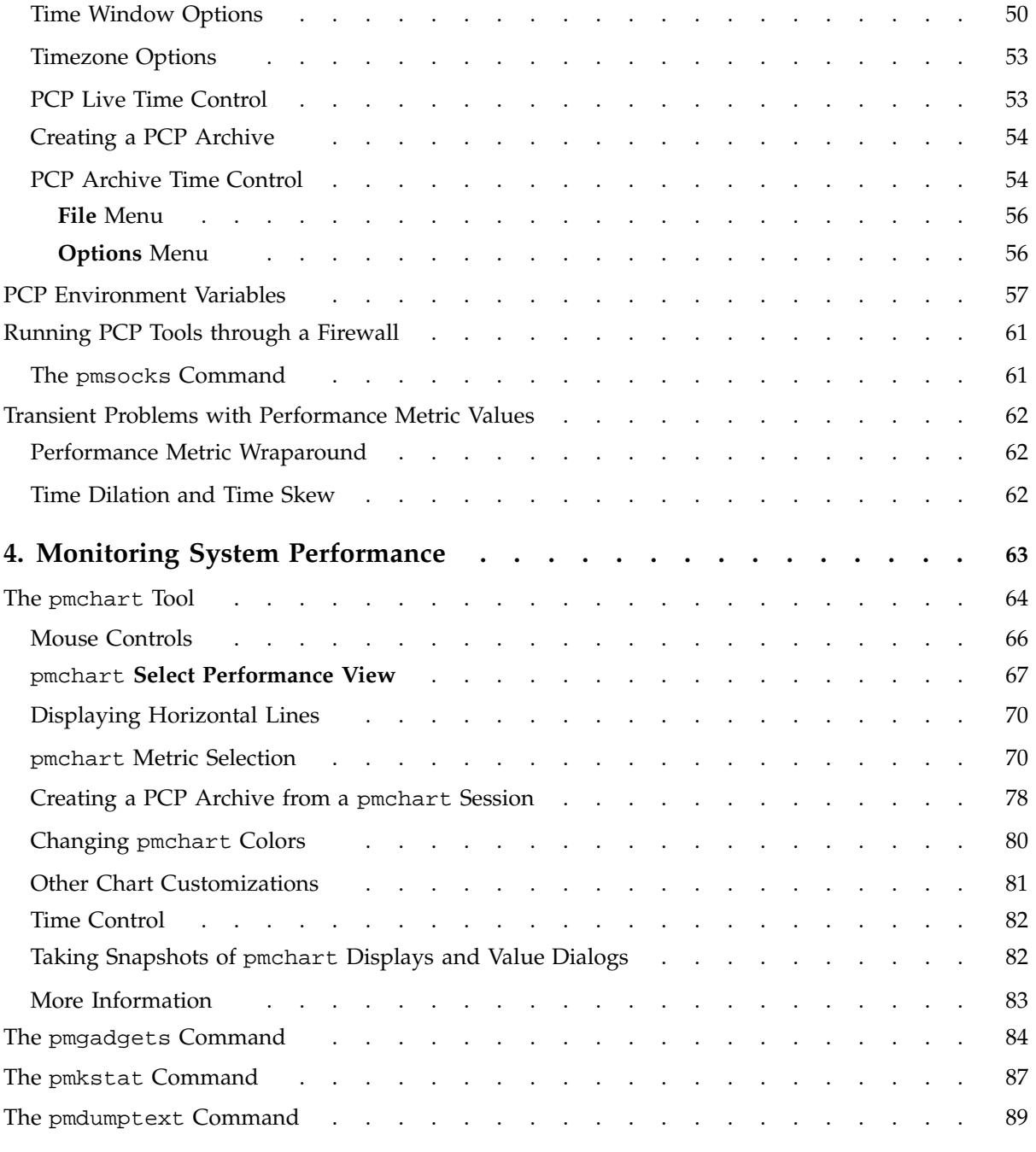

**x 007–2614–005**

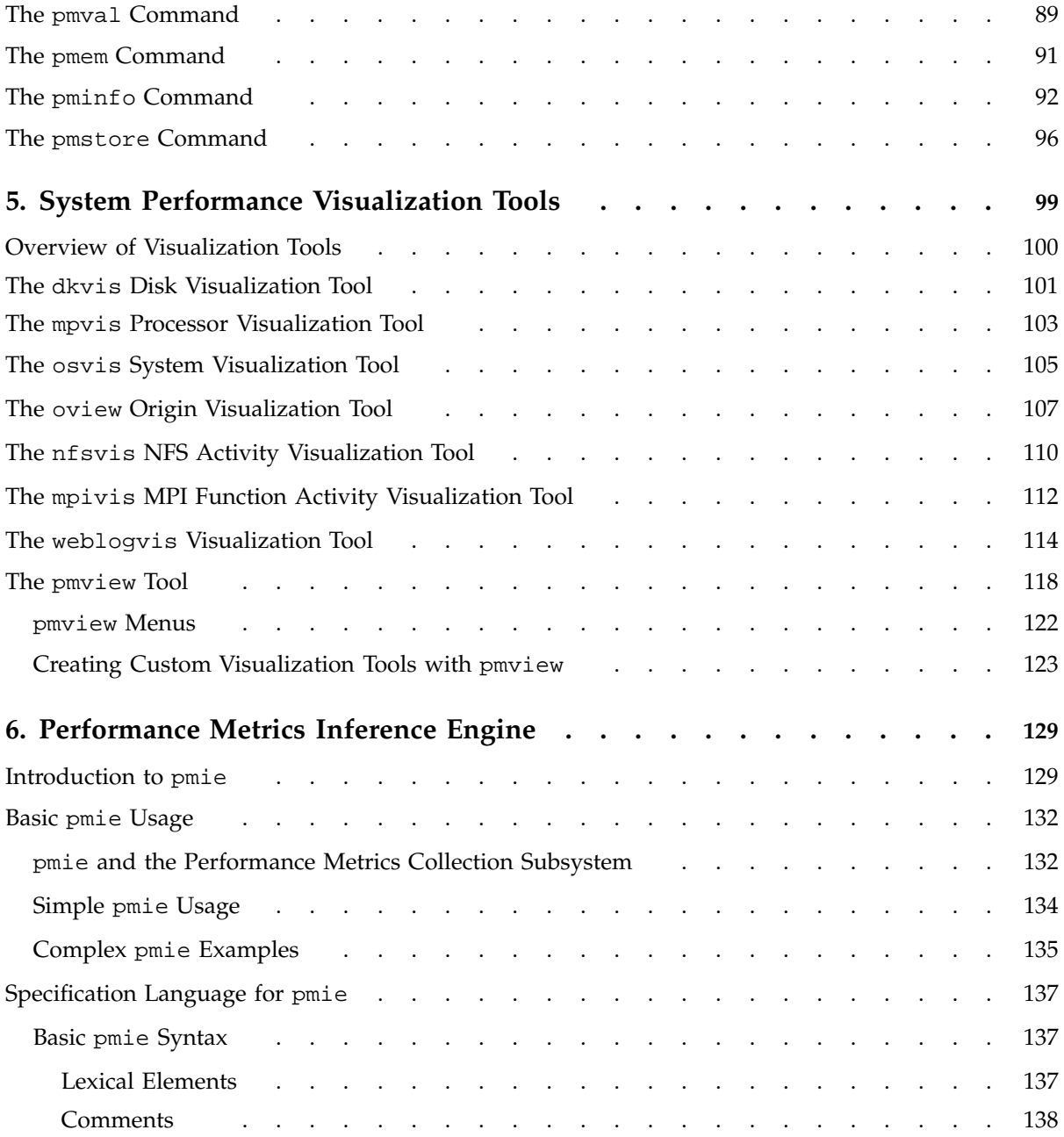

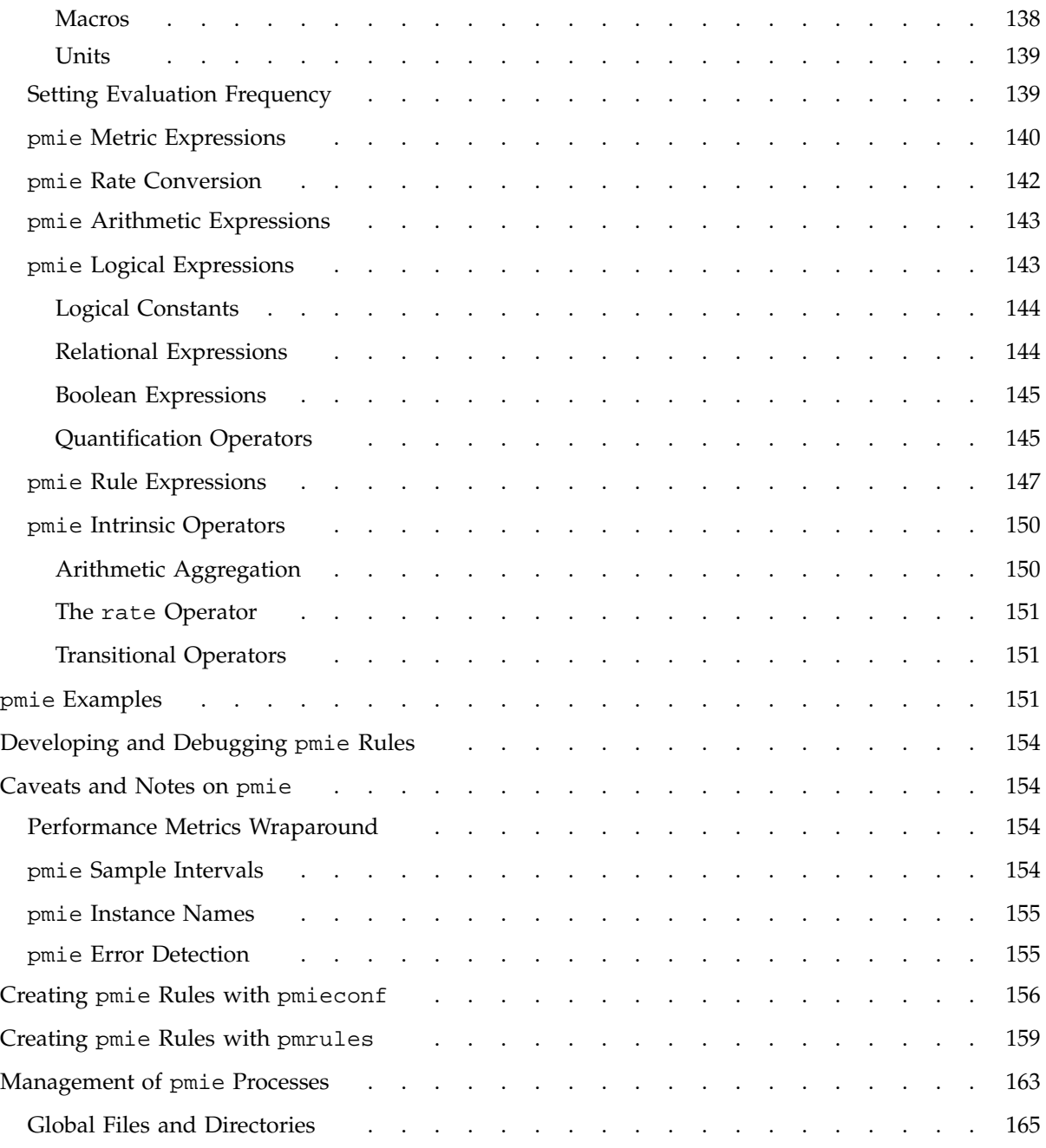

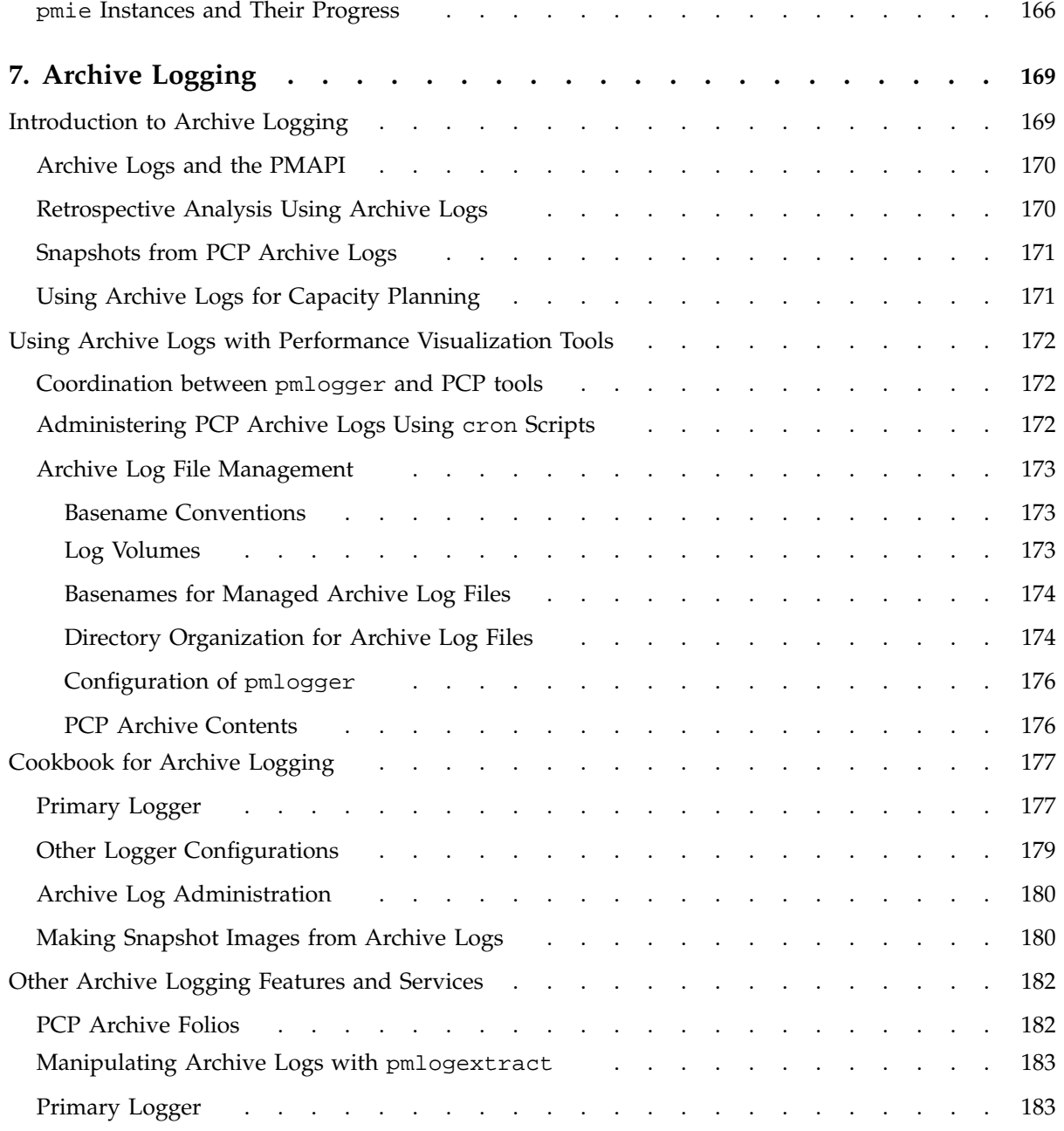

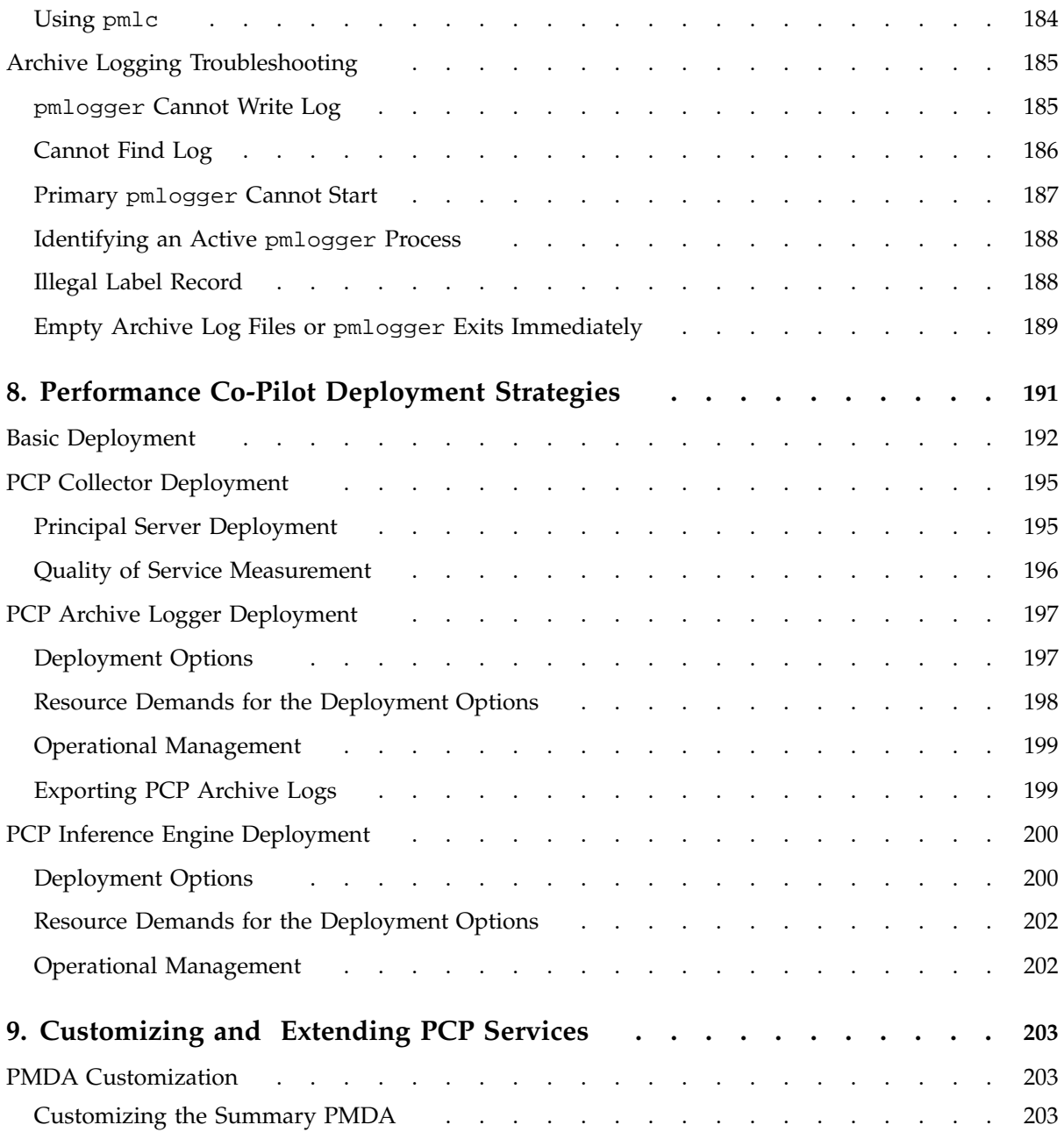

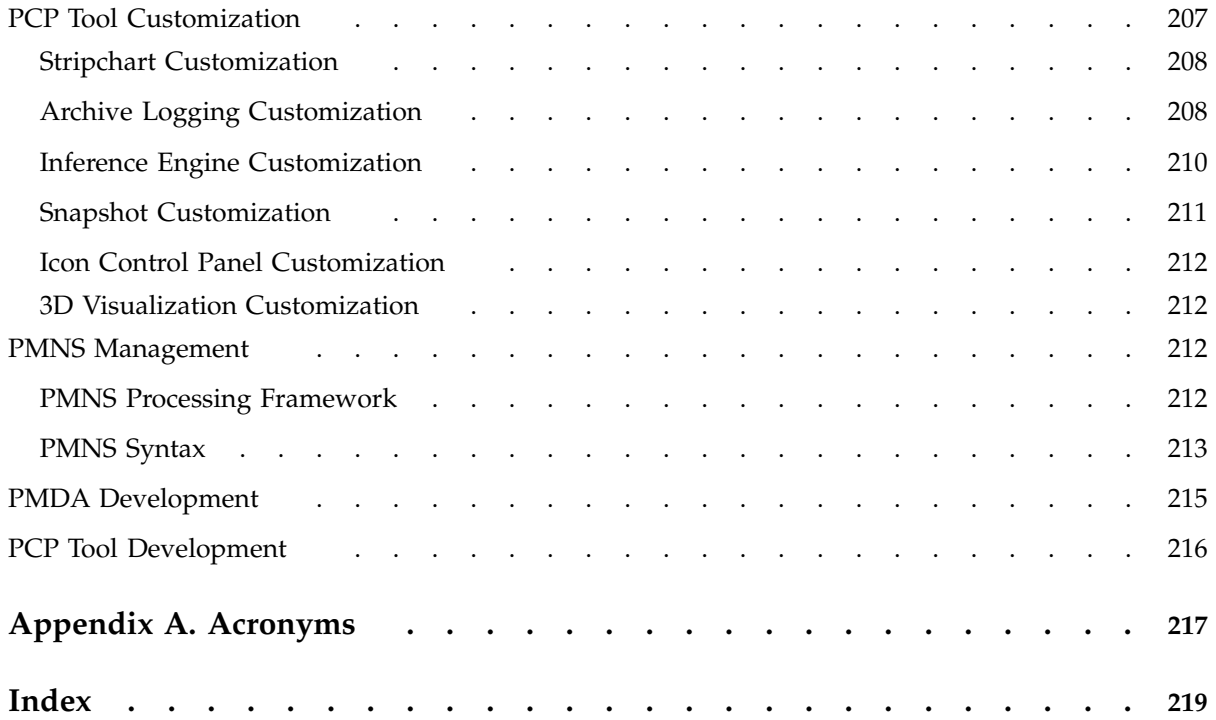

# **Figures**

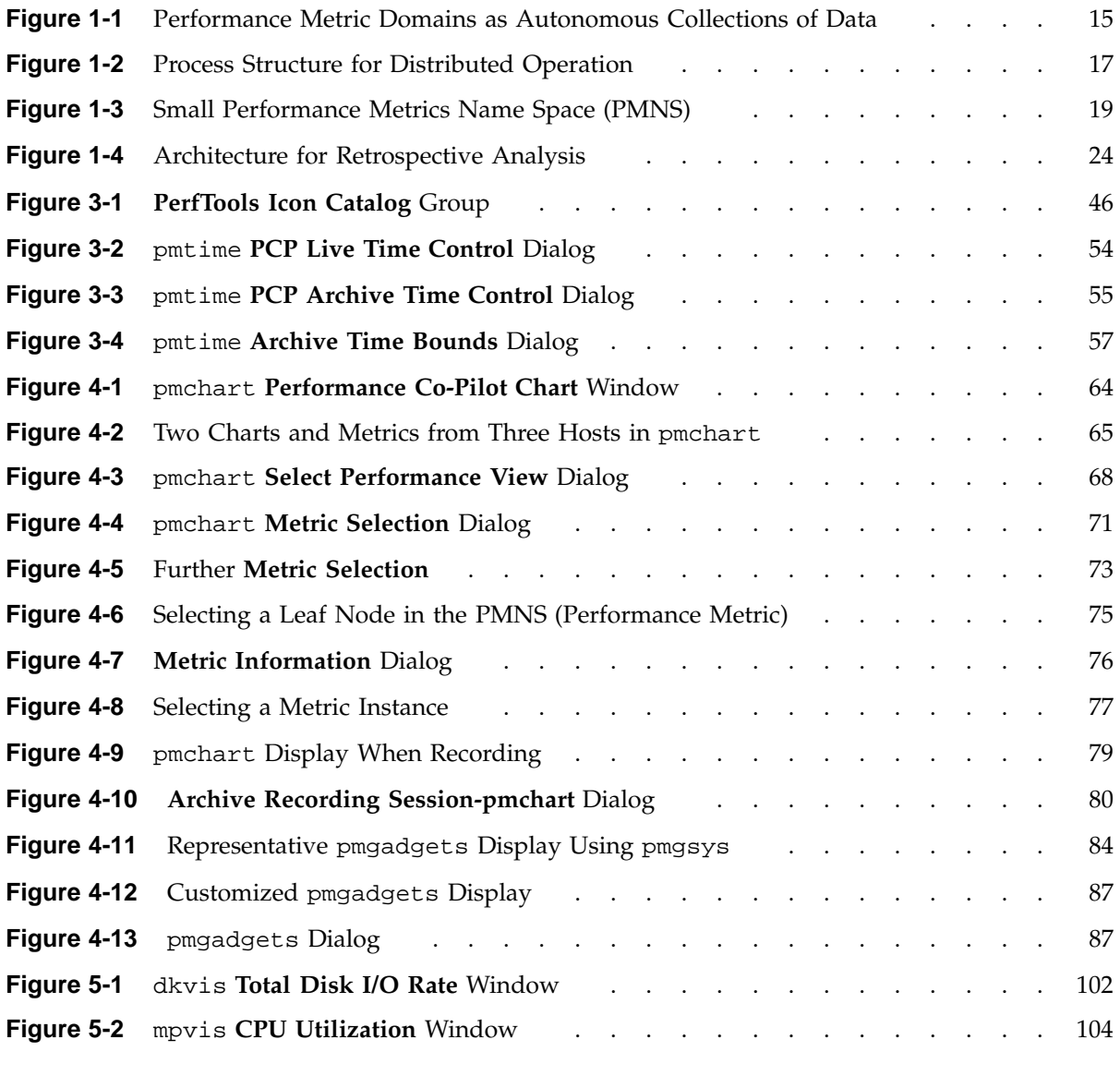

**007–2614–005 xvii**

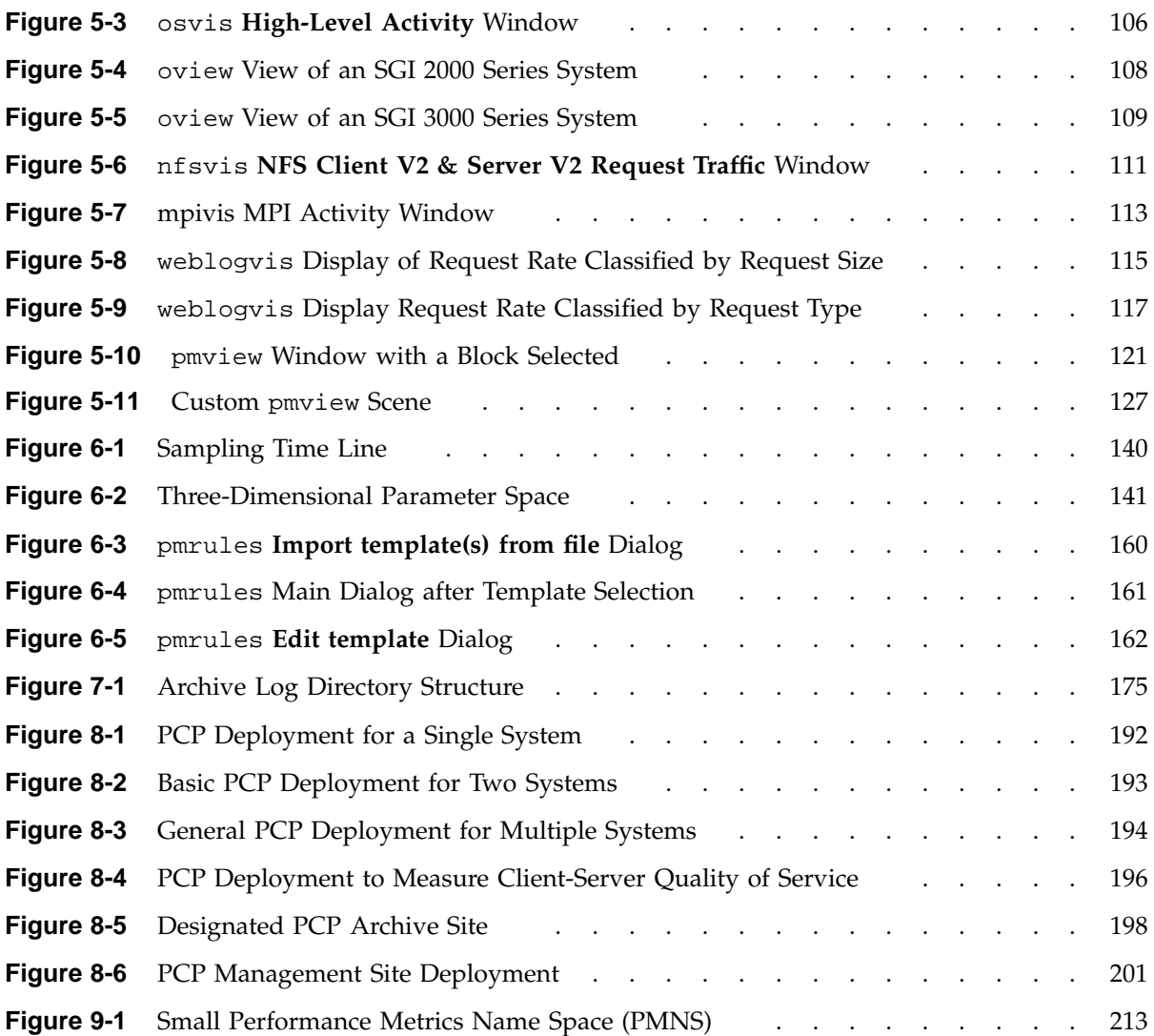

**xviii 007–2614–005**

# **Tables**

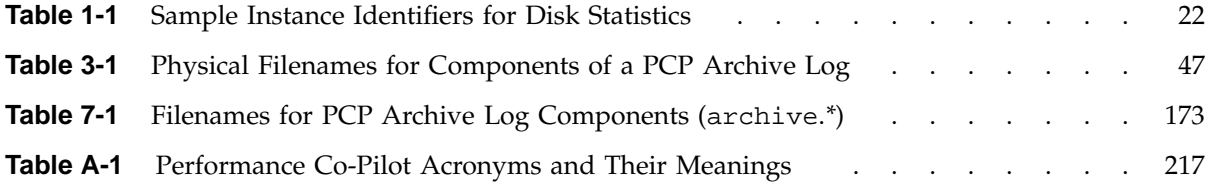

# **Examples**

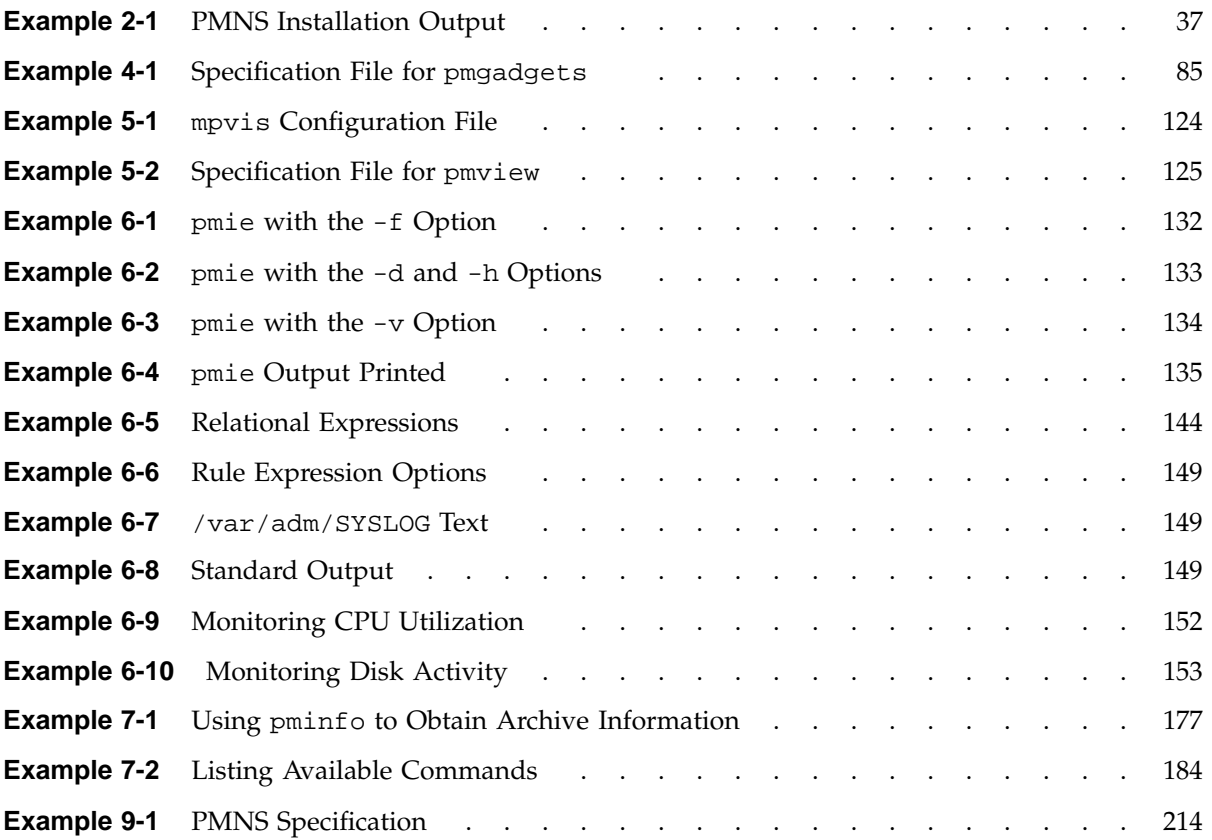

# **Procedures**

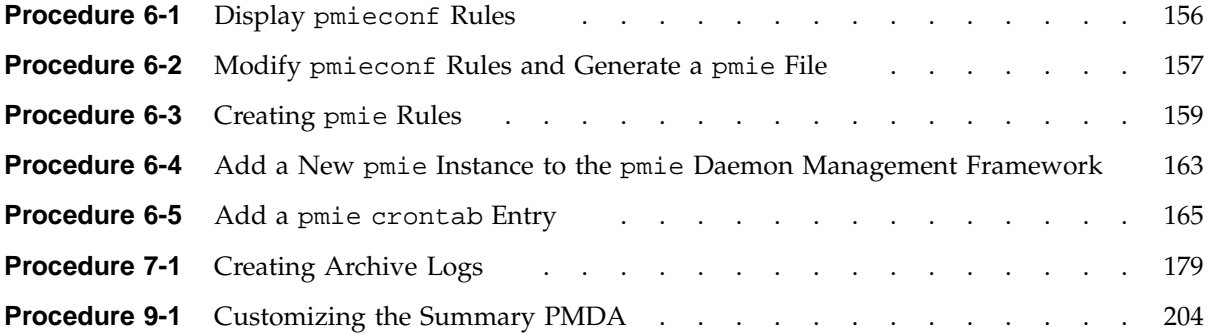

# **About This Guide**

This guide describes the Performance Co-Pilot (PCP) software package of advanced performance tools for the SGI family of graphical workstations and servers.

The *Performance Co-Pilot User's and Administrator's Guide* documents both the PCP features that are embedded in the IRIX operating system and those that are in the Performance Co-Pilot (PCP) software package, which users purchase separately.

The *Performance Co-Pilot IRIX Base Software Administrator's Guide* documents the PCP features that are embedded in the IRIX operating system. This manual is a subset of the *Performance Co-Pilot User's and Administrator's Guide*.

PCP provides a systems-level suite of tools that cooperate to deliver integrated performance monitoring and performance management services spanning the hardware platforms, operating systems, service layers, Database Management Systems (DBMSs), and user applications.

"About This Guide" includes short descriptions of the chapters in this book, directs you to additional sources of information, and explains typographical conventions.

# **What This Guide Contains**

This guide contains the following chapters:

- Chapter 1, page 1, provides an introduction, a brief overview of the software components, and conceptual foundations of the PCP product.
- Chapter 2, page 27, describes the basic installation and configuration steps necessary to get PCP running on your systems.
- Chapter 3, page 45, summarizes user interface components that are common to most of the graphical tools and text-based utilities that constitute the PCP monitor software.
- Chapter 4, page 63, describes the basic interactive performance monitoring tools available in PCP, including pmchart, pmgadgets, pmkstat, pmdumptext, pmval, pmem, pminfo, and pmstore.
- Chapter 5, page 99, discusses the various three-dimensional (3D) visualization tools that are provided to enable high-level monitoring, management, and diagnosis for performance problems.
- Chapter 6, page 129, introduces the automated reasoning facilities of PCP that provide both real-time and retrospective filtering of performance data to identify adverse performance scenarios and raise alarms.
- Chapter 7, page 169, covers the PCP services and utilities that support archive logging for capturing accurate historical performance records.
- Chapter 8, page 191, presents the various options for deploying PCP functionality across systems spanning the enterprise.
- Chapter 9, page 203, describes the procedures necessary to ensure that the PCP configuration is customized in ways that maximize the coverage and quality of performance monitoring and management services.
- Appendix A, page 217, provides a comprehensive list of the acronyms used in this guide, in the man pages, and in the release notes for Performance Co-Pilot.

# **Audience for This Guide**

This guide is written for the system administrator or performance analyst who is directly using and administering PCP applications. It is assumed that you have installed IRIS InSight for viewing online books, or have access to the *IRIX Admin* manual set, including *IRIX Admin: System Configuration and Operation*, and the *Personal System Administration Guide* as hard–copy documents.

# **Related Resources**

The *Performance Co-Pilot Programmer's Guide*, a companion document to the *Performance Co-Pilot User's and Administrator's Guide*, is intended for application developers who want to use the PCP framework and services for exporting additional collections of performance metrics, or for delivering new or customized applications to enhance performance management.

*IRIX Admin: System Configuration and Operation* describes how to perform general system configuration and operation tasks under the IRIX operating system used with SGI workstations and servers. The *Personal System Administration Guide* provides similar information for graphics workstations.

Additional resources include man pages, release notes, and SGI Web sites.

### **Man Pages**

The IRIX man pages provide concise reference information on the use of IRIX commands, subroutines, and system resources. There is usually a man page for each PCP command or subroutine. To see a list of all the PCP man pages, enter the following command:

### **man -k performance**

To see a particular man page, supply its name to the man command, for example:

#### **man pcp**

The man pages are divided into the following seven sections:

- (1) General commands
- (2) System calls and error numbers
- (3) Library subroutines
- (4) File formats
- (5) Miscellaneous
- (6) Demos and games
- (7) Special files

When referring to man pages, this guide follows a standard UNIX convention: the section number in parentheses follows the item. For example, pmda(3) refers to the man page in section 3 for the pmda command.

# **Release Notes** Release notes provide specific information about the current product release, available online through the relnotes command. Exceptions to the printed and online documentation are found in the release notes. The grelnotes command provides a graphical interface to the release notes of all products installed on your system. For additional information, see the relnotes(1) and grelnotes(1) man pages. **SGI Web Sites** The following Web sites are accessible to everyone with general Internet access: URL Description http://www.sgi.com The SGI general Web site, with search capability http://www.sgi.com/software Links to Performance Co-Pilot product information http://oss.sgi.com/projects/pcp Some parts of the PCP infrastructure that have also been released as open source

# **Obtaining Publications**

To obtain SGI documentation, go to the SGI Technical Publications Library at http://techpubs.sgi.com.

# **Conventions**

The following conventions are used throughout this document:

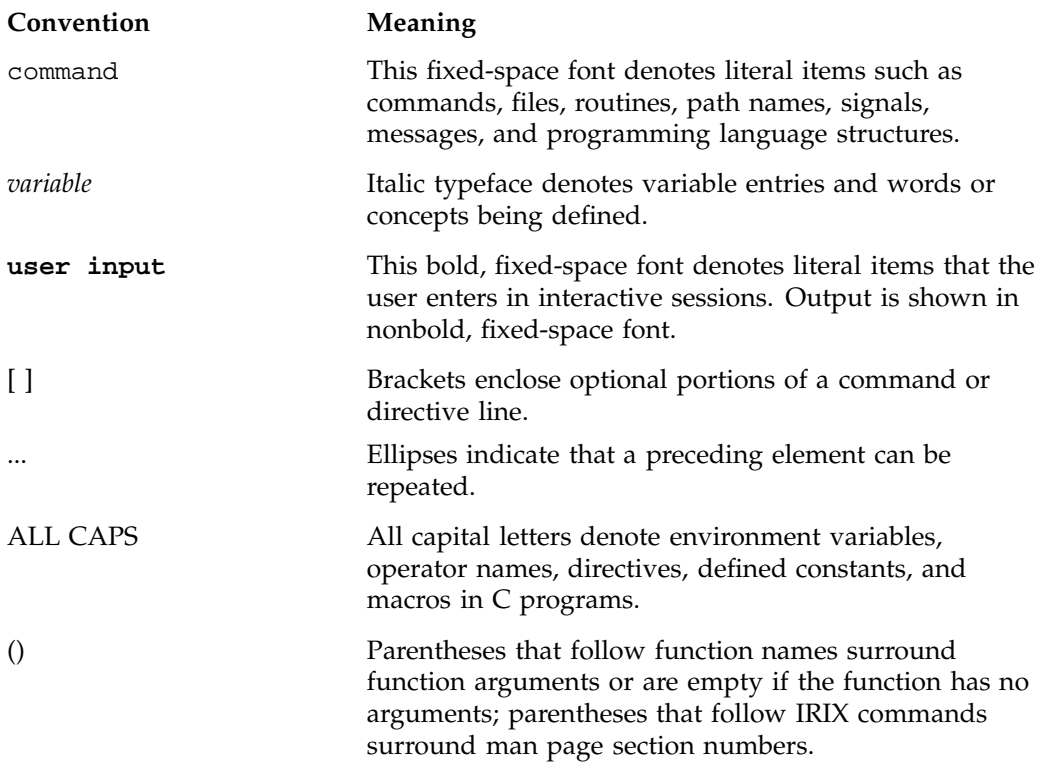

# **Reader Comments**

If you have comments about the technical accuracy, content, or organization of this document, please tell us. Be sure to include the title and document number of the manual with your comments. (Online, the document number is located in the front matter of the manual. In printed manuals, the document number is located at the bottom of each page.)

You can contact us in any of the following ways:

• Send e-mail to the following address:

techpubs@sgi.com

• Use the Feedback option on the Technical Publications Library World Wide Web page:

http://techpubs.sgi.com

- Contact your customer service representative and ask that an incident be filed in the SGI incident tracking system.
- Send mail to the following address:

Technical Publications SGI 1600 Amphitheatre Pkwy., M/S 535 Mountain View, California 94043–1351

• Send a fax to the attention of "Technical Publications" at +1 650 932 0801.

We value your comments and will respond to them promptly.

# **Introduction to Performance Co-Pilot**

This chapter provides an introduction to Performance Co-Pilot (PCP), an overview of its individual components, and conceptual information to help you use this product.

The following sections are included:

- Section 1.1 covers the intended purposes of PCP.
- Section 1.2, page 5, describes PCP tools and agents.
- Section 1.3, page 14, discusses the design theories behind PCP.

# **1.1 Objectives**

Performance Co-Pilot (PCP) provides a range of services that may be used to monitor and manage system performance. These services are distributed and scalable to accommodate the most complex system configurations and performance problems.

## **1.1.1 PCP Target Usage**

PCP is targeted at the performance analyst, benchmarker, capacity planner, developer, database administrator, or system administrator with an interest in overall system performance and a need to quickly isolate and understand performance behavior, resource utilization, activity levels, and bottlenecks in complex systems. Platforms that can benefit from this level of performance analysis include large servers, server clusters, or multiserver sites delivering Database Management Systems (DBMS), compute, Web, file, or video services.

### **1.1.2 Empowering the PCP User**

To deal efficiently with the dynamic behavior of complex systems, performance analysts need to filter out noise from the overwhelming stream of performance data, and focus on exceptional scenarios. Visualization of current and historical performance data, and automated reasoning about performance data, effectively provide this filtering.

From the PCP end user's perspective, PCP presents an integrated suite of tools, user interfaces, and services that support real-time and retrospective performance analysis,

**007–2614–005 1**

with a bias towards eliminating mundane information and focusing attention on the exceptional and extraordinary performance behaviors. When this is done, the user can concentrate on in-depth analysis or target management procedures for those critical system performance problems.

## **1.1.3 Unification of Performance Metric Domains**

At the lowest level, performance metrics are collected and managed in autonomous performance domains such as the IRIX operating system, a DBMS, a layered service, or an end-user application. These domains feature a multitude of access control policies, access methods, data semantics, and multiversion support. All this detail is irrelevant to the developer or user of a performance monitoring tool, and is hidden by the PCP infrastructure.

Performance Metrics Domain Agents (PMDAs) within PCP encapsulate the knowledge about, and export performance information from, autonomous performance domains.

## **1.1.4 Uniform Naming and Access to Performance Metrics**

Usability and extensibility of performance management tools mandate a single scheme for naming performance metrics. The set of defined names constitutes a Performance Metrics Name Space (PMNS). Within PCP, the PMNS is adaptive so it can be extended, reshaped, and pruned to meet the needs of particular applications and users.

PCP provides a single interface to name and retrieve values for all performance metrics, independently of their source or location.

#### **1.1.5 PCP Distributed Operation**

From a purely pragmatic viewpoint, a single workstation must be able to monitor the concurrent performance of multiple remote hosts. At the same time, a single host may be subject to monitoring from multiple remote workstations.

These requirements suggest a classic client-server architecture, which is exactly what PCP uses to provide concurrent and multiconnected access to performance metrics, independent of their host location.

## **1.1.6 Dynamic Adaptation to Change**

Complex systems are subject to continual changes as network connections fail and are reestablished; nodes are taken out of service and rebooted; hardware is added and removed; and software is upgraded, installed, or removed. Often these changes are asynchronous and remote (perhaps in another geographic region or domain of administrative control).

The distributed nature of the PCP (and the modular fashion in which performance metrics domains can be installed, upgraded, and configured on different hosts) enables PCP to adapt concurrently to changes in the monitored system(s). Variations in the available performance metrics as a consequence of configuration changes are handled automatically and become visible to all clients as soon as the reconfigured host is rebooted or the responsible agent is restarted.

PCP also detects loss of client-server connections, and most clients support subsequent automated reconnection.

## **1.1.7 Logging and Retrospective Analysis**

A range of tools is provided to support flexible, adaptive logging of performance metrics for archive, playback, remote diagnosis, and capacity planning. PCP archive logs may be accumulated either at the host being monitored, at a monitoring workstation, or both.

A universal replay mechanism, modeled on VCR controls, supports play, step, rewind, fast forward at variable speed processing of archived performance data.

Most PCP applications are able to process archive logs and real-time performance data with equal facility. Unification of real-time access and access to the archive logs, in conjunction with VCR-like viewing controls, provides new and powerful ways to build performance tools and to review both current and historical performance data.

## **1.1.8 Automated Operational Support**

For operational and production environments, PCP provides a framework with scripts to customize in order to automate the execution of ongoing tasks such as these:

- Centralized archive logging for multiple remote hosts
- Archive log rotation, consolidation, and culling
- WWW-based publishing of charts showing snapshots of performance activity levels in the recent past
- Flexible alarm monitoring: parameterized rules to address common critical performance scenarios and facilities to customize and refine this monitoring
- Retrospective performance audits covering the recent past; for example, daily or weekly checks for performance regressions or quality of service problems

## **1.1.9 PCP Extensibility**

PCP permits the integration of new performance metrics into the PMNS, the collection infrastructure, and the logging framework. The guiding principle is, "if it is important for monitoring system performance, and you can measure it, you can easily integrate it into the PCP framework."

For many PCP customers, the most important performance metrics are not those already supported, but new performance metrics that characterize the essence of good or bad performance at their site, or within their particular application environment.

One example is an application that measures the round-trip time for a benign "probe" transaction against some mission-critical application.

For application developers, a library is provided to support easy-to-use insertion of trace and monitoring points within an application, and the automatic export of resultant performance data into the PCP framework. Other libraries and tools aid the development of customized and fully featured Performance Metrics Domain Agents (PMDAs).

Extensive source code examples are provided in the distribution, and by using the PCP toolkit and interfaces, these customized measures of performance or quality of service can be easily and seamlessly integrated into the PCP framework.

## **1.1.10 Metric Coverage**

The core PCP modules support export of performance metrics that include all IRIX 6.2 and 6.5*.x* kernel instrumentation, hardware instrumentation, process-level resource utilization, and activity in the PCP collection infrastructure.

The supplied agents support over 1000 distinct performance metrics, many of which can have multiple values, for example, per disk, per CPU, or per process.

# **1.2 Overview of Component Software**

Performance Co-Pilot (PCP) is composed of text-based tools, graphical tools, and related commands. Each tool or command is fully documented by a man page. These man pages are named after the tools or commands they describe, and are accessible through the man command. For example, to see the  $pminf$ <sup>o</sup> $(1)$  man page for the pminfo command, enter this command:

#### **man pminfo**

Many PCP tools and commands are accessible from an **Icon Catalog** on the IRIX desktop, grouped under **PerfTools**. In the **Toolchest Find** menu, choose **PerfTools**; an **Icon Catalog** appears, containing clickable PCP programs. To bring up a Web-based introduction to Performance Co-Pilot, click the **AboutPCP** icon.

A list of PCP tools and commands, grouped by functionality, is provided in the following four sections.

## **1.2.1 Performance Monitoring and Visualization**

The following tools provide the principal services for the PCP end-user with an interest in monitoring, visualizing, or processing performance information collected either in real time or from PCP archive logs:

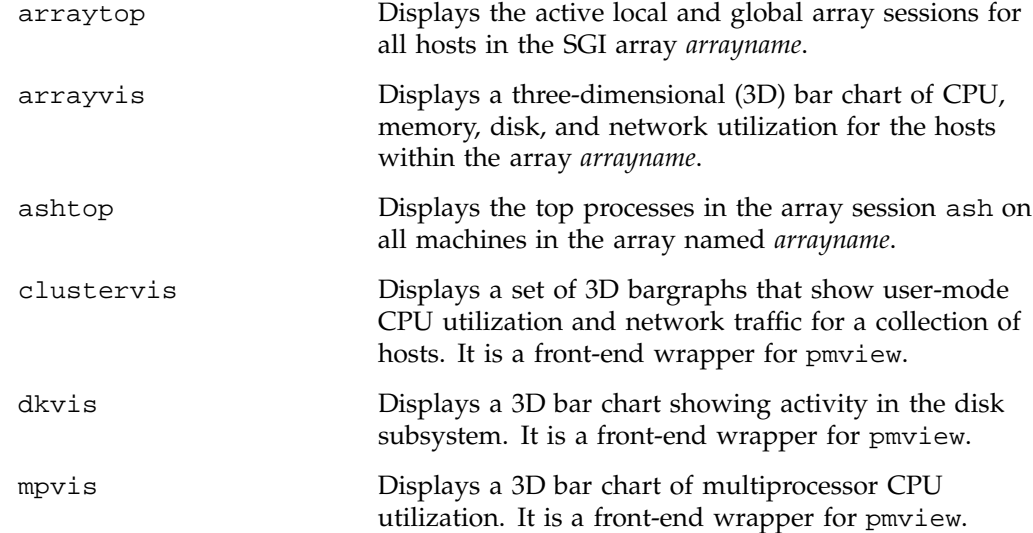

**007–2614–005 5**

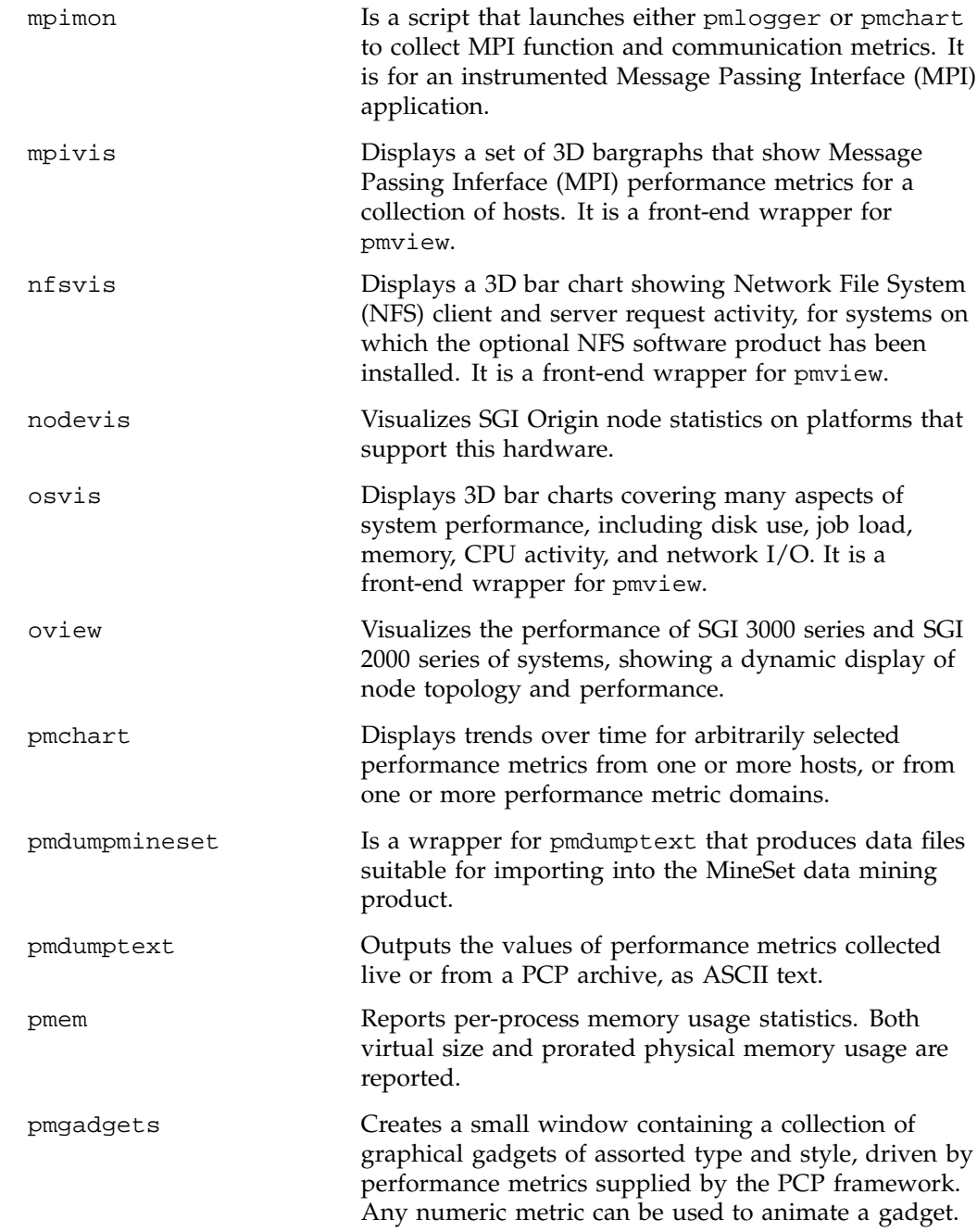

**6 007–2614–005**
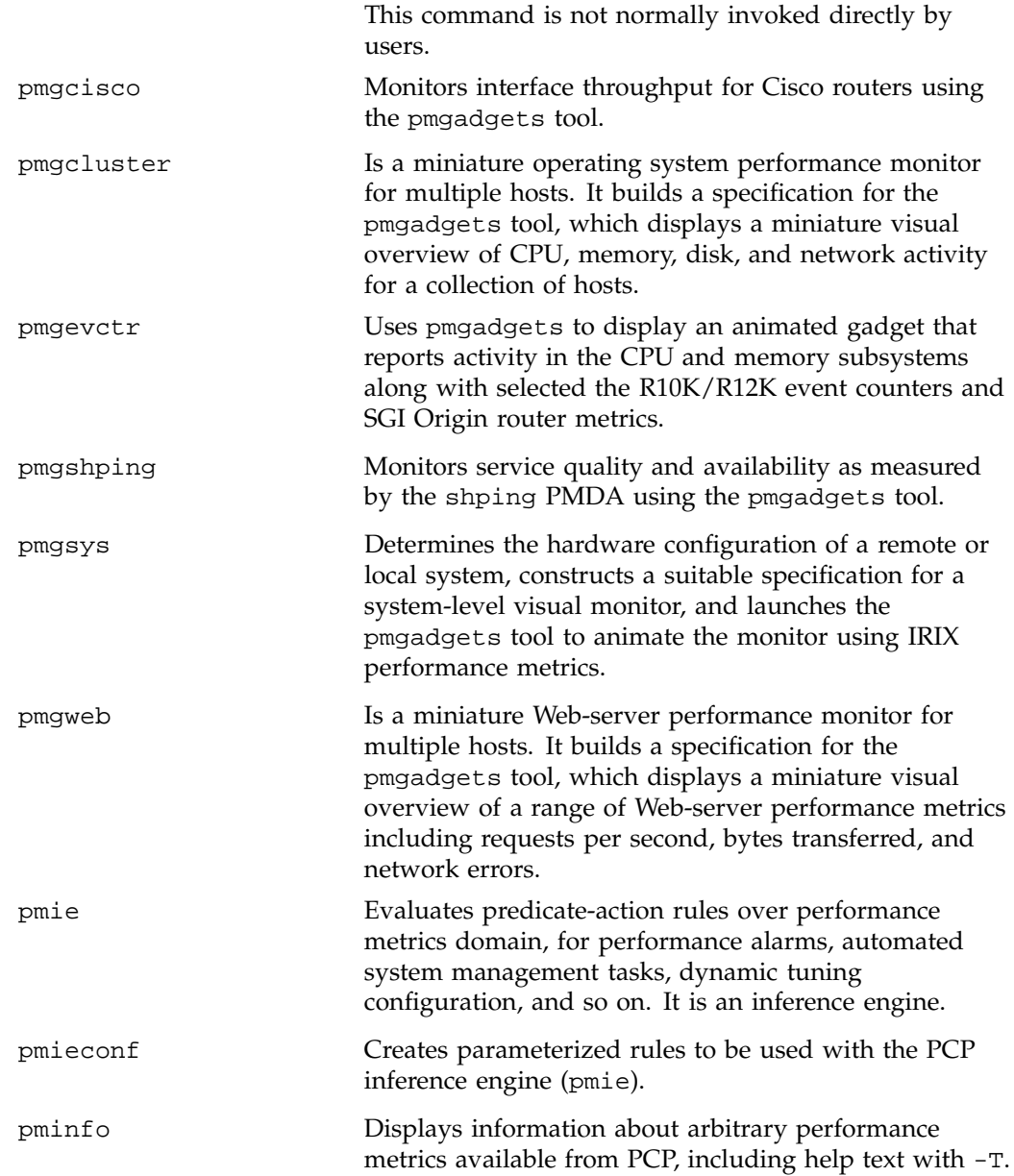

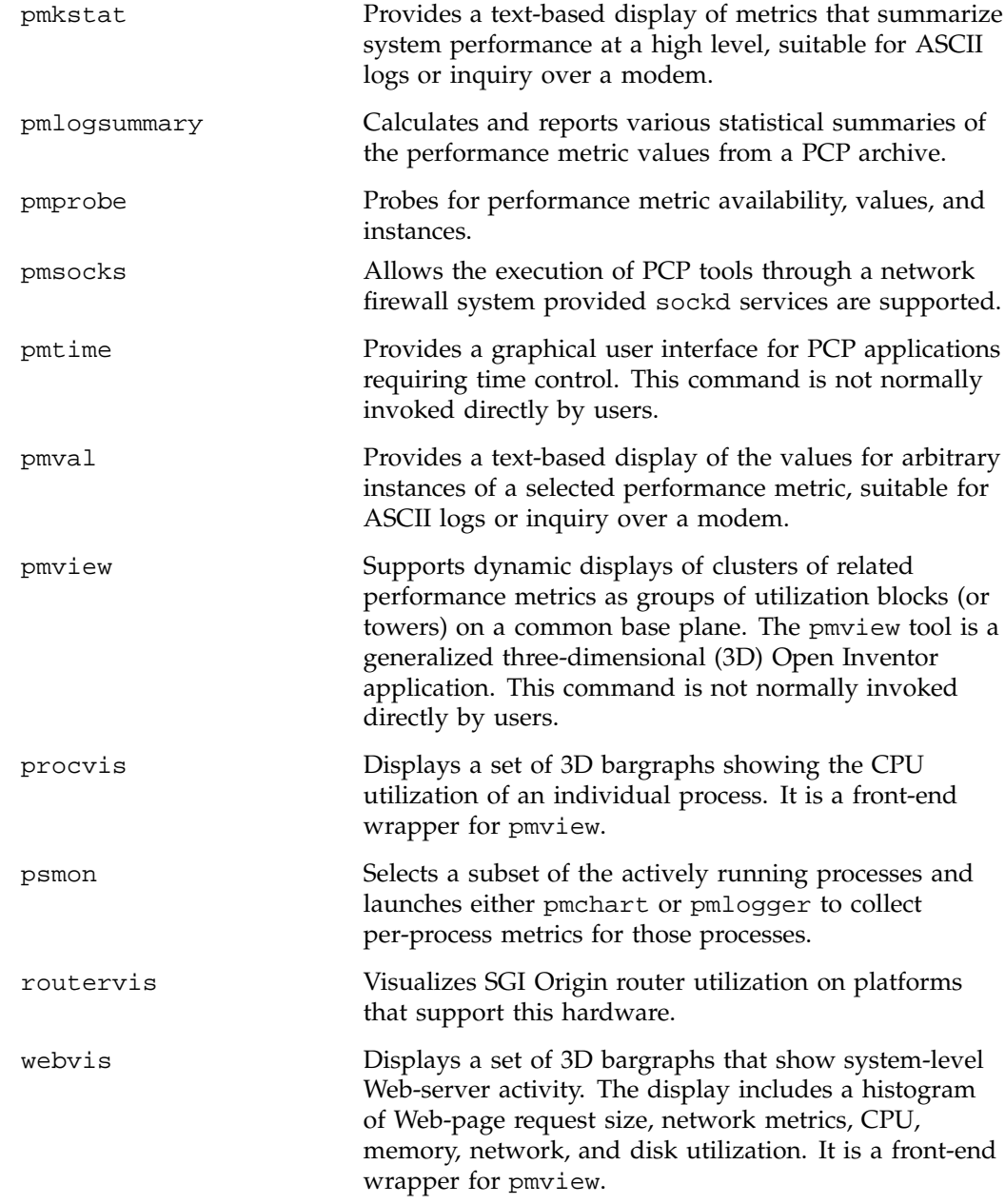

**8 007–2614–005**

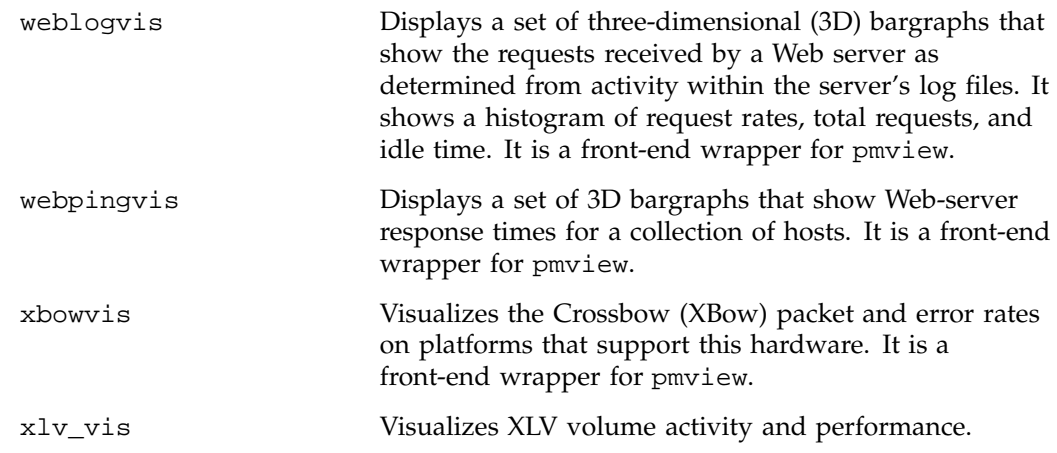

## **1.2.2 Collecting, Transporting, and Archiving Performance Information**

PCP provides the following tools to support real-time data collection, network transport, and archive log creation services for performance data:

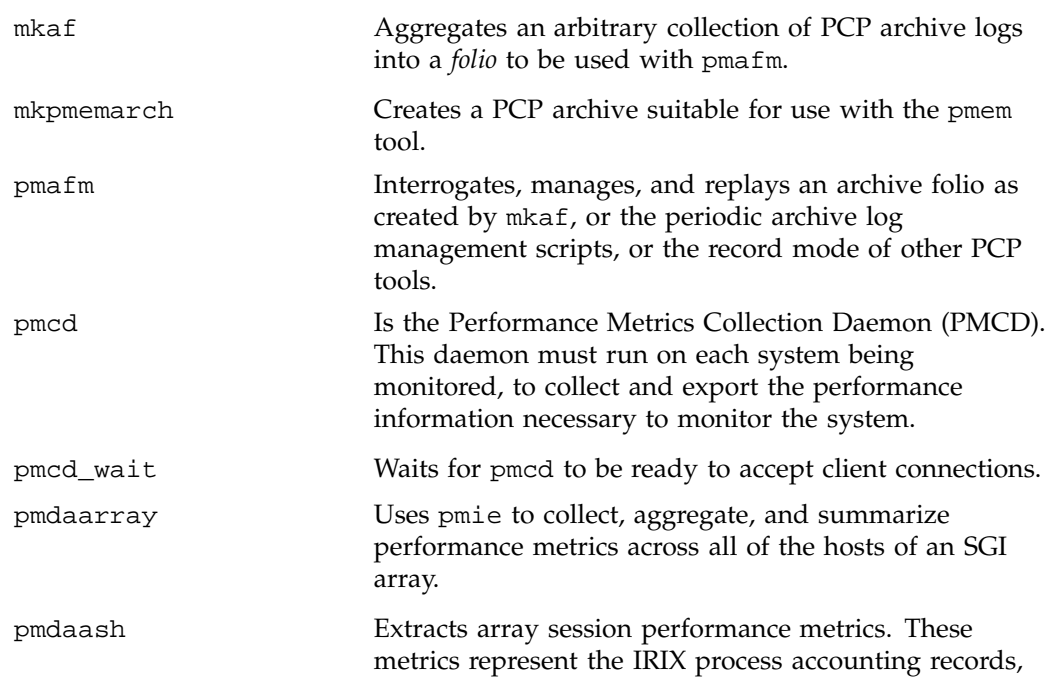

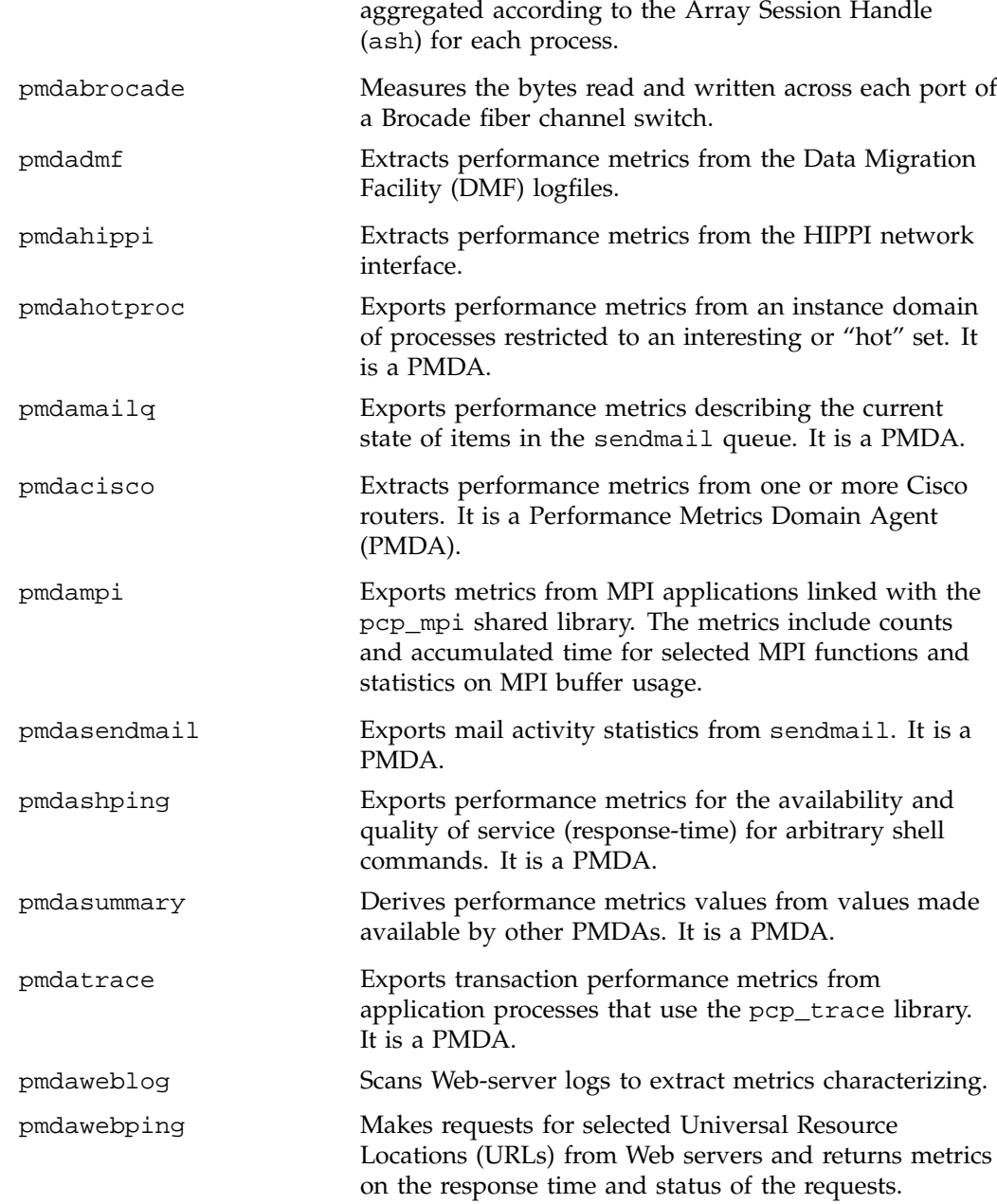

**10 007–2614–005**

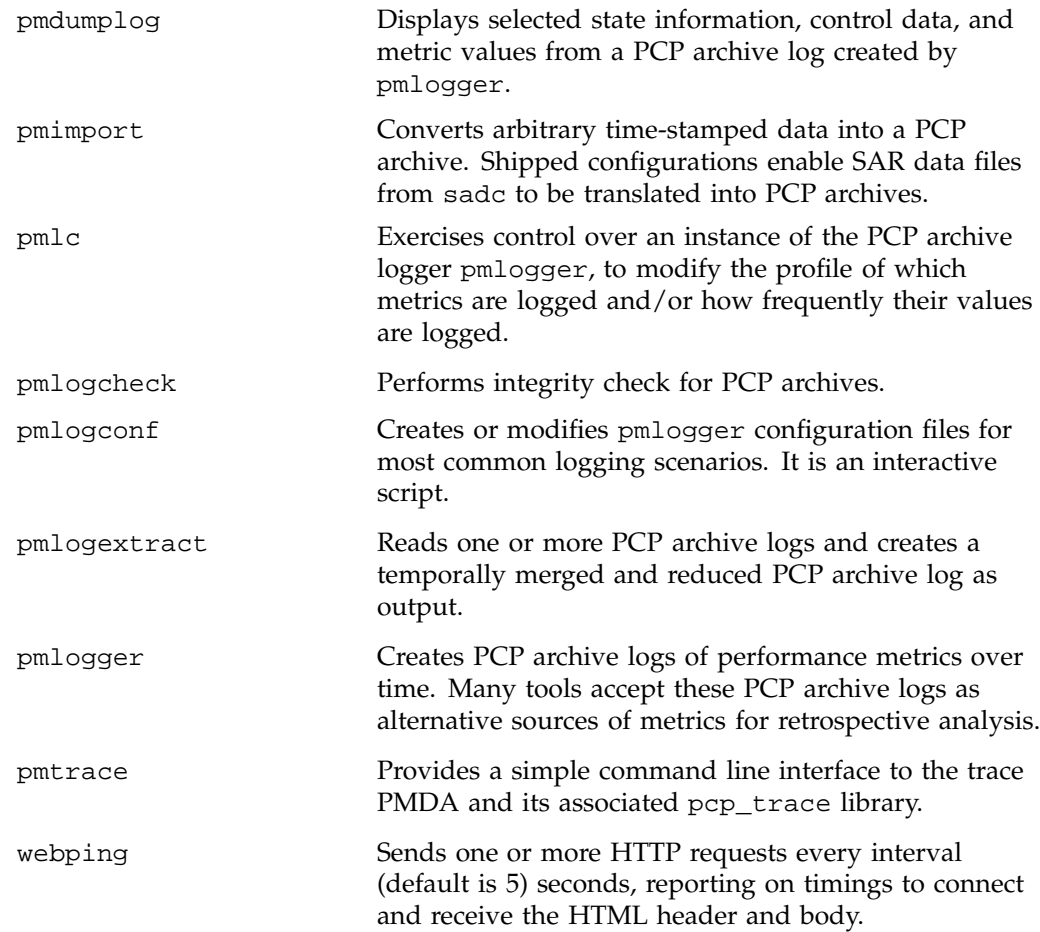

## **1.2.3 Operational and Infrastructure Support**

PCP provides the following tools to support the PCP infrastructure and assist operational procedures for PCP deployment in a production environment:

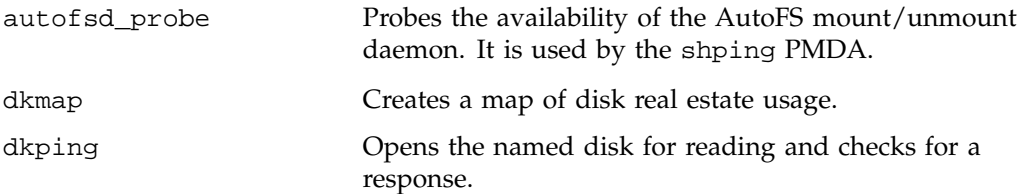

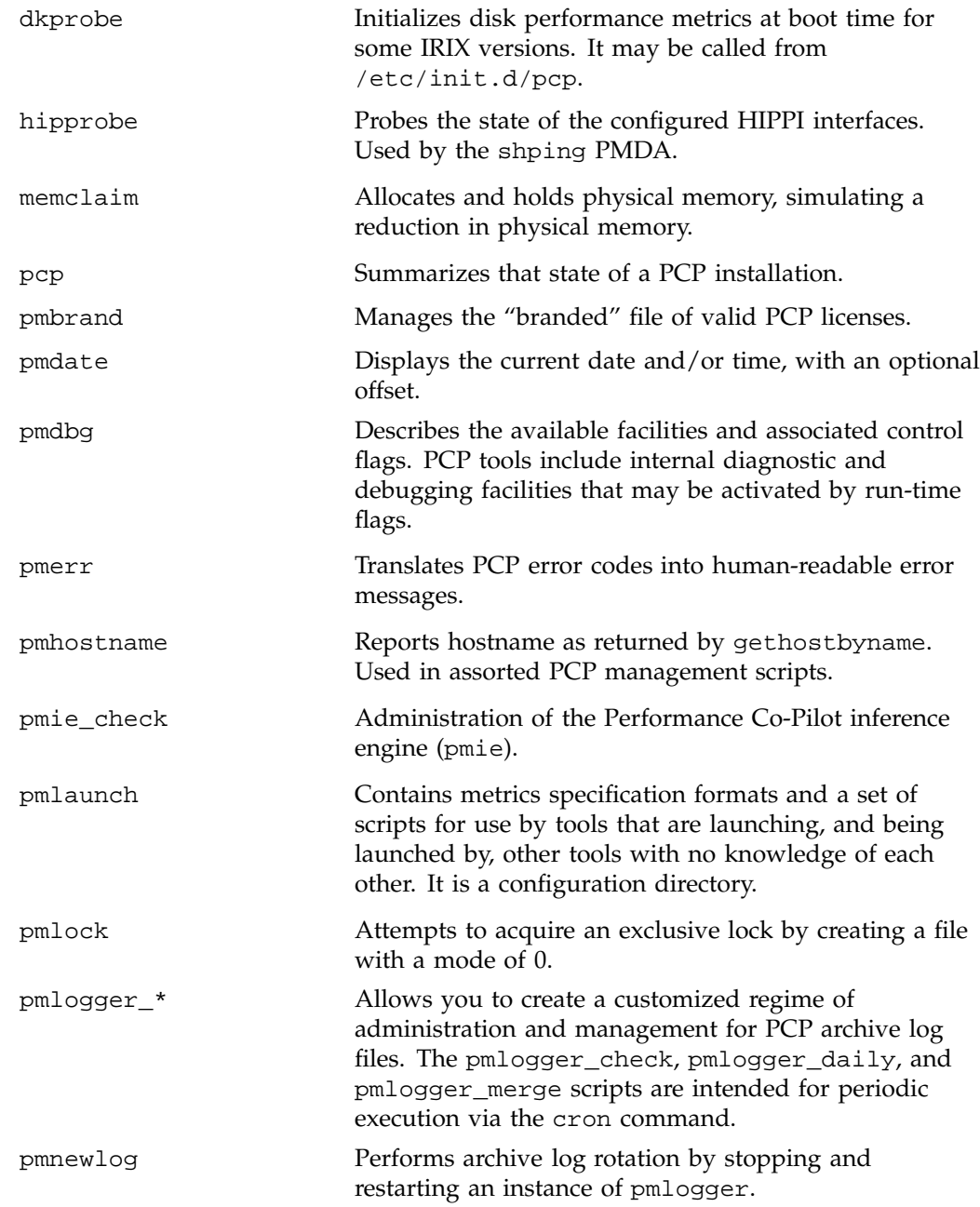

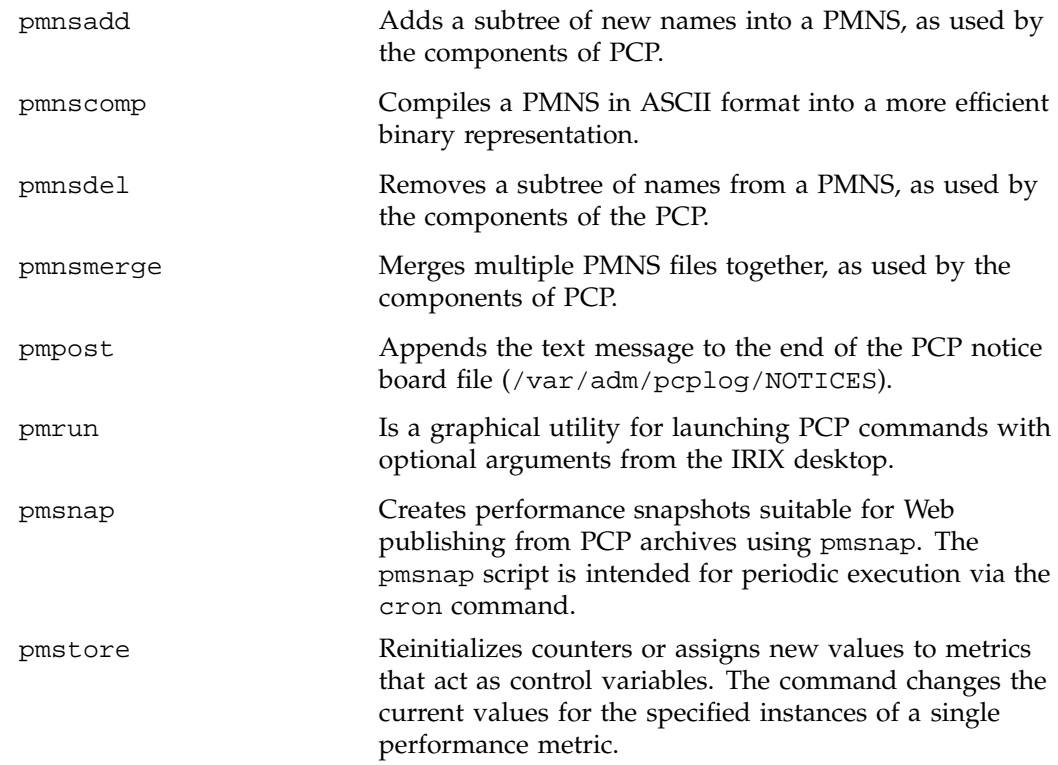

## **1.2.4 Application and Agent Development**

The following PCP tools aid the development of new programs to consume performance data, and new agents to export performance data within the PCP framework:

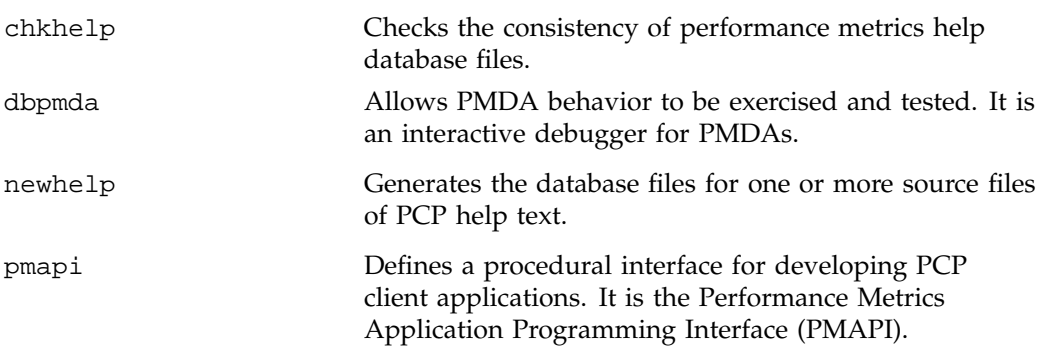

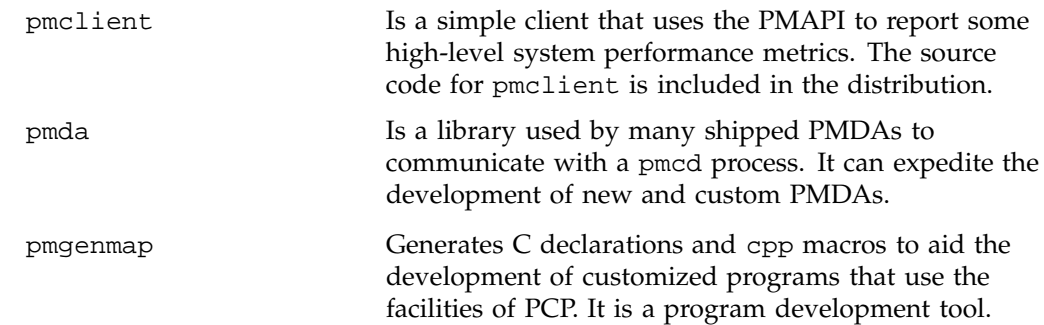

## **1.3 Conceptual Foundations**

The following sections provide a detailed overview of concepts that underpin Performance Co-Pilot (PCP).

### **1.3.1 Performance Metrics**

Across all of the supported performance metric domains, there are a large number of performance metrics. Each metric has its own structure and semantics. PCP presents a uniform interface to these metrics, independent of the underlying metric data source.

The Performance Metrics Name Space (PMNS) provides a hierarchical classification of external metric names, and a mapping from external names to internal metric identifiers. See Section 1.3.6, page 18, for a description of the PMNS.

### **1.3.2 Performance Metric Instances**

When performance metric values are returned to a requesting application, there may be more than one value instance for a particular metric; for example, independent counts for each CPU, process, disk, or local filesystem. Internal instance identifiers correspond one to one with external (textual) descriptions of the members of an instance domain.

Transient performance metrics (such as per-process information, per-XLV volume, and so on) cause repeated requests for the same metric to return different numbers of values, or changes in the particular instance identifiers returned. These changes are expected and fully supported by the PCP infrastructure; however, metric instantiation is guaranteed to be valid only at the time of collection.

### **1.3.3 Current Metric Context**

When performance metrics are retrieved, they are delivered in the context of a particular source of metrics, a point in time, and a profile of desired instances. This means that the application making the request has already negotiated to establish the context in which the request should be executed.

A metric source may be the current performance data from a particular host (a live or real-time source), or an archive log of performance data collected by pmlogger at some distant host or at an earlier time (a retrospective or archive source).

By default, the collection time for a performance metric is the current time of day for real-time sources, or current point within an archive source. For archives, the collection time may be reset to an arbitrary time within the bounds of the archive log.

**Note:** Performance Co-Pilot 2.*x*, and IRIX release 6.5, were developed to be completely Year 2000 compliant.

### **1.3.4 Sources of Performance Metrics and Their Domains**

Instrumentation for the purpose of performance monitoring typically consists of counts of activity or events, attribution of resource consumption, and service-time or response-time measures. This instrumentation may exist in one or more of the functional domains as shown in Figure 1-1.

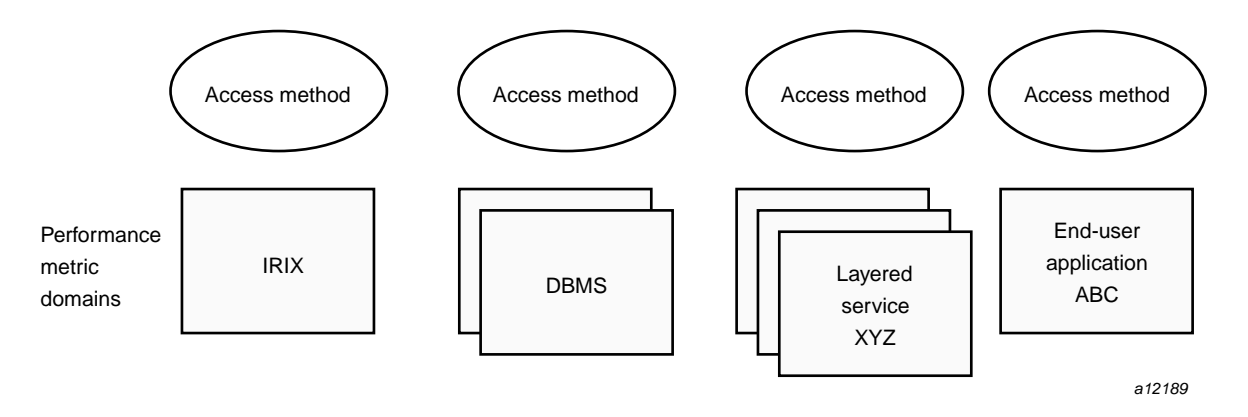

**Figure 1-1** Performance Metric Domains as Autonomous Collections of Data

Each domain has an associated access method:

- The IRIX kernel, including sar data structures, per-process resource consumption, network statistics, disk activity, or memory management instrumentation.
- A layered software service such as activity logs for a World Wide Web server or an NNTP news server.
- An application program such as measured response time for a production application running a periodic and benign probe transaction (as often required in service quality agreements), or rate of computation and throughput in jobs per hour for a batch stream.
- A layered system product such as the temperature, voltage levels, and fan speeds from the environmental monitor in a Challenge system, or the length of the mail queue as reported by mqueue.
- External equipment such as network routers and bridges.

For each domain, the set of performance metrics may be viewed as an abstract data type, with an associated set of methods that may be used to perform the following tasks:

- Interrogate the metadata that describes the syntax and semantics of the performance metrics
- Control (enable or disable) the collection of some or all of the metrics
- Extract instantiations (current values) for some or all of the metrics

We refer to each functional domain as a performance metrics domain and assume that domains are functionally, architecturally, and administratively independent and autonomous. Obviously the set of performance metrics domains available on any host is variable, and changes with time as software and hardware are installed and removed.

The number of performance metrics domains may be further enlarged in cluster-based or network-based configurations, where there is potentially an instance of each performance metrics domain on each node. Hence, the management of performance metrics domains must be both extensible at a particular host and distributed across a number of hosts.

Each performance metrics domain on a particular host must be assigned a unique Performance Metric Identifier (PMID). In practice, this means unique identifiers are assigned globally for each performance metrics domain type. For example, the same identifier would be used for the IRIX performance metrics domain on all hosts.

## **1.3.5 Distributed Collection**

The performance metrics collection architecture is distributed, in the sense that any performance tool may be executing remotely. However, a PMDA must run on the system for which it is collecting performance measurements. In most cases, connecting these tools together on the collector host is the responsibility of the PMCD process, as shown in Figure 1-2.

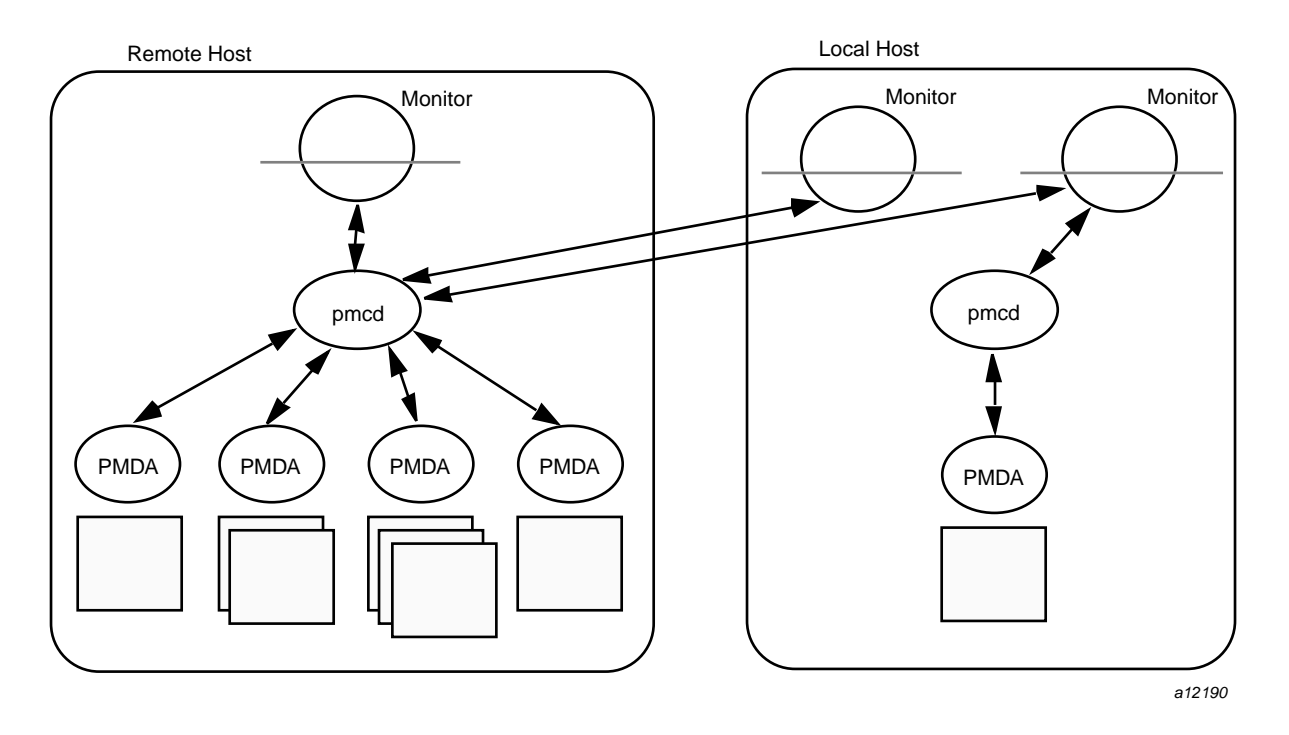

**Figure 1-2** Process Structure for Distributed Operation

The host running the monitoring tools does not require any collection tools, including pmcd, because all requests for metrics are sent to the pmcd process on the collector host. These requests are then forwarded to the appropriate PMDAs, which respond with metric descriptions, help text, and most importantly, metric values.

The connections between monitor clients and pmcd processes are managed in libpcp, below the PMAPI level; see the pmapi(3) man page. Connections between PMDAs and pmcd are managed by the PMDA routines; see the pmda(3) man page. There can be multiple monitor clients and multiple PMDAs on the one host, but there may be at most one pmcd process.

#### **1.3.6 Performance Metrics Name Space**

Internally, each unique performance metric is identified by a Performance Metric Identifier (PMID) drawn from a universal set of identifiers, including some that are reserved for site-specific, application-specific, and customer-specific use.

An external name space called Performance Metrics Name Space (PMNS) maps from a hierarchy (or tree) of external names to PMIDs.

#### **1.3.6.1 Performance Metrics Name Space Diagram**

Each node in the PMNS tree is assigned a label that must begin with an alphabet character, and be followed by zero or more alphanumeric characters or the underscore (\_) character. The root node of the tree has the special label of root.

A metric name is formed by traversing the tree from the root to a leaf node with each node label on the path separated by a period. The common prefix root**.** is omitted from all names. For example, Figure 1-3 shows the nodes in a small subsection of a PMNS.

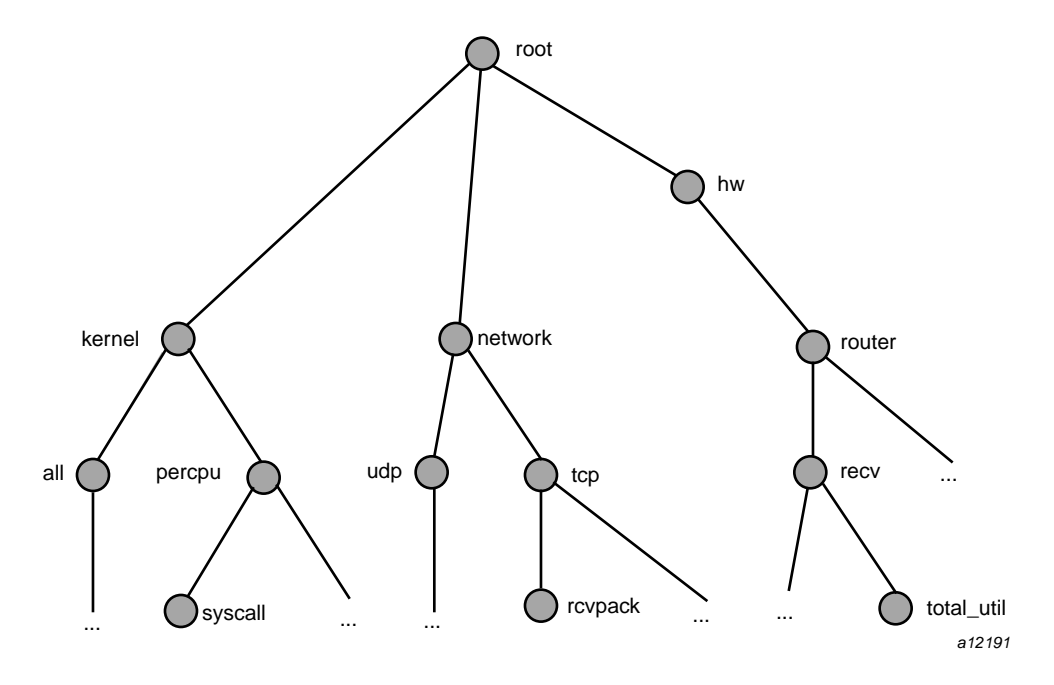

**Figure 1-3** Small Performance Metrics Name Space (PMNS)

In this subsection, the following are valid names for performance metrics:

```
kernel.percpu.syscall
network.tcp.rcvpack
hw.router.recv.total_util
```
Although a default PMNS is shipped and updated by the components of PCP, individual users may create their own Name Space for metrics of interest, and all tools may use a private PMNS, rather than the default PMNS.

#### **1.3.6.2 Distributed PMNS**

In Performance Co-Pilot 1.*x* releases, the PMNS was local to the application that referred to PCP metrics by name. As of Performance Co-Pilot release 2.0, PMNS operations are directed to the host or archive that is the source of the desired performance metrics.

Distributed PMNS necessitated changes to PCP protocols between client applications and pmcd, and to the internal format of PCP archive files. Performance Co-Pilot release 2.2 is compatible with earlier releases, so new PCP components operate correctly with either new or old PCP components. For example, connections to the PCP 1.*x* PMCD, or attempts to process a PCP archive created by a Performance Co-Pilot 1.*x* pmlogger, revert to using the local PMNS.

### **1.3.7 Descriptions for Performance Metrics**

Through the various performance metric domains, the PCP must support a wide range of formats and semantics for performance metrics. This *metadata* describing the performance metrics includes the following:

- The internal identifier, Performance Metric Identifier (PMID), for the metric
- The format and encoding for the values of the metric, for example, an unsigned 32-bit integer or a string or a 64-bit IEEE format floating point number
- The semantics of the metric, particularly the interpretation of the values as free-running counters or instantaneous values
- The dimensionality of the values, in the dimensions of events, space, and time
- The scale of values; for example, bytes, kilobytes (KB), or megabytes (MB) for the space dimension
- An indication if the metric may have one or many associated values
- Short (and extended) help text describing the metric

For each metric, this metadata is defined within the associated PMDA, and PCP arranges for the information to be exported to the performance tools applications that use the metadata when interpreting the values for performance metrics.

### **1.3.8 Values for Performance Metrics**

The following sections describe two types of performance metrics, single-valued and set-valued.

#### **1.3.8.1 Single-Valued Performance Metrics**

Some performance metrics have a singular value within their performance metric domains. For example, available memory (or the total number of context switches) has only one value per performance metric domain, that is, one value per host. The metadata describing the metric makes this fact known to applications that process values for these metrics.

#### **1.3.8.2 Set-Valued Performance Metrics**

Some performance metrics have a set of values or instances in each implementing performance metric domain. For example, one value for each disk, one value for each process, one value for each CPU, or one value for each activation of a given application.

When a metric has multiple instances, the PCP framework does not pollute the Name Space with additional metric names; rather, a single metric may have an associated set of values. These multiple values are associated with the members of an *instance domain*, such that each instance has a unique instance identifier within the associated instance domain. For example, the "per CPU" instance domain may use the instance identifiers 0, 1, 2, 3, and so on to identify the configured processors in the system.

Internally, instance identifiers are encoded as binary values, but each performance metric domain also supports corresponding strings as external names for the instance identifiers, and these names are used at the user interface to the PCP utilities.

For example, the performance metric disk.dev.total counts I/O operations for each disk spindle, and the associated instance domain contains one member for each disk spindle. On a system with five specific disks, one value would be associated with each of the external and internal instance identifier pairs shown in Table 1-1.

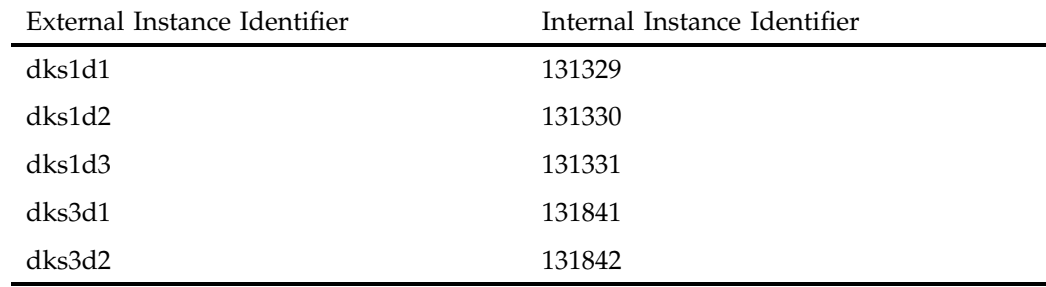

**Table 1-1** Sample Instance Identifiers for Disk Statistics

Multiple performance metrics may be associated with a single instance domain.

Each performance metric domain may dynamically establish the instances within an instance domain. For example, there may be one instance for the metric kernel.percpu.idle on a workstation, but multiple instances on a multiprocessor server. Even more dynamic is filesys.free, where the values report the amount of free space per file system, and the number of values tracks the mounting and unmounting of local filesystems.

PCP arranges for information describing instance domains to be exported from the performance metric domains to the applications that require this information. Applications may also choose to retrieve values for all instances of a performance metric, or some arbitrary subset of the available instances.

### **1.3.9 Collector and Monitor Roles**

Hosts supporting PCP services are broadly classified into two categories:

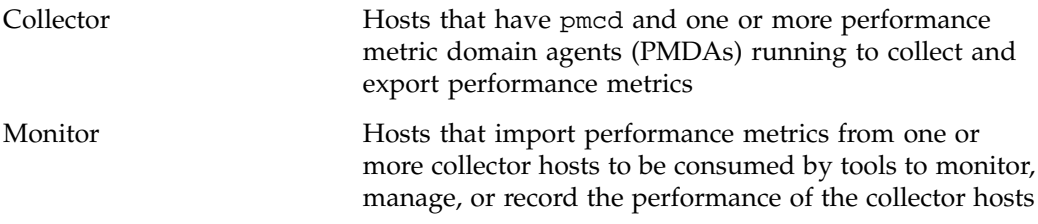

Each PCP enabled host can operate as a collector, a monitor, or both.

## **1.3.10 Performance Metrics Collection System**

PCP provides an infrastructure through the Performance Metrics Collection Subsystem (PMCS). It unifies the autonomous and distributed PMDAs into a cohesive pool of performance data, and provides the services required to create generalized and powerful performance tools.

The PMCS provides the framework that underpins the PMAPI, which is described in the *Performance Co-Pilot Programmer's Guide*. The PMCS is responsible for the following services on behalf of the performance tools developed on top of the PMAPI:

- Distributed Name Space services
- Instance domain services
- Coordination with the processes and procedures required to control the description, collection, and extraction of performance metric values from agents that interface to the performance metric domains
- Servicing incoming requests for local performance metric values and metadata from applications running either locally or on a remote system

#### **1.3.11 Retrospective Sources of Performance Metrics**

The PMCS described in the previous section is used when PMAPI clients are requesting performance metrics from a real-time or live source.

The PMAPI also supports delivery of performance metrics from a historical source in the form of a PCP archive log. Archive logs are created using the pmlogger utility, and are replayed in an architecture as shown in Figure 1-4.

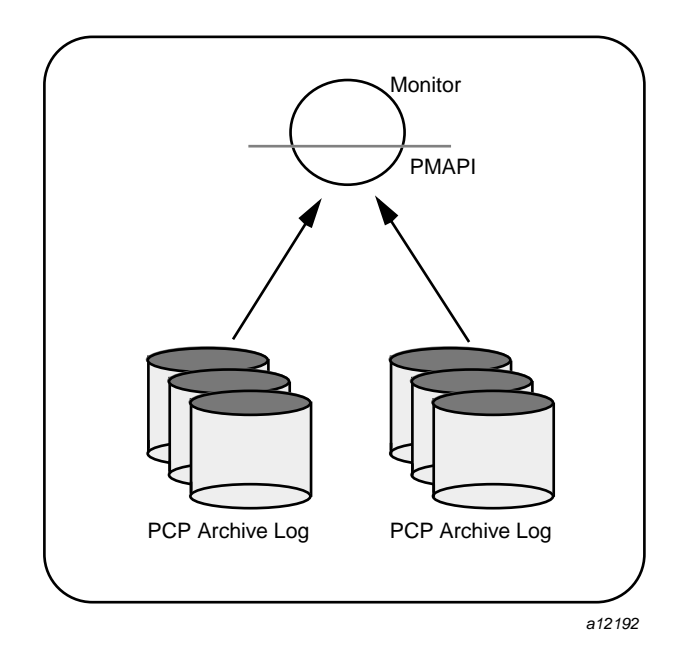

**Figure 1-4** Architecture for Retrospective Analysis

The PMAPI has been designed to minimize the differences required for an application to process performance data from an archive or from a real-time source. As a result, most PCP tools support live and retrospective monitoring with equal facility.

#### **1.3.12 Product Extensibility**

Much of the PCP product's potential for attacking difficult performance problems in production environments comes from the design philosophy that considers extensibility to be critically important.

The performance analyst can take advantage of the PCP infrastructure to deploy value-added performance monitoring tools and services. Here are some examples:

- Easy extension of the PMCS and PMNS to accommodate new performance metrics and new sources of performance metrics, in particular using the interfaces of a special-purpose library to develop new PMDAs (see the pmda(3) man page)
- Use of libraries (libpcp\_pmda and libpcp\_trace) to aid in the development of new PMDAs to export performance metrics from local applications
- Operation on any performance metric using generalized toolkits
- Distribution of PCP components such as collectors across the network, placing the service where it can do the most good
- Dynamic adjustment to changes in system configuration
- Flexible customization built into the design of all PCP tools
- Creation of new monitor applications, using the routines described in the pmapi(3) man page

# **Installing and Configuring Performance Co-Pilot**

The sections in this chapter describe the basic installation and configuration steps necessary to run Performance Co-Pilot (PCP) on your systems. The following major sections are included:

- Section 2.1 describes the main packages of PCP software and how they must be installed on each system.
- Section 2.2, page 28, describes the licensing issues necessary to operate PCP in a distributed computing environment.
- Section 2.3, page 29, describes the fundamentals of maintaining the performance data collector.
- Section 2.4, page 36, describes the basics of installing a new Performance Metrics Domain Agent (PMDA) to collect metric data and pass it to the PMCD.
- Section 2.5, page 39, offers advice on problems involving the PMCD.

## **2.1 Product Structure**

In a typical deployment, Performance Co-Pilot (PCP) would be installed in a collector configuration on one or more hosts, from which the performance information could then be collected, and in a monitor configuration on one or more workstations, from which the performance of the server systems could then be monitored.

PCP is packaged into a number of basic subsystem types that reflect the functional role of the product components. These subsystems may be installed using the inst or swmgr command:

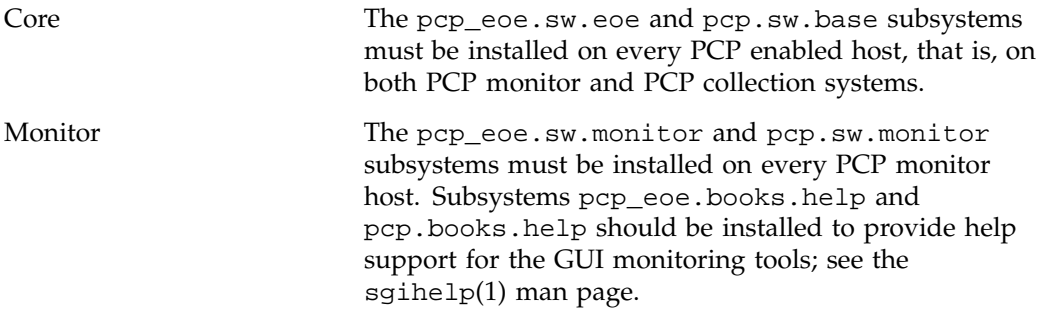

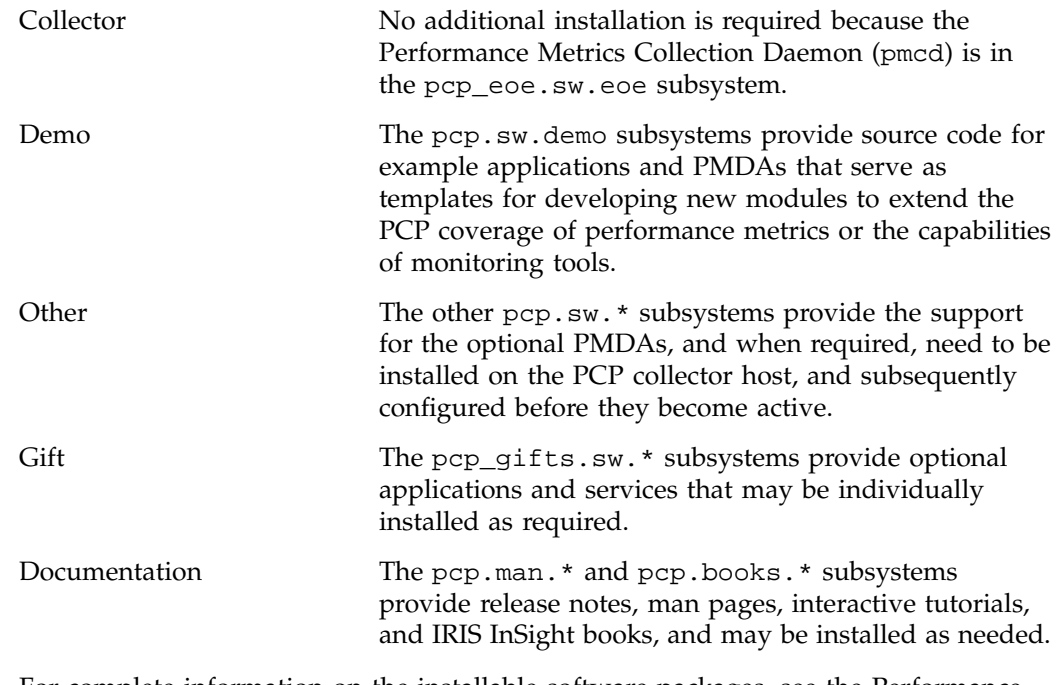

For complete information on the installable software packages, see the Performance Co-Pilot release notes. For additional information, see the relnotes(1) or grelnotes(1) man pages.

## **2.2 License Constraints**

On Performance Co-Pilot (PCP) monitoring systems, all of the display, visualization, and automated reasoning tools are licensed using "nodelocked" FLEXlm licenses. On PCP collection systems, the Performance Metrics Collection Daemon (PMCD) is also licensed using "nodelocked" FLEXlm licenses. Refer to the PCP release notes for details.

The other PCP tools and services (for example, the Performance Metrics Domain Agents (PMDAs) or pmlogger) may be installed and executed without license constraints.

Some of the PCP maintenance tools for updating the Performance Metrics Name Space (PMNS), interrogating the Performance Metrics Collection Subsystem (PMCS), dumping an archive log, and so on, are not constrained by any license restrictions.

The pmbrand command manages the /var/pcp/pmns/Brand file, which contains binary information about PCP capabilities enabled by the various valid licenses on the system. If you are unsure of the license status for a particular host, pmbrand verifies and prints the current license information on that system, producing output similar to the following:

```
/usr/pcp/bin/pmbrand -l
Licenses for system 690794d70
    PCP Collector
    PCP Monitor
```
## **2.3 Performance Metrics Collection Daemon (PMCD)**

On each Performance Co-Pilot (PCP) collection system, you must be certain that the pmcd daemon is running. This daemon coordinates the gathering and exporting of performance statistics in response to requests from the PCP monitoring tools.

#### **2.3.1 Starting and Stopping the PMCD**

To start the daemon, enter the following commands as root on each PCP collection system:

**chkconfig pmcd on /etc/init.d/pcp start**

These commands instruct the system to start the daemon immediately, and again whenever the system is booted. It is not necessary to start the daemon on the monitoring system unless you wish to collect performance information from it as well.

To stop pmcd immediately on a PCP collection system, enter the following command:

**/etc/init.d/pcp stop**

#### **2.3.2 Restarting an Unresponsive PMCD**

Often, if a daemon is not responding on a PCP collection system, the problem can be resolved by stopping and then immediately restarting a fresh instance of the daemon. If you need to stop and then immediately restart PMCD on a PCP collection system, use the start argument provided with the script in /etc/init.d. The command syntax is, as follows:

#### **/etc/init.d/pcp start**

On startup, pmcd looks for a configuration file named /etc/pmcd.conf. This file specifies which agents cover which performance metrics domains and how PMCD should make contact with the agents. A comprehensive description of the configuration file syntax and semantics can be found in the pmcd(1) man page.

If the configuration is changed, pmcd reconfigures itself when it receives the SIGHUP signal. Use the following command to send the SIGHUP signal to the daemon:

#### **killall -HUP pmcd**

This is also useful when one of the PMDAs managed by pmcd has failed or has been terminated by pmcd. Upon receipt of the SIGHUP signal, pmcd restarts any PMDA that is configured but inactive.

### **2.3.3 PMCD Diagnostics and Error Messages**

If there is a problem with pmcd, the first place to investigate should be the pmcd.log file. By default, this file is in the /var/adm/pcplog directory, although setting the PCPLOGDIR environment variable before running /etc/init.d/pcp allows the file to be relocated.

### **2.3.4 PMCD Options and Configuration Files**

There are two files that control PMCD operation. These are the /etc/pmcd.conf and /etc/config/pmcd.options files. The pmcd.options file contains the command line options used with PMCD; it is read when the daemon is invoked by /etc/init.d/pcp. The pmcd.conf file contains configuration information regarding domain agents and the metrics that they monitor. These configuration files are described in the following sections.

#### **2.3.4.1 The pmcd.options File**

Command line options for the PMCD are stored in the /etc/config/pmcd.options file. The PMCD can be invoked directly from a shell prompt, or it can be invoked by /etc/init.d/pcp as part of the boot process. It is usual and normal to invoke it using /etc/init.d/pcp, reserving shell invocation for debugging purposes.

The PMCD accepts certain command line options to control its execution, and these options are placed in the pmcd.options file when /etc/init.d/pcp is being used to start the daemon. The following options are available:

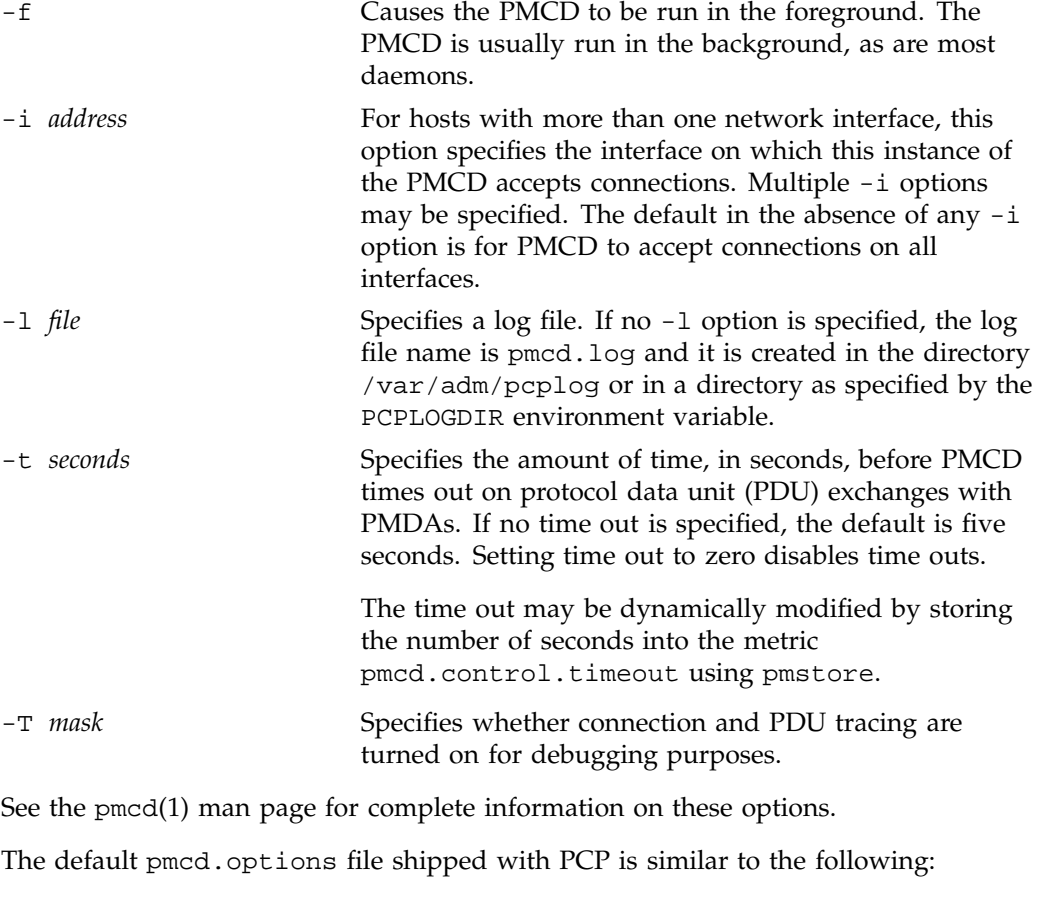

# command line options to pmcd, uncomment/edit lines as required # longer timeout delay for slow agents

```
# -t 10
# suppress timeouts
# -t 0
# make log go someplace else
# -l /some/place/else
# enable event tracing (1 for connections, 2 for PDUs, 3 for both)
# -T 3
```
The most commonly used options have been placed in this file for your convenience. To uncomment and use an option, simply remove the pound sign (#) at the beginning of the line with the option you wish to use. Restart pmcd for the change to take effect; that is, as superuser, enter the command:

**/etc/init.d/pcp start**

#### **2.3.4.2 The pmcd.conf File**

When the PMCD is invoked, it reads its configuration file, which is /etc/pmcd.conf. This file contains entries that specify the PMDAs used by this instance of the PMCD and which metrics are covered by these PMDAs. Also, you may specify access control rules in this file for the various hosts on your network. This file is described completely in the pmcd(1) man page.

With standard PCP operation (even if you have not created and added your own PMDAs), you might need to edit this file in order to add any access control you wish to impose. If you do not add access control rules, all access for all operations is granted to all hosts. The default pmcd.conf file shipped with PCP is similar to the following:

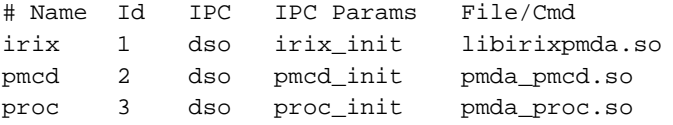

**Note:** Because the PMCD runs with root privilege, you must be very careful not to configure PMDAs in this file if you are not sure of their action. Pay close attention that permissions on this file are not inadvertently downgraded to allow public write access.

Each entry in this configuration file contains rules that specify how to connect the PMCD to a particular PMDA and which metrics the PMDA monitors. A PMDA may be attached as a Dynamic Shared Object (DSO) or by using a socket or a pair of pipes. The distinction between these attachment methods is described below.

An entry in the pmcd.conf file looks like this:

*label\_name domain\_number type path*

The *label\_name* field specifies a name for the PMDA. The *domain\_number* is an integer value that specifies a domain of metrics for the PMDA. The *type* field indicates the type of entry (DSO, socket, or pipe). The *path* field is for additional information, and varies according to the type of entry.

The following rules are common to DSO, socket, and pipe syntax:

*label\_name* **An alphanumeric string identifying the agent.** 

*domain\_number* **An unsigned integer specifying the agent's domain.** 

DSO entries follow this syntax:

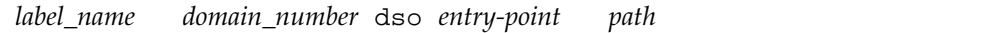

The following rules apply to the DSO syntax:

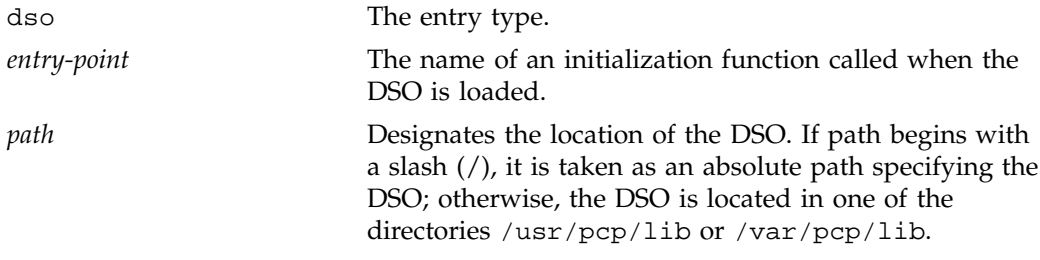

Socket entries in the pmcd.conf file follow this syntax:

*label\_name domain\_number* socket *addr\_family address command* [*args*]

The following rules apply to the socket syntax:

socket The entry type.

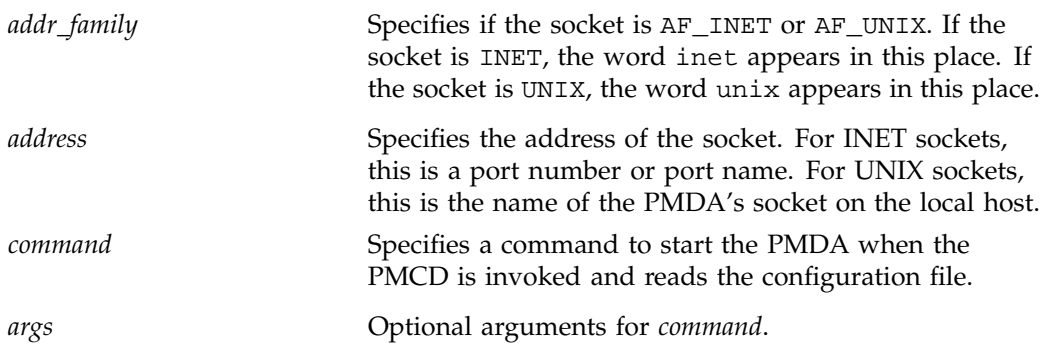

Pipe entries in the pmcd.conf file follow this syntax:

*label\_name domain\_number* pipe *protocol command* [*args*]

The following rules apply to the pipe syntax:

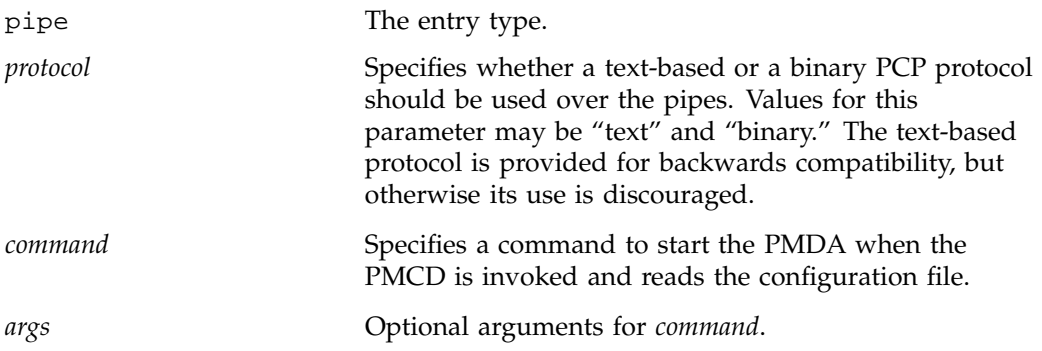

#### **2.3.4.3 Controlling Access to PMCD with pmcd.conf**

You can place this option extension in the pmcd.conf file to control system access to performance metric data. To add an access control section, begin by placing the following line at the end of your pmcd.conf file:

[access]

Below this line, you can add entries of the following forms:

allow *hostlist* : *operations* ; disallow *hostlist* : *operations* ;

The *hostlist* is a comma-separated list of host identifiers; the following rules apply:

- Host names must be in the local system's /etc/hosts file or known to the local DNS (domain name service).
- IP addresses may be given in the usual four-field numeric notation. Subnet addresses may be specified using three or fewer numeric components and an asterisk as a wild card for the last component in the address.

For example, the following *hostlist* entries are all valid:

```
whizkid
gate-wheeler.eng.com
123.101.27.44
localhost
155.116.24.*
192.*
*
```
The *operations* field can be any of the following:

- A comma-separated list of the operation types described below.
- The word *all* to allow or disallow all operations as specified in the first field.
- The words *all except* and a list of operations. This entry allows or disallows all operations as specified in the first field except those listed.

The operations that can be allowed or disallowed are as follows:

- fetch Allows retrieval of information from the PMCD. This may be information about a metric (such as a description, instance domain, or help text) or an actual value for a metric.
- store Allows the PMCD to store metric values in PMDAs that permit store operations. Be cautious in allowing this operation, because it may be a security opening in large networks, although the PMDAs shipped with the PCP product typically reject store operations, except for selected performance metrics where the effect is benign.

For example, here is a sample access control portion of an /etc/pmcd.conf file:

allow whizkid : all ; allow 192.127.4.\* : fetch ; disallow gate-inet : store ;

Complete information on access control syntax rules in the pmcd.conf file can be found in the pmcd(1) man page.

## **2.4 Managing Optional PMDAs**

Some Performance Metrics Domain Agents (PMDAs) shipped with Performance Co-Pilot (PCP) are designed to be installed and activated on every collector host, for example, irix, pmcd, and proc.

Other PMDAs are designed for optional activation and require some user action to make them operational. In some cases these PMDAs expect local site customization to reflect the operational environment, the system configuration, or the production workload. This customization is typically supported by interactive installation scripts for each PMDA.

Each PMDA has its own directory located below /usr/pcp/pmdas or /var/pcp/pmdas. In each directory, a README file describes the metrics provided by the PMDA; a Remove script to unconfigure the PMDA, remove the associated metrics from the PMNS, and restart the pmcd daemon; and an Install script to install the PMDA, update the PMNS, and restart the PMCD daemon.

### **2.4.1 PMDA Installation on a PCP Collector Host**

To install a PMDA you must perform a collector installation for each host on which the PMDA is required to export performance metrics. Because the PMNS is distributed as of PCP release 2.0, it is no longer necessary to install PMDAs with their associated PMNS on PCP monitor hosts.

You need to update the PMNS, configure the PMDA, and notify PMCD. The Install script for each PMDA automates these operations, as follows:

- 1. Log in as root (the superuser).
- 2. Move to the PMDA's directory as shown in the following example:

**cd /var/pcp/pmdas/cisco**

3. In the unlikely event that you wish to use a non-default Performance Metrics Domain (PMD) assignment, determine the current PMD assignment:

**cat domain.h**

Check that there is no conflict in the PMDs as defined in /var/pcp/pmns/stdpmid and the other PMDAs currently in use (listed in /etc/pmcd.conf). Edit domain.h to assign the new domain number if there is a conflict.

4. Enter the following command:

**./Install**

You may be prompted to enter some local parameters or configuration options. The script applies all required changes to the control files and to the PMNS, and then notifies PMCD. Example 2-1 is illustrative of the interactions:

**Example 2-1** PMNS Installation Output

You will need to choose an appropriate configuration for installation of the ''cisco'' Performance Metrics Domain Agent (PMDA). collector collect performance statistics on this system monitor allow this system to monitor local and/or remote systems both collector and monitor configuration for this system Please enter c(ollector) or m(onitor) or b(oth) [b] **collector** Cisco hostname or IP address? [return to quit] **wanmelb** A user-level password may be required for Cisco ''show int'' command. If you are unsure, try the command \$ telnet wanmelb and if the prompt ''Password:'' appears, a user-level password is required; otherwise answer the next question with an empty line. User-level Cisco password? **\*\*\*\*\*\*\*\*** Probing Cisco for list of interfaces ... Enter interfaces to monitor, one per line in the format tX where ''t'' is a type and one of ''e'' (Ethernet), or ''f'' (Fddi), or ''s'' (Serial), or ''a'' (ATM), and ''X'' is an interface identifier which is either an integer (e.g. 4000 Series routers) or two integers separated by a slash (e.g. 7000 Series routers). The currently unselected interfaces for the Cisco ''wanmelb'' are: e0 s0 s1 Enter ''quit'' to terminate the interface selection process. Interface? [e0] **s0**

The currently unselected interfaces for the Cisco ''wanmelb'' are:

```
e0 s1
Enter ''quit'' to terminate the interface selection process.
Interface? [e0] s1
The currently unselected interfaces for the Cisco ''wanmelb'' are:
    e0
Enter ''quit'' to terminate the interface selection process.
Interface? [e0] quit
Cisco hostname or IP address? [return to quit]
Updating the Performance Metrics Name Space (PMNS) ...
Installing pmchart view(s) ...
Terminate PMDA if already installed ...
Installing files ...
Updating the PMCD control file, and notifying PMCD ...
Check cisco metrics have appeared ... 5 metrics and 10 values
```
### **2.4.2 PMDA Removal on a PCP Collector Host**

To remove a PMDA, you must perform a collector removal for each host on which the PMDA is currently installed. Because PMNS is distributed as of PCP release 2.0, it is no longer necessary to remove PMDAs or their associated PMNS on PCP monitor hosts.

You need to update the PMNS, unconfigure the PMDA, and notify PMCD. The Remove script for each PMDA automates these operations, as follows:

- 1. Log in as root (the superuser).
- 2. Move to the PMDA's directory as shown in the following example:

**cd /var/pcp/pmdas/environ**

3. Enter the following command:

#### **./Remove**

The following output illustrates the result:

Culling the Performance Metrics Name Space ... environ ... done Updating the PMCD control file, and notifying PMCD ...

```
Removing files ...
Check environ metrics have gone away ... OK
```
## **2.5 Troubleshooting**

The following sections offer troubleshooting advice on the Performance Metrics Name Space (PMNS), missing and incomplete values for performance metrics, and IRIX metrics and the PMCD.

Advice for troubleshooting the archive logging system is provided in Chapter 7, page 169.

## **2.5.1 Performance Metrics Name Space**

To display the PMNS, use the pminfo command; see the pminfo(1) man page.

The PMNS at the collector host is updated whenever a PMDA is installed or removed, and may also be updated when new versions of the PCP or PCP add-on products are installed. During these operations, the ASCII version of the PMNS is typically updated, then the binary version is regenerated.

### **2.5.2 Missing and Incomplete Values for Performance Metrics**

Missing or incomplete performance metric values are the result of their unavailability.

#### **2.5.2.1 Metric Values Not Available**

The following symptom has a known cause and resolution:

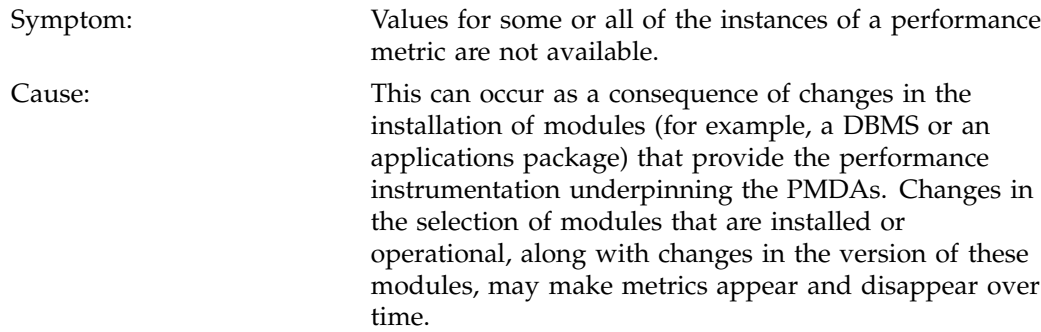

In simple terms, the PMNS contains a metric name, but when that metric is requested, no PMDA at the collector host supports the metric.

For archive logs, the collection of metrics to be logged is a subset of the metrics available, so utilities replaying from a PCP archive log may not have access to all of the metrics available from a live (PMCD) source.

Resolution: Make sure the underlying instrumentation is available and the module is active. Ensure that the PMDA is running on the host to be monitored. If necessary, create a new archive log with a wider range of metrics to be logged.

## **2.5.3 IRIX Metrics and the PMCD**

The following issues involve the IRIX operating system and the PMCD:

- No IRIX metrics available
- Cannot connect to remote PMCD
- PMCD not reconfiguring after hang-up
- PMCD does not start

#### **2.5.3.1 No IRIX Metrics Available**

The following symptom has a known cause and resolution:

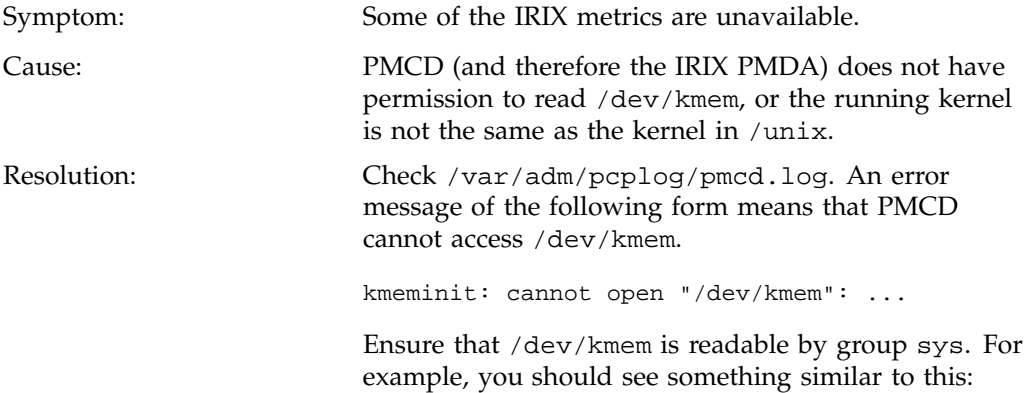

kernel's symbol table and hence the metrics extracted by reading /dev/kmem directly are not available.

ls -lg /dev/kmem crw-r----- 1 sys 1, 1 May 28 15:16 /dev/kmem Restart PMCD after correcting the group and/or file permissions, and the problem should be solved. If the running kernel is not the same as the kernel in /unix, the IRIX PMDA cannot access raw data in the kernel. A message like this appears in /var/adm/pcplog/pmcd.log: kmeminit: "/unix" is not namelist for the running kernel The only resolution to this is to make the running kernel the same as the one in /unix. If the running kernel was booted from the filesystem, then renaming files to make /unix the booted kernel and restarting PMCD should resolve the problem. If the running kernel was booted over the network, then PMCD cannot access the

#### **2.5.3.2 Cannot Connect to Remote PMCD**

The following symptom has a known cause and resolution:

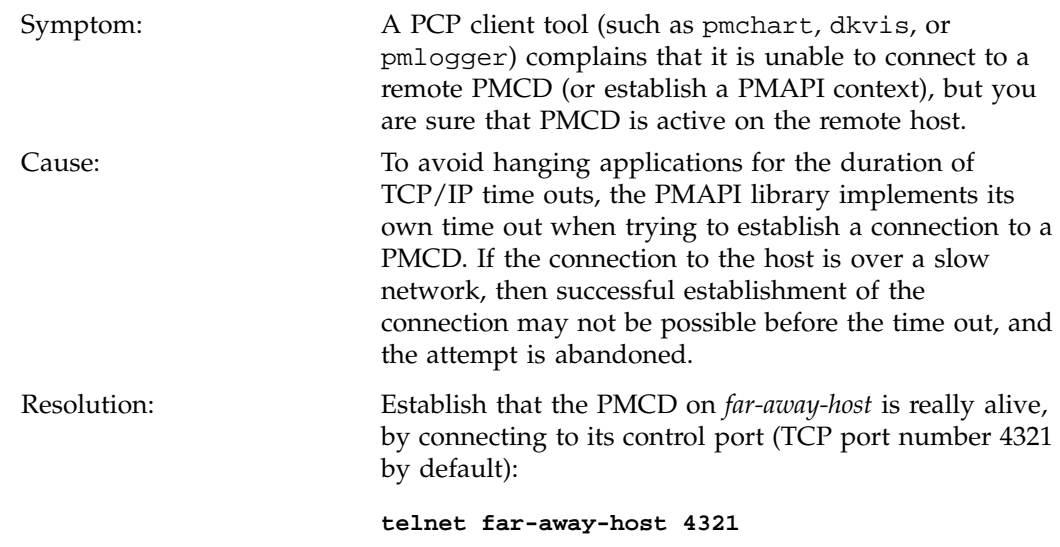

This response indicates the PMCD is not running and needs restarting: Unable to connect to remote host: Connection refused To restart the PMCD on that host, enter the following command: **/etc/init.d/pcp start** This response indicates the PMCD is running: Connected to far-away-host Interrupt the telnet session, increase the PMAPI time out by setting the PMCD\_CONNECT\_TIMEOUT environment variable to some number of seconds (60

#### **2.5.3.3 PMCD Not Reconfiguring after SIGHUP**

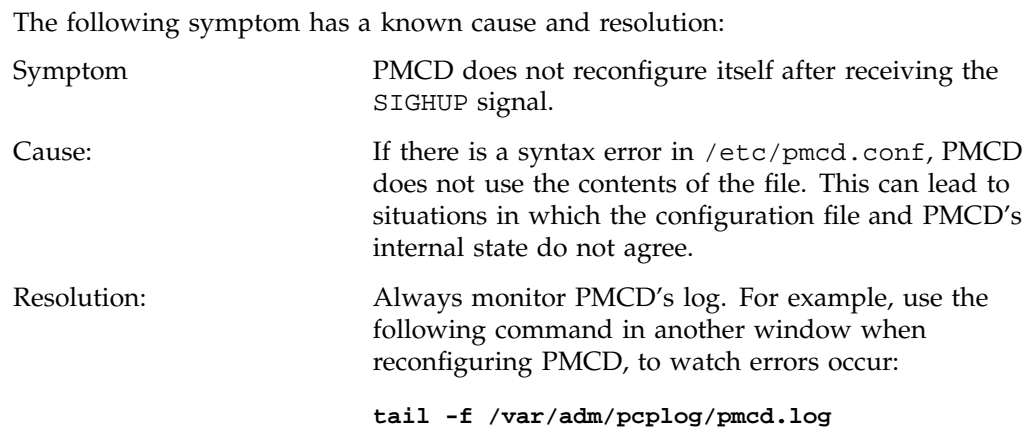

for instance), and try the PCP tool again.

#### **2.5.3.4 PMCD Does Not Start**

The following symptom has a known cause and resolution:

Symptom: If the following messages appear in the PMCD log (/var/adm/pcplog/pmcd.log), consider the cause and resolution:
pcp[27020] Error: OpenRequestSocket(4321) bind: Address already in use pcp[27020] Error: pmcd is already running pcp[27020] Error: pmcd not started due to errors!

Cause: PMCD is already running or was terminated before it could clean up properly. The error occurs because the socket it advertises for client connections is already being used or has not been cleared by the kernel.

Resolution: Start PMCD as root (superuser) by typing:

### **/etc/init.d/pcp start**

Any existing PMCD is shut down, and a new one is started in such a way that the symptomatic message should not appear.

If you are starting PMCD this way and the symptomatic message appears, a problem has occurred with the connection to one of the deceased PMCD's clients.

This could happen when the network connection to a remote client is lost and PMCD is subsequently terminated. The system may attempt to keep the socket open for a time to allow the remote client a chance to reestablish the connection and read any outstanding data.

The only solution in these circumstances is to wait until the socket times out and the kernel deletes it. This netstat command displays the status of the socket and any connections:

```
netstat -a | grep 4321
```
If the socket is in the FIN\_WAIT or TIME\_WAIT state, then you must wait for it to be deleted. Once the command above produces no output, PMCD may be restarted. Less commonly, you may have another program running on your system that uses the same Internet port number (4321) that PMCD uses.

Refer to the PCPIntro(1) man page for a description of how to override the default PMCD port assignment using the PMCD\_PORT environment variable.

# **Common Conventions and Arguments**

This chapter deals with the user interface components that are common to most of the graphical tools and text-based utilities that make up the monitor portion of Performance Co-Pilot (PCP). These are the major sections in this chapter:

- Section 3.1, page 46, shows a picture of the **PerfTools** icons.
- Section 3.2, page 46, details some basic standards used in the development of PCP tools.
- Section 3.3, page 48, details other options to use with PCP tools.
- Section 3.4, page 49, describes the time control dialog and time-related command line options available for use with PCP tools.
- Section 3.5, page 57, describes the environment variables supported by PCP tools.
- Section 3.6, page 61, describes how to execute PCP tools that must retrieve performance data from the Performance Metrics Collection Daemon (PMCD) on the other side of a TCP/IP security firewall.
- Section 3.7, page 62, covers some uncommon scenarios that may compromise performance metric integrity over the short term.

Many of the utilities provided with PCP conform to a common set of naming and syntactic conventions for command line arguments and options. This section outlines these conventions and their meaning. The options may be generally assumed to be honored for all utilities supporting the corresponding functionality.

In all cases, the man pages for each utility fully describe the supported command arguments and options.

Command line options are also relevant when starting PCP applications from the desktop using the Alt double-click method. This technique launches the pmrun program to collect additional arguments to pass along when starting a PCP application.

# **3.1 PerfTools Icon Catalog**

The conventions and arguments described in this chapter are common to all tools and utilities in the **PerfTools Icon Catalog** group, shown in Figure 3-1.

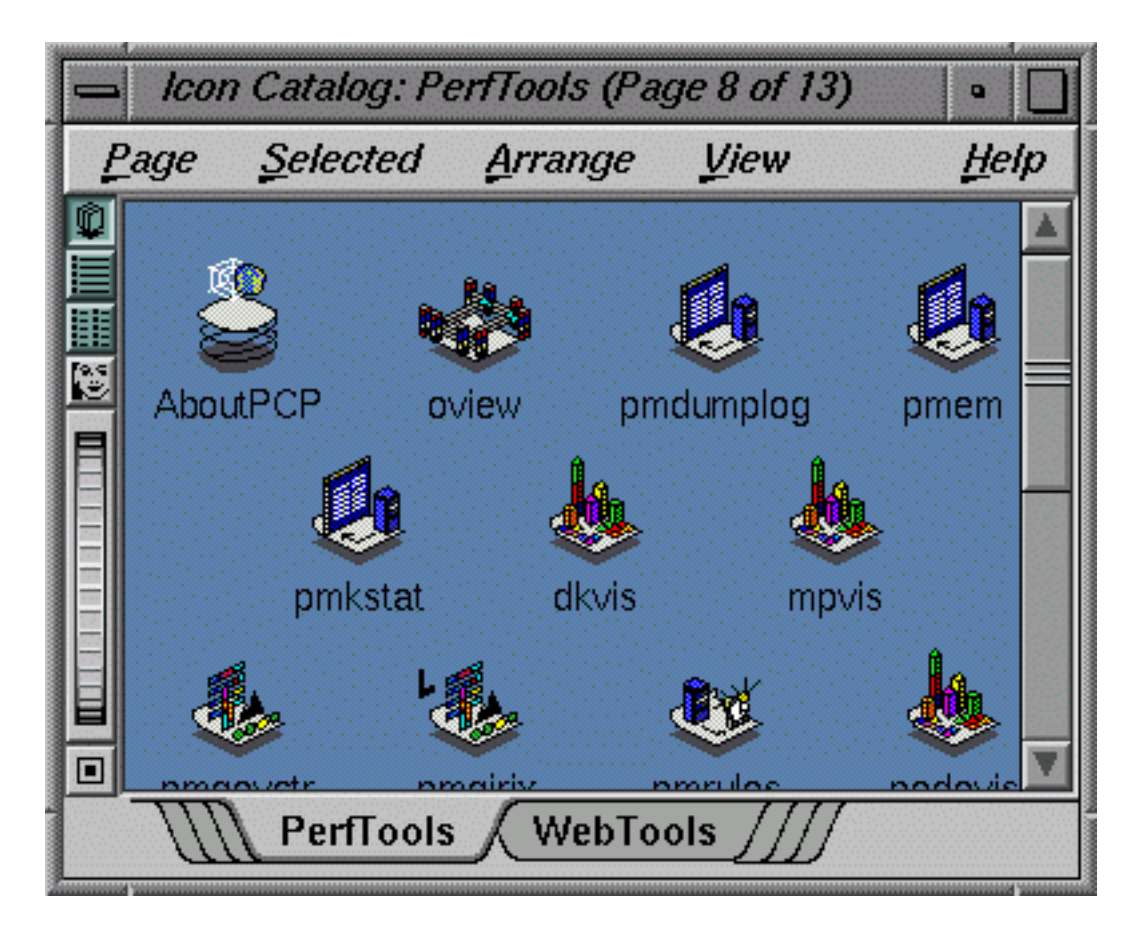

**Figure 3-1 PerfTools Icon Catalog** Group

# **3.2 Alternate Metrics Source Options**

The default source of performance metrics is from PMCD on the local host. This section describes how to obtain metrics from sources other than the default.

## **3.2.1 Fetching Metrics from Another Host**

The option -h *host* directs any PCP utility (such as pmchart or dkvis) to make a connection with the PMCD instance running on *host*. Once established, this connection serves as the principal real-time source of performance metrics and metadata.

## **3.2.2 Fetching Metrics from an Archive Log**

The option -a *archive* directs the utility to treat the PCP archive logs with base name *archive* as the principal source of performance metrics and metadata.

PCP archive logs are created with pmlogger. Most PCP utilities operate with equal facility for performance information coming from either a real-time feed via PMCD on some host, or for historical data from a PCP archive log. For more information on archive logs and their use, see Chapter 7, page 169.

The base name (archive) of the PCP archive log used with the -a option implies the existence of the files created automatically by pmlogger, as listed in Table 3-1.

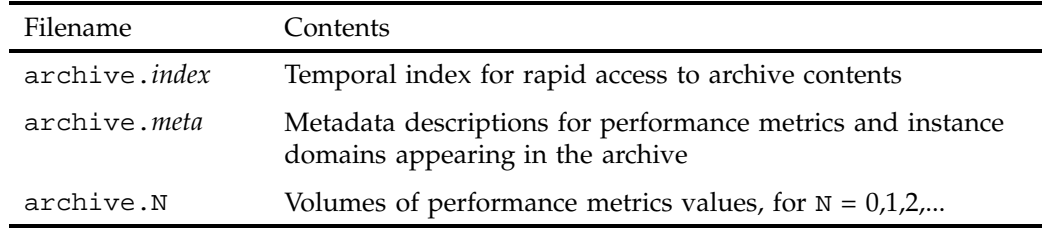

**Table 3-1** Physical Filenames for Components of a PCP Archive Log

Some tools are able to concurrently process multiple PCP archive logs (for example, for retrospective analysis of performance across multiple hosts), and accept either multiple -a options or a comma separated list of archive names following the -a option.

**Note:** The -h and -a options are mutually exclusive in all cases.

# **3.3 General PCP Tool Options**

The following sections provide information relevant to most of the PCP tools. It is presented here in a single place for convenience.

## **3.3.1 Common Directories and File Locations**

The following files and directories are used by the PCP tools as repositories for option and configuration files and for binaries:

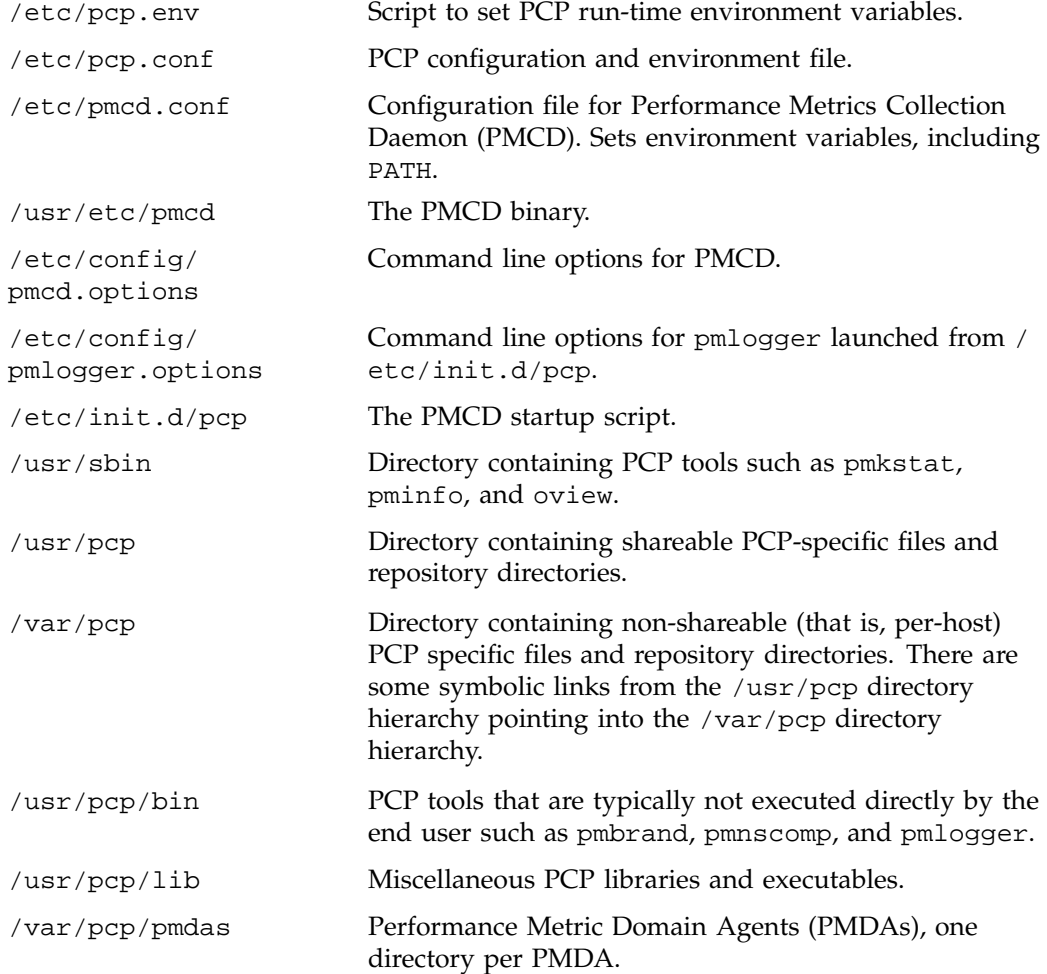

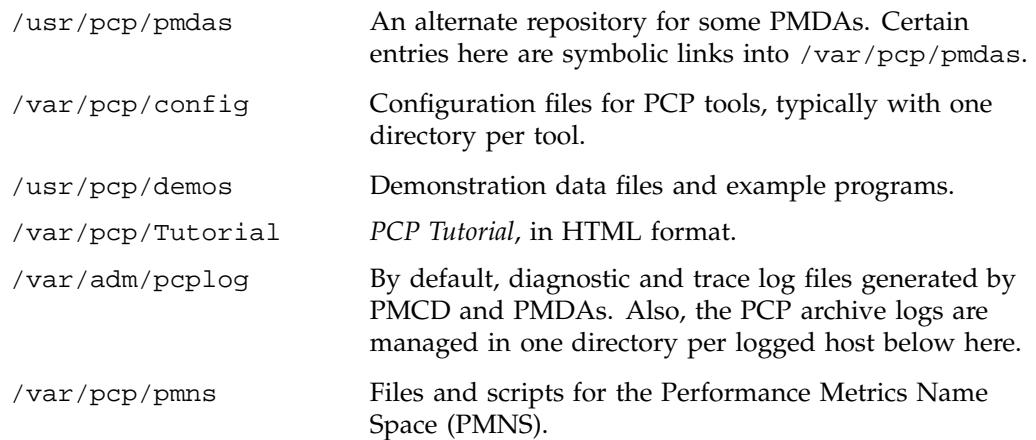

## **3.3.2 Alternate Performance Metric Name Spaces**

The Performance Metrics Name Space (PMNS) defines a mapping from a collection of external names for performance metrics (convenient to the user) into corresponding internal identifiers (convenient for the underlying implementation).

The distributed PMNS used in PCP 2.x avoids most requirements for an alternate PMNS, because clients' PMNS operations are supported at the Performance Metrics Collection Daemon (PMCD) or by means of PMNS data in a PCP archive log. The distributed PMNS is the default, but alternates may be specified using the -n *namespace* argument to the PCP tools. When a PMNS is maintained on a host, it is likely to reside in the /var/pcp/pmns directory.

Refer to the pmns(4) and pmnscomp(1) man pages for details of PMNS structure and creation.

# **3.4 Time Duration and Control**

The periodic nature of sampling performance metrics and refreshing the displays of the PCP tools makes specification and control of the temporal domain a common operation. In the following sections, the services and conventions for specifying time positions and intervals are described.

### **3.4.1 Performance Monitor Reporting Frequency and Duration**

Many of the performance monitoring utilities have periodic reporting patterns. The -t *interval* and -s *samples* options are used to control the sampling (reporting) interval, usually expressed as a real number of seconds (*interval*), and the number of *samples* to be reported, respectively. In the absence of the -s flag, the default behavior is for the performance monitoring utilities to run until they are explicitly stopped.

The *interval* argument may also be expressed in terms of minutes, hours, or days, as described in the PCPIntro(1) man page.

### **3.4.2 Time Window Options**

The following options may be used with most PCP tools (typically when the source of the performance metrics is a PCP archive log) to tailor the beginning and end points of a display, the sample origin, and the sample time alignment to your convenience.

The -S, -T, -O and -A command line options are used by PCP applications to define a time window of interest.

-S *duration* The start option may be used to request that the display start at the nominated time. By default, the first sample of performance data is retrieved immediately in real-time mode, or coincides with the first sample of data in a PCP archive log in archive mode. For archive mode, the -S option may be used to specify a later time for the start of sampling. By default, if *duration* is an integer, the units are assumed to be seconds.

> To specify an offset from the beginning of a PCP archive (in archive mode) simply specify the offset as the *duration*. For example, the following entry retrieves the first sample of data at exactly 30 minutes from the beginning of a PCP archive.

-S 30min

To specify an offset from the end of a PCP archive, prefix the *duration* with a minus sign. In this case, the first sample time precedes the end of archived data by the given *duration*. For example, the following entry

retrieves the first sample exactly one hour preceding the last sample in a PCP archive.

-S -1hour

To specify the calendar date and time (local time in the reporting timezone) for the first sample, use the ctime syntax preceded by an "at" sign (@). For example, the following entry specifies the date and time to be used.

-S '@ Mon Mar 4 13:07:47 1996'

Note that this format corresponds to the output format of the date command for easy "cut and paste." However, be sure to enclose the string in quotes so it is preserved as a single argument for the PCP tool.

For more complete information on the date and time syntax, see the PCPIntro(1) man page.

-T *duration* The terminate option may be used to request that the display stop at the time designated by *duration*. By default, the PCP tools keep sampling performance data indefinitely (in real-time mode) or until the end of a PCP archive (in archive mode). The  $-T$  option may be used to specify an earlier time to terminate sampling.

> The interpretation for the *duration* argument in a -T option is the same as for the -S option, except for an unsigned time interval that is interpreted as being an offset from the start of the time window as defined by the default (now for real time, else start of archive) or by a -S option. For example, these options define a time window that spans 45 minutes, after an initial offset (or delay) of 1 hour:

-S 1hour -T 45mins

-O *duration* By default, samples are fetched from the start time (see the description of the -S option) to the terminate time (see the description of the -T option). The offset -O option allows the specification of a time between the start time and the terminate time where the tool should position its initial sample time. This option is useful

when initial attention is focused at some point within a larger time window of interest, or when one PCP tool wishes to launch another PCP tool with a common current point of time within a shared time window.

The *duration* argument accepted by -O conforms to the same syntax and semantics as the *duration* argument for -T. For example, these options specify that the initial position should be the end of the time window:

 $-O - 0$ 

This is most useful with the pmchart command to display the tail-end of the history up to the end of the time window.

-A *alignment* By default, performance data samples do not necessarily happen at any natural unit of measured time. The -A switch may be used to force the initial sample to be on the specified *alignment*. For example, these three options specify alignment on seconds, half hours, and whole hours:

> -A 1sec -A 30min -A 1hour

The -A option advances the time to achieve the desired alignment as soon as possible after the start of the time window, whether this is the default window, or one specified with some combination of -A and -O command line options.

Obviously the time window may be overspecified by using multiple options from the set  $-t$ ,  $-s$ ,  $-s$ ,  $-r$ ,  $-A$ , and  $-0$ . Similarly, the time window may shrink to nothing by injudicious choice of options.

In all cases, the parsing of these options applies heuristics guided by the principal of "least surprise"; the time window is always well-defined (with the end never earlier than the start), but may shrink to nothing in the extreme.

## **3.4.3 Timezone Options**

All utilities that report time of day use the local timezone by default. The following timezone options are available:

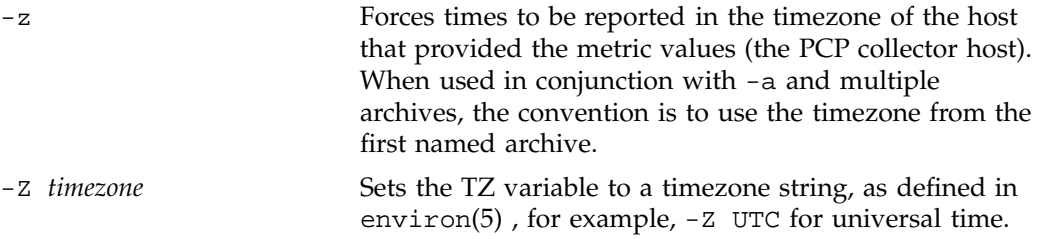

## **3.4.4 PCP Live Time Control**

The **pmtime PCP Live Time Control** dialog, shown in Figure 3-2, is invoked through the PCP tools when you select the **Show Time Control** option from the **Options** menu of most PCP tools. The dialog may also be exposed by selecting the "time control state" button at the bottom left-hand corner of the pmchart display or the top left-hand corner of a three-dimensional (3D) performance scene displayed with the pmview or oview tools.

For more information on the "time control state" button, see the pmview(1), pmchart(1), oview(1), or pmtime(1) man page.

If the PCP tool is displaying performance metrics from a real-time source, the pmtime dialog looks similar to that shown in Figure 3-2.

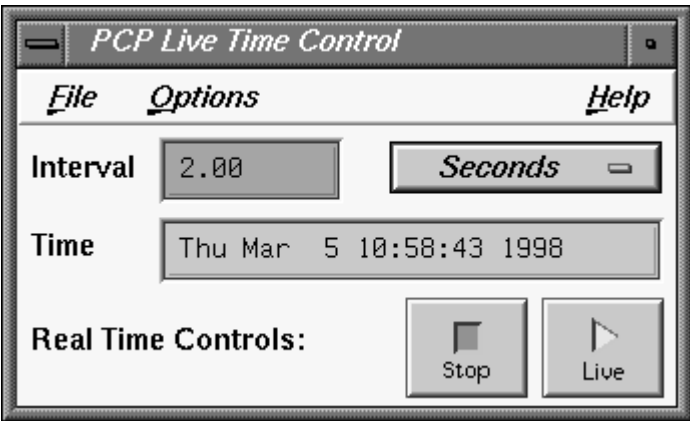

**Figure 3-2** pmtime **PCP Live Time Control** Dialog

This dialog can be used to set the sample interval and units; the latter may be in milliseconds, seconds, minutes, hours, days, or weeks.

To change the units, select the measurement of time you want from the **Options** menu (labelled **Seconds** in Figure 3-2).

To change the interval, enter the new value in the Interval text box, and press Enter. All PCP tools attached to the pmtime control dialog are notified of the new interval, and will update their displays immediately to reflect the new sampling rate.

## **3.4.5 Creating a PCP Archive**

The ability to start and stop recording of performance activity is available from the pmchart, pmview, and oview windows using the **File -> Record** option from the menu bar. See Section 4.1.5, page 78, for information about the pmchart interface.

Alternatively use pmlogger directly, as described in Chapter 7, page 169.

## **3.4.6 PCP Archive Time Control**

The ability to provide retrospective performance analysis in the PCP framework is provided by making the monitor tools able to deal interchangeably with real-time sources of performance metrics and PCP archive logs. For more information on archive logging, see Chapter 7, page 169.

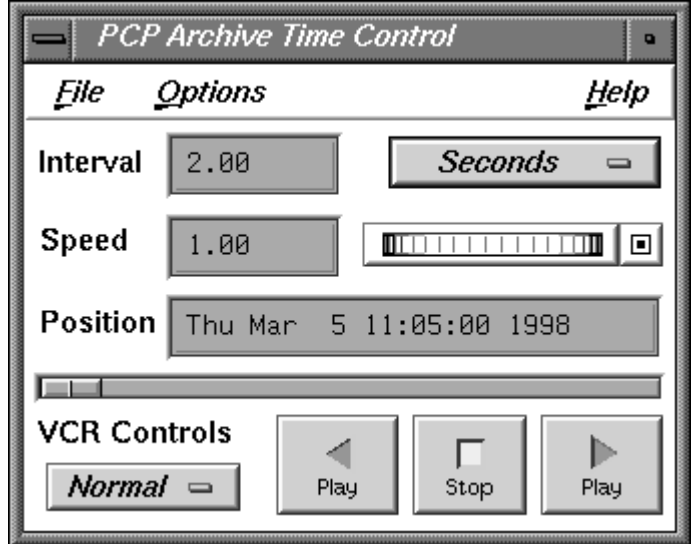

When a PCP tool is displaying performance metrics from a PCP archive log, and the **pmtime Archive Time Control** dialog is exposed, it looks similar to that shown in Figure 3-3.

**Figure 3-3** pmtime **PCP Archive Time Control** Dialog

As with the live pmtime dialog, the user may change the update interval; however, a number of other controls are available:

- The **VCR Controls** option menu may be used to change the mode of time advance between **Normal**, **Step**, and **Fast**.
	- In **Normal** mode, the time advances with the elapsed time per sample being equal to the current **Interval** (divided by **Speed**).
	- In **Step** mode, each selection of one of the direction buttons advances the time by the current **Interval**.
	- In **Fast** mode, the time advances by the Interval without any added delay.
- The **Speed** text box and associated thumb wheel may be used to make the rate of time advance in **Normal** mode either slower (**Speed** < 1) or faster (**Speed** > 1) than real time.

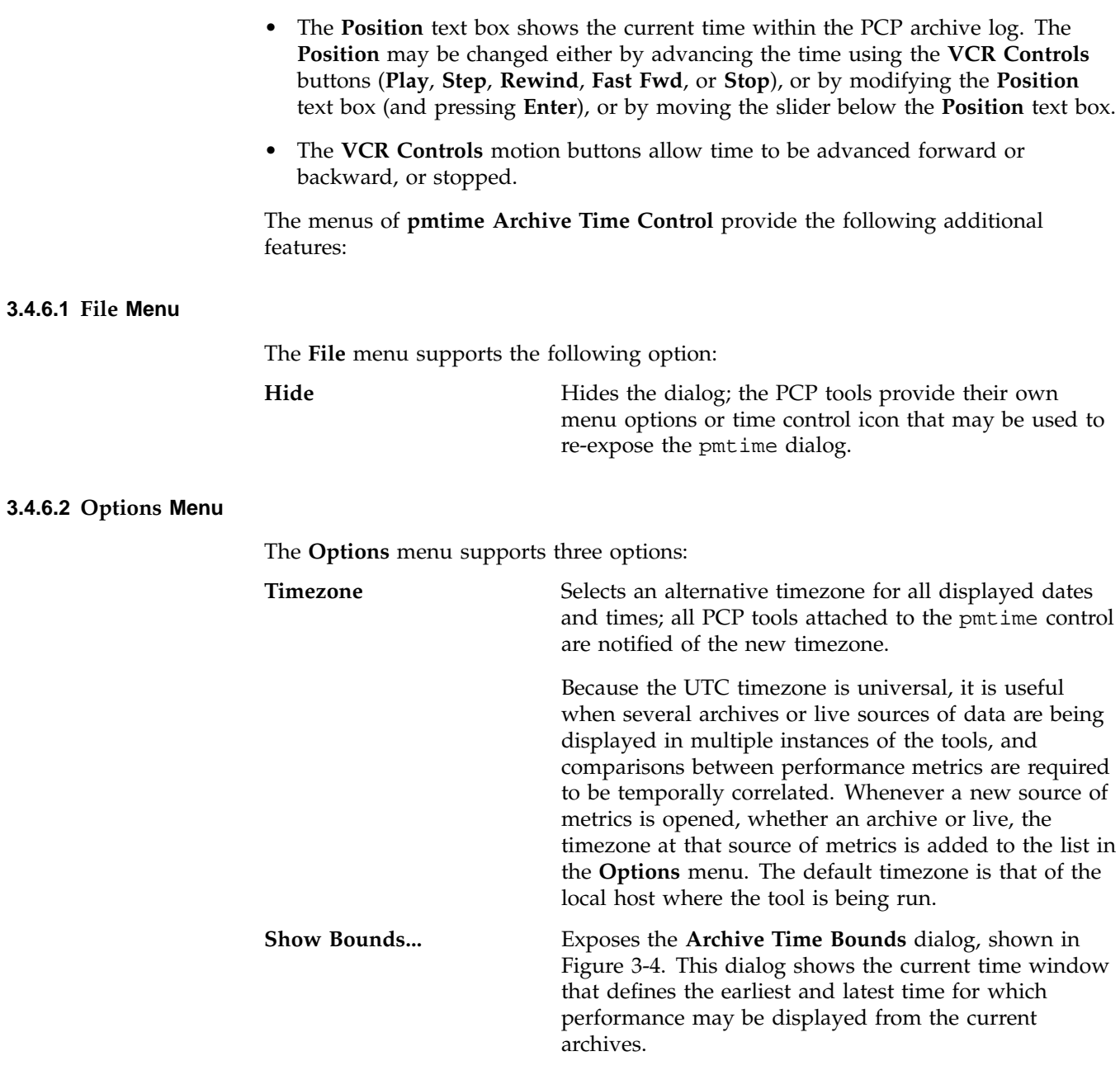

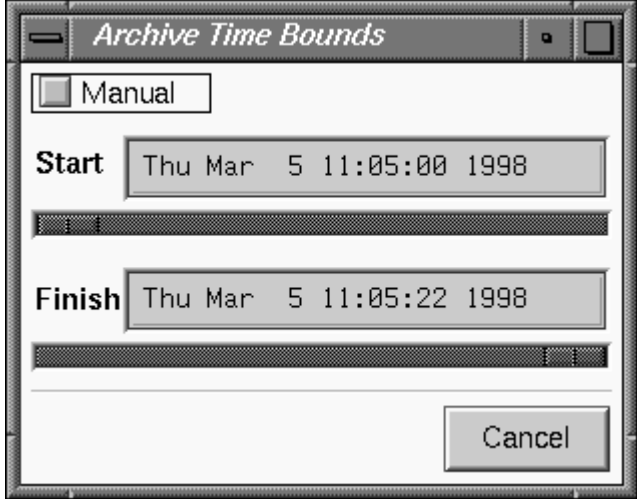

**Figure 3-4** pmtime **Archive Time Bounds** Dialog

**Detail** For output fields, selectively includes or excludes the year in the date or milliseconds in time. The year is shown by default, milliseconds are not.

# **3.5 PCP Environment Variables**

When you are using PCP tools and utilities and are calling PCP library functions, a standard set of defined environment variables are available in the /etc/pcp.conf file. These variables are generally used to specify the location of various PCP pieces in the file system and may be loaded into shell scripts by sourcing the /etc/ pcp.env shell script. They may also be queried by C and C++ programs using the \_\_pmGetConfig library function. If a variable is already defined in the environment, the values in the pcp.conf file do not override those values; that is, the values in pcp.conf serve only as installation defaults. For additional information, see the /etc/pcp.conf(4), /etc/pcp.env(4), and \_\_pmGetConfig man pages.

The following environment variables are recognized by PCP (these definitions are also available on the PCPIntro(1) man page):

#### PCP\_COUNTER\_WRAP

Many of the performance metrics exported from PCP agents expect that counters increase monotonically. Under some circumstances, one value of a metric may be smaller than the previously fetched value. This can happen when a counter of finite precision overflows, when the PCP agent has been reset or restarted, or when the PCP agent exports values from an underlying instrumentation that is subject to asynchronous discontinuity.

If set, the PCP\_COUNTER\_WRAP environment variable indicates that all such cases of a decreasing counter should be treated as a counter overflow; and hence the values are assumed to have wrapped once in the interval between consecutive samples. Counter wrapping was the default in versions before the PCP release 1.3.

### PCP\_LICENSE\_NOWARNING

Many of the PMAPI client programs require that a valid software license be present on the host on which the client is running (the license is node-locked). In the case that such a valid license is present, but is due to expire within the next 30 days, a message or pop-up notifier appears informing the user of this condition. These warnings can be disabled by setting this variable in the environment.

#### PCP\_STDERR

Specifies whether pmprintf() error messages are sent to standard error, an xconfirm dialog box, or to a named file; see the pmprintf(3) man page. Messages go to standard error if PCP\_STDERR is unset or set without a value. If this variable is set to DISPLAY, then messages go to an xconfirm dialog box; see the xconfirm(1) man page. Otherwise, the value of PCP\_STDERR is assumed to be the name of an output file.

#### PCP\_TRACE\_HOST

The pmdatrace library routines use this variable when connecting to the trace PMDA to determine on which host it is running; see the pmdatrace(3) man page.

#### PCP\_TRACE\_PORT

This variable is used by both the trace PMDA and client programs using the pmdatrace library to obtain the Internet port through which the client programs and the PMDA communicate; see the pmdatrace(3) man page.

#### PCP\_TRACE\_TIMEOUT

When pmdatrace client programs are connecting to the trace PMDA, this variable can be set to specify how long the clients should wait before cancelling their attempt to connect with the PMDA; see the pmdatrace(3) man page.

#### PMCD\_CONNECT\_TIMEOUT

When attempting to connect to a remote PMCD on a system that is booting or at the other end of a slow network link, some PMAPI routines could potentially block for a long time until the remote system responds. These routines abort and return an error if the connection has not been established after some specified interval has elapsed. The default interval is 5 seconds. This may be modified by setting this variable in the environment to a larger number of seconds for the desired time out. This is most useful in cases where the remote host is at the end of a slow network, requiring longer latencies to establish the connection correctly.

### PMCD\_PORT

This TCP/IP port is used by PMCD to create the socket for incoming connections and requests. The default is port number 4321, which you may override by setting this variable to a different port number. If a non-default port is in effect when PMCD is started, then every monitoring application connecting to that PMCD must also have this variable set in its environment before attempting a connection.

#### PMCD\_RECONNECT\_TIMEOUT

When a monitor or client application loses its connection to a PMCD, the connection may be reestablished by calling the pmReconnectContext() PMAPI function. However, attempts to reconnect are controlled by a back-off strategy to avoid flooding the network with reconnection requests. By default, the back-off delays are 5, 10, 20, 40, and 80 seconds for consecutive reconnection requests from a client (the last delay is repeated for any further attempts after the last delay in the list). Setting this environment variable to a comma-separated list of positive integers redefines the back-off delays. For example, setting the delays to **1,2** will back off for 1 second, then back off every 2 seconds thereafter.

#### PMCD\_REQUEST\_TIMEOUT

For monitor or client applications connected to PMCD, there is a possibility of the application hanging on a request for performance metrics or metadata or help text. These delays may become severe if the system running PMCD crashes or the network connection is lost or the network link is very slow. By setting this environment variable to a real number of seconds, requests to PMCD timeout after the specified number of seconds. The default behavior is to wait 10 seconds for a response from every PMCD for all applications.

#### PMDA\_PATH

This environment variable may be used to modify the search path used by PMCD and pmNewContext() (for PM\_CONTEXT\_LOCAL contexts) when searching for a daemon or DSO PMDA. The syntax follows the syntax for shell PATH: a colon-separated list of directories. The default search path is /var/pcp/lib:/usr/pcp/lib.

#### PM\_LAUNCH\_PATH

A launching tool searches for its script in the directory specified by this variable, rather than /var/pcp/config/pmlaunch; see the pmlaunch(5) man page.

### PMLOGGER\_PORT

This environment variable may be used to change the base TCP/IP port number used by pmlogger to create the socket to which pmlc instances try to connect. The default base port number is 4330. If used, this variable should be set in the environment before pmlogger is executed. If pmlc and pmlogger are on different hosts, then obviously PMLOGGER\_PORT must be set to the same value in both places.

PMNS\_DEFAULT

If set, this value is interpreted as the full pathname to be used as the default PMNS for pmLoadNameSpace(). Otherwise, the default PMNS is located at /var/pcp/pmns/root for base PCP installations.

# **3.6 Running PCP Tools through a Firewall**

In some production environments, the Performance Co-Pilot (PCP) monitoring hosts are on one side of a TCP/IP firewall, and the PCP collector hosts may be on the other side.

If the firewall service is being provided by a product that supports the sockd (SOCKS) protocols for packet forwarding through the firewall, then the PCP tool pmsocks may be used; see the pmsocks(1) man page. Otherwise, it is necessary to arrange for packet forwarding to be enabled for those TCP/IP ports used by PCP, namely 4321 (or the value of the PMCD\_PORT environment variable) for connections to PMCD and a finite range of consecutive port numbers starting at 4330 (or the value of the PMLOGGER\_PORT environment variable) to allow pmlc connections to pmlogger instances.

### **3.6.1 The pmsocks Command**

The pmsocks command and its related files and scripts allow PCP clients running on hosts located on the internal side of a TCP/IP sockd firewall system to monitor remote hosts on the other side of the firewall system. The basic syntax is as follows, where *tool* is an arbitrary PCP application, typically a monitoring tool:

pmsocks *tool args*

The pmsocks script prepares the necessary environment variables and then executes the PCP tool specified in *tool* across the firewall. For example, this command runs dkvis with metrics fetched from remotehost on the other side of the firewall:

pmsocks dkvis -h remotehost

The configuration file is/etc/pcp\_socks.conf, and the network-specific information in this file is set to correspond with your network. Complete information on this customization can be found in the pmsocks(1) man page.

# **3.7 Transient Problems with Performance Metric Values**

Sometimes the values for a performance metric as reported by a PCP tool appear to be incorrect. This is typically caused by transient conditions such as metric wraparound or time skew, described below. These conditions result from design decisions that are biased in favor of lightweight protocols and minimal resource demands for PCP components.

In all cases, these events are expected to occur infrequently, and should not persist beyond a few samples.

### **3.7.1 Performance Metric Wraparound**

Performance metrics are usually expressed as numbers with finite precision. For metrics that are cumulative counters of events or resource consumption, the value of the metric may occasionally overflow the specified range and wraparound to zero.

Because the value of these counter metrics is computed from the rate of change with respect to the previous sample, this may result in a transient condition where the rate of change is an unknown value. If the PCP\_COUNTER\_WRAP environment variable is set, this condition is treated as an overflow, and speculative rate calculations are made. In either case, the correct rate calculation for the metric returns with the next sample.

## **3.7.2 Time Dilation and Time Skew**

If a PMDA is tardy in returning results, or the PCP monitoring tool is connected to PMCD via a slow or congested network, an error might be introduced in rate calculations due to a difference between the time the metric was sampled and the time PMCD sends the result to the monitoring tool.

In practice, these errors are usually so small as to be insignificant, and the errors are self-correcting (not cumulative) over consecutive samples.

A related problem may occur when the system time is not synchronized between multiple hosts, and the time stamps for the results returned from PMCD reflect the skew in the system times. In this case, it is recommended that either timeslave or timed be used to keep the system clocks on the collector systems synchronized; see the timed(1M) man page.

# **Monitoring System Performance**

This chapter describes the performance monitoring tools available in Performance Co-Pilot (PCP). This product provides a group of commands and tools for measuring system performance. Each tool is described completely by its own man page. The man pages are accessible through the man command. For example, the man page for the tool pmchart is viewed by entering the following command:

#### **man pmchart**

The following major sections are covered in this chapter:

- Section 4.1, page 64, describes pmchart, a useful charting tool that graphically monitors system performance.
- Section 4.2, page 84, presents pmgadgets, a graphical tool that displays system performance in a small area.
- Section 4.3, page 87, discusses pmkstat, a utility that provides a periodic one-line summary of system performance.
- Section 4.4, page 89, discusses pmdumptext, a utility that shows the current values for named performance metrics.
- Section 4.5, page 89, describes pmval, a utility that displays performance metrics in ASCII tables.
- Section 4.6, page 91, discusses pmem, a utility that reports per-process memory usage statistics.
- Section 4.7, page 92, describes pminfo, a utility that displays information about performance metrics.
- Section 4.8, page 96, describes the use of the pmstore utility to arbitrarily set or reset selected performance metric values.

Further monitoring tools covering performance visualization and automated reasoning about performance are described in Chapter 5 and Chapter 6.

The following sections describe the various graphical and text-based PCP tools used to monitor local or remote system performance.

# **4.1 The pmchart Tool**

The pmchart utility supports interactive selection and plotting of trends over time for arbitrarily selected performance metrics from one or more hosts and one or more domains of performance metrics. First, you enter the following command:

#### **pmchart**

You then see the **Performance Co-Pilot Chart** window shown in Figure 4-1.

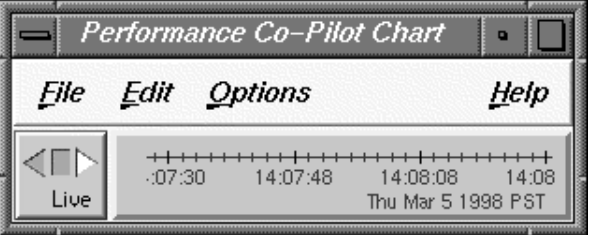

**Figure 4-1** pmchart **Performance Co-Pilot Chart** Window

Normally, pmchart operates in *live* mode where performance metrics are fetched in real time and plotted against a time axis. The user can choose performance metrics and monitor the current values for these metrics from any host that is accessible on the network and has the PMCD server running.

When launched with the -a command line option, pmchart can also replay PCP archive logs of performance metrics created by pmlogger.

The man page for pmchart explains how to configure charts based on performance metrics, using either the **Open View** option of the **File** menu or the **New Plot** option of the **File** menu. Once charts have been configured and applied, the charts are placed in an expanded **Performance Co-Pilot Chart** window, as shown in Figure 4-2.

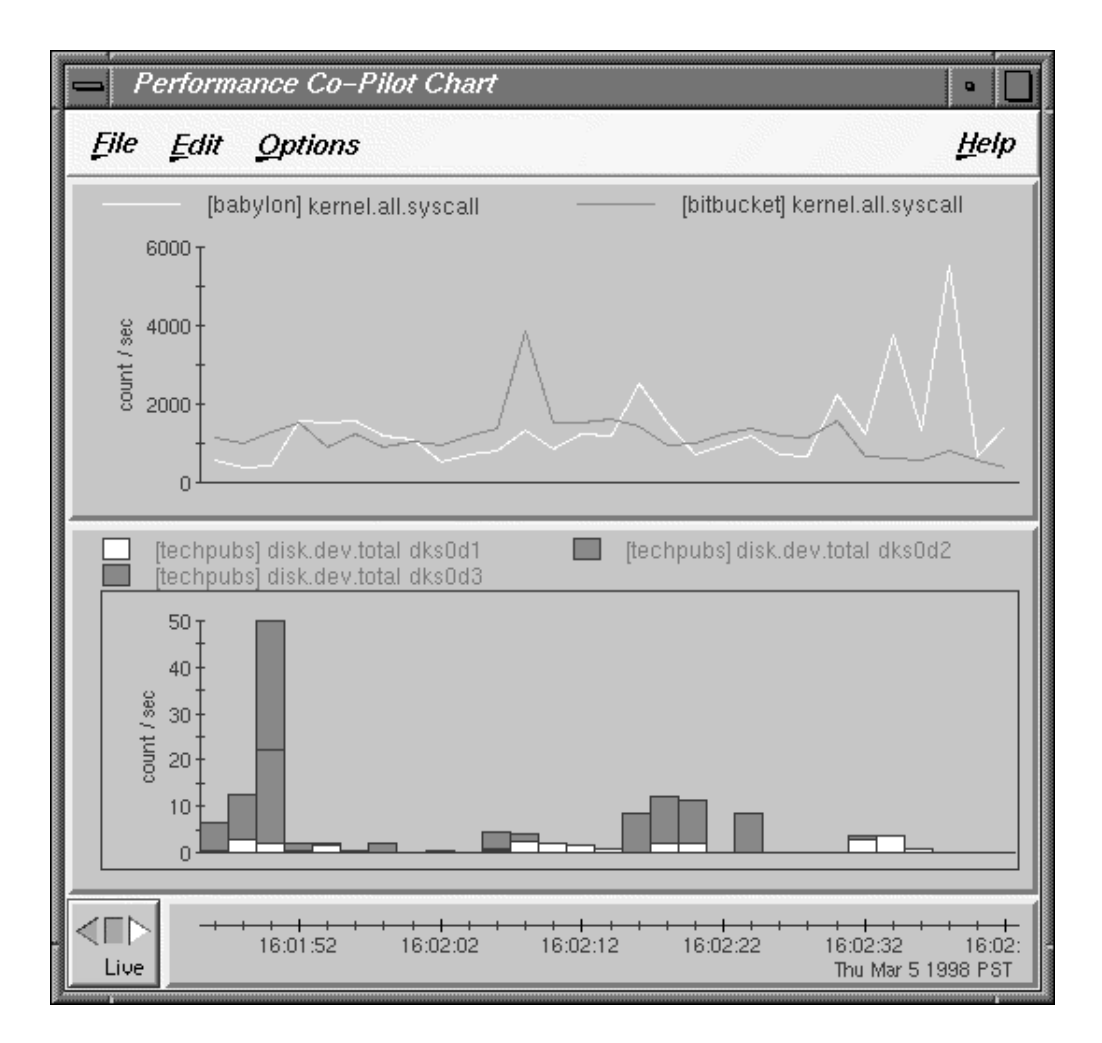

**Figure 4-2** Two Charts and Metrics from Three Hosts in pmchart

All metrics in the Performance Metrics Name Space (PMNS) with numeric value semantics can be graphed. By default, pmchart initially allows the user to select metrics to be plotted from the local host. However, the graphical user interface allows other hosts or archives to be chosen at any time as alternate sources of performance metrics and all metrics (independent of their source) are plotted on a common time axis.

For horizontal lines at major tick marks, see Section 4.1.3, page 70.

The -h command line option nominates an alternate default host to be used in preference to the local host.

The -a command line option may be used to start pmchart processing performance metrics from one or more PCP archive logs. The first named archive becomes the default source of performance metrics. This mode is particularly useful for retrospective comparisons and for postmortem analysis of performance problems, where a remote system is not directly accessible or a performance analyst is not available on site.

The pmchart utility examines the semantics of selected metrics, and where sensible, uses the metadata provided by the Performance Metrics Collection Subsystem (PMCS) to convert fetched metric values to a rate before plotting. In the case where different metrics are plotted in the same chart (for example, against a common Y-axis), the metrics must have the same dimension (taking into account any automatic rate conversion), but pmchart may scale metric values where necessary, to produce comparable values with common units and scale.

When replaying archive logs, the user may interactively control the current replay time, direction of replay, and replay rate, using the PCP time control dialog, as described in the Section 3.4.

## **4.1.1 Mouse Controls**

The pmchart tool uses the mouse buttons as follows:

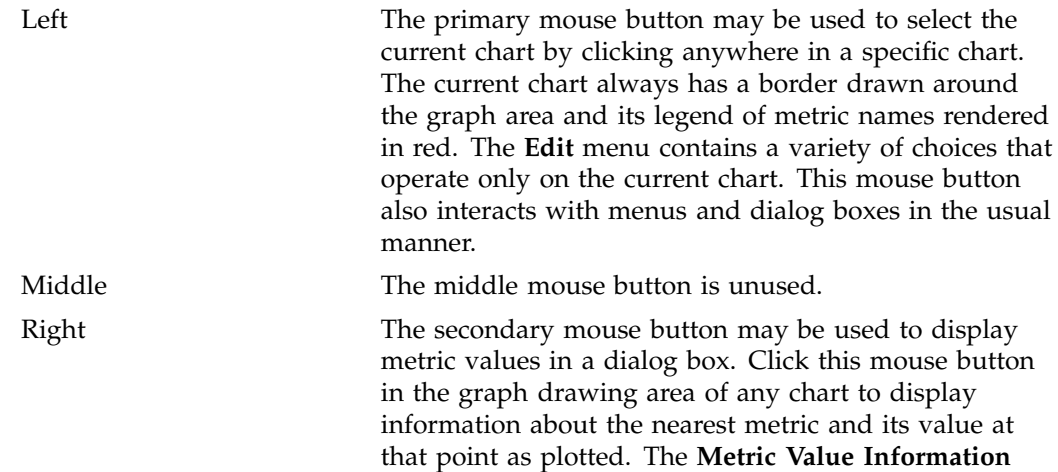

dialog box remains visible until you dismiss it, and can be refreshed with new metric values by clicking this mouse button again, or updated automatically using the **Show most Recent** toggle button.

### **4.1.2 pmchart Select Performance View**

A *view* in pmchart is a predefined collection of charts, typically constructed to display some common performance scenario. Default views are included in the PCP distribution, others are part of the various PCP add-on products, and others may be created by the pmchart end user. The **Open View...** option in the **File** menu launches a **Select Performance View** dialog box similar to Figure 4-3.

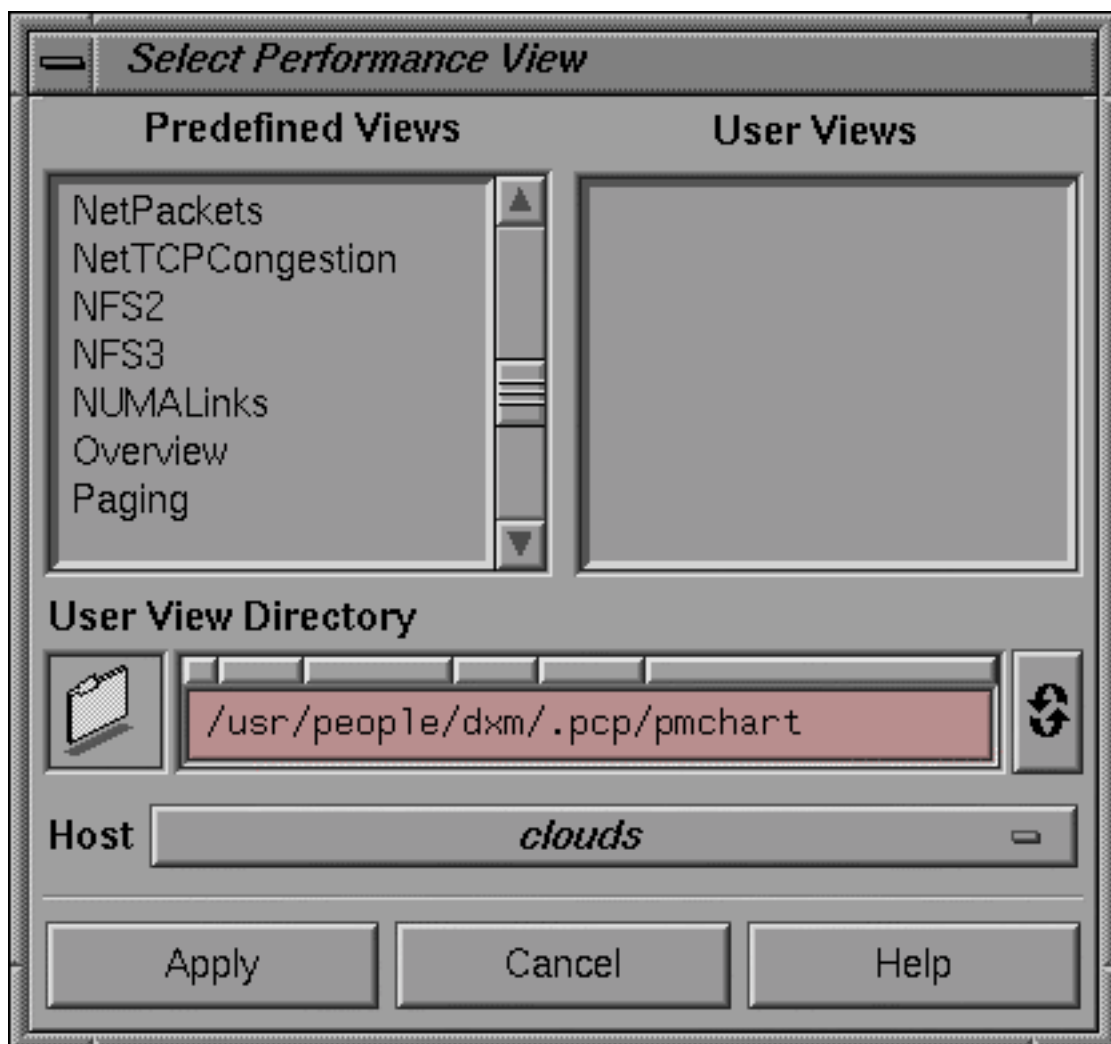

**Figure 4-3** pmchart **Select Performance View** Dialog

You may use this dialog to select one of the available views. The default PCP views include the following:

BufferCache Cumulative amount of data read and written between system buffers and user memory or block devices.

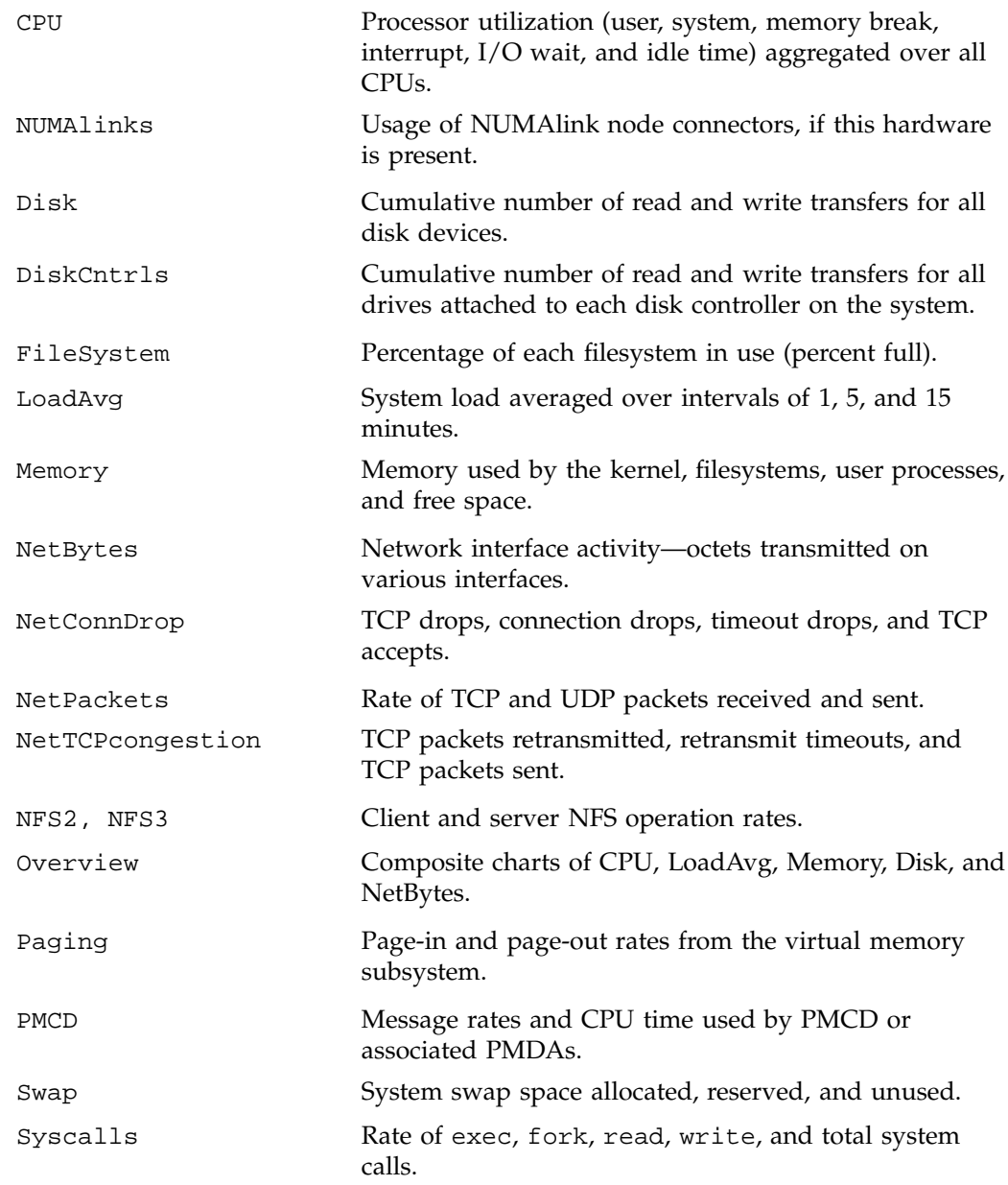

You can create your own custom views using the metric selection facilities, and save your views for later using the **Save View...** option of the **File** menu.

## **4.1.3 Displaying Horizontal Lines**

You can have pmchart display horizontal lines, usually in a lighter background color, at major tick marks by calling pmchart with the following arguments (quotes required):

% **pmchart -xrm "PmChart\*xrtYGridUseDefault: True**"

For greater convenience, you can place the following line in your \$HOME/.Xresources file, to have pmchart always display horizontal lines:

PmChart\*xrtYGridUseDefault: True

## **4.1.4 pmchart Metric Selection**

The pmchart **Metric Selection** window, shown in Figure 4-4, allows interactive navigation of the Performance Metrics Name Space (PMNS) to create new chart configurations.

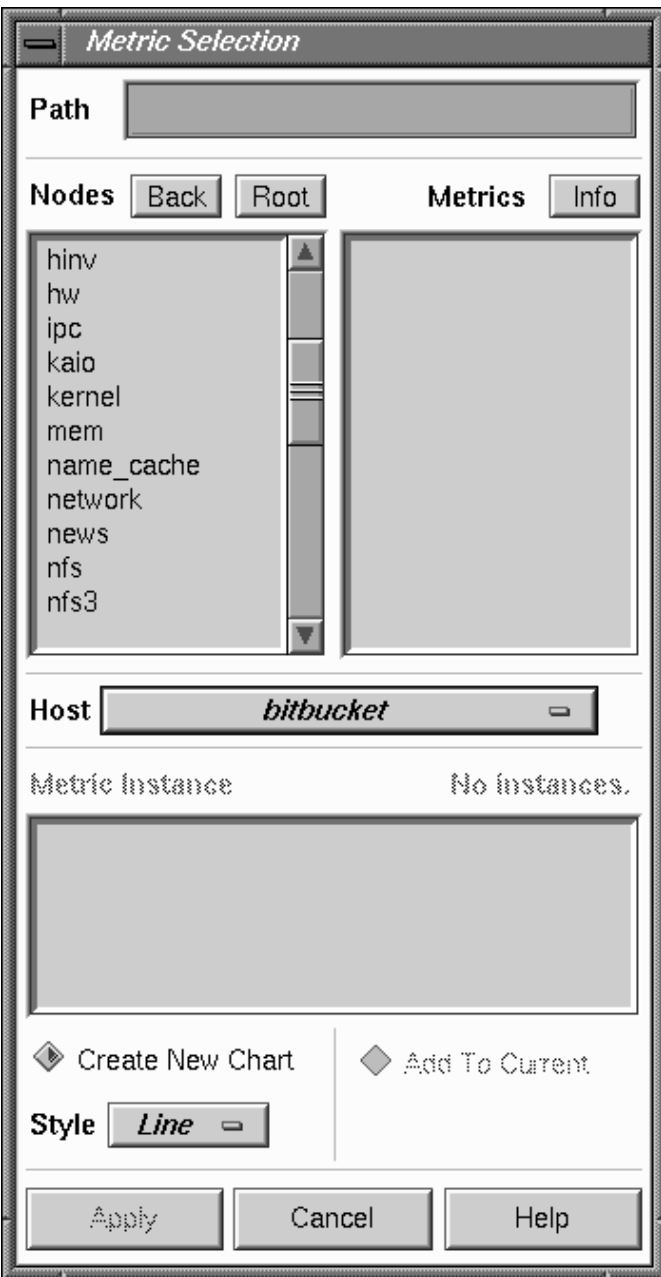

**Figure 4-4** pmchart **Metric Selection** Dialog

**007–2614–005 71**

You can choose metrics, display information about metrics, change the current host or archive, select metric instances, and plot metric values on a common time axis. You bring up this window by choosing **New Plot...** from the **File** menu of pmchart.

Metric selection proceeds by navigating through the tree-structured PMNS. If you enter a partial metric specification in the **Path** field in the **Metric Selection** dialog, you can avoid having to navigate through the PMNS for the metrics you need. For example, if you enter network.interface, the window changes dynamically, as shown in Figure 4-5.

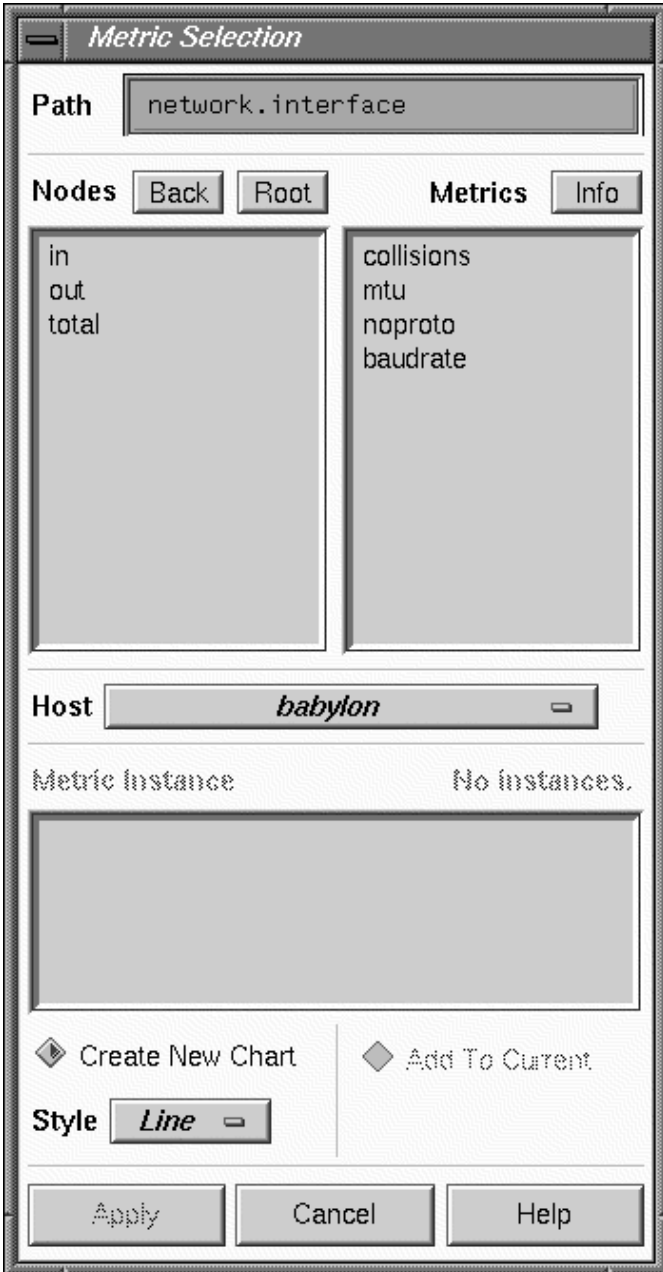

**Figure 4-5** Further **Metric Selection**

**007–2614–005 73**

You can continue the selection process by choosing non-leaf nodes from the **Nodes** list, and finally a leaf node from the **Metrics** list. At this stage, the **Path** corresponds to a leaf node in the PMNS, as shown in Figure 4-6.

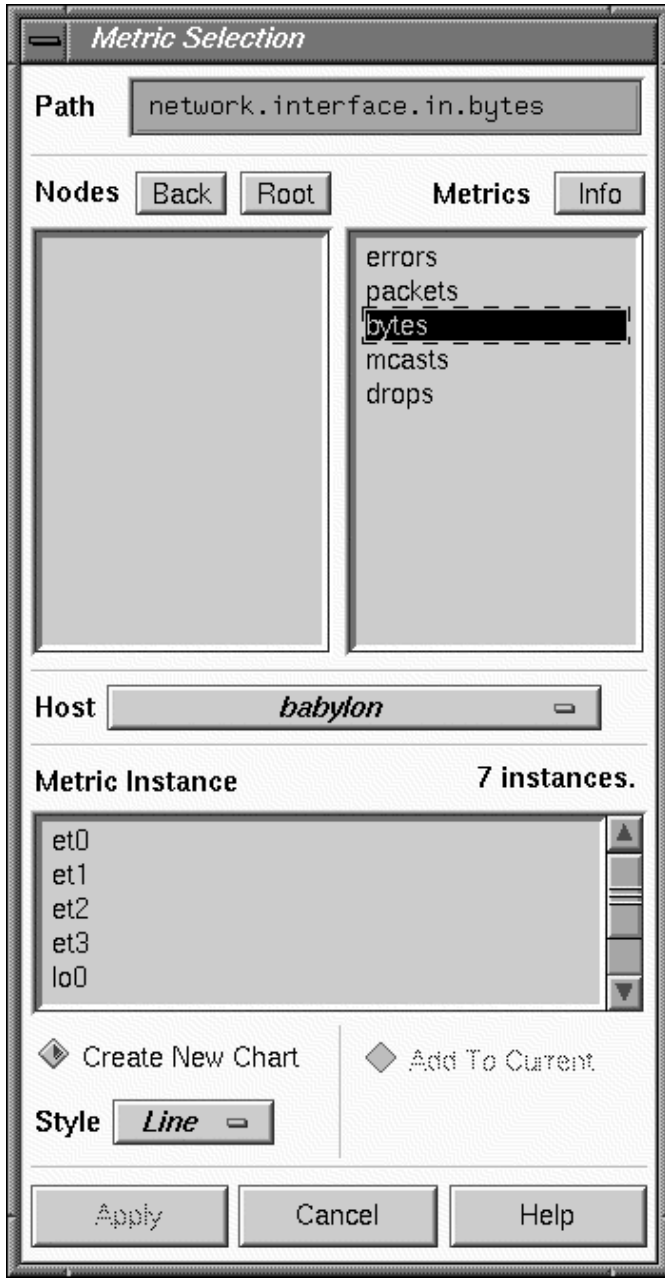

**Figure 4-6** Selecting a Leaf Node in the PMNS (Performance Metric)

**007–2614–005 75**

Once a metric has been selected, the **Info** button in the **Metric Selection** dialog launches the **Metric Information** dialog, as shown in Figure 4-7.

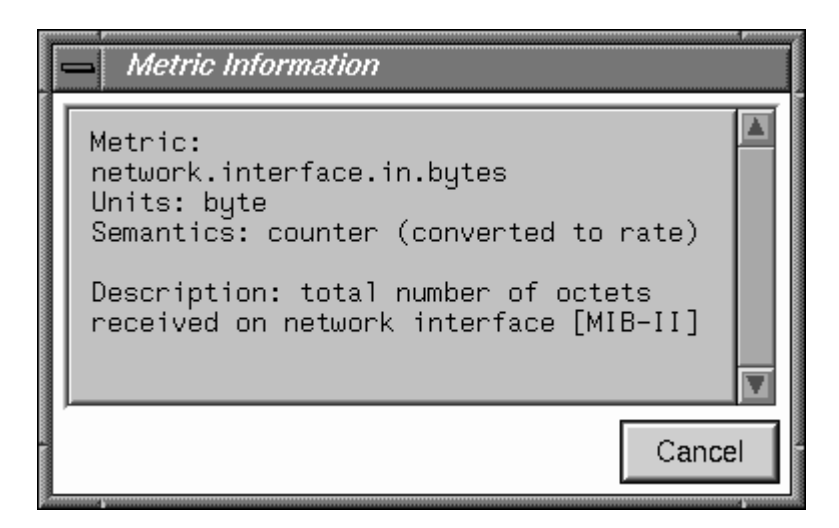

**Figure 4-7 Metric Information** Dialog

This dialog displays the name, unit, and semantics for the currently selected metric, along with the verbose help text that describes the metric, and optionally a description of the underlying instance domain.

Finally, you may have to select from several instances of a metric. In the example shown in Figure 4-7, you wish to monitor the input packet rate for some network interface(s). For the current source of performance metrics, there are two network interfaces configured. You must select one or more instances, as shown in Figure 4-8.

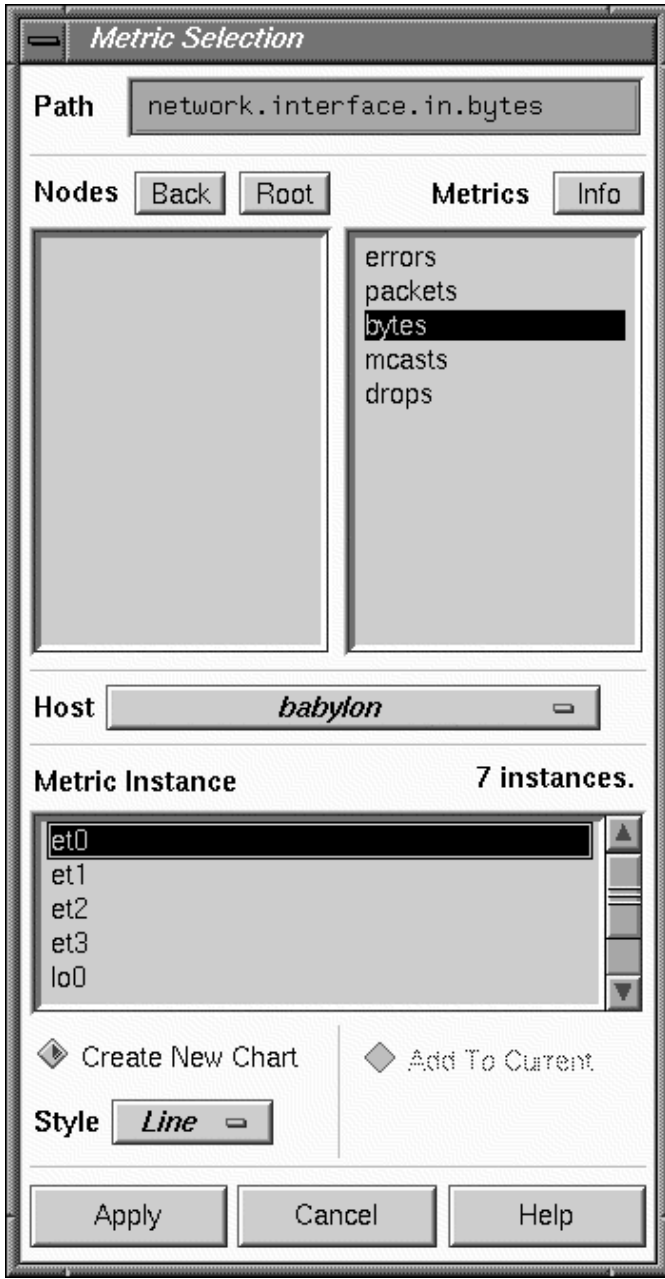

**Figure 4-8** Selecting a Metric Instance

**007–2614–005 77**

You can select multiple instances either by clicking and dragging up and down the list with the left mouse button, or by selecting the first instance and then using the Shift key (or Ctrl key) with the left mouse button to select one or more other instances.

## **4.1.5 Creating a PCP Archive from a pmchart Session**

From the **File** menu of pmchart when running in live mode, the Record (Stop Recording) option may be used to start (or stop) the creation of a PCP archive log. The archive log is created using pmlogger and includes the update interval and all of the performance metrics in the current pmchart configuration when recording begins.

**Note:** Any changes made to the pmchart configuration after recording has been started will not be reflected in the archive log. For these to take effect, the recording must be stopped and restarted (thereby creating a second PCP archive log).

When recording is started, a **File Chooser** dialog is launched, and the user must provide the name of a new file to be used as the PCP archive folio for the new archive (see Section 7.4.1). The recording session produces multiple files in the same directory as the archive folio.

If necessary, pmchart creates directories on the path to the named archive folio.

It is often convenient to maintain one directory for each new folio, or else one directory for each group of folios related by collector host(s), service type, or chart selection.

When recording is active, a small red indicator appears in the time control button, as shown at the bottom left of Figure 4-9.
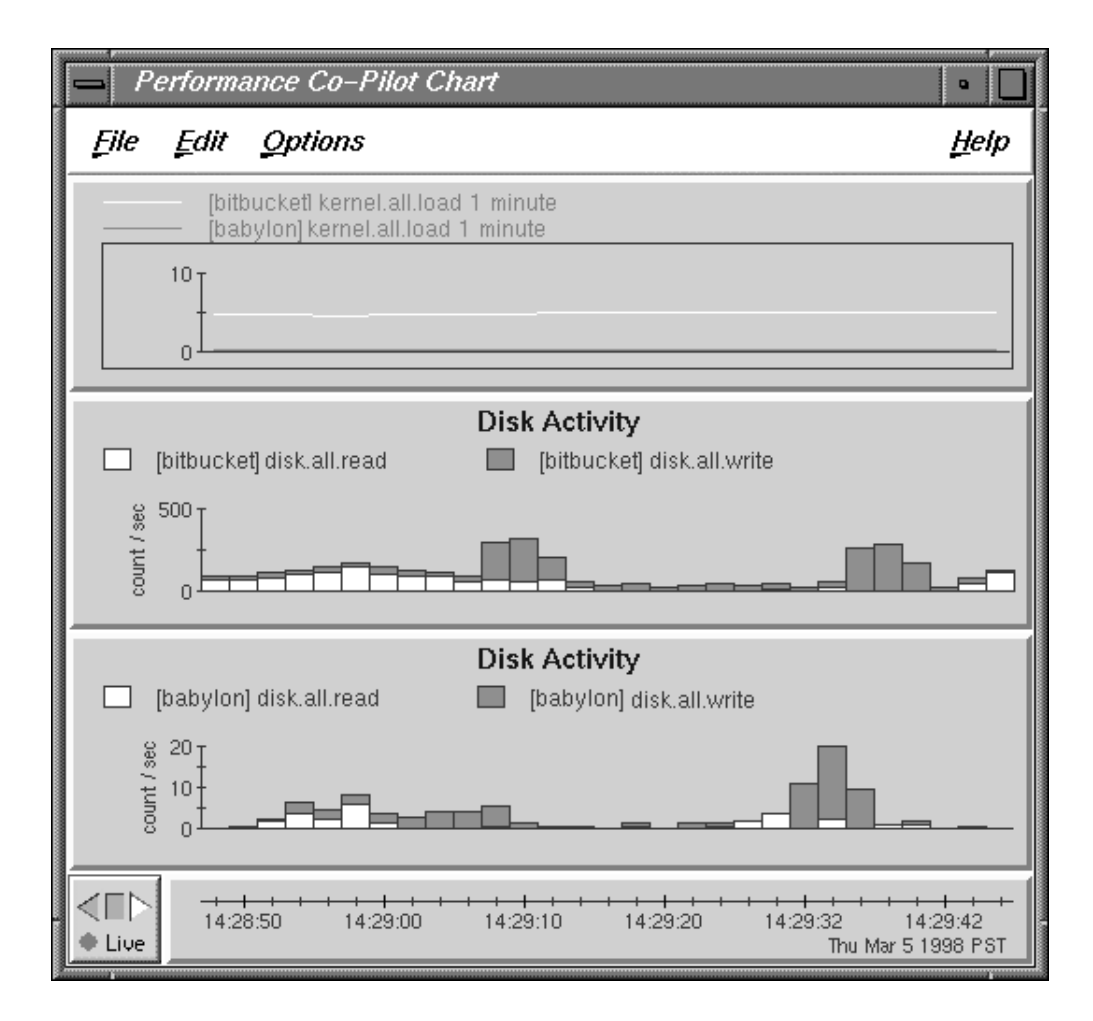

**Figure 4-9** pmchart Display When Recording

If you choose **File > Stop Recording**, logging stops immediately. The red light in the lower left turns gray.

To start recording again, chose **File > Record** and specify a new archive folio name.

If you exit pmchart by choosing **File > Quit**, an **Archive Recording Session-pmchart** dialog similar to that shown in Figure 4-10 appears to remind you where the archive folio was created, and to confirm that recording should be terminated.

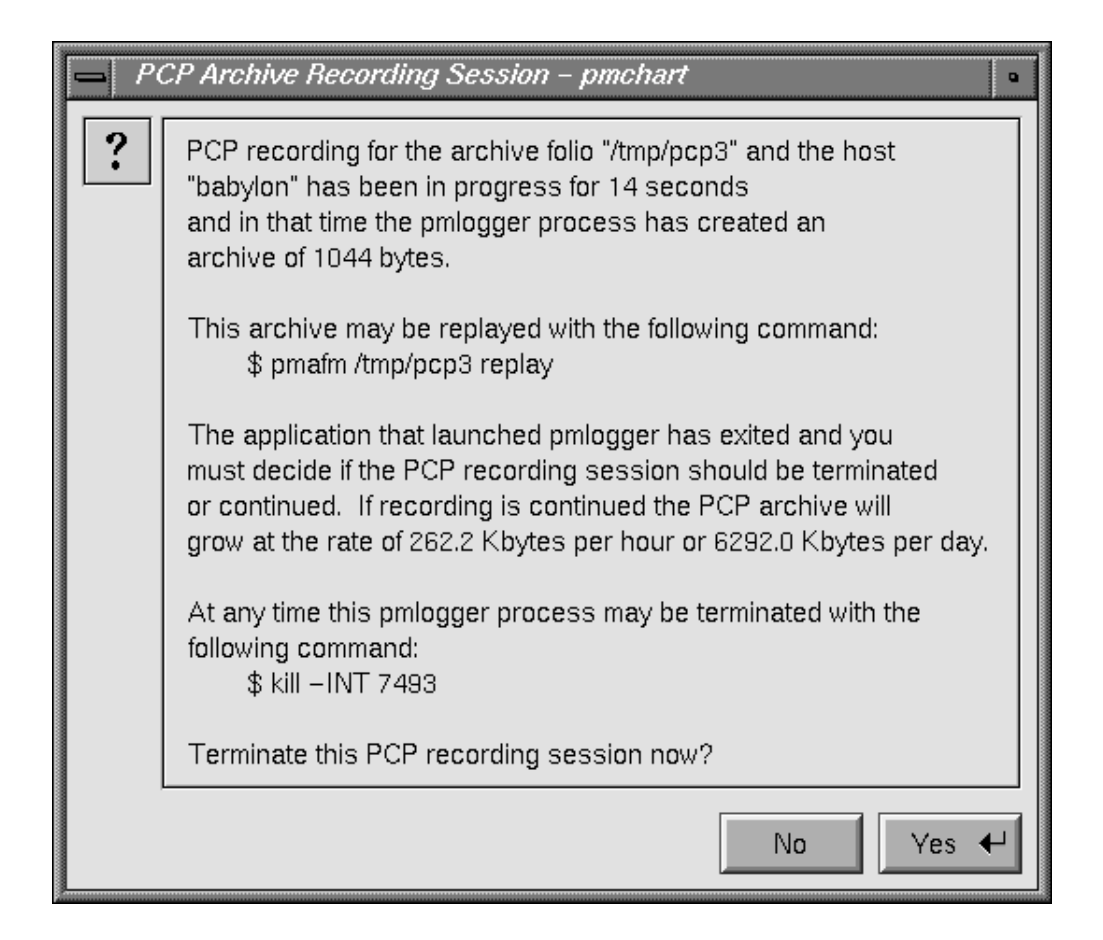

**Figure 4-10 Archive Recording Session-pmchart** Dialog

If you select **Yes**, recording stops immediately.

If you select **No**, recording continues. This is a useful way to continue archive logging without keeping pmchart active.

### **4.1.6 Changing pmchart Colors**

When using a video projector, or when making presentations to a large group, or as a result of personal preference, the default pastel color scheme used by pmchart may be inappropriate.

The **Colors** option in the **Edit** menu allows arbitrary changes to the colors of individual charts. For more global changes, you can override the defaults using the X11 resources that pmchart honors.

For example, create or add the following entries in the \$HOME/.xrdb file:

```
PmChart*xrtForegroundColor: "green"
PmChart*xrtBackgroundColor: "black"
PmChart*xrtGraphForegroundColor: "rgb:00/b0/00"
PmChart*xrtGraphBackgroundColor: "black"
PmChart*xrtHeaderForegroundColor: "green"
PmChart*xrtHeaderBackgroundColor: "black"
PmChart*pmDefaultColors: rgb:ff/ff/00 rgb:00/ff/00 rgb:00/00/ff \
                           rgb:ff/ff/00 rgb:00/ff/ff rgb:ff/00/ff
```
Use the following command to change the default color scheme for pmchart to one with bright primary colors on a black background:

**xrdb -merge \$HOME/.xrdb**

### **4.1.7 Other Chart Customizations**

The pmchart **Edit** menu provides options and a dialog that you may use to change and customize the display as follows:

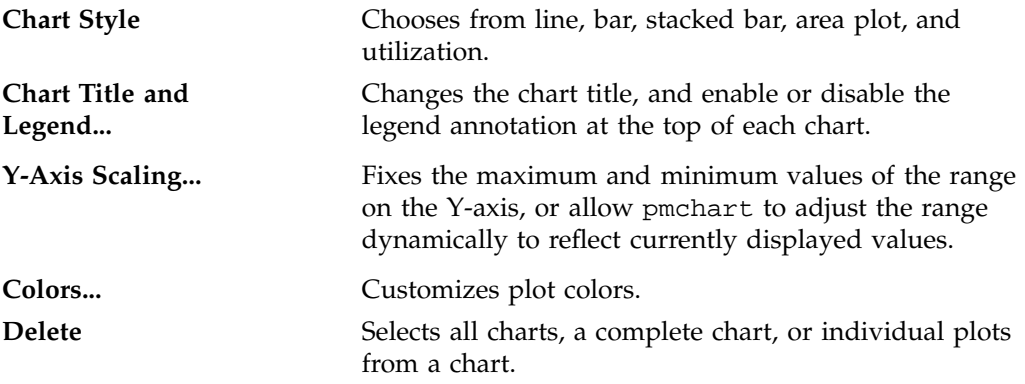

The pmchart **Options** menu provides another option for customizing the display:

Visible Points... Uses the slider to change the number of values along the time axis.

### **4.1.8 Time Control**

The **Options** menu provides access to the **PCP Time Control** Dialog (as described in the Section 3.4, page 49).

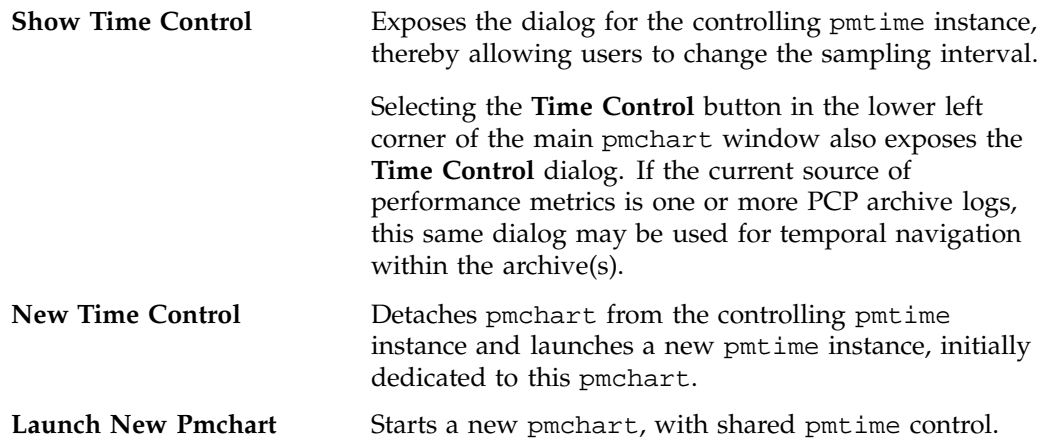

### **4.1.9 Taking Snapshots of pmchart Displays and Value Dialogs**

The **Print** option in the **File** menu enables the current pmchart display to be printed in a variety of PostScript styles. The output can be saved in a file or sent directly to a printer.

The -o option for pmchart also provides the facility to produce Graphics Interchange Format (GIF) image snapshots of the pmchart display.

It is often convenient to publish performance summary information for the users of a particular computing environment. The pmchart tool, in combination with the pmsnap script and its associated control files, can be used to produce high-quality performance summary snapshot images in GIF format. These images can be incorporated into Web pages, reports, e-mail, or presentation material.

The following files and utilities are included in support of this feature:

/var/pcp/config/pmsnap/Summary

This file contains a summary of the performance metrics used in the example snapshot.

/var/pcp/config/pmsnap/Summary.html

An example HTML page suitable for publishing images from the Summary pmsnap example via a Web server.

/var/pcp/config/pmsnap/control

This file controls the snapshot parameters.

/var/pcp/config/pmlogger/config.Summary

This configuration file specifies an archive log suitable for use with any pmview-type tool, and the example Summary snapshot configuration.

/usr/pcp/bin/pmsnap

The pmsnap script is designed to be periodically run by the cron command to process the control file /var/pcp/config/pmsnap/control and generate snapshot images according to the specifications therein. The pmsnap(1) man page describes the command line options for selecting the control lines to process, the default directory for the output files, the X

Instructions for configuring pmsnap are in the man page. There is also a verbose comment at the head of the control file. The pmchart $(1)$  man page is also useful.

display to use, and other parameters.

### **4.1.10 More Information**

The annotated examples in the pmchart chapter of the *PCP Tutorial* provide a guided illustration to a typical user's interactions with pmchart. The *PCP Tutorial* can be optionally installed as the pcp.man.tutorial subsystem. To view the pmchart chapter of the tutorial, open the following URL with your Web browser:

file:/var/pcp/Tutorial/pmchart.html

### **4.2 The pmgadgets Command**

The pmgadgets tool creates a small window containing a collection of graphical gadgets driven by performance metrics supplied by the PCP framework. Any numeric metric supported by PCP can be displayed.

**Note:** In the current PCP release, pmgadgets is constrained to process performance metrics from real-time sources (and not PCP archive logs), although metrics from several different hosts may be displayed simultaneously in the same window.

The layout of the gadgets and the performance metrics that lie behind them are specified in a configuration file, and pmgadgets is typically run on an existing configuration file or in conjunction with an application that automatically generates a configuration file. For example, pmgsys generates a configuration file for various IRIX performance metrics and feeds it to pmgadgets. The resulting display depends on the host configuration, but the display shown in Figure 4-11 is representative of a system with four CPUs, eleven disks on three controllers, and four network interfaces.

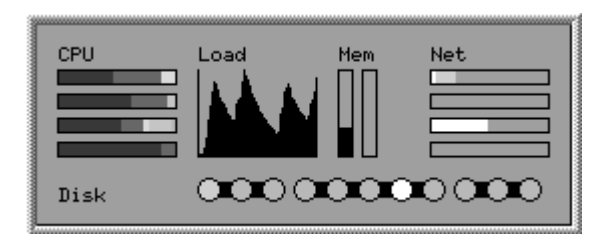

**Figure 4-11** Representative pmgadgets Display Using pmgsys

Other pmgadget front end tools such as pmgcluster, pmgevctr, pmgcisco, and pmgshping are not described in this chapter. For information about these tools, see the pmgcluster(1), pmgevctr(1), pmgcisco(1), and pmgshping(1) man pages.

The pmgadgets tool displays much the same information as pmchart, but more compactly, and with less historical information.

The pmgadgets specification language provides the ability to define the following gadgets and components:

\_bar Displays a single performance metric value as a rectangle. This rectangle is filled from left to right or

**84 007–2614–005**

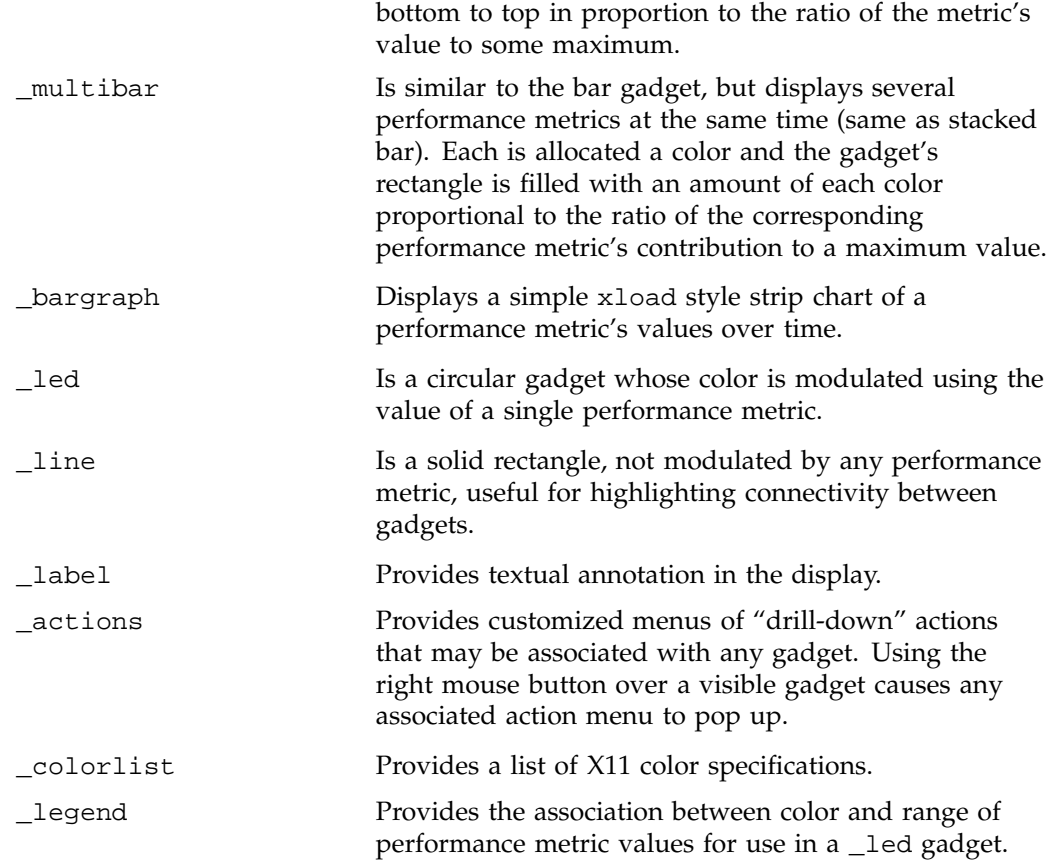

Each visible gadget must be assigned a Cartesian position in the pmgadgets display.

By way of an example, the pmgadgets specification shown in Example 4-1 includes CPU, disk, and load average information from two hosts, and produces a customized pmgadgets display like the one shown in Figure 4-12.

**Example 4-1** Specification File for pmgadgets

```
_colourlist cpuColours (blue3 red3 yellow3 cyan3 green3)
_legend diskLegend (
     _default green3
     15 yellow
     40 orange
     75 red
```
)

```
# host moomba
_label 70 12 "moomba"
_multibar 5 5 30 6
       _metrics (
           moomba:kernel.all.cpu.user
           moomba:kernel.all.cpu.sys
           moomba:kernel.all.cpu.intr
           moomba:kernel.all.cpu.wait.total
           moomba:kernel.all.cpu.idle
       )
       _maximum 0.0
       _colourlist cpuColours
_bargraph 40 5 25 20
       _metric moomba:kernel.all.load["1 minute"]
       _max 1.0
_led 12 16 6 6
       _metric moomba:disk.all.read _legend diskLegend
_led 25 16 6 6
       _metric moomba:disk.all.write _legend diskLegend
# host gonzo
_label 70 39 "gonzo"
_multibar 5 32 30 6
       _metrics (
           gonzo:kernel.all.cpu.user
           gonzo:kernel.all.cpu.sys
           gonzo:kernel.all.cpu.intr
           gonzo:kernel.all.cpu.wait.total
           gonzo:kernel.all.cpu.idle
       )
       _maximum 0.0
       _colourlist cpuColours
_bargraph 40 32 25 20
       _metric gonzo:kernel.all.load["1 minute"]
       _max 1.0
_led 12 43 6 6
       _metric gonzo:disk.all.read _legend diskLegend
_led 25 43 6 6
       _metric gonzo:disk.all.write _legend diskLegend
```
**86 007–2614–005**

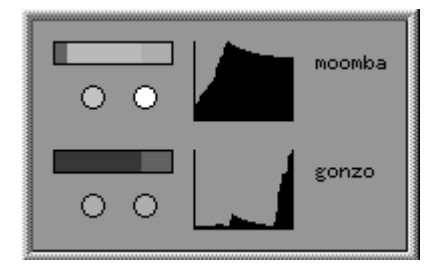

**Figure 4-12** Customized pmgadgets Display

In addition to the drill-down capabilities of pmgadgets, positioning the cursor over a gadget and entering a space character causes an information dialog to be exposed. This dialog tracks the current values of the performance metrics that are associated with the gadget as illustrated by the pmgadgets information dialog in Figure 4-13.

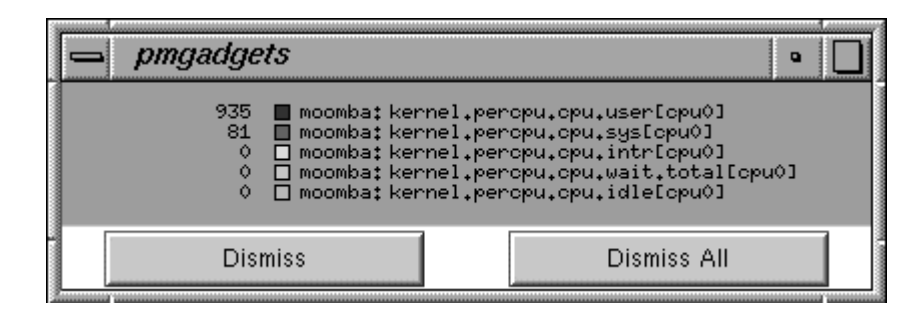

**Figure 4-13** pmgadgets Dialog

The pm  $q$  adgets(1) man page provides a complete description of the gadget specification language and the user interface controls of pmgadgets.

## **4.3 The pmkstat Command**

The pmkstat command provides a periodic, one-line summary of system performance. This command is intended to monitor system performance at the highest level, after which other tools may be used for examining subsystems to observe potential performance problems in greater detail. After entering the pmkstat command, you see output similar to the following, with successive lines appearing periodically:

#### **pmkstat**

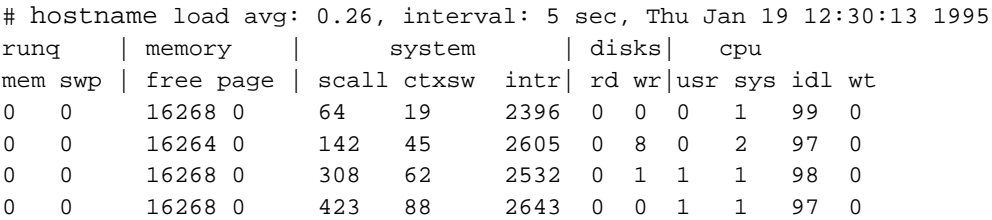

An additional line of output is added every five seconds. The update interval may be varied using the -t *interval* option.

The output from pmkstat is directed to standard output, and the columns in the report are interpreted as follows:

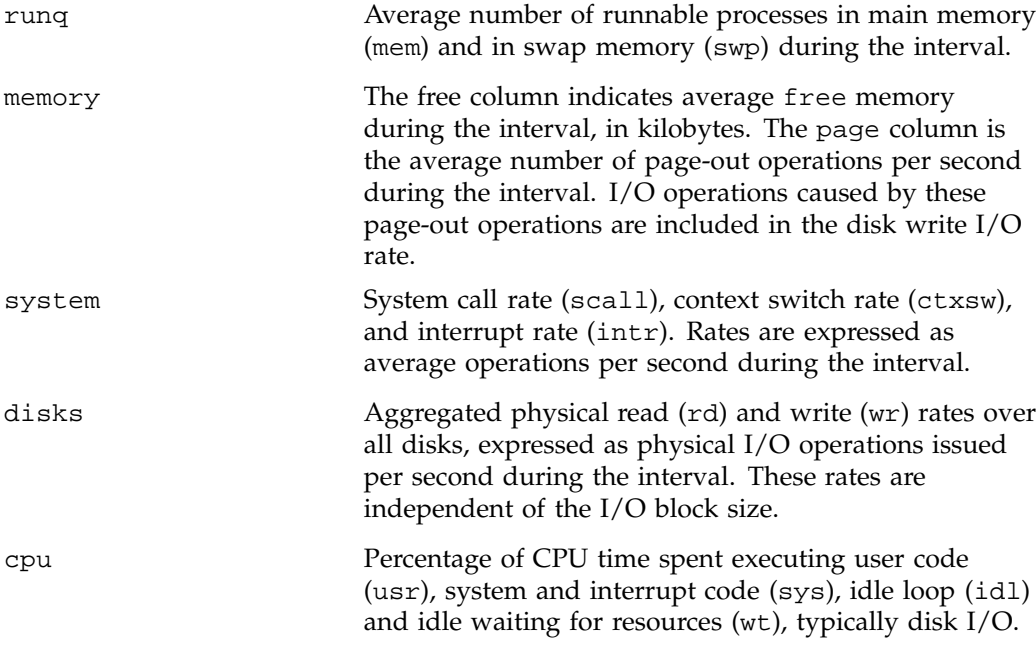

As with most PCP utilities, real-time metric, and archive logs are interchangeable.

For example, the following command uses the PCP archive log *foo* and the timezone of the host (tokyo) from which performance metrics in the archive were collected:

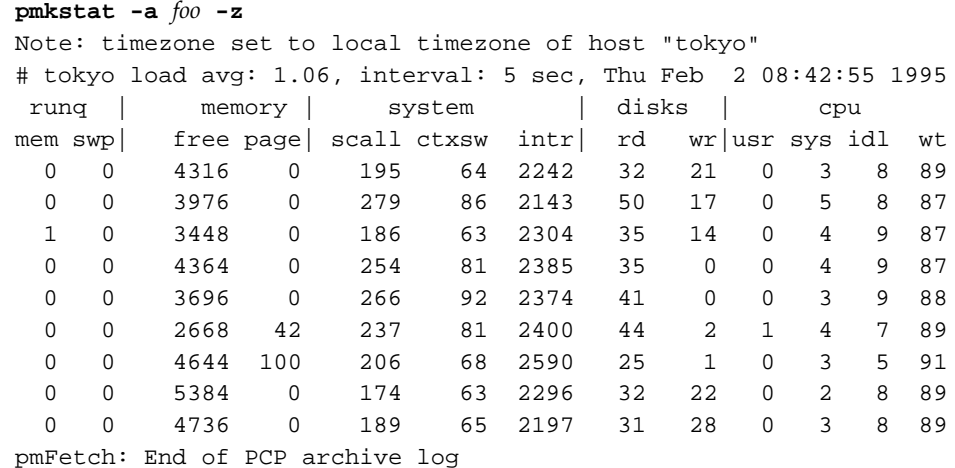

For complete information on pmkstat usage and command line options, see the pmkstat(1) man page.

### **4.4 The pmdumptext Command**

The pmdumptext command displays performance metrics in ASCII tables, suitable for export into databases or report generators. It is a flexible command. For example, the following command provides continuous memory statistics on a host named serv:

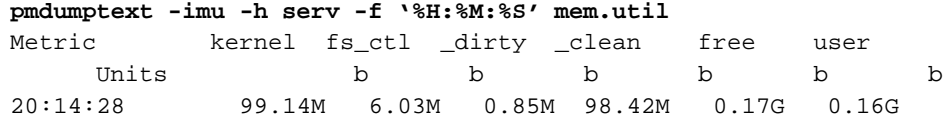

See the pmdumptext(1) man page for more information.

## **4.5 The pmval Command**

The pmval command dumps the current values for the named performance metrics. For example, the following command reports the value of performance metric proc.nprocs once per second (by default), and produces output similar to this:

**pmval proc.nprocs** metric: proc.nprocs

**007–2614–005 89**

```
host: localhost
semantics: instantaneous value
units: none
samples: indefinite
interval: 1.00 sec
           73
           72
           70
           75
           75
```
In this example, the number of running processes was reported once per second.

Where the semantics of the underlying performance metrics indicate that it would be sensible, pmval reports the rate of change or resource utilization.

For example, the following command reports idle processor utilization for each of four CPUs on the remote host moomba, each five seconds apart, producing output of this form:

```
pmval -h moomba -t 5sec -s 4 kernel.percpu.cpu.idle
```
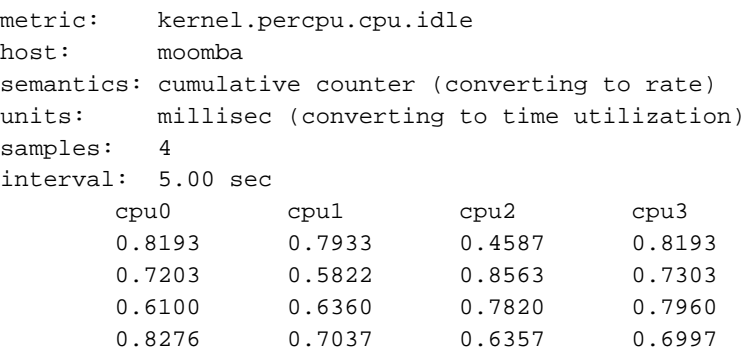

Similarly, the following command reports disk I/O read rate every minute for just the disk /dev/dsk/dks0d1, and produces output similar to the following:

```
pmval -t 1min -i dks0d1 disk.dev.read
metric: disk.dev.read
host: localhost
semantics: cumulative counter (converting to rate)
units: count (converting to count / sec)
samples: indefinite
interval: 60.00 sec
```
**90 007–2614–005**

dks0d1 33.67 48.71 52.33 11.33 2.333

The  $-r$  flag may be used to suppress the rate calculation (for metrics with counter semantics) and display the raw values of the metrics.

When used in conjunction with a PCP archive, the -g option may be used to associate a PCP time control dialog (see Section 3.4) with the execution of pmval to support temporal navigation within the archive. In the example below, manipulation of the time within the archive is achieved by the exchange of time control messages between pmval and pmtime.

#### **pmval -g -a /var/adm/pcplog/myserver/960801**

The pmval command is documented by the pmval(1) man page, and annotated examples of the use of pmval are in the *PCP Tutorial*.

### **4.6 The pmem Command**

The pmem command reports per-process memory usage statistics within the PCP framework.

Both virtual size and prorated physical memory usage are reported. The virtual memory usage statistics represent the total virtual size of each process, irrespective of how many pages are valid (resident). Prorated physical memory statistics indicate real memory usage (only valid pages are counted) and are prorated on a per-page basis between all processes that reference each page. Thus the prorated physical memory counts reflect the real memory demands for individual processes in the context of the current process mix.

The output of pmem can be very large. Here is an abbreviated example of pmem output:

Host: gonzo Configured: 65536 Free:18380 Tue Jul 9 16:45:08 1996 pid ppid user vtxt ptxt vdat pdat vshm pshm command 1 0 root 232 144 84 76 0 0 /etc/init 832 827 root 3204 1013 5796 3096 0 0 /usr/bin/X11/Xsg 221 1 root 1424 54 156 84 0 0 /usr/lib/saf/sad

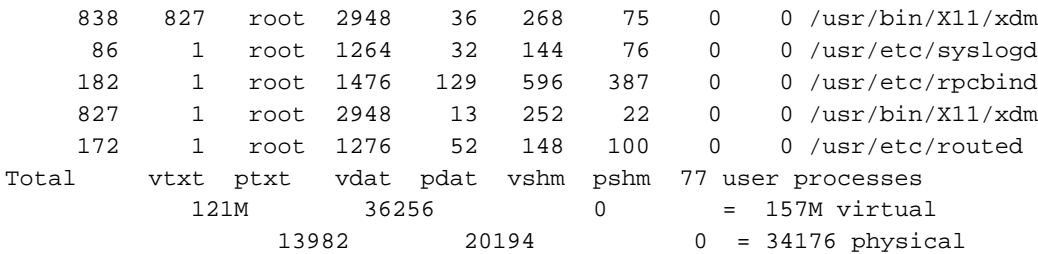

The columns report the following information:

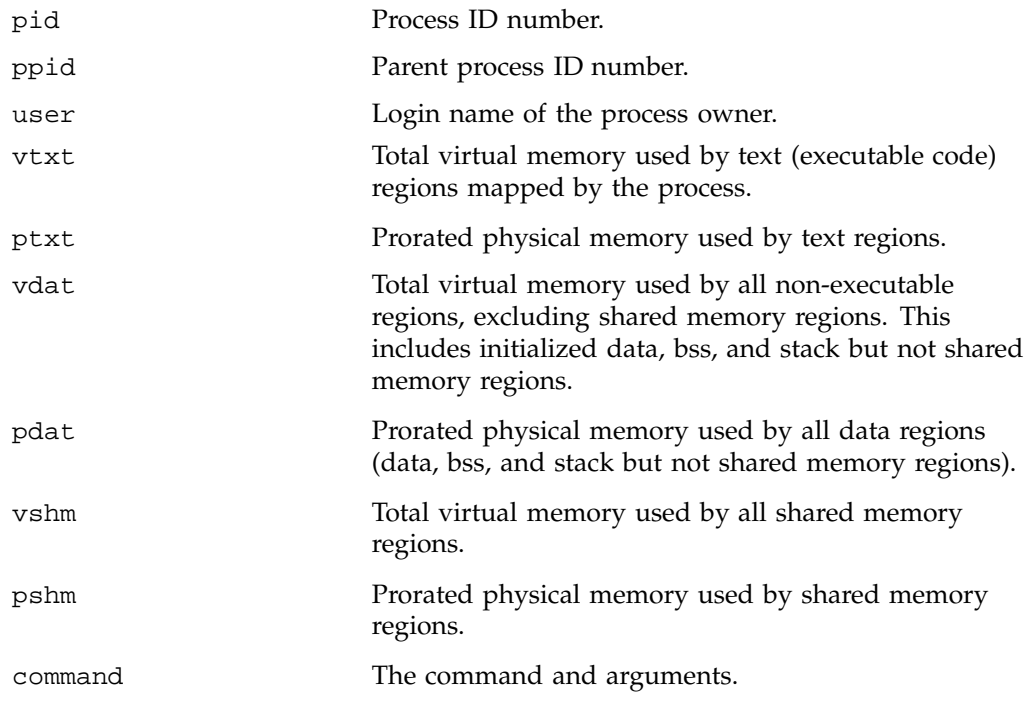

For complete information on pmem usage and command line options, see the pmem(1) man page.

## **4.7 The pminfo Command**

The pminfo command displays various types of information about performance metrics available through the Performance Co-Pilot (PCP) facilities.

The -T option is extremely useful; it provides help text about performance metrics:

```
pminfo -T mem.util.fs_dirty
mem.util.fs_dirty
Help:
The amount of memory in Kbytes that is holding file system data.
```
The -t option displays the one-line help text associated with the selected metrics. The -T option prints more verbose help text.

Without any options, pminfo verifies that the specified metrics exist in the Name Space, and echoes those names. Metrics may be specified as arguments to pminfo using their full metric names. For example, this command returns the following response:

#### **pminfo hinv.ncpu network.interface.total.bytes** hinv.ncpu network.interface.total.bytes

A group of related metrics in the Name Space may also be specified. For example, to list all of the hinv metrics you would use this command:

#### **pminfo hinv**

hinv.ncpu hinv.cpuclock hinv.dcache hinv.icache hinv.secondarycache hinv.physmem hinv.pmeminterleave hinv.ndisk

If no metrics are specified, pminfo displays the entire collection of metrics. This can be useful for searching for metrics, when only part of the full name is known. For example, this command returns the following response:

```
pminfo | grep nfs
nfs.client.badcalls
nfs.client.badcalls
nfs.client.calls
nfs.client.nclget
nfs.client.nclsleep
nfs.client.reqs
nfs.server.badcalls
```

```
nfs.server.calls
nfs.server.reqs
nfs.client.badcalls
nfs.client.calls
nfs.client.nclget
nfs.client.nclsleep
nfs.client.reqs
nfs.server.badcalls
nfs.server.calls
nfs.server.reqs
```
The -d option causes pminfo to display descriptive information about metrics (refer to the pmLookupDesc(3) man page for an explanation of this metadata information). The following command and response show use of the -d option:

```
pminfo -d proc.nprocs disk.dev.read filesys.free
    proc.nprocs
       Data Type: 32-bit int InDom: PM_INDOM_NULL 0xffffffff
       Semantics: instant Units: none
disk.dev.read
      Data Type: 32-bit unsigned int InDom: 1.2 0x400002
       Semantics: counter Units: count
filesys.free
       Data Type: 32-bit int InDom: 1.7 0x400007
       Semantics: instant Units: Kbyte
```
The -f option to pminfo forces the current value of each named metric to be fetched and printed. In the example below, all metrics in the group hinv are selected:

#### **pminfo -f hinv**

```
hinv.ncpu
       value 1
hinv.cpuclock
      value 100
hinv.dcache
       value 8192
hinv.icache
       value 8192
hinv.secondarycache
       value 1048576
hinv.physmem
       value 64
```

```
hinv.pmeminterleave
       value 0
hinv.ndisk
       value 1
```
The -h option directs pminfo to retrieve information from the specified host. If the metric has an instance domain, the value associated with each instance of the metric is printed:

```
pminfo -h babylon.engr.sgi.com -f filesys.mountdir
filesys.mountdir
```

```
inst [1 or "/dev/root"] value "/"
inst [2 or "/dev/dsk/dks1d3s7"] value "/usr2"
inst [3 or "/dev/dsk/dks3d1s7"] value "/dbv"
inst [4 or "/dev/dsk/dks3d4s7"] value "/dbv/d4"
inst [5 or "/dev/dsk/dks3d2s7"] value "/dbv/d2"
inst [6 or "/dev/dsk/dks3d3s7"] value "/dbv/d3"
inst [7 or "/dev/dsk/dks2d4s7"] value "/vicepb"
inst [8 or "/dev/dsk/xlv/build9"] value "/build9"
inst [9 or "/dev/dsk/xlv/build8"] value "/build8"
inst [10 or "/dev/dsk/xlv/lv9.xfs"] value "/lv9"
inst [11 or "/dev/dsk/dks2d5s7"] value "/usenet"
inst [12 or "/dev/dsk/xlv/work"] value "/usr/work"
inst [13 or "/dev/dsk/xlv/build10"] value "/build10"
inst [14 or "/dev/dsk/xlv/dist"] value "/usr/dist"
inst [15 or "/dev/dsk/xlv/people"] value "/usr/people"
inst [16 or "/dev/dsk/xlv/build12"] value "/build12"
inst [17 or "/dev/dsk/xlv/build11"] value "/build11"
```
The -m option prints the Performance Metric Identifiers (PMIDs) of the selected metrics. This is useful for finding out which PMDA supplies the metric. For example, the output below identifies the PMDA supporting domain 4 (the leftmost part of the PMID) as the one supplying information for the metric environ.extrema.mintemp:

```
pminfo -m environ.extrema.mintemp
environ.extrema.mintemp PMID: 4.0.3
```
The -v option verifies that metric definitions in the PMNS correspond with supported metrics, and checks that a value is available for the metric. Descriptions and values are fetched, but not printed. Only errors are reported.

Some instance domains are not enumerable. That is, it is not possible to ask for all of the instances at once. Only explicit instances may be fetched from such instance

domains. This is because instances in such a domain may have a very short lifetime or the cost of obtaining all of the instances at once is very high. The *proc* metrics are an example of such an instance domain. The -f option is not able to fetch metrics with non-enumerable instance domains; however, the -F option tells pminfo to obtain a snapshot of all of the currently available instances in the instance domain and then to retrieve a value for each.

Complete information on the pminfo command is found in the  $pminf$ <sup>0</sup> $(1)$  man page. There are examples of the use of pminfo in the *PCP Tutorial*.

### **4.8 The pmstore Command**

From time to time you may wish to change the value of a particular metric. Some metrics are counters that may need to be reset, and some are simply control variables for agents that collect performance metrics. When you need to change the value of a metric for any reason, the command to use is pmstore.

**Note:** For obvious reasons, the ability to arbitrarily change the value of a performance metric is not supported. Rather, the PMCS selectively allows some metrics to be modified in a very controlled fashion.

The basic syntax of the command is as follows:

pmstore *metricname value*

There are also command line flags to further specify the action. For example, the  $-i$ option restricts the change to one or more instances of the performance metric.

The *value* may be in one of several forms, according to the following rules:

- 1. If the metric has an integer type, then *value* should consist of an optional leading hyphen, followed either by decimal digits or "0x" and some hexadecimal digits; "0X" is also acceptable instead of "0x."
- 2. If the metric has a floating point type, then *value* should be in the form of an integer (described above), a fixed point number, or a number in scientific notation.
- 3. If the metric has a string type, then *value* is interpreted as a literal string of ASCII characters.
- 4. If the metric has an aggregate type, then an attempt is made to interpret *value* as an integer, a floating point number, or a string. In the first two cases, the minimal

word length encoding is used; for example, "123" would be interpreted as a four-byte aggregate, and "0x100000000" would be interpreted as an eight-byte aggregate.

The following example illustrates the use of pmstore to enable performance metrics collection in the txmon PMDA (see /usr/pcp/pmdas/txmon for the source code of the txmon PMDA). When the metric txmon.control.level has the value 0, no performance metrics are collected. Values greater than 0 enable progressively more verbose instrumentation.

```
pminfo -f txmon.count
txmon.count
No value(s) available!
pmstore txmon.control.level 1
txmon.control.level old value=0 new value=1
pminfo -f txmon.count
txmon.count
       inst [0 or "ord-entry"] value 23
       inst [1 or "ord-enq"] value 11
       inst [2 or "ord-ship"] value 10
       inst [3 or "part-recv"] value 3
       inst [4 or "part-enq"] value 2
       inst [5 or "part-used"] value 1
       inst [6 or "b-o-m"] value 0
```
For complete information on pmstore usage and syntax, see the pmstore(1) man page.

# **System Performance Visualization Tools**

Several three-dimensional (3D) graphical tools are provided with Performance Co-Pilot (PCP) to assist you in visualizing performance on monitored systems. These tools are implemented with and require Open Inventor, a 3D graphics facility. Each tool is completely described by its own man page, accessible through the man command. For example, the man page for the pmview tool can be viewed by giving the following command:

#### **man pmview**

The following major sections are covered in this chapter:

- Section 5.1, page 100, describes the graphical disk activity visualization tool, dkvis.
- Section 5.3, page 103, describes the graphical multiprocessor visualization and comparison tool, mpvis.
- Section 5.4, page 105, describes the operating system activity visualization tool, osvis.
- Section 5.5, page 107, describes the visualization tool, oview.
- Section 5.6, page 110, describes the graphical NFS activity visualization tool, nfsvis.
- Section 5.7, page 112, describes the Message Passing Interface (MPI) visualization tool, mpivis.
- Section 5.8, page 114, describes the tool that displays data extracted from Web-server log files, weblogvis.
- Section 5.9, page 118, describes the graphical performance visualization tool, pmview, on which the other visualization tools are based.

Other PCP visualization tools, such as arrayvis, clustervis, nodevis, procvis, routervis, txmonvis, weblogvis, webpingvis, webvis, and xbowvis, are not described in this chapter. See the  $arrayis(1)$ , clustervis(1), nodevis(1), procvis(1), routervis(1), txmonvis(1), weblogvis(1), webpingvis(1), webvis(1), and xbowvis(1) man pages for information about these pmview based tools.

## **5.1 Overview of Visualization Tools**

For the most interesting and complex problems in performance management, the volume of available information is daunting. One approach to dealing with the volume and complexity of the information is to employ automated reasoning. Refer to Chapter 6 for a complete description of the pmie tool that provides this capability. Another approach is to harness the considerable potential for human visual processing to absorb, analyze, and classify large amounts of information.

PCP has been developed with an assumption that being able to draw three-dimension pictures of system performance is a critical monitoring requirement, and one that offers vast potential for increased insight and understanding for the person charged with some aspect of performance monitoring and management.

Building on SGI technologies of high-performance 3D graphics at the workstation, OpenGL and Open Inventor, PCP delivers a range of utilities, services, and toolkits that are designed both to provide basic visualization tools and to foster the local customization of value-added tools to meet the needs of end-user application and operational environments.

Key components to this performance visualization strategy are as follows:

Time-series strip charts with pmchart (described in Chapter 4) that allow performance metrics from multiple hosts and multiple Performance Metric Domains (PMDs) to be concurrently displayed on a single correlated time axis.

Predefined chart configurations for common performance scenarios are provided.

- Basic three-dimension models for the following:
	- Per-processor CPU utilization with mpvis
	- Per-disk spindle activity with dkvis
	- NFS request traffic with nfsvis
	- MPI function activity with mpivis
- A generalized, three-dimension performance model viewer, pmview, that can easily be configured to draw scenes animated by the values of arbitrarily selected performance metrics. Tools like dkvis, mpivis, mpvis, and nfsvis are front-ends that create scene descriptions to be displayed and animated with pmview.

• Icon-sized stripcharts, meters, and indicator LEDs that may be combined into a desktop control and indicator panel using pmgadgets; see Section 4.2.

The pmgsys command provides a standard layout for important IRIX performance metrics using pmgadgets. The color or height of each gadget is modulated by user-selected performance metrics from one or more PCP sources.

When combined with the VCR and PCP archive services, these visualization tools provide both real-time and retrospective analysis of system performance at many different levels of detail.

## **5.2 The dkvis Disk Visualization Tool**

The dkvis tool is a graphical disk device utilization viewer, displaying a bar chart showing disk activity. When you give the dkvis command, you see a bar chart displaying activity on each disk on the monitored system. You see a **Total Disk I/O Rate for Host** *host* window similar to the one shown in Figure 5-1.

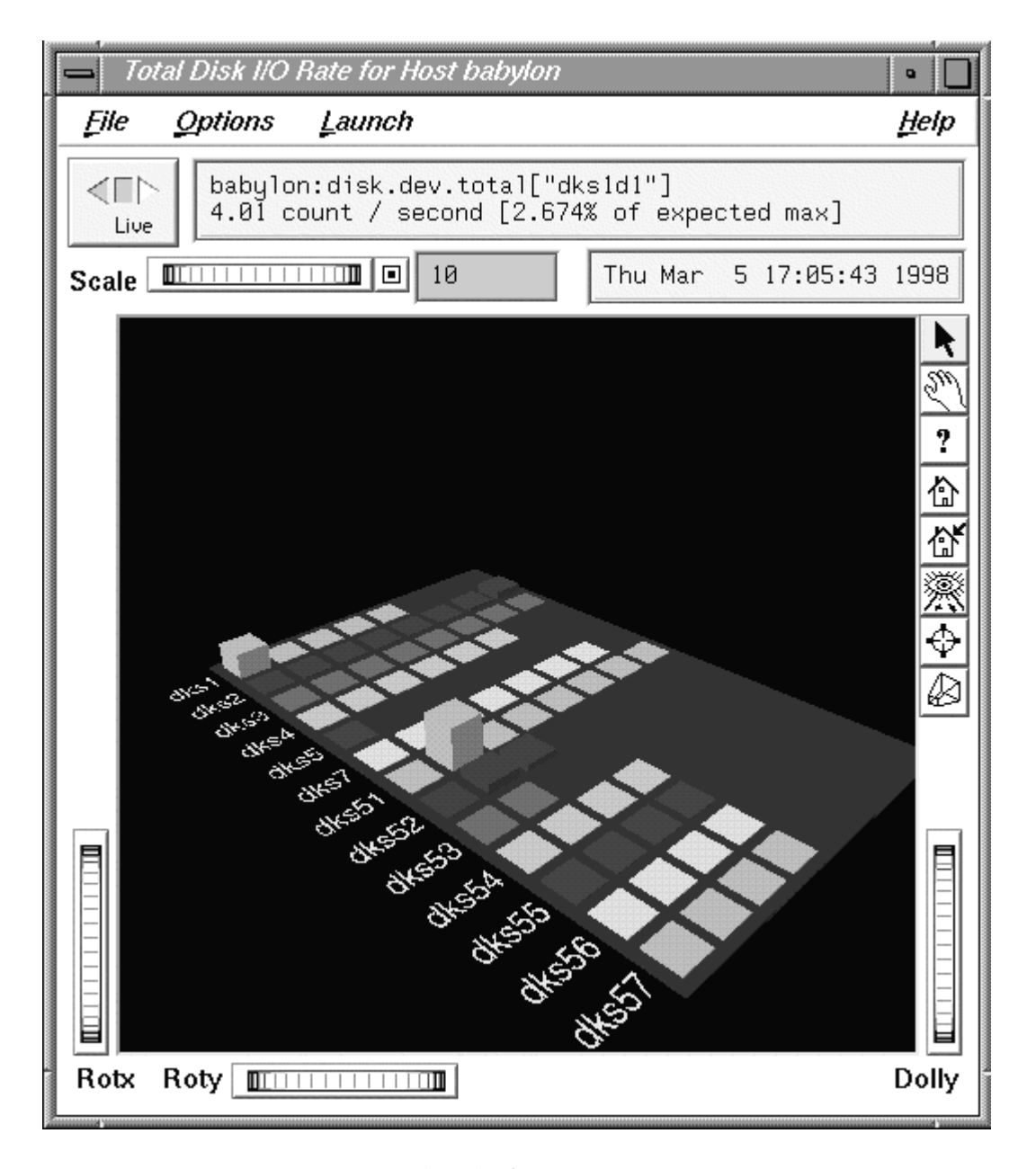

**Figure 5-1** dkvis **Total Disk I/O Rate** Window

Each row of blocks on the base plane represents the group of disks connected to a single disk controller (or host adaptor or SCSI bus). The label for each row is generated from the characters common to the names of all of the disks on the controller. For example, in Figure 5-1, the disks in the row labeled dks56 (the same row as the selected block for dks56d2) are dks56d1, dks56d2, dks56d3, and dks56d4.

The dkvis implementation uses the generalized 3D performance viewer pmview as described in Section 5.9. Hence, the command line options for dkvis include the common ones for pmview.

dkvis normally displays the total number of I/O operations per second (IOPS). The -r option may be used to restrict the display to just the read operations or -w may be specified for just the writes.

The dkvis command expresses the utilizations in the information window as percentages of some maximum expected rate (clipped to 100%). The -m flag allows you to override the default maximum value. This is useful if all of the utilizations are small compared to the maximum. In such a situation, specifying a smaller maximum has the effect of magnifying the differences between the blocks. Similarly, if some of the blocks are almost always at full height, there is a good chance that they are being clipped.

A suitable value for the -m option can be determined by clicking the blocks in question, observing the values displayed in the information window for a while, and adding about 10% to the highest value observed. Interactive adjustment of the block height is available via the scale thumb wheel in the pmview viewer.

Complete information on the dkvis command is available in the dkvis(1) man page. The *PCP Tutorial* contains additional examples on the use of dkvis.

## **5.3 The mpvis Processor Visualization Tool**

The mpvis tool is a graphical multiprocessor activity viewer, displaying a bar chart that shows processor activity. When you enter the mpvis command, you see a bar chart displaying activity on each processor on the monitored system. You see a **CPU Utilization for Host** *host* window similar to the one shown in Figure 5-2.

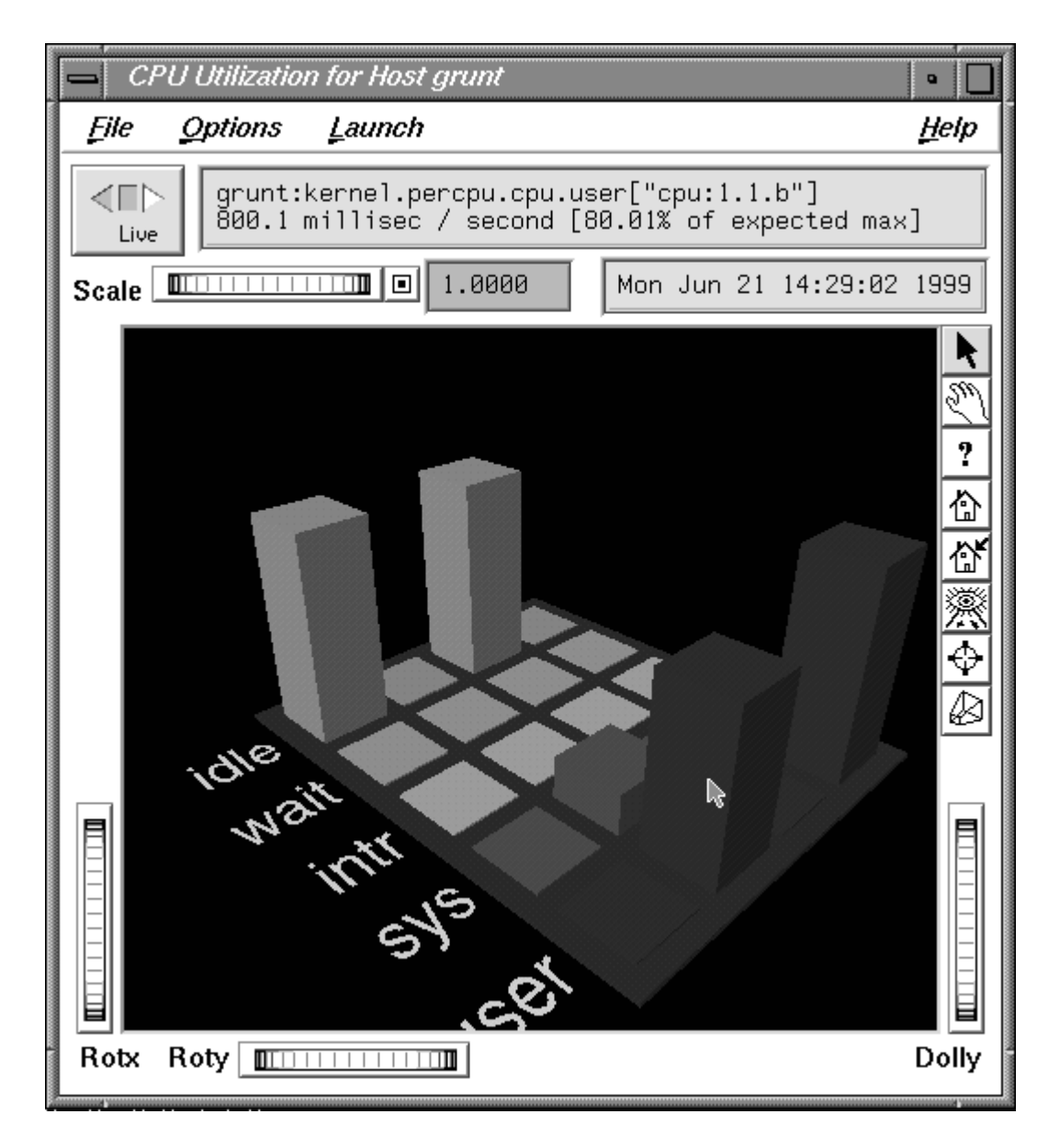

**Figure 5-2** mpvis **CPU Utilization** Window

This figure shows mpvis monitoring a machine with four CPUs. CPU is spending 80% of its time processing user code and about 20% of its time executing system code. Another CPU is executing user code for close to 90% of the time. The remaining two CPUs are idle.

The display contains five labeled rows of blocks, which represent the breakdown of the activity of a single CPU into five states. There is one column of five blocks for each CPU on the system being monitored. These five states are as follows:

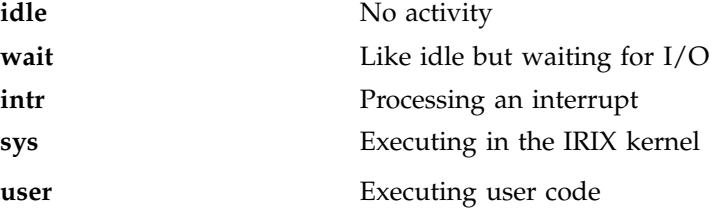

The mpvis implementation uses the generalized 3D performance viewer pmview as described in Section 5.9. Hence, the command line options for mpvis include the common ones for pmview.

Complete information on the mpvis command is available in the mpvis $(1)$  man page. The *PCP Tutorial* contains additional examples on the use of mpvis.

## **5.4 The osvis System Visualization Tool**

The osvis tool displays a high-level overview of performance statistics collected from the PCP infrastructure. The display is modulated by the values of performance metrics retrieved from the target host or from the PCP archive log identified with the -a option. Figure 5-3 shows a sample osvis **High-Level Activity for Host** *host* display.

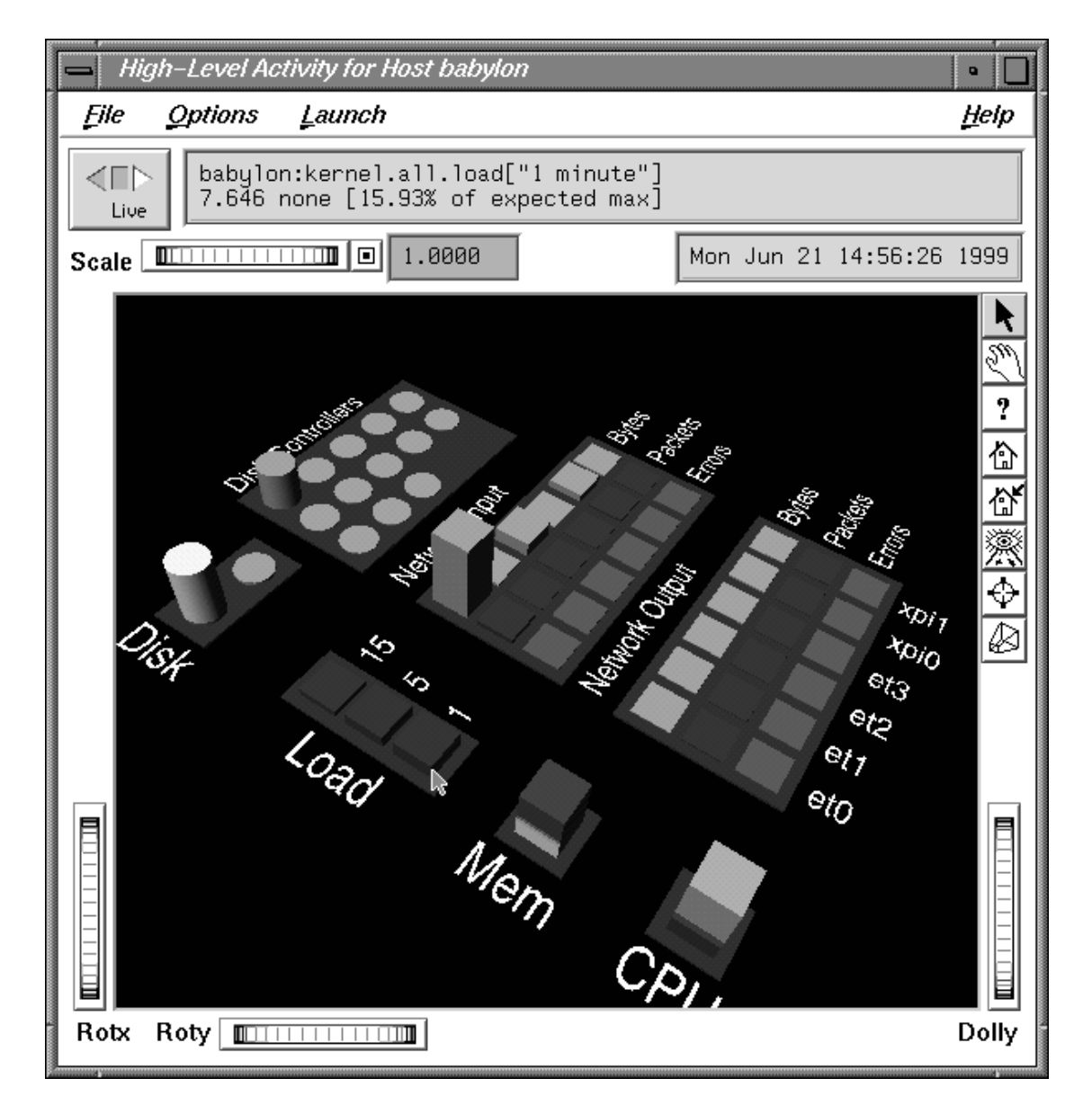

**Figure 5-3** osvis **High-Level Activity** Window

As in all pmview scenes, when the mouse is moved over one of the bars, the current value and metric information for that bar are shown in the text box near the top of the display. The height and color of the bars is proportional to the performance metric values relative to the maximum expected activity.

The bars in the osvis scene represent the following information:

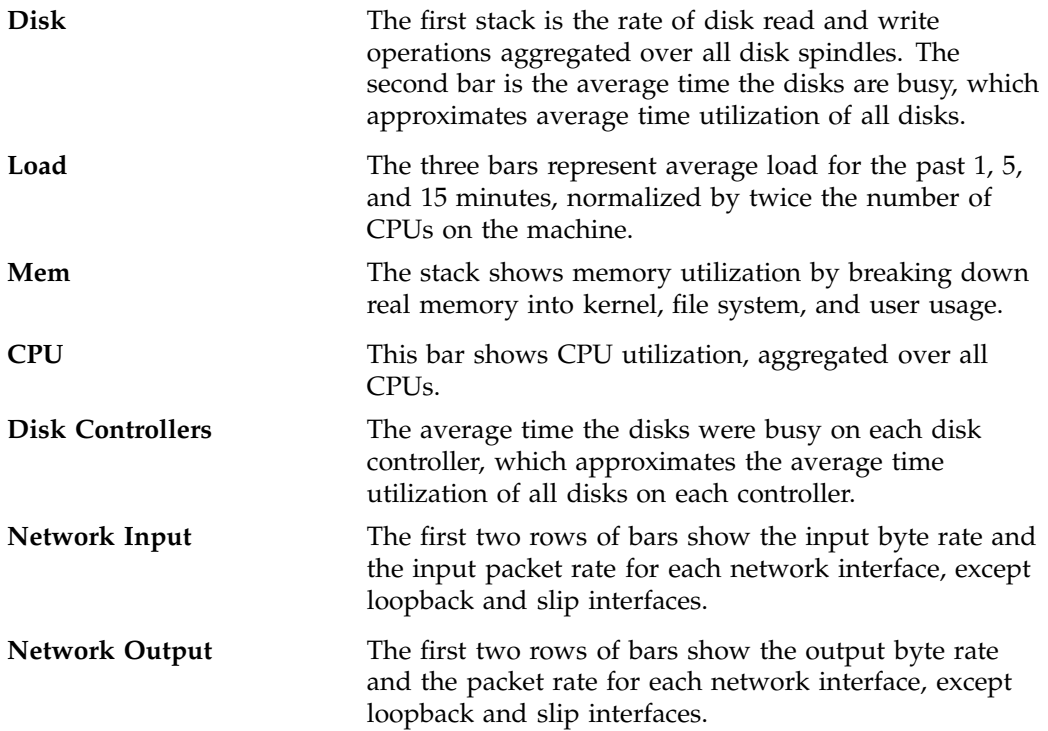

## **5.5 The oview Origin Visualization Tool**

The oview tool displays the topology of SGI 3000 series and SGI 2000 series of systems with dynamic updates for performance information about CPUs, nodes, and routers. It behaves differently and produces different views for SGI 3000 series and SGI 2000 series of systems. See the oview(1) man page for details.

Figure 5-4 shows a view of an SGI 2000 series system as generated by the oview tool.

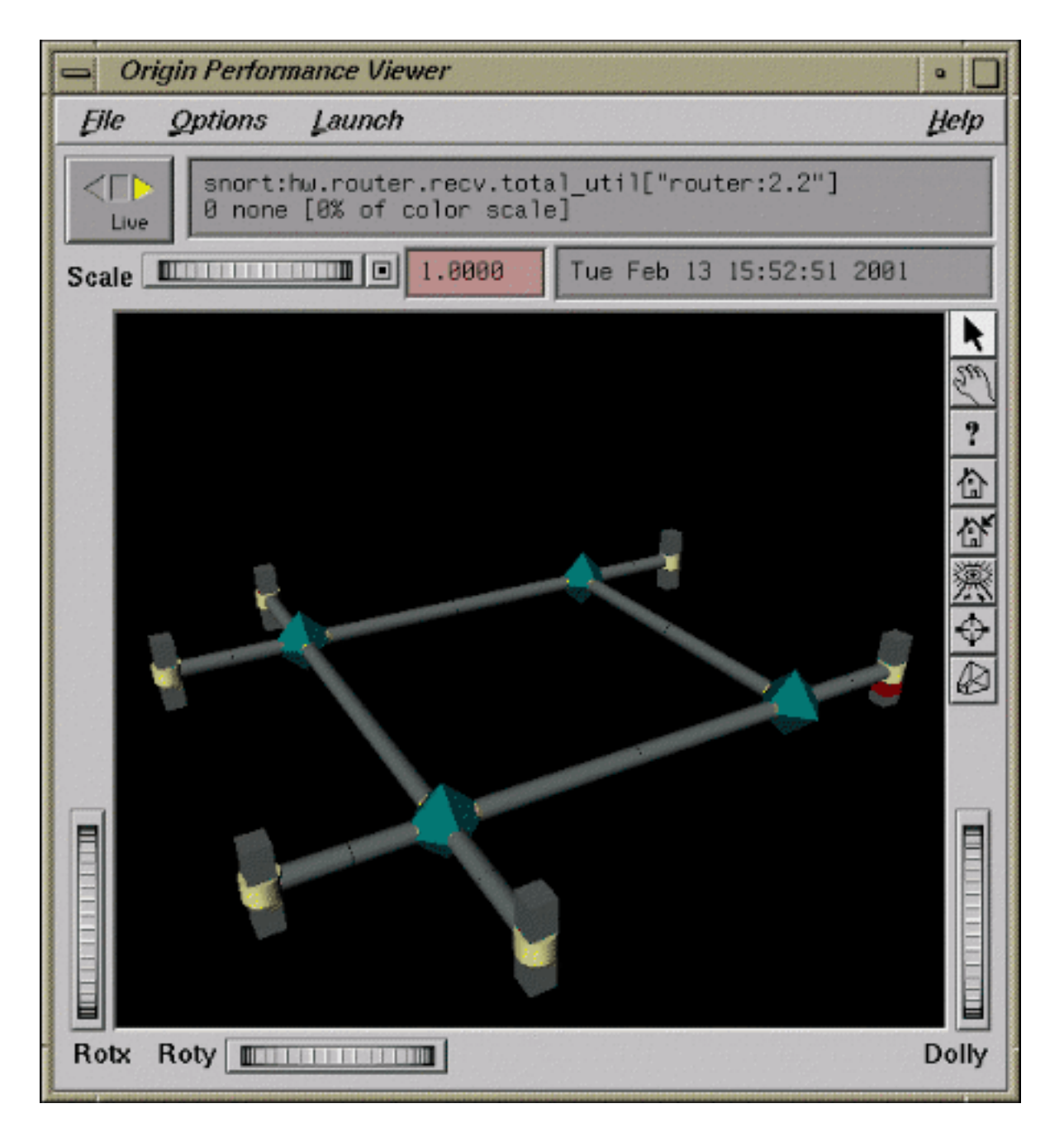

**Figure 5-4** oview View of an SGI 2000 Series System

**108 007–2614–005**

Figure 5-5 shows a view of an SGI 3000 series system. Systems with up-to 128 CPUs can be displayed.

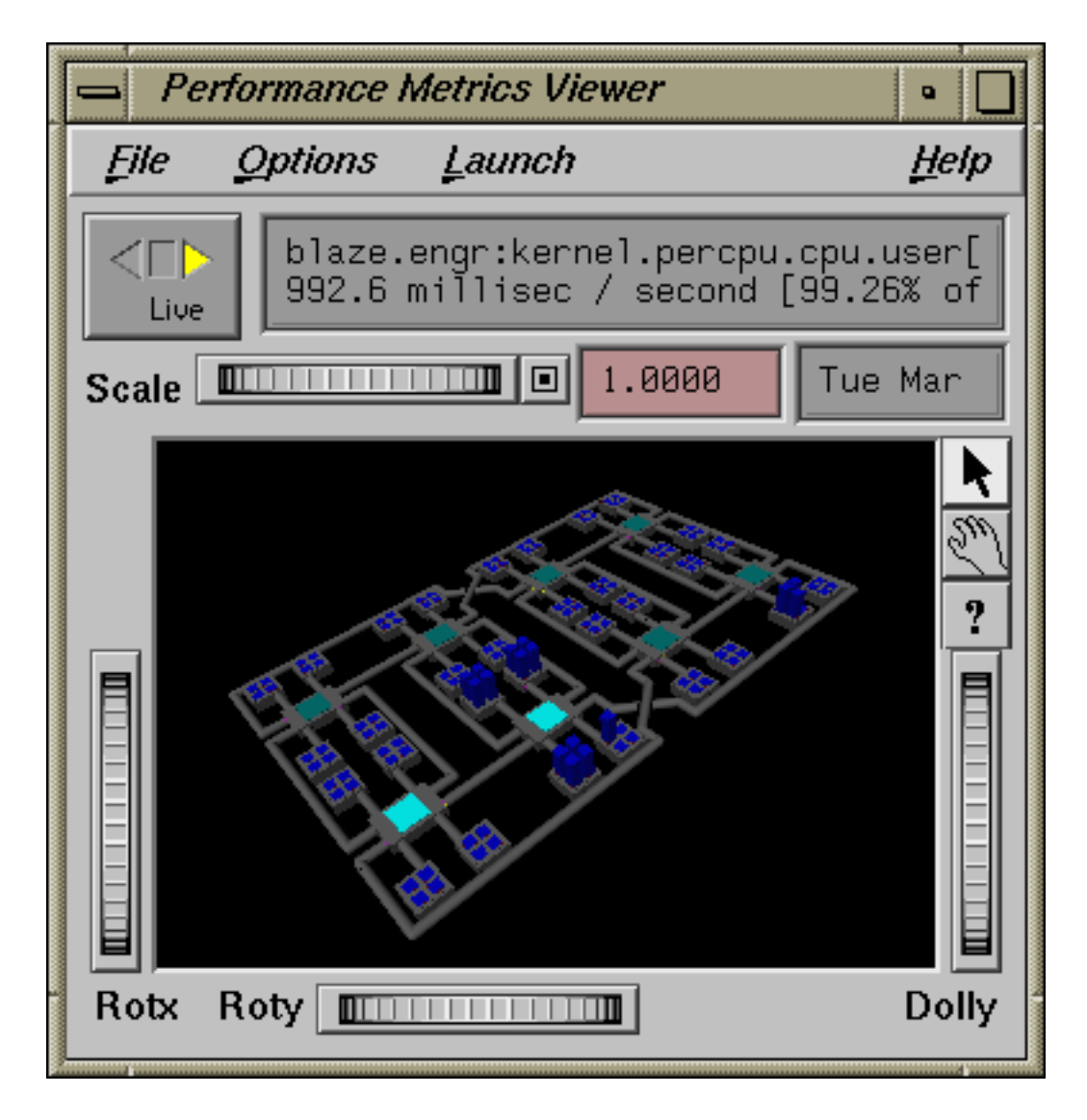

**Figure 5-5** oview View of an SGI 3000 Series System

**007–2614–005 109**

## **5.6 The nfsvis NFS Activity Visualization Tool**

The nfsvis tool is a graphical NFS (Network File System) activity viewer, displaying a bar chart that shows NFS request activity on the monitored system. NFS is optional software, and may not be present on all systems or at all sites.

When you run the nfsvis command, you see a bar chart displaying NFS load on the monitored system. You see a **NFS Client V2 & Server V2 Request Traffic for host** *host* window similar to the one shown in Figure 5-6.

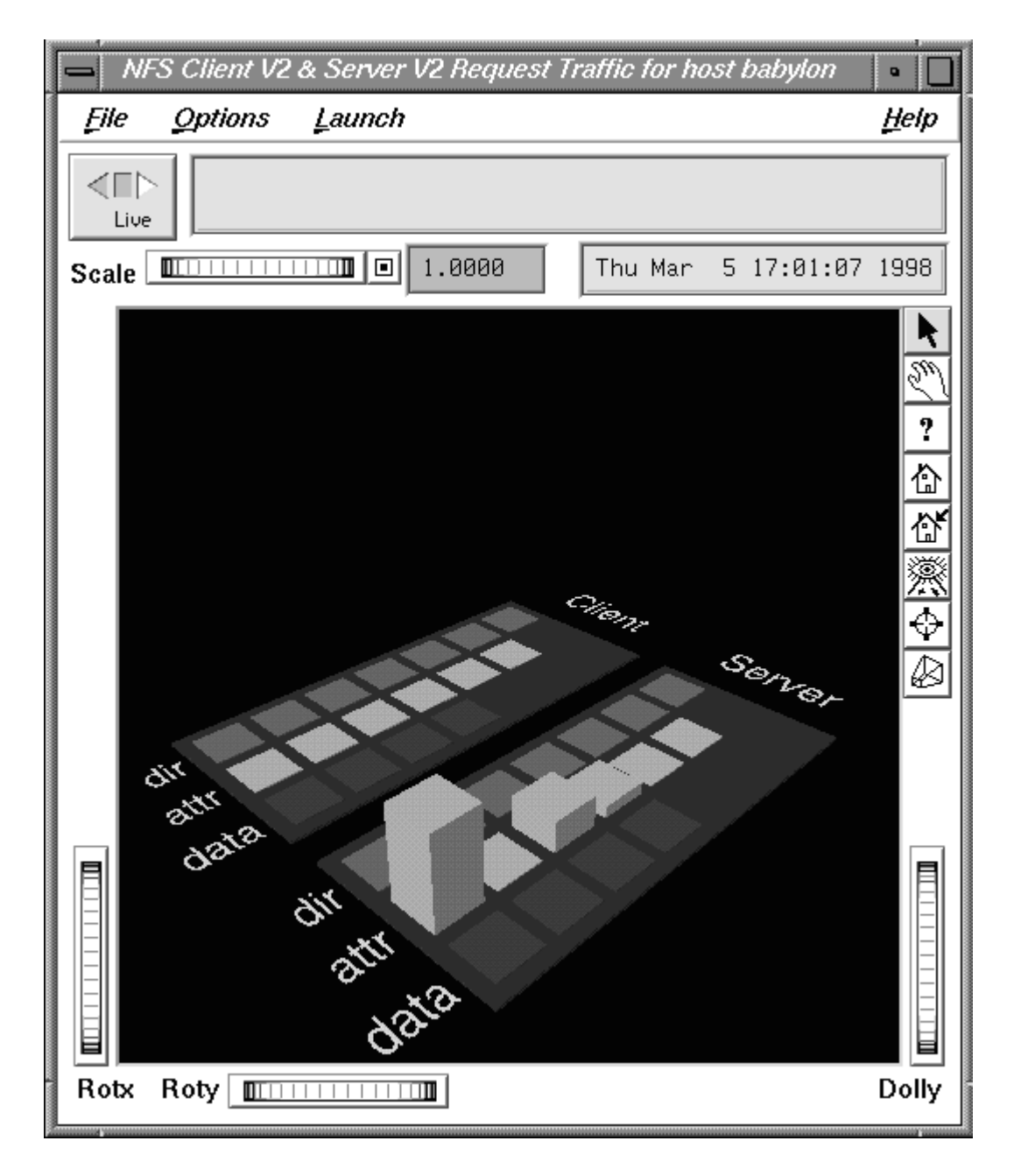

**Figure 5-6** nfsvis **NFS Client V2 & Server V2 Request Traffic** Window

**007–2614–005 111**

The statistics are broken into two groups:

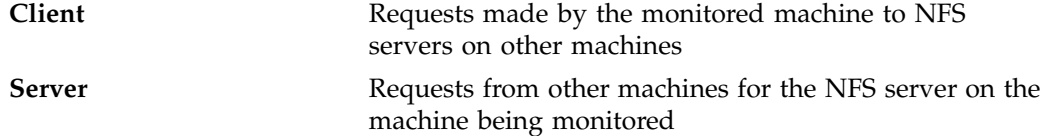

The statistics in each of these two groups are the same, except that the client group is for outgoing requests and the server group is for incoming requests. Within each group, the requests are further broken down into three categories:

- Requests relating to data within files
- Requests for directory operations (for example, to rename a file)
- Requests involving other attributes of files

The nfsvis implementation uses the generalized 3D performance viewer pmview as described in Section 5.9. Hence, the command line options for nfsvis include the common ones for pmview.

Complete information on the nfsvis command is available in the nfsvis(1) man page. The *PCP Tutorial* contains additional examples on the use of nfsvis.

## **5.7 The mpivis MPI Function Activity Visualization Tool**

The mpivis tool displays a 3D bar chart for the rate of elapsed time used by a particular set of MPI functions for an MPI application. Figure 5-7 shows a sample mpivis MPI Activity for ASH *ash* on Host *host* display.

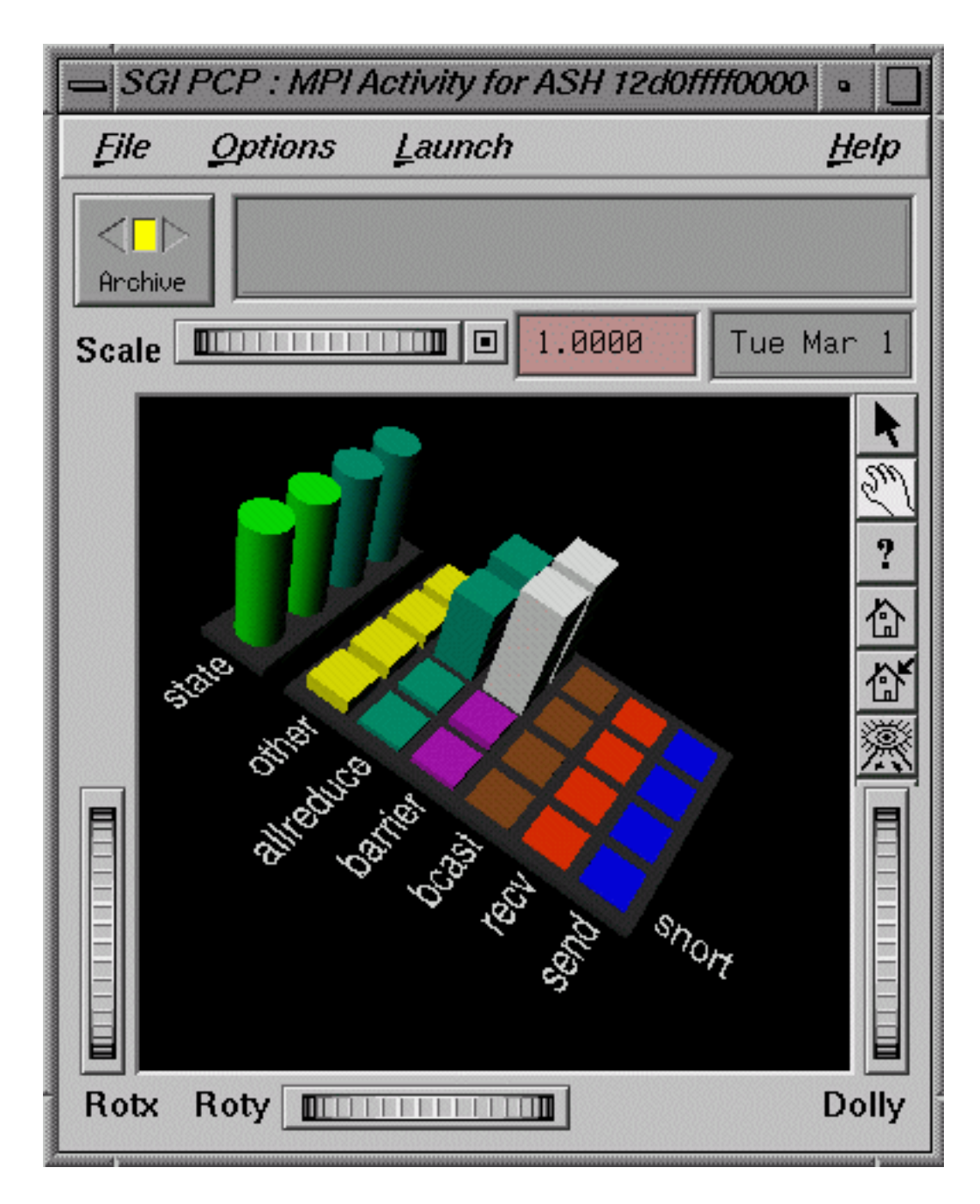

**Figure 5-7** mpivis MPI Activity Window

**007–2614–005 113** 

This mpivis display was produced with the following control file:

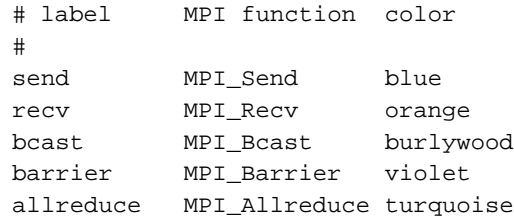

From Figure 5-7, you can see that the MPI application has 4 ranks and that the **MPI\_Allreduce** and **MPI\_Barrier** functions have recently consumed some time, as opposed to **MPI\_Bcast**, **MPI\_Recv**, and **MPI\_Send**. The **other** category, which is always yellow, shows that some other MPI functions are also active. Ranks 0 and 1 have consumed about half as much time in **MPI\_Allreduce** and **MPI\_Barrier** than ranks 2 and 3. The chart prisms of ranks 2 and 3 of **MPI\_Barrier** have turned white. This indicates that they have surpassed the maximum default value of 300 milliseconds per second.

The **state** row of cylinders at the back does not grow; its color changes to indicate the currently executing MPI function at the last update of the metrics. In Figure 5-7, the state is green, which is a reserved color for applications.

### **5.8 The weblogvis Visualization Tool**

The weblogvis tool displays a 3D bar chart of data extracted from Web-server log files.

For each server, weblogvis displays idle time, total activity, and the activity classified by the size of the resultant request. The activity is, by default, the request rate (requests per second) as shown in Figure 5-8, but optionally a data rate (bytes per second) can be requested as shown in Figure 5-9. If the server logs report caching statistics, the bar displays are shown as a stack of values representing cached and non-cached results. Two examples of suitable caching log files are the Netscape common extended log format and the Squid default log file format.
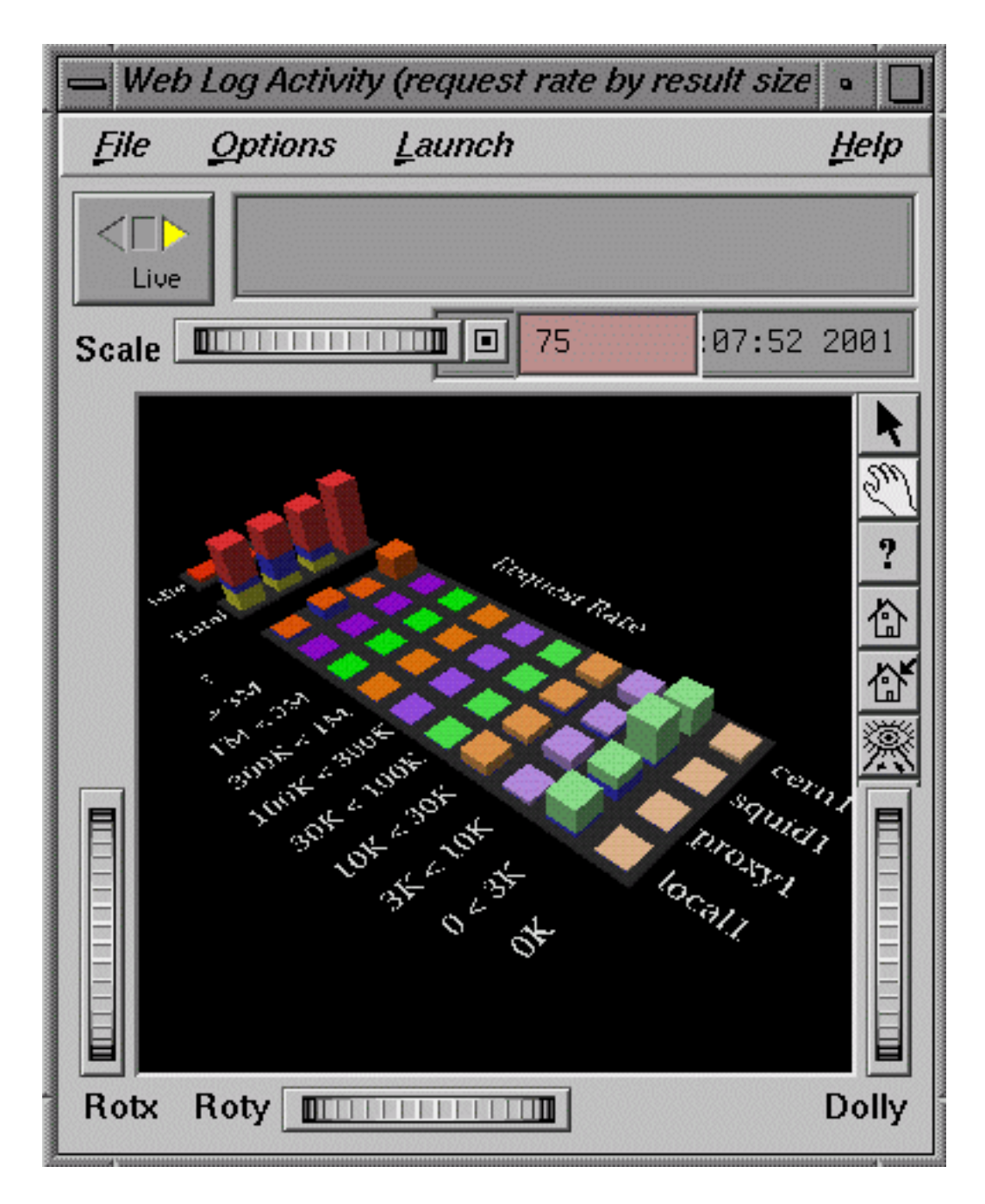

**Figure 5-8** weblogvis Display of Request Rate Classified by Request Size

Figure 5-8 shows a host with four servers, one without cache statistics, two using the common extended log format, and one Squid server. The scene is comprised of three objects:

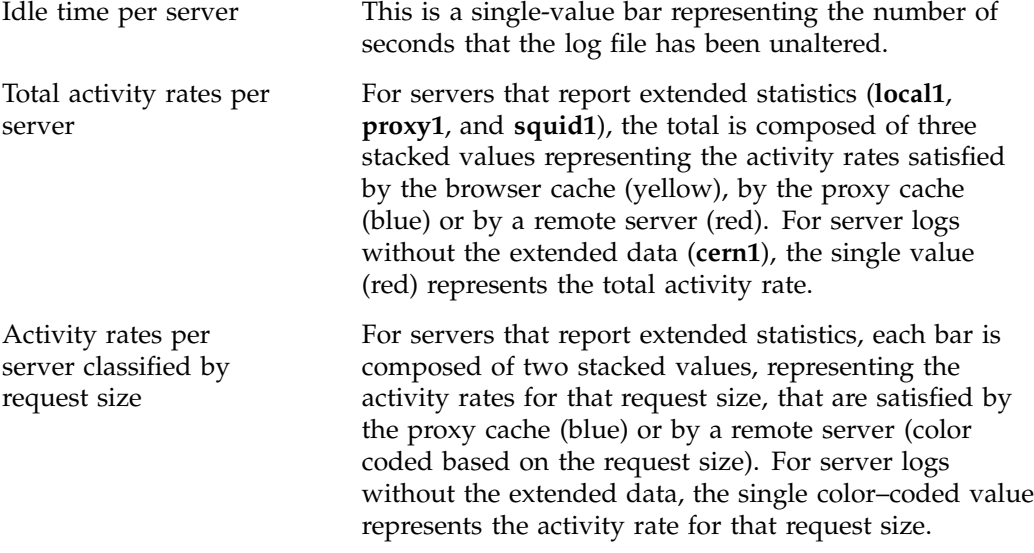

Figure 5-9 shows the same host with an alternate type of display. It shows the activity rates classified by the request type instead of the request size.

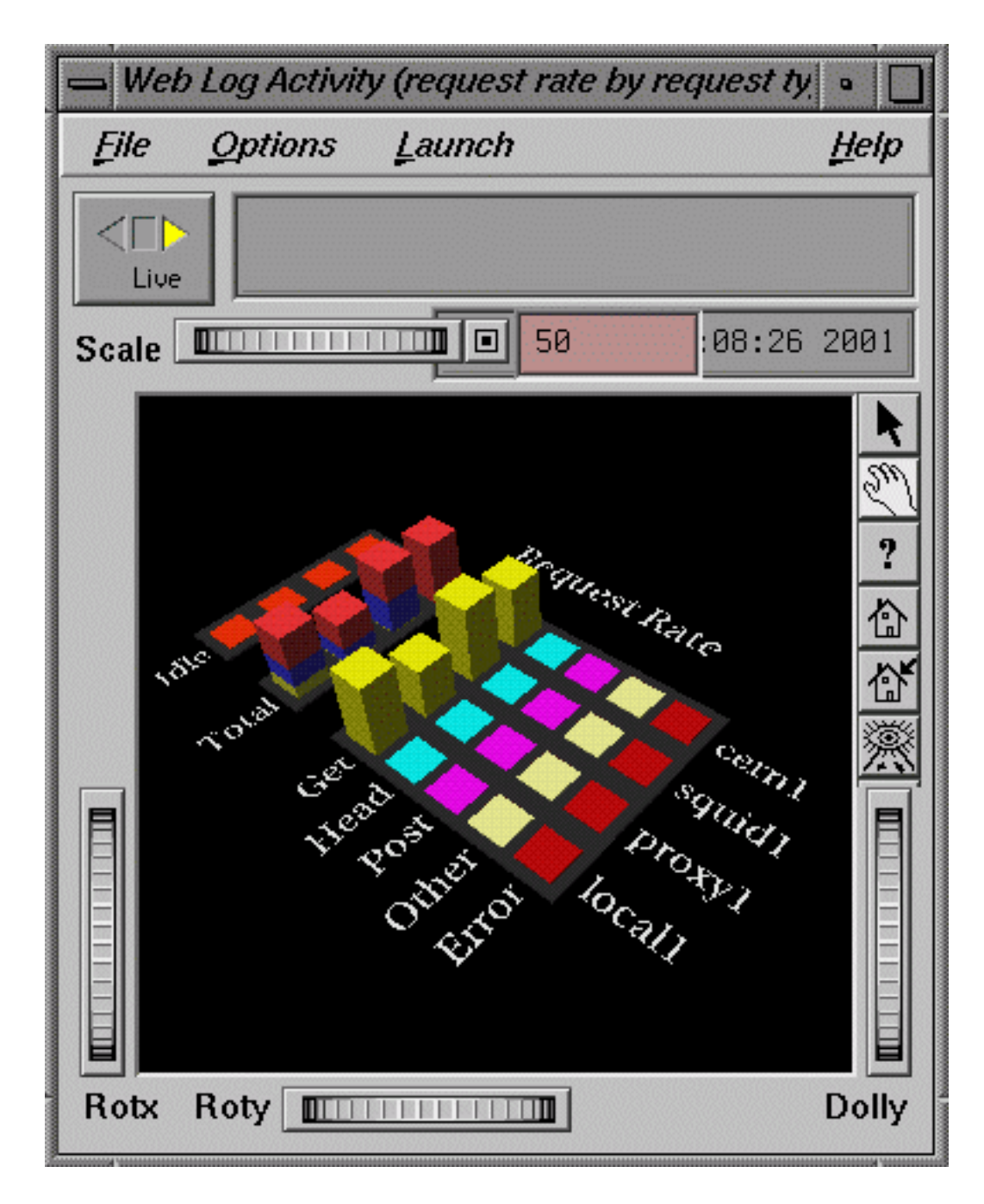

**Figure 5-9** weblogvis Display Request Rate Classified by Request Type

# **5.9 The pmview Tool**

The pmview tool is a generalized 3D Open Inventor application that supports dynamic displays of clusters of related performance metrics as utilization blocks (or towers) on a common base plane. The pmview tool is the basis for dkvis, mpvis, osvis, nfsvis, mpivis, and weblogvis all discussed in this chapter, as well as arrayvis, clustervis, nodevis, procvis, routervis, txmonvis, webpingvis, webvis, and xbowvis. The pmview tool may also be used to construct customized 3D performance displays.

A closely related tool to pmview is pmview+. It has the same capabilities as pmview, as well as the support for showing interconnects between the bases of pmview grids. It was written to support oview in its display of SGI 3000 servers.

Open Inventor is an object-oriented toolkit that simplifies and abstracts the task of writing graphics applications into a set of easy-to-use objects. Its run-time support is distributed with IRIX system software in the inventor\_eoe.sw product image.

The pmview command displays performance metrics as colored blocks arranged in a grid on a grey base plane. The height of each block changes as the value of its corresponding metric (or metric instance) changes. Labels may be added to the scene to help identify groups of metrics, as shown in Figure 5-1, Figure 5-2, Figure 5-3, and Figure 5-6.

A configuration file is used to specify the position, color, and scale of metrics and metric instances in the scene. Metric values that exceed the associated scaling factor are displayed at the maximum height and change color to white. If a metric is unavailable, the bar height is minimized, and the bar color changes to grey.

Normally, pmview operates in live mode where performance metrics are fetched in real time. The user can view metrics from other accessible Internet hosts that are running the PCP collector daemon, pmcd. The pmview tool can also replay archives of performance metrics collected by pmlogger.

All metrics in the PMNS with numeric value semantics from multiple hosts or archives may be visualized. The pmview tool examines the semantics of the metrics and, where sensible, converts the fetched metric values to a rate before scaling.

The pmview tool window contains a menu bar, time and scale controls, metric and time values, and an *examiner* window; see the ivview command, which displays the 3D scene.

The left, right, and bottom edges of the examiner viewer window contain a variety of thumb wheels and buttons that allow the user to adjust the visualization of the 3D

scene. The **Rotx** and **Roty** thumb wheels allow the user to rotate the scene about the X and Y axes, respectively. The **Dolly** thumb wheel moves the virtual camera closer to or further from the scene, allowing the user to examine specific parts in detail or view the entire scene.

On the right edge of the viewer are eight buttons that affect the way the user can interact with the scene:

- The **pointer** button changes the cursor to a pointer that allows blocks in the scene to be selected. The Esc key can also be used to toggle between the pointer and hand cursors.
- The **hand** button changes the cursor to a hand that can be used to rotate, translate, and examine the scene via **Dolly**, using a combination of mouse buttons and movement.

The left mouse button can be used to rotate the scene in the direction of the mouse. Releasing the mouse button before the mouse has stopped moving causes the scene to continue rotating until a mouse button is pressed again.

The middle mouse button can be used to pan the scene. By pressing both left and middle buttons, the mouse can be used as a virtual camera.

- The **question mark** button displays **SGI Help** for the examiner viewer. To install online help, use inst to install the inventor\_eoe.sw.help package from your IRIX system software distribution. See the Performance Co-Pilot release notes for more information on prerequisite subsystems.
- The **home** button changes the scene back to its original position, or the position set by the home pointer button.
- The **home pointer** button sets the new home position of the scene to be the scene currently in view.
- The **eye** button resizes the scene so that it completely fits into the 3D viewing area.
- The **cross-hairs** button moves the scene so that the object under the cursor is in the center of the viewing area. Change the hand cursor and press the **cross-hairs** button. The cursor changes to a target. Select the block to be centered and the scene rotates and translates appropriately.
- The **perspective box** button switches between perspective and orthogonal projections.

Pressing the right mouse button within the scene displays a menu of options that affect how the 3D scene is drawn. The options include drawing the blocks as wireframes and turning on stereo viewing.

When the pointer cursor is active, more information about the 3D scene can be obtained. Text describing the metric represented by the block beneath the cursor displays in the top text box of the pmview window. This text displays the source, name, and instance of the performance metric, and the value, units, and percentage of the expected minimum the value represents.

Clicking the left mouse button on a block highlights the block with a red wireframe, as shown in Figure 5-10. The metric description text box is now fixed on that metric and the values continue to be updated as new metrics are fetched. This allows other actions to be performed with the mouse while examining a single metric in detail at the same time. Click the left mouse button on the space surrounding the scene to remove the selection.

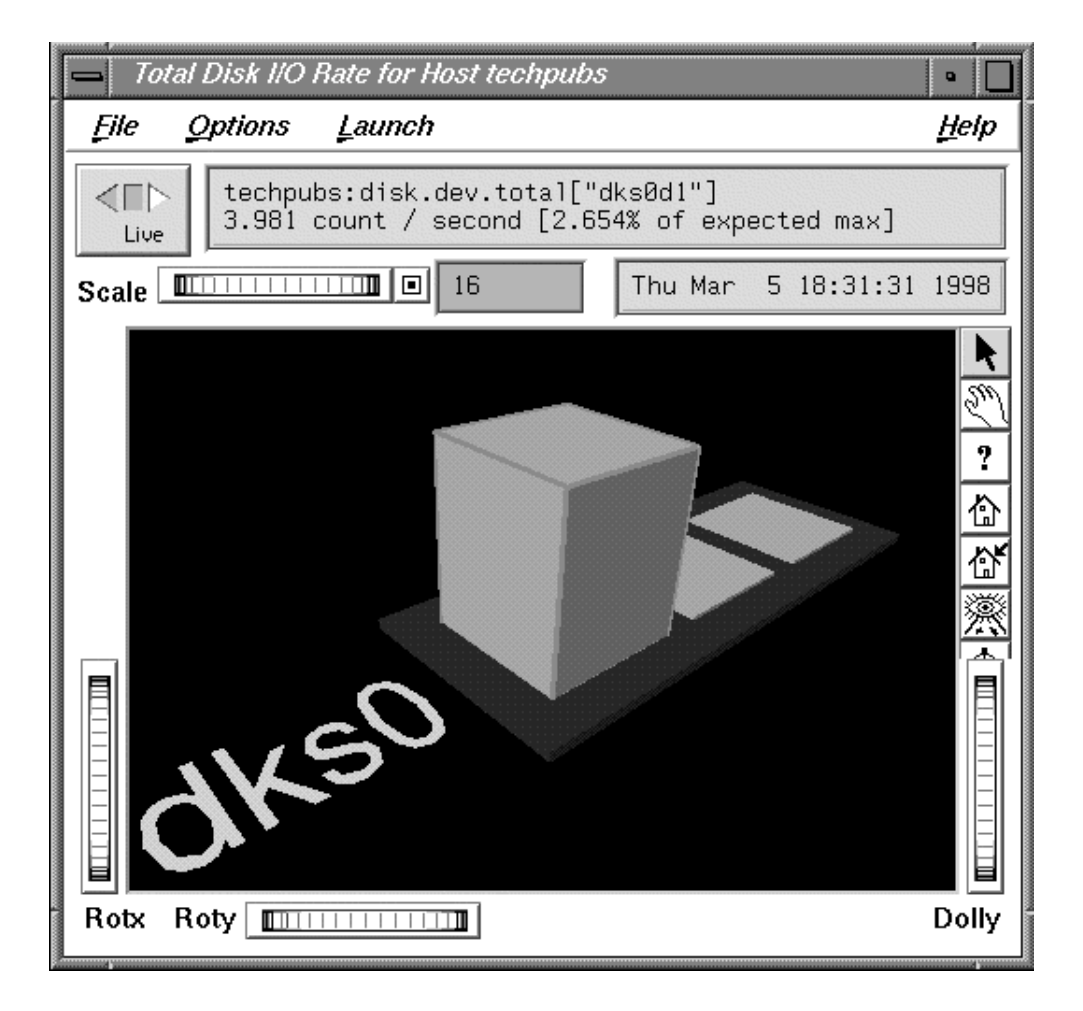

**Figure 5-10** pmview Window with a Block Selected

Multiple blocks may also be selected by either Shift clicking with the left mouse button or by clicking on a base plane. Shift clicking toggles the selection status of a particular block and leaves the selection status of other blocks unaltered. Clicking on the base plane selects all blocks belonging to the base plane. Whenever multiple blocks are selected, no accompanying text is displayed in the text box. However, multiple block selection affects the launching of other tools because all metrics on the base plane are considered to be selected as a group.

# **5.9.1 pmview Menus**

There are four menus in pmview tools:

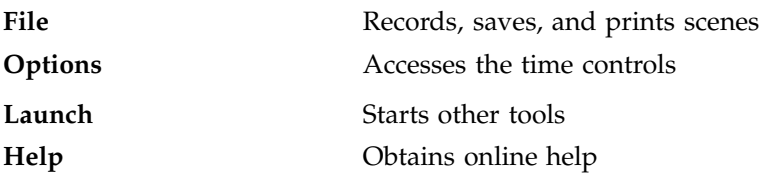

The **Launch** menu consists of a list of tools that operate on the current selection of metrics. How the tool is invoked depends on the type of tool. Tools that operate on any metric (such as pmchart, pmval, and pmdumptext) use the metrics selected directly as input. Thus pmchart displays all the selected metrics in a chart, pmval is invoked within winterm for each metric, and pmdumptext displays multiple metrics in one winterm. Other tools use what metrics are pertinent. If no metric is pertinent or selected, only the source of the metrics is used, that is, the monitored host or archive. For each **Launch** menu item there is an associated launch script. The launch scripts generally know the relationship between routers, nodes, and CPUs. Thus if CPUs are selected in mpvis and if nodevis is launched, only the nodes that have the selected CPUs attached are displayed.

Some launchable tools are listed below:

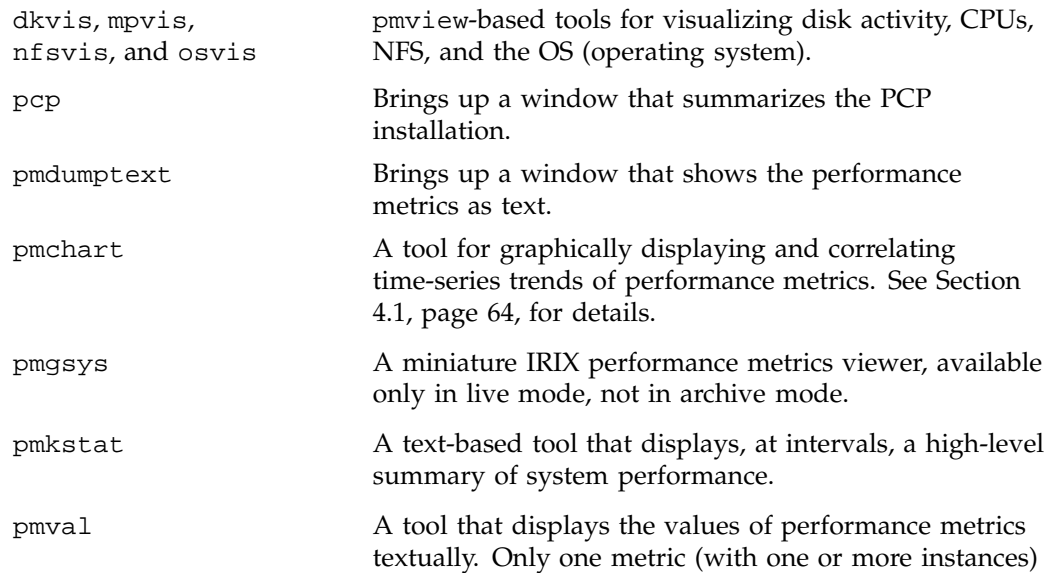

may be selected to successfully launch this tool. See Section 4.5, page 89, for details.

In addition to the menu options for time controls, the current direction and mode of the time controls is shown in a button in the top-left corner of the pmview window (refer to Section 3.4 for a complete description of the time control services). Pressing this button displays the time control dialog.

Below this button is a thumb wheel and an editable text box to specify a scale multiplier that is applied to all values in the scene. Spinning the thumb wheel to the right, or incrementing the value in the text field, increases the scaling and raises the height of the bars. Conversely, spinning the thumb wheel to the left or decrementing the text field decreases the scaling and lowers the height of the bars.

The button beside the thumb wheel resets the scale to one. This is especially useful when the scale specified in the configuration file reduces the usefulness of the visualization as a consequence of the bars being either too low or beyond the maximum scale height.

# **5.9.2 Creating Custom Visualization Tools with pmview**

At startup time, a configuration file is read that specifies the following:

- Geometry for the scene to be displayed by pmview
- Associations between the visual appearance of "blocks" and performance metrics

The scene is based on a grid that can contain a variety of objects and can resize itself to accommodate objects of varying sizes. To distinguish this configuration file format from an earlier (still supported) format, configuration files must begin with the following line:

pmview Version 2.1

All lines beginning with a # character are treated as comments and ignored. Spaces, tabs, and newlines are treated as white space to allow multiple statements on the same line. The simplest configuration file consists of a single object that may represent one or more metrics and metric instances.

The configuration file consists of two sections: global parameters and color lists, and the object definitions. The global parameters control the size of the objects in the scene. For example, a scaling factor of 1.2 can be applied to all objects with the following line:

\_scale 1.2

Groups of colors may be associated with a name and referenced later in the file. Colors may be  $X(1)$  color names,  $X(1)$  numerical colors, or three real values representing the saturation of red, green, and blue, respectively. The following color list contains three identical colors:

\_colorlist cpu ( red rgbi:1.0/0.0/0.0 1.0 0.0 0.0 )

The mpvis configuration file (which can be generated with the -V option) looks like Example 5-1:

**Example 5-1** mpvis Configuration File

```
pmview Version 2.1 "mpvis" "-V" "-C"
#
# mpvis
#
# ncpus = 1
# nrows = 1
# ncols = 1
#
# List:
# cpu0
_gridSpace 120
_colorlist cpu ( green2 cyan2 yellow2 red2 blue2 )
_grid 0 0 _hide ( # outer grid
       _baseLabel "SGI PCP : CPU Utilization for Host ha1.melbourne.sgi.com\ncpu0 only"
       _bar _groupByInst (
           _metrics (
               kernel.percpu.cpu.idle[cpu0] 1000 "idle"
               kernel.percpu.cpu.wait.total[cpu0] 1000 "wait"
               kernel.percpu.cpu.intr[cpu0] 1000 "intr"
               kernel.percpu.cpu.sys[cpu0] 1000 "sys"
               kernel.percpu.cpu.user[cpu0] 1000 "user"
           )
           _colorlist cpu
           _baseLabel "SGI PCP : CPU Utilization for Host ha1.melbourne.sgi.com\ncpu0 only"
       )
)
```
**124 007–2614–005**

Multiple objects can be visualized using a \_grid object, which may contain multiple objects (including more \_grid objects). The \_grid object resizes columns and rows to accommodate the largest contained object. Objects can occupy multiple grid squares and can be aligned with a particular edge or corner of a grid square. The \_bar object has a single bar for each metric instance and labels for each metric. The scale height for each metric instance is 1000 in the units of the metric (milliseconds utilization per second).

The specification file shown in Example 5-2 produces a scene like the one shown in Figure 5-11. The file has a grid, labels, bars, and a stack utilization object.

**Example 5-2** Specification File for pmview

```
pmview Version 2.1
_colorlist cpu_colors ( blue2 red2 yellow2 cyan2 green2 )
_colorlist disk_colors ( purple2 yellow2 )
colorlist memory colors ( rqbi:1.0/1.0/0.0 rgbi:0.0/1.0/1.0 rgbi:1.0/0.0/0.0
                            rgbi:1.0/0.0/1.0 rgbi:0.0/0.0/1.0 rgbi:0.0/1.0/0.0 )
_grid hide (
_label 3 1 _west _down _large ''CPU''
      _stack 4 1 _west _utilmod (
            _metrics (
              kernel.all.cpu.user 1000
              kernel.all.cpu.sys 1000
              kernel.all.cpu.intr 1000
              kernel.all.cpu.wait.total 1000
              kernel.all.cpu.idle 1000
          )
          _colorlist cpu_colors
          _baseLabel ''CPU Utilization''
      )
_label 3 3 _west _down _large ''Load''
      _bar 4 3 2 1 _west (
          _metrics (
              kernel.all.load[15] 2
              kernel.all.load[5] 2
              kernel.all.load[1] 2
          )_metriclabels _away ( ''15'' ''5'' ''1'' )
          _colorlist ( blue2 blue2 blue2 )
_baseLabel ''Average System Load over last 1, 5 and 15 minutes\nNormalized to 2''
      )
```

```
_label 0 1 _west _down _large ''Mem''
        _stack 1 1 _west _utilmod (
         _metrics (
             mem.util.kernel 1
             mem.util.fs_ctl 1
             mem.util.fs_dirty 1
             mem.util.fs_clean 1
             mem.util.user 1
         )
         _colorlist memory_colors
         _baseLabel ''Physical Memory Utilization''
      )
      _label 0 3 _down _large ''Disk''
      _stack 1 3 _west _cylinder (
         _metrics (
             disk.all.read 100
             disk.all.write 100
         )
         _colorlist disk_colors
         _baseLabel ''Disk Operations\nNormalized to 100 I/Os per second''
       )
)
```
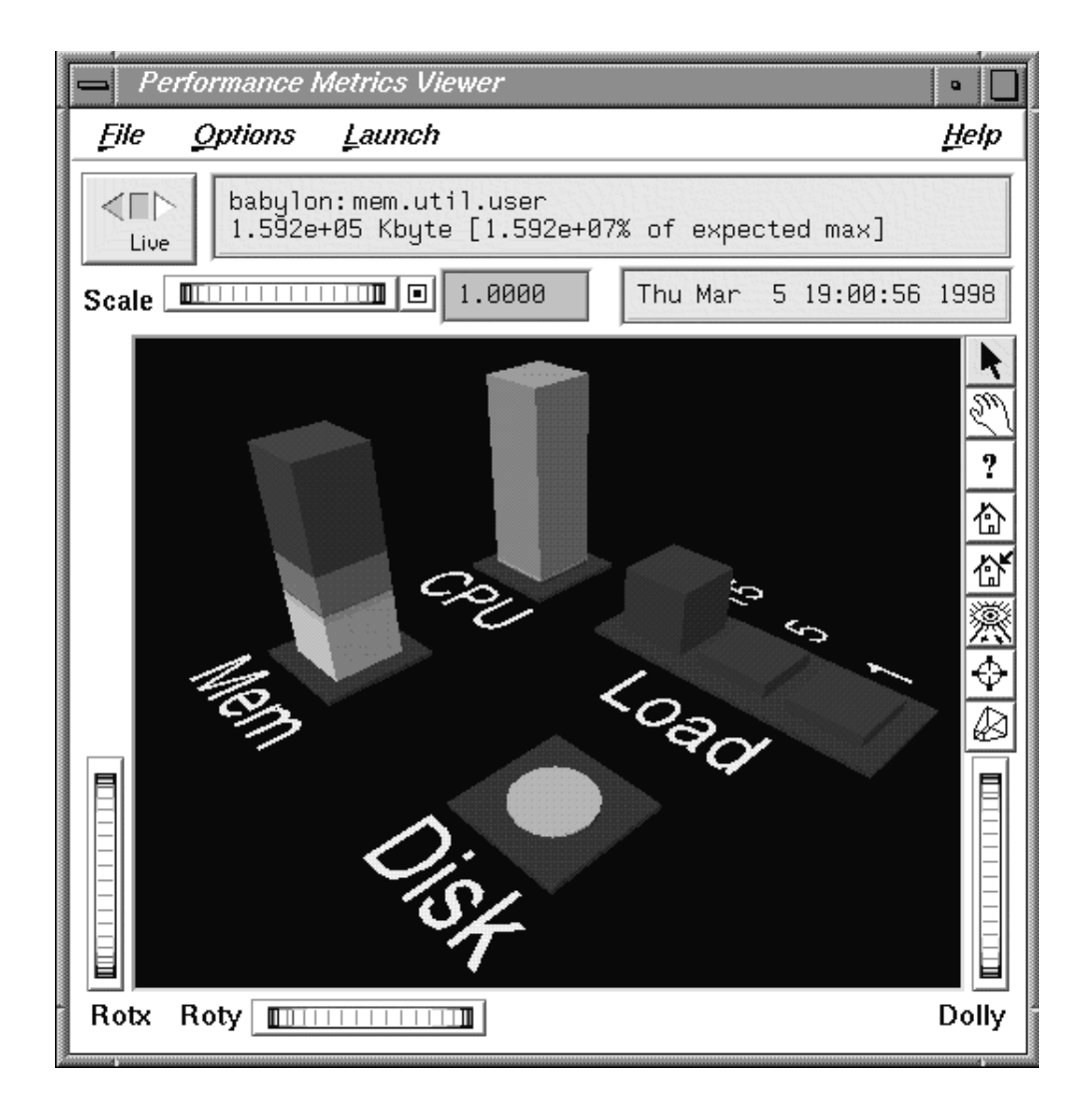

**Figure 5-11** Custom pmview Scene

To assist in the creation of front-end tools, a file containing shell procedures for generating usage information and parsing pmview command line options is located at /usr/pcp/lib/pmview-args. The dkvis, mpvis, nfsvis, and osvis tools are all shell scripts that use these shell procedures to generate a configuration file for pmview.

# **Performance Metrics Inference Engine**

The Performance Metrics Inference Engine (pmie) is a tool that provides automated monitoring of, and reasoning about, system performance within the Performance Co-Pilot (PCP) framework.

The following major sections in this chapter are as follows:

- Section 6.1, page 129, provides an introduction to the concepts and design of pmie.
- Section 6.2, page 132, describes the basic syntax and usage of pmie.
- Section 6.3, page 137, discusses the complete pmie rule specification language.
- Section 6.4, page 151, provides an example, covering several common performance scenarios.
- Section 6.5, page 154, presents some tips and techniques for pmie rule development.
- Section 6.6, page 154, presents some important information on using pmie.
- Section 6.7, page 156, describes how to use the pmieconf command to generate pmie rules.
- Section 6.8, page 159, provides a brief description of how to use the pmrules GUI for creating pmie rules from parameterized templates.
- Section 6.9, page 163, provides support for running pmie as a daemon.

# **6.1 Introduction to pmie**

Automated reasoning within Performance Co-Pilot (PCP) is provided by the Performance Metrics Inference Engine, (pmie), which is an applied artificial intelligence application.

The pmie tool accepts expressions describing adverse performance scenarios, and periodically evaluates these against streams of performance metric values from one or more sources. When an expression is found to be true, pmie is able to execute arbitrary actions to alert or notify the system administrator of the occurrence of an adverse performance scenario. These facilities are very general, and are designed to

accommodate the automated execution of a mixture of generic and site-specific performance monitoring and control functions.

The stream of performance metrics to be evaluated may be from one or more hosts, or from one or more PCP archive logs. In the latter case, pmie may be used to retrospectively identify adverse performance conditions.

Using pmie, you can filter, interpret, and reason about the large volume of performance data made available by the Performance Metrics Collection Subsystem (PMCS) and delivered through the Performance Metrics Application Programming Interface (PMAPI).

Typical pmie uses include the following:

- Automated real-time monitoring of a host, a set of hosts, or client-server pairs of hosts to raise operational alarms when poor performance is detected in a production environment
- Nightly processing of archive logs to detect and report performance regressions, or quantify quality of service for service agreements or management reports, or produce advance warning of pending performance problems
- Strategic performance management, for example, detection of abnormal, but not chronic, system behavior, trend analysis, and capacity planning

The pmie expressions are described in a language with expressive power and operational flexibility. It includes the following operators and functions:

- Generalized predicate-action pairs, where a predicate is a logical expression over the available performance metrics, and the action is arbitrary. Predefined actions include the following:
	- Launch a visible alarm with  $x$ confirm; see the  $x$ confirm(1) man page.
	- Post an entry to the system  $\log$  /var/adm/SYSLOG; see the syslog(3C) man page.
	- Post an entry to the PCP noticeboard file /var/adm/pcplog/NOTICES.
	- Execute a shell command or script, for example, to send e-mail, initiate a pager call, warn the help desk, and so on.
	- Echo a message on standard output; useful for scripts that generate reports from retrospective processing of PCP archive logs.
- Arithmetic and logical expressions in a C-like syntax.
- Expression groups may have an independent evaluation frequency, to support both short-term and long-term monitoring.
- Canonical scale and rate conversion of performance metric values to provide sensible expression evaluation.
- Aggregation functions of sum, avg, min, and max, that may be applied to collections of performance metrics values clustered over multiple hosts, or multiple instances, or multiple consecutive samples in time.
- Universal and existential quantification, to handle expressions of the form "for every...." and "at least one...".
- Percentile aggregation to handle statistical outliers, such as "for at least 80% of the last 20 samples, ...".
- Macro processing to expedite repeated use of common subexpressions or specification components.
- Transparent operation against either live-feeds of performance metric values from PMCD on one or more hosts, or against PCP archive logs of previously accumulated performance metric values.

The power of pmie may be harnessed to automate the most common of the deterministic system management functions that are responses to changes in system performance. For example, disable a batch stream if the DBMS transaction commit response time at the ninetieth percentile goes over two seconds, or stop accepting news and send e-mail to the *sysadmin* alias if free space in the news file system falls below five percent.

Moreover, the power of pmie can be directed towards the exceptional and sporadic performance problems. For example, if a network packet storm is expected, enable IP header tracing for ten seconds, and send e-mail to advise that data has been collected and is awaiting analysis. Or, if production batch throughput falls below 50 jobs per hour, activate a pager to the systems administrator on duty.

Obviously, pmie customization is required to produce meaningful filtering and actions in each production environment. The pmieconf tool provides a convenient customization method, allowing the user to generate parameterized pmie rules for some of the more common performance scenarios.

# **6.2 Basic pmie Usage**

This section presents and explains some basic examples of pmie usage. The pmie tool accepts the common PCP command line arguments, as described in Chapter 3, page 45. In addition, pmie accepts the following command line arguments:

- -d Enables interactive debug mode.
- -v Verbose mode: expression values are displayed.
- -V Verbose mode: annotated expression values are displayed.
- -W When-verbose mode: when a condition is true, the satisfying expression bindings are displayed.

One of the most basic invocations of this tool is this form:

#### **pmie** *filename*

In this form, the expressions to be evaluated are read from *filename*. In the absence of a given *filename*, expressions are read from standard input, usually your system keyboard.

#### **6.2.1 pmie and the Performance Metrics Collection Subsystem**

Before you use pmie, familiarize yourself with some Performance Metrics Collection System (PMCS) basics. It is strongly recommended that you familiarize yourself with the concepts from the Section 1.3, page 14. The discussion in this section serves as a very brief review of these concepts.

The PMCS makes available hundreds of performance metrics that you can use when formulating expressions for pmie to evaluate. If you want to find out which metrics are currently available on your system, use this command:

#### **pminfo**

Use the pmie command line arguments to find out more about a particular metric. In Example 6-1, to fetch new metric values from host moomba, you use the  $-$ f flag:

**Example 6-1** pmie with the -f Option

**pminfo -f -h moomba disk.dev.total**

This produces the following response:

disk.dev.total inst [131329 or "dks1d1"] value 970853

**132 007–2614–005**

```
inst [131330 or "dks1d2"] value 53581
inst [131331 or "dks1d3"] value 5353
inst [131332 or "dks1d4"] value 225
inst [131333 or "dks1d5"] value 9674
inst [131334 or "dks1d6"] value 14383
inst [131335 or "dks1d7"] value 5578
```
This reveals that on the host moomba, the metric disk.dev.total has seven instances, one for each disk on the system. The instance names are dks1d1, dks1d2, and so on up to dks1d7.

Use the following command to request help text (specified with the -T flag) to provide more information about performance metrics:

#### **pminfo -T network.interface.in.packets**

The metadata associated with a performance metric is used by pmie to determine how the value should be interpreted. You can examine the descriptor that encodes the metadata by using the -d flag for pminfo, as shown in Example 6-2:

**Example 6-2** pmie with the -d and -h Options

```
pminfo -d -h somehost mem.freemem kernel.percpu.syscall
```
In response, you see output similar to this:

```
mem.freemem
      Data Type: 32-bit unsigned int InDom: PM_INDOM_NULL 0xffffffff
       Semantics: instant Units: Kbyte
kernel.percpu.syscall
      Data Type: 32-bit unsigned int InDom: 1.1 0x400001
       Semantics: counter Units: count
```
**Note:** A cumulative counter such as kernel.percpu.syscall is automatically converted by pmie into a rate (measured in events per second, or count/second), while instantaneous values such as mem. freemem are not subjected to rate conversion. Metrics with an instance domain (InDom in the pminfo output) of PM\_INDOM\_NULL are singular and always produce one value per source. However, a metric like kernel.percpu.syscall has an instance domain, and may produce multiple values per source (in this case, it is one value for each configured CPU).

# **6.2.2 Simple pmie Usage**

Example 6-3 directs the inference engine to evaluate and print values (specified with the -v flag) for a single performance metric (the simplest possible expression), in this case disk.dev.total, collected from the local PMCD:

**Example 6-3** pmie with the -v Option

```
pmie -v
iops = disk.dev.total;
Ctrl+D
iops: ? ?
iops: 14.4 0
iops: 25.9 0.112
iops: 12.2 0
iops: 12.3 64.1
iops: 8.594 52.17
iops: 2.001 71.64
```
On this system, there are two disk spindles, hence two values of the expression iops per sample. Notice that the values for the first sample are unknown (represented by the question marks [?] in the first line of output), because rates can be computed only when at least two samples are available. The subsequent samples are produced every ten seconds by default. The second sample reports that during the preceding ten seconds there was an average of 14.4 transfers per second on one disk and no transfers on the other disk.

Rates are computed using time stamps delivered by the PMCS. Due to unavoidable inaccuracy in the actual sampling time (the sample interval is not exactly 10 seconds), you may see more decimal places in values than you expect. Notice, however, that these errors do not accumulate but cancel each other out over subsequent samples.

In Example 6-3, the expression to be evaluated was enter (the keyboard), followed by the end-of-file character [Ctrl+D]. Usually, it is more convenient to enter expressions into a file (for example, myrules) and ask pmie to read the file. Use this command syntax:

#### **pmie -v myrules**

Please refer to the  $pmi$ e(1) man page for a complete description of  $pmi$ e command line options.

# **6.2.3 Complex pmie Examples**

This section illustrates more complex pmie expressions of the specification language. Section 6.3, page 137, provides a complete description of the pmie specification language.

The following arithmetic expression computes the percentage of write operations over the total number of disk transfers.

(disk.all.write / disk.all.total) \* 100;

The disk.all metrics are singular, so this expression produces exactly one value per sample, independent of the number of disk devices.

**Note:** If there is no disk activity, disk.all.total will be zero and pmie evaluates this expression to be not a number. When  $-v$  is used, any such values are displayed as question marks.

The following logical expression has the value true or false for each disk:

```
disk.dev.total > 10 &&
disk.dev.write > disk.dev.read;
```
The value is true if the number of writes exceeds the number of reads, and if there is significant disk activity (more than 10 transfers per second). Example 6-4 demonstrates a simple action:

**Example 6-4** pmie Output Printed

```
some_inst disk.dev.total > 60 ->
                              print "[%i] high disk i/o ";
```
This prints a message to the standard output whenever the total number of transfers for some disk (some\_inst) exceeds 60 transfers per second. The %i (instance) in the message is replaced with the name(s) of the disk(s) that caused the logical expression to be true.

Using pmie to evaluate the above expressions every 3 seconds, you see output similar to the following:

```
pmie -v -t 3sec
pct_wrt = (disk.all.write / disk.all.total) * 100;
busy_wrt = disk.dev.total > 10 &&
           disk.dev.write > disk.dev.read;
```

```
busy = some_inst disk.dev.total > 60 ->
                       print "[%i] high disk i/o ";
Ctrl+D
pct_wrt: ?
busy_wrt: ? ?
busy: ?
pct_wrt: 18.43
busy_wrt: false false
busy: false
Mon Aug 5 14:56:08 1996: [dks0d2] high disk i/o
pct_wrt: 10.83
busy_wrt: false false
busy: true
pct_wrt: 19.85
busy_wrt: true false
busy: false
pct_wrt: ?
busy_wrt: false false
busy: false
Mon Aug 5 14:56:17 1996: [dks0d1] high disk i/o [dks0d2] high disk i/o
pct_wrt: 14.8
busy_wrt: false false
busy: true
```
The first sample contains unknowns, since all expressions depend on computing rates. Also notice that the expression pct\_wrt may have an undefined value whenever all disks are idle, as the denominator of the expression is zero. If one or more disks is busy, the expression busy is true, and the message from the print in the action part of the rule appears (before the -v values).

# **6.3 Specification Language for pmie**

This section describes the complete syntax of the pmie specification language, as well as macro facilities and the issue of sampling and evaluation frequency. The reader with a preference for learning by example may choose to skip this section and go straight to the examples in Section 6.4, page 151.

Complex expressions are built up recursively from simple elements:

- 1. Performance metric values are obtained from PMCD for real-time sources, otherwise from PCP archive logs.
- 2. Metrics values may be combined using arithmetic operators to produce arithmetic expressions.
- 3. Arithmetic expressions may be compared using relational operators to produce logical expressions.
- 4. Logical expressions may be combined using Boolean operators, including powerful quantifiers.
- 5. Aggregation operators may be used to compute summary expressions, for either arithmetic or logical operands.
- 6. The final logical expression may be used to initiate a sequence of actions.

# **6.3.1 Basic pmie Syntax**

The pmie rule specification language supports a number of basic syntactic elements.

#### **6.3.1.1 Lexical Elements**

All pmie expressions are composed of the following lexical elements:

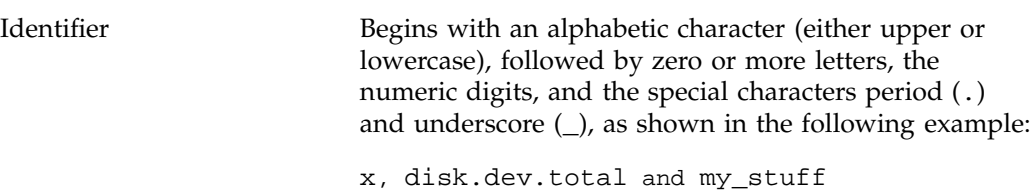

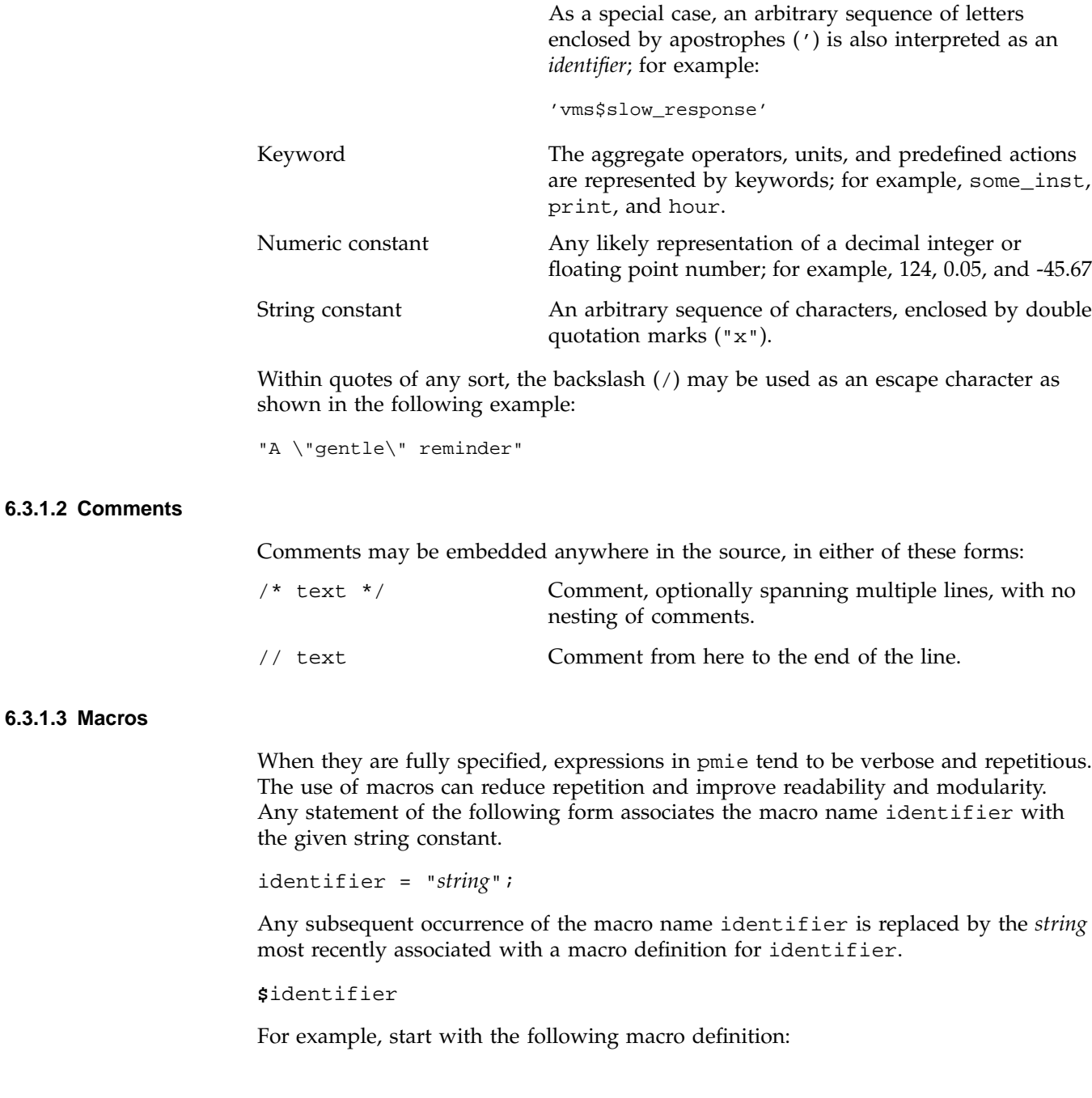

disk = "disk.all"; You can then use the following syntax: pct\_wrt = (\$disk.write / \$disk.total) \* 100;

**Note:** Macro expansion is performed before syntactic parsing; so macros may only be assigned constant string values.

#### **6.3.1.4 Units**

The inference engine converts all numeric values to canonical units (seconds for time, bytes for space, and events for count). To avoid surprises, you are encouraged to specify the units for numeric constants. If units are specified, they are checked for dimension compatibility against the metadata for the associated performance metrics.

The syntax for a units specification is a sequence of one or more of the following keywords separated by either a space or a slash (/), to denote per: byte, KByte, MByte, GByte, TByte, nsec, nanosecond, usec, microsecond, msec, millisecond, sec, second, min, minute, hour, count, Kcount, Mcount, Gcount, or Tcount. Plural forms are also accepted.

The following are examples of units usage:

disk.dev.blktotal > 1 Mbyte / second; mem.freemem < 500 Kbyte;

**Note:** If you do not specify the units for numeric constants, it is assumed that the constant is in the canonical units of seconds for time, bytes for space, and events for count, and the dimensionality of the constant is assumed to be correct. Thus, in the following expression, the 500 is interpreted as 500 bytes.

mem.freemem < 500

# **6.3.2 Setting Evaluation Frequency**

The identifier name delta is reserved to denote the interval of time between consecutive evaluations of one or more expressions. Set delta as follows:

delta = *number* [*units*];

If present, units must be one of the time units described in the preceding section. If absent, units are assumed to be seconds. For example, the following expression has the effect that any subsequent expressions (up to the next expression that assigns a value to delta) are scheduled for evaluation at a fixed frequency, once every five minutes.

```
delta = 5 mini
```
The default value for delta may be specified using the -t command line option; otherwise delta is initially set to be 10 seconds.

#### **6.3.3 pmie Metric Expressions**

A Performance Metrics Name Space (PMNS) provides a means of naming performance metrics, for example, disk.dev.read. The Performance Metrics Collection System (PMCS) allows an application to retrieve one or more values for a performance metric from a designated source (a collector host running PMCD, or a PCP archive log). To specify a single value for some performance metric requires the metric name to be associated with all three of the following:

- A particular host (or source of metrics values)
- A particular instance (for metrics with multiple values)
- A sample time

The permissible values for hosts are the range of valid hostnames as provided by Internet naming conventions.

The names for instances are provided by the Performance Metrics Domain Agents (PMDA) for the instance domain associated with the chosen performance metric.

The sample time specification is defined as the set of natural numbers 0, 1, 2, and so on. A number refers to one of a sequence of sampling events, from the current sample 0 to its predecessor 1, whose predecessor was 2, and so on. This scheme is illustrated by the time line shown in Figure 6-1.

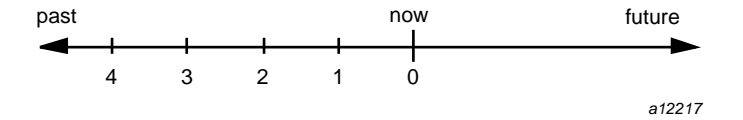

**Figure 6-1** Sampling Time Line

Each sample point is assumed to be separated from its predecessor by a constant amount of real time, the delta. The most recent sample point is always zero. The value of delta may vary from one expression to the next, but is fixed for each expression; for more information on the sampling interval, see Section 6.3.2, page 139.

For pmie, a metrics expression is the name of a metric, optionally qualified by a host, instance and sample time specification. Special characters introduce the qualifiers: colon (:) for hosts, hash or pound sign  $(\#)$  for instances, and at  $(\emptyset)$  for sample times. The following expression refers to the previous value  $(@1)$  of the counter for the disk read operations associated with the disk instance #dks0d1 on the host moomba.

```
disk.dev.read :moomba #dks0d1 @1
```
In fact, this expression defines a point in the three-dimensional (3D) parameter space of {host}x{instance}x{sample time} as shown in Figure 6-2.

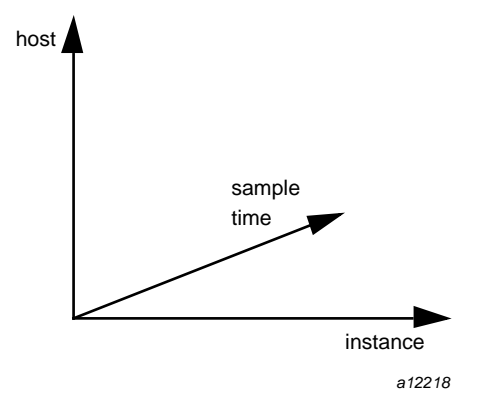

**Figure 6-2** Three-Dimensional Parameter Space

A metric expression may also identify sets of values corresponding to one-, two-, or three-dimensional slices of this space, according to the following rules:

- 1. A metric expression consists of a PCP metric name, followed by optional host specifications, followed by optional instance specifications, and finally, optional sample time specifications.
- 2. A host specification consists of one or more host names, each prefixed by a colon (:). For example: :indy :far.away.domain.com :localhost
- 3. A missing host specification implies the default pmie source of metrics, as defined by a -h option on the command line, or the first named archive in an -a option on the command line, or PMCD on the local host.
- 4. An instance specification consists of one or more instance names, each prefixed by a hash or pound (#) sign. For example: #ec0 #ec2

Recall that you can discover the instance names for a particular metric, using the pminfo command. See Section 6.2.1, page 132.

Within the pmie grammar, an instance name is an identifier. If the instance name contains characters other than alphanumeric characters, enclose the instance name in single quotes; for example, #'/dev/root' #'/dev/usr'

- 5. A missing instance specification implies all instances for the associated performance metric from each associated pmie source of metrics.
- 6. A sample time specification consists of either a single time or a range of times. A single time is represented as an at (@) followed by a natural number. A range of times is an at  $(\circledast)$ , followed by a natural number, followed by two periods  $(\cdot \cdot)$ followed by a second natural number. The ordering of the end points in a range is immaterial. For example, @0..9 specifies the last 10 sample times.
- 7. A missing sample time specification implies the most recent sample time.

The following metric expression refers to a three-dimensional set of values, with two hosts in one dimension, five sample times in another, and the number of instances in the third dimension being determined by the number of configured disk spindles on the two hosts.

disk.dev.read :foo :bar @0..4

# **6.3.4 pmie Rate Conversion**

Many of the metrics delivered by the PMCS are cumulative counters. Consider the following metric:

disk.all.total

A single value for this metric tells you only that a certain number of disk I/O operations have occurred since boot time, and that information may be invalid if the counter has exceeded its 32-bit range and wrapped. You need at least two values, sampled at known times, to compute the recent rate at which the I/O operations are being executed. The required syntax would be this:

```
(disk.all.total @0 - disk.all.total @1) / delta
```
The accuracy of delta as a measure of actual inter-sample delay is an issue. pmie requests samples, at intervals of approximately delta, while the results exported to the PMCS are time stamped with the high-resolution system clock time when the samples were exported. For these reasons, a built-in and implicit rate conversion using accurate time stamps is provided by pmie for performance metrics that have counter semantics. For example, the following expression is unconditionally converted to a rate by pmie.

disk.all.total

## **6.3.5 pmie Arithmetic Expressions**

Within pmie, simple arithmetic expressions are constructed from metrics expressions (see Section 6.3.3, page 140) and numeric constants, using all of the arithmetic operators and precedence rules of the C programming language.

All pmie arithmetic is performed in double precision.

Section 6.3.8, page 150, describes additional operators that may be used for aggregate operations to reduce the dimensionality of an arithmetic expression.

# **6.3.6 pmie Logical Expressions**

A number of logical expression types are supported:

- Logical constants
- Relational expressions
- Boolean expressions
- Quantification operators

#### **6.3.6.1 Logical Constants**

Like in the C programming language, pmie interprets an arithmetic value of zero to be false, and all other arithmetic values are considered true.

#### **6.3.6.2 Relational Expressions**

Relational expressions are the simplest form of logical expression, in which values may be derived from arithmetic expressions using pmie relational operators. For example, the following is a relational expression that is true or false, depending on the aggregate total of disk read operations per second being greater than 50.

disk.all.read > 50 count/sec

All of the relational logical operators and precedence rules of the C programming language are supported in pmie.

As described in Section 6.3.3, page 140, arithmetic expressions in pmie may assume set values. The relational operators are also required to take constant, singleton, and set-valued expressions as arguments. The result has the same dimensionality as the operands. Suppose the rule in Example 6-5 is given:

**Example 6-5** Relational Expressions

```
hosts = ":gonzo";
intfs = "#ec0 #ec2";
all_intf = network.interface.in.packets
               $hosts $intfs @0..2 > 300 count/sec;
```
Then the execution of pmie may proceed as follows:

```
pmie -V uag.11
all_intf:
     gonzo: [ec0] ? ? ?
     gonzo: [ec2] ? ? ?
all_intf:
     gonzo: [ec0] false ? ?
     gonzo: [ec2] false ? ?
all_intf:
    gonzo: [ec0] true false ?
     gonzo: [ec2] false false ?
all_intf:
     gonzo: [ec0] true true false
     gonzo: [ec2] false false false
```
**144 007–2614–005**

At each sample, the relational operator greater than (>) produces six truth values for the cross-product of the instance and sample time dimensions.

Section 6.3.6.4, page 145, describes additional logical operators that may be used to reduce the dimensionality of a relational expression.

#### **6.3.6.3 Boolean Expressions**

The regular Boolean operators from the C programming language are supported: conjunction ( $\&\&$ ), disjunction ( $||$ ) and negation (!).

As with the relational operators, the Boolean operators accommodate set-valued operands, and set-valued results.

#### **6.3.6.4 Quantification Operators**

Boolean and relational operators may accept set-valued operands and produce set-valued results. In many cases, rules that are appropriate for performance management require a set of truth values to be reduced along one or more of the dimensions of hosts, instances, and sample times described in Section 6.3.3, page 140. The pmie quantification operators perform this function.

Each quantification operator takes a one-, two-, or three-dimension set of truth values as an operand, and reduces it to a set of smaller dimension, by quantification along a single dimension. For example, suppose the expression in the previous example is simplified and prefixed by some\_sample, to produce the following expression:

```
intfs = "#ec0 #ec2";
all_intf = some_sample network.interface.in.packets
                     $intfs @0..2 > 300 count/sec;
```
Then the expression result is reduced from six values to two (one per interface instance), such that the result for a particular instance will be false unless the relational expression for the same interface instance is true for at least one of the preceding three sample times.

There are existential, universal, and percentile quantification operators in each of the *host*, *instance*, and *sample time* dimensions to produce the nine operators as follows:

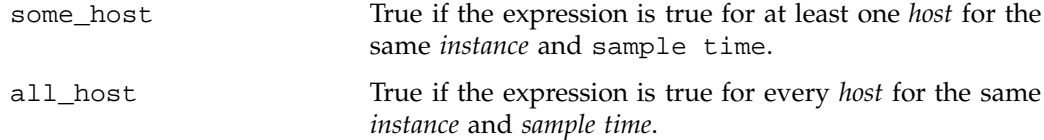

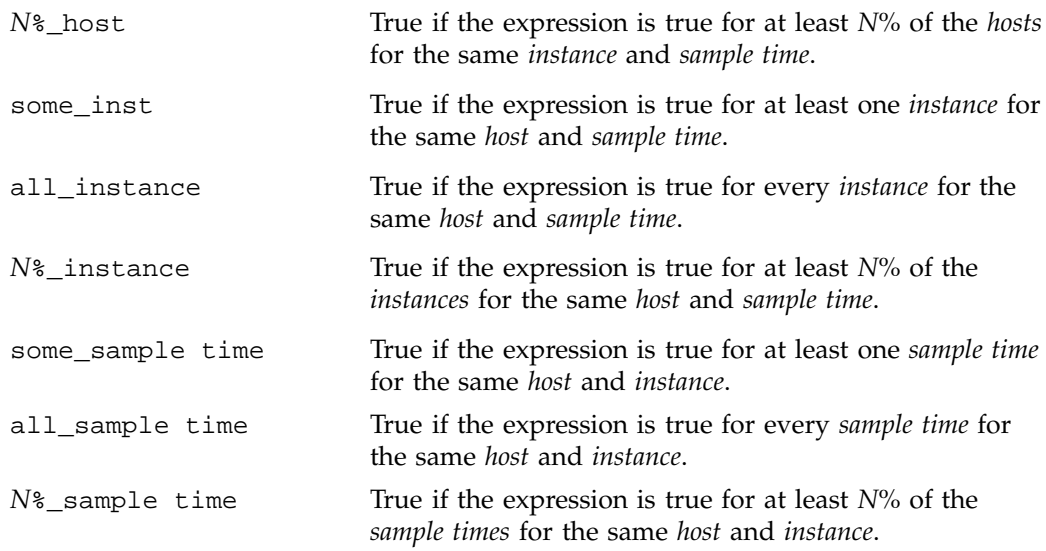

These operators may be nested. For example, the following expression answers the question: "Are all hosts experiencing at least 20% of their disks busy either reading or writing?"

```
Servers = ":moomba :babylon";
all_host (
    20%_inst disk.dev.read $Servers > 40 ||
    20%_inst disk.dev.write $Servers > 40
);
```
The following expression uses different syntax to encode the same semantics:

```
all_host (
    20%_inst (
        disk.dev.read $Servers > 40 ||
        disk.dev.write $Servers > 40
    )
);
```
**Note:** To avoid confusion over precedence and scope for the quantification operators, use explicit parentheses.

Two additional quantification operators are available for the instance dimension only, namely match\_inst and nomatch\_inst, that take a regular expression and a

boolean expression. The result is the boolean AND of the expression and the result of matching (or not matching) the associated instance name against the regular expression.

For example, this rule evaluates error rates on various 10BaseT Ethernet network interfaces (such as ecN, etN, or efN):

some\_inst

```
match_inst "^(ec|et|ef)"
                     network.interface.total.errors > 10 count/sec
-> syslog "Ethernet errors:" " %i"
```
# **6.3.7 pmie Rule Expressions**

Rule expressions for pmie have the following syntax:

lexpr -> *actions* ;

The semantics are as follows:

- If the logical expression lexpr evaluates true, then perform the *actions* that follow. Otherwise, do not perform the *actions*.
- It is required that lexpr has a singular truth value. Aggregation and quantification operators must have been applied to reduce multiple truth values to a single value.
- When executed, an *action* completes with a success/failure status.
- One or more *actions* may appear; consecutive *actions* are separated by operators that control the execution of subsequent *actions*, as follows:

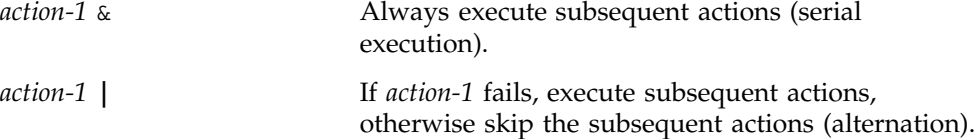

An *action* is composed of a keyword to identify the action method, an optional *time* specification, and one or more arguments.

A *time* specification uses the same syntax as a valid time interval that may be assigned to delta, as described in Section 6.3.2, page 139. If the *action* is executed and the *time* specification is present, pmie will suppress any subsequent execution of this *action* until the wall clock time has advanced by *time*.

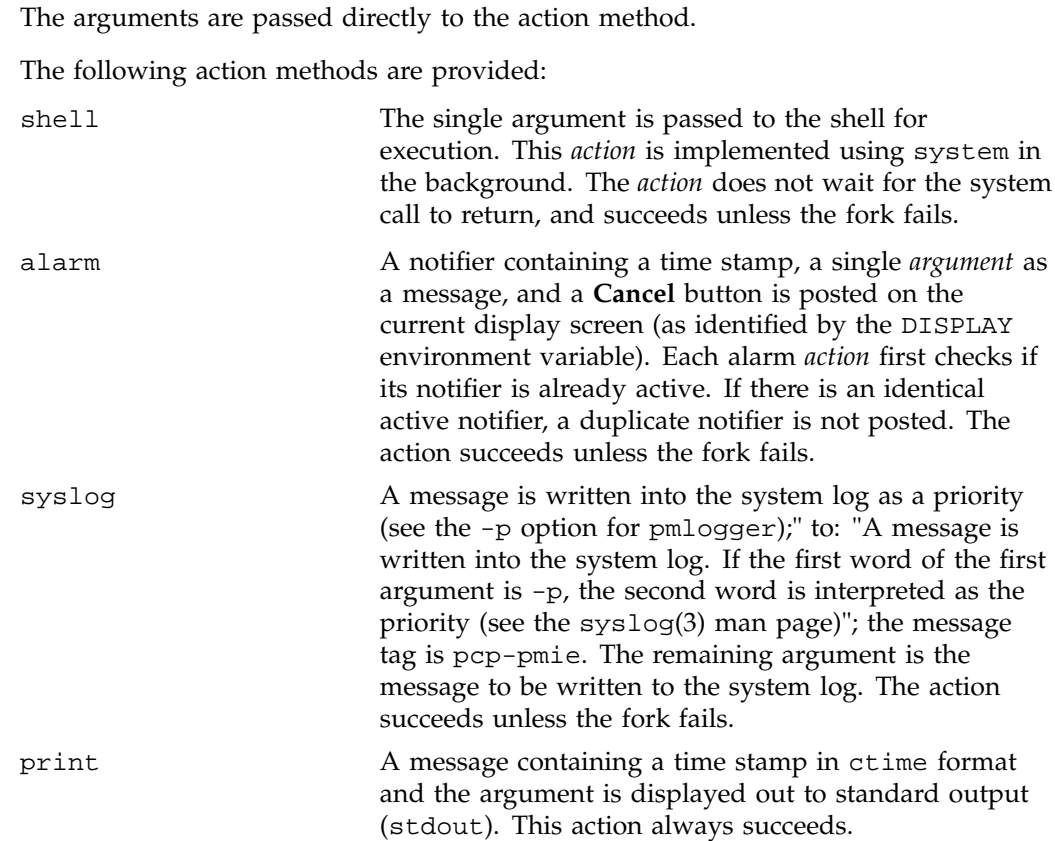

Within the argument passed to an action method, the following expansions are supported to allow some of the context from the logical expression on the left to appear to be embedded in the argument:

- %h The value of a *host* that makes the expression true.
- %i The value of an *instance* that makes the expression true.
- %v The value of a performance metric from the logical expression.

Some ambiguity may occur in respect to which host, instance, or performance metric is bound to a %-token. In most cases, the leftmost binding in the top-level subexpression is used. You may need to use pmie in the interactive debugging mode (specify the -d command line option) in conjunction with the -W command line option to discover which subexpressions contributes to the %-token bindings.

Example 6-6 illustrates some of the options when constructing rule expressions:

**Example 6-6** Rule Expression Options

```
some_inst ( disk.dev.total > 60 )
       -> syslog 10 mins "[%i] busy, %v IOPS " &
          shell 1 hour "echo \
               'Disk %i is REALLY busy. Running at %v I/Os per second' \
               | Mail -s 'pmie alarm' sysadm";
```
In this case, %v and %i are both associated with the instances for the metric disk.dev.total that make the expression true. If more than one instance makes the expression true (more than one disk is busy), then the argument is formed by concatenating the result from each %-token binding. The text added to /var/adm/SYSLOG might be as shown in Example 6-7:

**Example 6-7** /var/adm/SYSLOG Text

```
Aug 6 08:12:44 5B:gonzo pcp-pmie[3371]:
                         [dks0d1] busy, 3.7 IOPS [dks0d2] busy, 0.3 IOPS
```
**Note:** When pmie is processing performance metrics from a PCP archive log, the *actions* will be processed in the expected manner; however, the action methods are modified to report a textual facsimile of the *action* on the standard output.

Consider the rule in Example 6-8:

**Example 6-8** Standard Output

```
delta = 2 sec; // more often for demonstration purposes
percpu = "kernel.percpu";
// Unusual usr-sys split when some CPU is more than 20% in usr mode
// and sys mode is at least 1.5 times usr mode
//
cpu_usr_sys = some_inst (
        $percpu.cpu.sys > $percpu.cpu.user * 1.5 &&
        $percpu.cpu.user > 0.2
   ) -> alarm "Unusual sys time: " "%i ";
```
When evaluated against an archive, the following output is generated (the alarm action produces a message on standard output):

**pmafm /tmp/f4 pmie cpu.head cpu.00** alarm Wed Aug 7 14:54:48 1996: Unusual sys time: cpu0 alarm Wed Aug 7 14:54:50 1996: Unusual sys time: cpu0

alarm Wed Aug 7 14:54:52 1996: Unusual sys time: cpu0 alarm Wed Aug 7 14:55:02 1996: Unusual sys time: cpu0 alarm Wed Aug 7 14:55:06 1996: Unusual sys time: cpu0

# **6.3.8 pmie Intrinsic Operators**

The following sections describe some other useful intrinsic operators for pmie. These operators are divided into three groups:

- Arithmetic aggregation
- The rate operator
- Transitional operators

## **6.3.8.1 Arithmetic Aggregation**

For set-valued arithmetic expressions, the following operators reduce the dimensionality of the result by arithmetic aggregation along one of the *host*, *instance*, or *sample time* dimensions. For example, to aggregate in the *host* dimension, the following operators are provided:

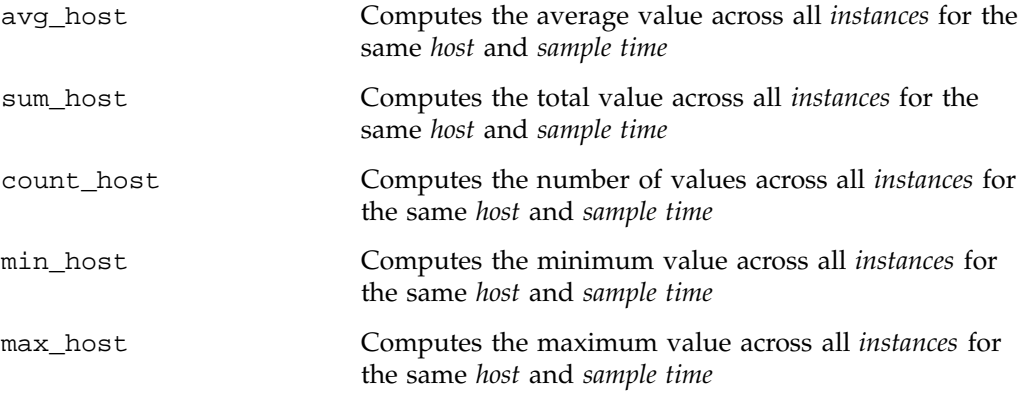

Ten additional operators correspond to the forms  $*$  inst and  $*$  sample.

The following example illustrates the use of an aggregate operator in combination with an existential operator to answer the question "Does some host currently have two or more busy processors?"

// note '' to escape - in host name poke = ":moomba :'mac-larry' :bitbucket";

**150 007–2614–005**
```
some_host (
   count_inst ( kernel.percpu.cpu.user $poke +
                 kernel.percpu.cpu.sys $poke > 0.7 ) >= 2
    \lambda-> alarm "2 or more busy CPUs";
```
#### **6.3.8.2 The rate Operator**

The rate operator computes the rate of change of an arithmetic expression as shown in the following example:

rate mem.freemem

It returns the rate of change for the mem.freemem performance metric; that is, the rate at which free physical memory is being allocated or released.

The rate intrinsic operator is most useful for metrics with instantaneous value semantics. For metrics with counter semantics, pmie already performs an implicit rate calculation (see the Section 6.3.4, page 142) and the rate operator would produce the second derivative with respect to time, which is less likely to be useful.

#### **6.3.8.3 Transitional Operators**

In some cases, an action needs to be triggered when an expression changes from true to false or vice versa. The following operators take a logical expression as an operand, and return a logical expression:

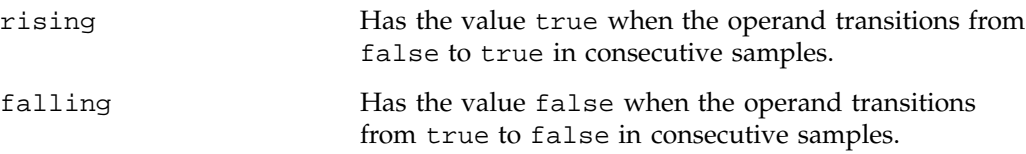

### **6.4 pmie Examples**

The examples presented in this section are task-oriented and use the full power of the pmie specification language as described in Section 6.3, page 137.

Source code for the pmie examples in this chapter, and many more examples, is provided in the PCP subsystem pcp.sw.demo, and when installed may be found in /var/pcp/demos/pmie. Example 6-9 and Example 6-10 illustrate monitoring CPU utilization and disk activity.

#### **Example 6-9** Monitoring CPU Utilization

```
// Some Common Performance Monitoring Scenarios
//
// The CPU Group
//
delta = 2 sec; // more often for demonstration purposes
// common prefixes
//
percpu = "kernel.percpu";
all = "kernel.all";
// Unusual usr-sys split when some CPU is more than 20% in usr mode
// and sys mode is at least 1.5 times usr mode
//
cpu_usr_sys =
      some_inst (
           $percpu.cpu.sys > $percpu.cpu.user * 1.5 &&
           $percpu.cpu.user > 0.2
       )
           -> alarm "Unusual sys time: " "%i ";
// Over all CPUs, syscall_rate > 1000 * no_of_cpus
//
cpu_syscall =
       $all.syscall > 1000 count/sec * hinv.ncpu
       -> print "high aggregate syscalls: %v";
// Sustained high syscall rate on a single CPU
//
delta = 30 sec;
percpu_syscall =
       some_inst (
           $percpu.syscall > 2000 count/sec
       )
           -> syslog "Sustained syscalls per second? " "[%i] %v ";
// the 1 minute load average exceeds 5 * number of CPUs on any host
hosts = ":gonzo :moomba"; // change as required
delta = 1 minute; // no need to evaluate more often than this
high load =some_host (
           $all.load $hosts #'1 minute' > 5 * hinv.ncpu
       )
           -> alarm "High Load Average? " "%h: %v ";
```
#### **Example 6-10** Monitoring Disk Activity

```
// Some Common Performance Monitoring Scenarios
//
// The Disk Group
//
delta = 15 sec; \frac{1}{5} // often enough for disks?
// common prefixes
//
disk = "disk";
// Any disk performing more than 40 I/Os per second, sustained over
// at least 30 seconds is probably busy
//
delta = 30 seconds;
disk_busy =
       some_inst (
           $disk.dev.total > 40 count/sec
       \lambda] -> shell "Mail -s 'Heavy systained disk traffic' sysadm";
// Try and catch bursts of activity ... more than 60 I/Os per second
// for at least 25% of 8 consecutive 3 second samples
//
delta = 3 sec;disk_burst =
      some_inst (
           25%_sample (
               $disk.dev.total @0..7 > 60 count/sec
           \lambda)
       -> alarm "Disk Burst? " "%i ";
// any SCSI disk controller performing more than 3 Mbytes per
// second is busy
// Note: the obscure 512 is to convert blocks/sec to byte/sec,
// and pmie handles the rest of the scale conversion
//
some_inst $disk.ctl.blktotal * 512 > 3 Mbyte/sec
           -> alarm "Busy Disk Controller: " "%i ";
```
### **6.5 Developing and Debugging pmie Rules**

Given the -d command line option, pmie executes in interactive mode, and the user is presented with a menu of options:

```
pmie debugger commands
    f [file-name] - load expressions from given file or stdin
    l [expr-name] - list named expression or all expressions
    r [interval] - run for given or default interval
    S time-spec - set start time for run
    T time-spec - set default interval for run command
    v [expr-name] - print subexpression for %h, %i and %v bindings
    h or ? - print this menu of commands
    q quit
pmie>
```
If both the -d option and a filename are present, the expressions in the given file are loaded before entering interactive mode. Interactive mode is useful for debugging new rules.

# **6.6 Caveats and Notes on pmie**

The following sections provide important information for users of pmie.

#### **6.6.1 Performance Metrics Wraparound**

Performance metrics that are cumulative counters may occasionally overflow their range and wraparound to 0. When this happens, an unknown value (printed as ?) is returned as the value of the metric for one sample (recall that the value returned is normally a rate). You can have PCP interpolate a value based on expected rate of change by setting the PCP\_COUNTER\_WRAP environment variable.

#### **6.6.2 pmie Sample Intervals**

The sample interval (delta) should always be long enough, particularly in the case of rates, to ensure that a meaningful value is computed. Interval may vary according to the metric and your needs. A reasonable minimum is in the range of ten seconds or several minutes. Although the PMCS supports sampling rates up to hundreds of

times per second, using small sample intervals creates unnecessary load on the monitored system.

#### **6.6.3 pmie Instance Names**

When you specify a metric instance name (#*identifier*) in a pmie expression, it is compared against the instance name supplied by the PMCS as follows:

- If the given instance name and the PMCS name are the same, they are considered to match.
- Otherwise, the first two space separated tokens are extracted from the PMCS name. If the given instance name is the same as either of these tokens, they are considered a match.

For some metrics, notably the per process (proc.xxx.xxx) metrics, the first token in the PMCS instance name is impossible to determine at the time you are writing pmie expressions. The above policy circumvents this problem.

#### **6.6.4 pmie Error Detection**

The parser used in pmie is currently not robust in handling syntax errors. It is suggested that you check any problematic expressions individually in interactive mode:

**pmie -v -d** pmie> f *expression* **Ctrl+D**

If the expression was parsed, its internal representation is shown:

pmie> **l**

The expression is evaluated twice and its value printed:

```
pmie> r 10sec
```
Then quit:

pmie> **q**

It is not always possible to detect semantic errors at parse time. This happens when a performance metric descriptor is not available from the named host at this time. A

**007–2614–005 155**

warning is issued, and the expression is put on a wait list. The wait list is checked periodically (about every five minutes) to see if the metric descriptor has become available. If an error is detected at this time, a message is printed to the standard error stream (stderr) and the offending expression is put aside.

### **6.7 Creating pmie Rules with pmieconf**

The pmieconf tool is a command line utility that is designed to aid the specification of pmie rules from parameterized versions of the rules. pmieconf is used to display and modify variables or parameters controlling the details of the generated pmie rules.

pmieconf reads two different forms of supplied input files and produces a localized pmie configuration file as its output.

The first input form is a generalized pmie rule file such as those found below /var/pcp/config/pmieconf/\*/\*. These files contain the generalized rules which pmieconf is able to manipulate. Each of the rules can be enabled or disabled, or the individual variables associated with each rule can be edited.

The second form is an actual pmie configuration file (that is, a file which can be interpreted by pmie, conforming to the pmie syntax described in Section 6.3, page 137). This file is both input to and output from pmieconf.

The input version of the file contains any changed variables or rule states from previous invocations of pmieconf, and the output version contains both the changes in state (for any subsequent pmieconf sessions) and the generated pmie syntax. The pmieconf state is embedded within a pmie comment block at the head of the output file and is not interpreted by pmie itself.

pmieconf is an integral part of the pmie daemon management process described in Section 6.9, page 163. Procedure 6-1 and Procedure 6-2 introduce the pmieconf tool through a series of typical operations.

**Procedure 6-1** Display pmieconf Rules

1. Start pmieconf interactively.

\$ pmieconf -f /tmp/pmiefile Updates will be made to /tmp/pmiefile

pmieconf>

```
2. List the set of available pmieconf rules by using the rules command.
                       3. List the set of rule groups using the groups command.
                       4. List only the enabled rules, using the rules enabled command.
                       5. List a single rule:
pmieconf> list memory.swap_low
   rule: memory.swap_low [Low free swap space]
   help: There is only threshold percent swap space remaining - the system
         may soon run out of virtual memory. Reduce the number and size of
         the running programs or add more swap(1) space before it
completely
         runs out.
         predicate =
           some_host (
               ( 100 * ( swap.free $hosts$ / swap.length $hosts$ ) )
                 < $threshold$
               && swap.length $hosts$ > 0 // ensure swap in use
            \lambdavars: enabled = no
         threshold = 10%
```

```
pmieconf>
```
6. List one rule variable:

```
pmieconf> list memory.swap_low threshold
  rule: memory.swap_low [Low free swap space]
         threshold = 10%
```
pmieconf>

**Procedure 6-2** Modify pmieconf Rules and Generate a pmie File

1. Lower the threshold for the memory.swap\_low rule, and also change the pmie sample interval affecting just this rule. The delta variable is special in that it is not associated with any particular rule; it has been defined as a global pmieconf variable. Global variables can be displayed using the list global command to pmieconf, and can be modified either globally or local to a specific rule.

pmieconf> modify memory.swap\_low threshold 5

```
pmieconf> modify memory.swap_low delta "1 sec"
```
pmieconf>

2. Disable all of the rules except for the memory.swap\_low rule so that you can see the effects of your change in isolation.

This produces a relatively simple pmie configuration file:

pmieconf> disable all pmieconf> enable memory.swap\_low pmieconf> status verbose: off enabled rules: 1 of 35 pmie configuration file: /tmp/pmiefile pmie processes (PIDs) using this file: (none found)

pmieconf> quit

You can also use the status command to verify that only one rule is enabled at the end of this step.

3. Run pmie with the new configuration file. Use a text editor to view the newly generated pmie configuration file (/tmp/pmiefile), and then run the command:

```
$ pmie -T "1.5 sec" -v -l /tmp/log /tmp/pmiefile
memory.swap_low: false
memory.swap_low: false
$ cat /tmp/log
Log for pmie on moomba started Mon Jun 21 16:26:06 1999
pmie: PID = 21847, default host = moomba
[Mon Jun 21 16:26:07] pmie(21847) Info: evaluator exiting
Log finished Mon Jun 21 16:26:07 1999
$
```
**158 007–2614–005**

4. Notice that both of the pmieconf files used in the previous step are simple text files, as described in the pmieconf(4) man page:

```
$ file /tmp/pmiefile
/tmp/pmiefile: PCP pmie config (V.1)
$ file /var/pcp/config/pmieconf/memory/swap_low
/var/pcp/config/pmieconf/memory/swap_low: PCP pmieconf rules (V.1)
```
### **6.8 Creating pmie Rules with pmrules**

The GUI tool pmrules may be used to generate pmie rules from templates that are shipped with PCP as shown in Procedure 6-3. These templates are parameterized versions of rules describing common performance scenarios suited for pmie monitoring.

**Procedure 6-3** Creating pmie Rules

- 1. Start pmrules, and choose Import... from the Template menu.
- 2. Click the **Choose File...** button in the "Import template(s) from file" dialog.

Sample templates are installed in the directory /var/pcp/config/pmrules.

3. Double-click the pcp directory in the pmrules directory browser window.

An **Import template(s) from file** dialog appears, as shown in Figure 6-3.

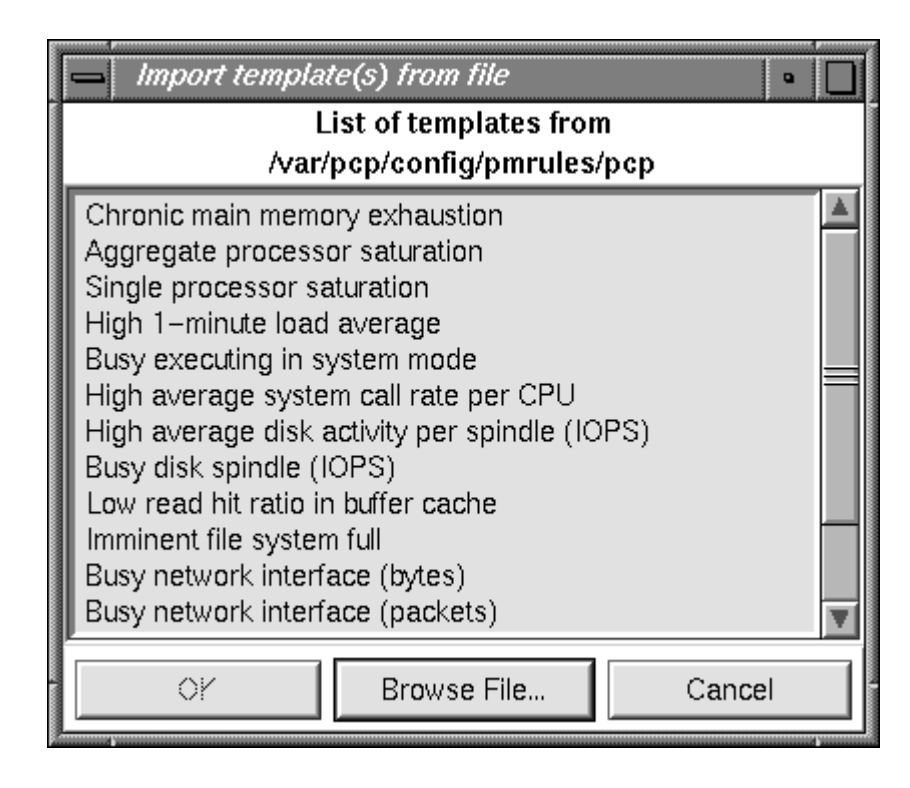

**Figure 6-3** pmrules **Import template(s) from file** Dialog

4. Select the desired templates, click OK, and return to the pmrules main window, which appears similar to the one shown in Figure 6-4.

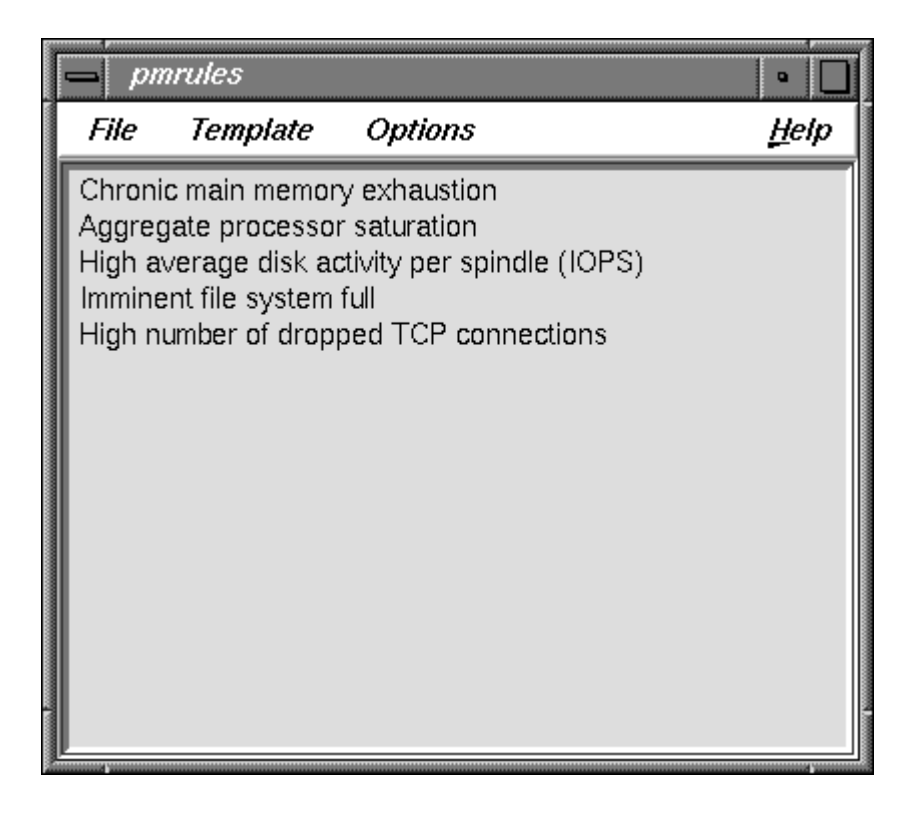

**Figure 6-4** pmrules Main Dialog after Template Selection

5. Double-click the desired template, and the pmrules **Edit template** dialog displays, similar to the one shown in Figure 6-5.

At this point, you can customize the template by assigning values to the **threshold**, **delta**, and **holdoff Parameters** text boxes, then either selecting one of the predefined **Actions**, or specifying your own custom user action.

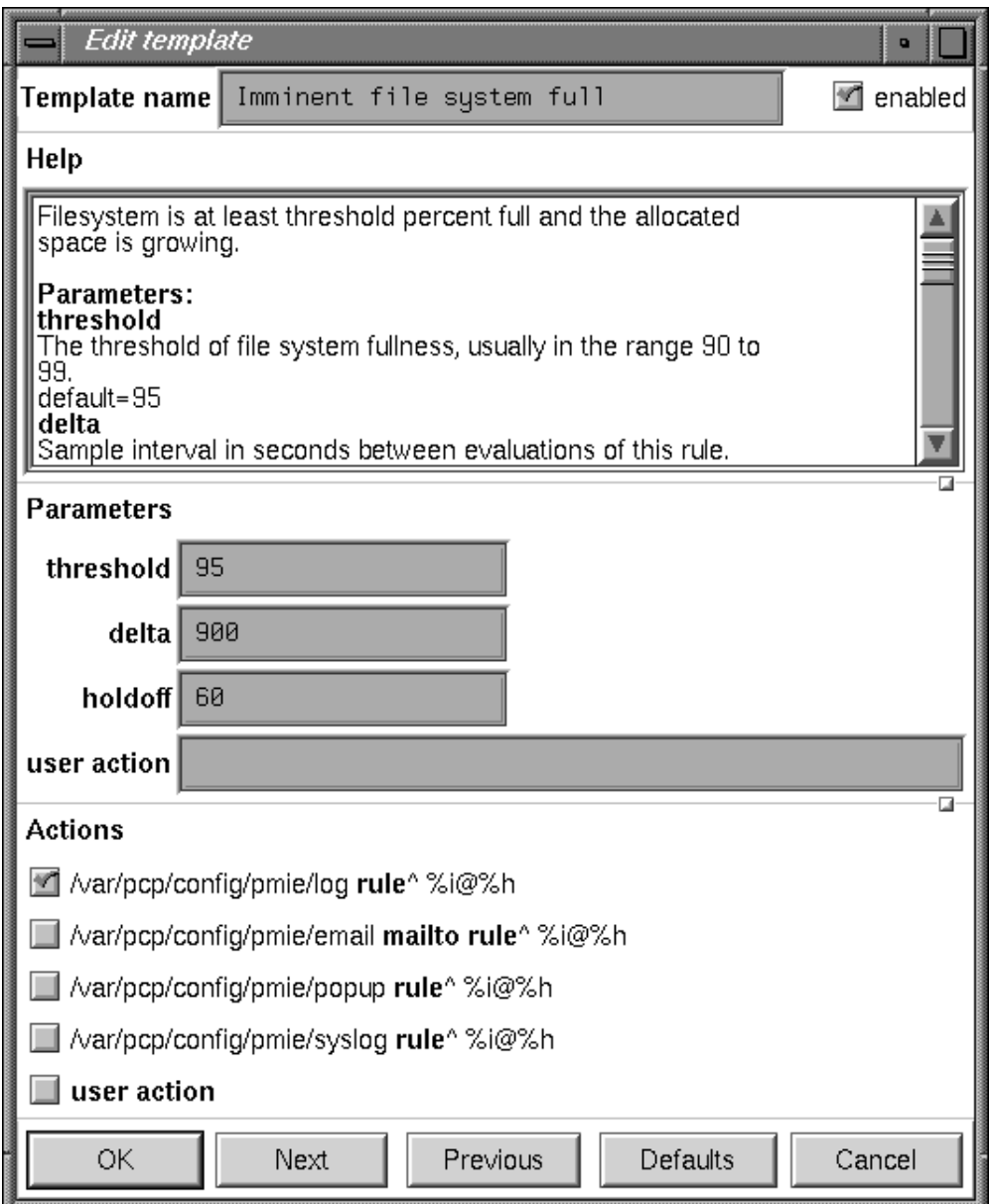

**Figure 6-5** pmrules **Edit template** Dialog

- 6. When you are finished customizing the template, click OK and return to the main pmrules window.
- 7. Choose **Save As** from the **File** menu, and provide a new name for your private copy of the pmrules template file.

Two files are saved. The first one takes the given filename and is your private copy of the pmrules template file. The second file takes the given filename with the suffix .pmie appended and contains the pmie rules—this second file should be given as an argument to pmie.

You can also create new templates for other performance problems. These can then be included in the template collection available to pmrules, and then used to customize instances of the pmie rules for particular hosts.

See the pmrules(1) man page for a complete description of the capabilities of the pmrules tool.

### **6.9 Management of pmie Processes**

The pmie process can be run as a daemon as part of the system startup sequence, and can thus be used to perform automated, live performance monitoring of a running system. To do this, run these commands (as superuser):

# chkconfig pmie on # /etc/init.d/pmie start

By default, these enable a single pmie process monitoring the local host, with the default set of pmieconf rules enabled (for more information about pmieconf, see Section 6.7 ). Procedure 6-4 illustrates how you can use these commands to start any number of pmie processes to monitor local or remote machines.

**Procedure 6-4** Add a New pmie Instance to the pmie Daemon Management Framework

1. Use a text editor (as superuser) to edit the pmie control file /var/pcp/config/pmie/control. Notice the default entry toward the end of the file, which looks like this:

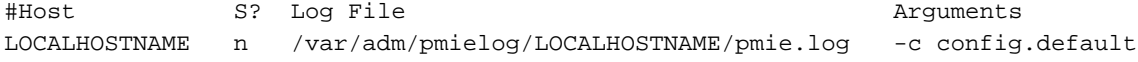

**007–2614–005 163**

# pminfo -f pmcd.pmie.pmcd\_host

This entry is used to enable a local pmie process. Add a new entry for a remote host on your local network (for example, moomba), by using your pmie configuration file (see Section 6.7, page 156):

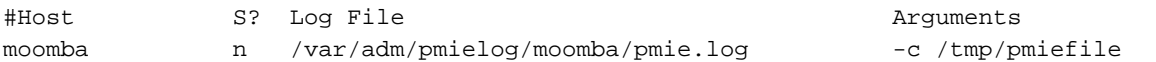

- 2. Enable pmie daemon management:
	- # chkconfig pmie on

This simple step allows pmie to be started as part of your machine's boot process.

3. Start the two pmie daemons. At the end of this step, you should see two new pmie processes monitoring the local and remote hosts:

```
# /etc/init.d/pmie start
   Performance Co-Pilot starting inference engine(s) ...
```
Wait a few moments while the startup scripts run. The pmie start script uses the pmie\_check script to do most of its work.

Verify that the pmie processes have started using the pmie metrics exported by the PMCD PMDA (wobbly is the local host):

pmcd.pmie.pmcd\_host inst [23150 or "23150"] value "wobbly.melbourne.sgi.com"

inst [23204 or "23204"] value "moomba.melbourne.sgi.com"

If a remote host is not up at the time when pmie is started, the pmie process may exit. pmie processes may also exit if the local machine is starved of memory resources. To counter these adverse cases, it can be useful to have a crontab entry running. Adding an entry as shown in Procedure 6-5, ensures that if one of the configured pmie processes exits, it is automatically restarted.

**Procedure 6-5** Add a pmie crontab Entry

1. Merge the sample pmie crontab entry with your root crontab entry. The /var/pcp/config/pmie/crontab file holds this sample entry:

```
$ cat /var/pcp/config/pmie/crontab
#
# standard Performance Co-Pilot crontab entries for a PCP site
# with one or more pmie instances running
#
# every 30 minutes, check pmie instances are running
25,55 * * * * /usr/pcp/bin/pmie_check
```
2. Use the crontab command and a text editor to append the sample pmie crontab entry to root crontab file. This procedure runs the pmie\_check script once every thirty minutes to verify that the pmie instances are running. If they are not, the procedure restarts them and sends e-mail to root indicating which instances needed restarting.

#### **6.9.1 Global Files and Directories**

The following global files and directories influence the behavior of pmie and the pmie management scripts:

/etc/config/pmie

Controls the pmie daemon facility. Enable it using this command:

chkconfig pmie on

/var/pcp/demos/pmie/\*

Contains sample pmie rules that may be used as a basis for developing local rules.

/var/pcp/config/pmie/config.default

Is the default pmie configuration file that is used when the pmie daemon facility is enabled.

/var/pcp/config/pmieconf/\*/\*

Contains the pmieconf rule definitions in its subdirectories.

/var/pcp/config/pmie/control

Defines which PCP collector hosts require a daemon pmie to be launched on the local host, where the configuration file comes from, where the pmie log file should be created, and pmie startup options.

/var/pcp/config/pmlogger/crontab

Contains prototype crontab entries that may be merged with the crontab entries for root to schedule the periodic execution of the pmie\_check script, for verifying that pmie instances are running.

/var/adm/pmielog/

Contains the pmie log files for the host. These files are created by the default behavior of the /etc/init.d/pmie startup scripts.

#### **6.9.2 pmie Instances and Their Progress**

The PMCD PMDA exports information about executing pmie instances and their progress in terms of rule evaluations and action execution rates.

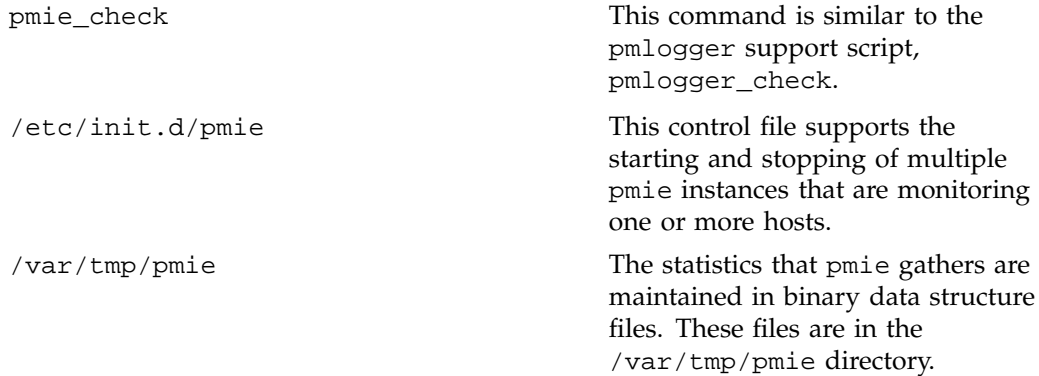

pmcd.pmie metrics If pmie is running on a system with a PCP collector deployment, the PMCD PMDA exports these metrics via the pmcd.pmie group of metrics.

# **Archive Logging**

Performance monitoring and management in complex systems demands the ability to accurately capture performance characteristics for subsequent review, analysis, and comparison. Performance Co-Pilot (PCP) provides extensive support for the creation and management of archive logs that capture a user-specified profile of performance information to support retrospective performance analysis.

The following major sections are included in this chapter:

- Section 7.1, page 169, presents the concepts and issues involved with creating and using archive logs.
- Section 7.2, page 172, describes the interaction of the PCP tools with archive logs.
- Section 7.3, page 177, shows some shortcuts for setting up useful PCP archive logs.
- Section 7.4, page 182, provides information about other archive logging features and sevices.
- Section 7.5, page 185, presents helpful directions if your archive logging implementation is not functioning correctly.

# **7.1 Introduction to Archive Logging**

Within the PCP, the pmlogger utility may be configured to collect archives of performance metrics. The archive creation process is easy and very flexible, incorporating the following features:

- Archive log creation at either a PCP collector (typically a server) or a PCP monitor system (typically a workstation), or at some designated PCP archive logger host.
- Concurrent independent logging, both local and remote. The performance analyst can activate a private pmlogger instance to collect only the metrics of interest for the problem at hand, independent of other logging on the workstation or remote host.
- Record mode in various GUI monitoring tools to create archives as needed from the current visualization.
- Independent determination of logging frequency for individual metrics or metric instances. For example, you could log the "5 minute" load average every half hour, the write I/O rate on the DBMS log spindle every 10 seconds, and aggregate I/O rates on the other disks every minute.
- Dynamic adjustment of what is to be logged, and how frequently, via pmlc. This feature may be used to disable logging or to increase the sample interval during periods of low activity or chronic high activity (to minimize logging overhead and intrusion). A local pmlc may interrogate and control a remote pmlogger, subject to the access control restrictions implemented by pmlogger.
- Self-contained logs that include all system configuration and metadata required to interpret the values in the log. These logs can be kept for analysis at a much later time, potentially after the hardware or software has been reconfigured and the logs have been stored as discrete, autonomous files for remote analysis.
- cron-based scripts to expedite the operational management, for example, log rotation, consolidation, and culling.
- Archive folios as a convenient aggregation of multiple archive logs. Archive folios may be created with the mkaf utility and processed with the pmafm tool.

#### **7.1.1 Archive Logs and the PMAPI**

Critical to the success of the PCP archive logging scheme is the fact that the library routines providing access to real-time feeds of performance metrics also provide access to the archive logs.

Live feeds (or real-time) sources of performance metrics and archives are literally interchangeable, with a single Performance Metrics Application Programming Interface (PMAPI) that preserves the same semantics for both styles of metric source. In this way, applications and tools developed against the PMAPI can automatically process either live or historical performance data.

The only restriction is that both live and historical data cannot be monitored simultaneously with the same invocation of a visualization tool.

#### **7.1.2 Retrospective Analysis Using Archive Logs**

One of the most important applications of archive logging services provided by PCP is in the area of retrospective analysis. In many cases, understanding today's performance problems can be assisted by side-by-side comparisons with yesterday's

performance. With routine creation of performance archive logs, you can concurrently replay pictures of system performance for two or more periods in the past.

Archive logs are also an invaluable source of intelligence when trying to diagnose what went wrong, as in a performance postmortem. Because the PCP archive logs are entirely self-contained, this analysis can be performed off-site if necessary.

Each archive log contains metric values from only one host. However, many PCP tools can simultaneously visualize values from multiple archives collected from different hosts.

The archives can be replayed against the inference engine (pmie is an application that uses the PMAPI). This allows you to automate the regular, first-level analysis of system performance.

Such analysis can be performed by constructing suitable expressions to capture the essence of common resource saturation problems, then periodically creating an archive and playing it against the expressions. For example, you may wish to create a daily performance audit (run by the cron command) to detect performance regressions.

For more about pmie, see Chapter 6.

#### **7.1.3 Snapshots from PCP Archive Logs**

Periodic snapshot images of recent performance, activity levels, and resource utilization can be extracted from the PCP archive logs and published via a World Wide Web (WWW) server. These are high-quality images generated from pmchart that provide an excellent vehicle for publishing performance summary information for users, system and network administrators, or managers. The pmsnap services may be used to automate snapshots. For additional information, see the pmsnap(1) man page.

#### **7.1.4 Using Archive Logs for Capacity Planning**

By collecting performance archives with relatively long sampling periods, or by reducing the daily archives to produce summary logs, the capacity planner can collect the base data required for forward projections, and can estimate resource demands and explore "what if" scenarios by replaying data using visualization tools and the inference engine.

# **7.2 Using Archive Logs with Performance Visualization Tools**

Most PCP tools default to real-time display of current values for performance metrics from PCP collector host(s). However, most PCP tools also have the capability to display values for performance metrics retrieved from PCP archive log(s). The following sections describe plans, steps, and general issues involving archive logs and the PCP tools.

#### **7.2.1 Coordination between pmlogger and PCP tools**

Most commonly, a PCP tool would be invoked with the -a option to process an archive log some time after pmlogger had finished creating the archive. However, a tool such as oview that uses a Time Control dialog (see Section 3.4, page 49) stops when the end of archive is reached, but could resume if more data is written to the PCP archive log.

**Note:** pmlogger uses buffered I/O to write the archive log so that the end of the archive may be aligned with an I/O buffer boundary, rather than with a logical archive log record. If such an archive was read by a PCP tool, it would appear truncated and might confuse the tool. These problems may be avoided by sending pmlogger a SIGUSR1 signal, or by using the flush command of pmlc to force pmlogger to flush its output buffers.

### **7.2.2 Administering PCP Archive Logs Using cron Scripts**

The IRIX operating system supports the standard cron process scheduling system. Complete information on the cron command is available in the appropriate man page and in *IRIX Admin: System Configuration and Operation*.

PCP supplies shell scripts to use the cron functionality to help manage your archive logs. The following scripts are supplied:

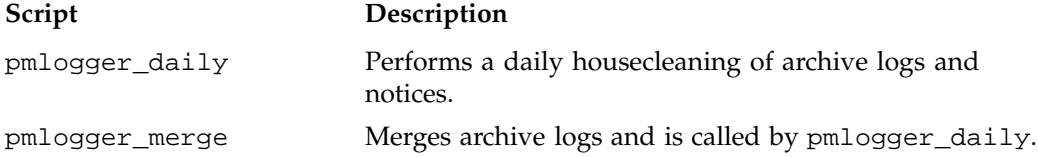

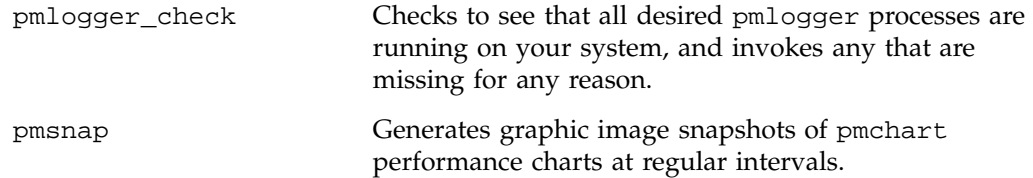

The configuration files used by these scripts can be edited to suit your particular needs, and are generally controlled by the /var/pcp/config/pmlogger/control file (pmsnap has an additional control file). Complete information on these scripts is available in the  $pmlogger\_daily(1)$  and  $pmsnap(1)$  man pages.

#### **7.2.3 Archive Log File Management**

PCP archive log files can occupy a great deal of disk space, and management of archive logs can be a large task in itself. The following sections provide information to assist you in PCP archive log file management.

#### **7.2.3.1 Basename Conventions**

When a PCP archive is created by pmlogger, an archive basename must be specified and several physical files are created, as shown in Table 7-1.

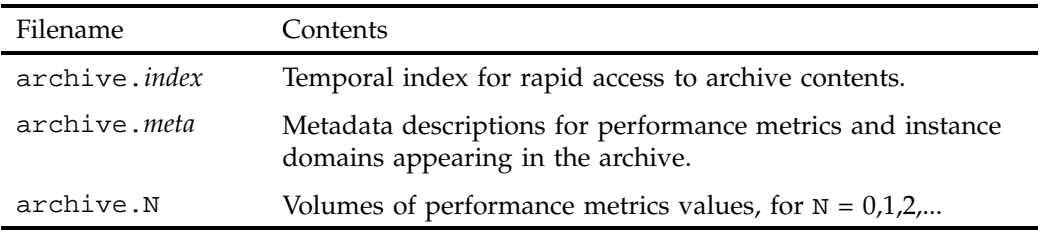

#### **Table 7-1** Filenames for PCP Archive Log Components (archive.*\**)

#### **7.2.3.2 Log Volumes**

A single PCP archive may be partitioned into a number of volumes. These volumes may expedite management of the archive; however, the metadata file and at least one volume must be present before a PCP tool can process the archive.

You can control the size of an archive log volume by using the  $-v$  command line option to pmlogger. This option specifies how large a volume should become before pmlogger starts a new volume. Archive log volumes retain the same base filename as other files in the archive log, and are differentiated by a numeric suffix that is incremented with each volume change. For example, you might have a log volume sequence that looks like this:

netserver.log.0 netserver.log.1 netserver.log.2

You can also cause an existing log to be closed and a new one to be opened by sending a SIGHUP signal to pmlogger, or by using the pmlc command to change the pmlogger instructions dynamically, without interrupting pmlogger operation. Complete information on log volumes is found in the  $pmlogger(1)$  man page.

#### **7.2.3.3 Basenames for Managed Archive Log Files**

The PCP archive management tools support a consistent scheme for selecting the basenames for the files in a collection of archives and for mapping these files to a suitable directory hierarchy.

Once configured, the PCP tools that manage archive logs employ a consistent scheme for selecting the basename for an archive each time pmlogger is launched, namely the current date and time in the format YYYYMMDD.HH.MM. Typically, at the end of each day, all archives for a particular host on that day would be merged to produce a single archive with a basename constructed from the date, namely YYYYMMDD. The pmlogger\_daily script performs this action and a number of other routine housekeeping chores.

#### **7.2.3.4 Directory Organization for Archive Log Files**

If you are using a deployment of PCP tools and daemons to collect metrics from a variety of hosts and storing them all at a central location, you should develop an organized strategy for storing and naming your log files.

**Note:** There are many possible configurations of pmlogger, as described in Section 8.3, page 197. The directory organization described in this section is recommended for any system on which pmlogger is configured for permanent execution (as opposed to short-term executions, for example, as launched from pmchart to record some performance data of current interest).

Typically, the IRIX filesystem structure can be used to reflect the number of hosts for which a pmlogger instance is expected to be running locally, obviating the need for lengthy and cumbersome filenames. It makes considerable sense to place all logs for a particular host in a separate directory named after that host. Because each instance of pmlogger can only log metrics fetched from a single host, this also simplifies some of the archive log management and administration tasks.

For example, consider the filesystem and naming structure shown in Figure 7-1.

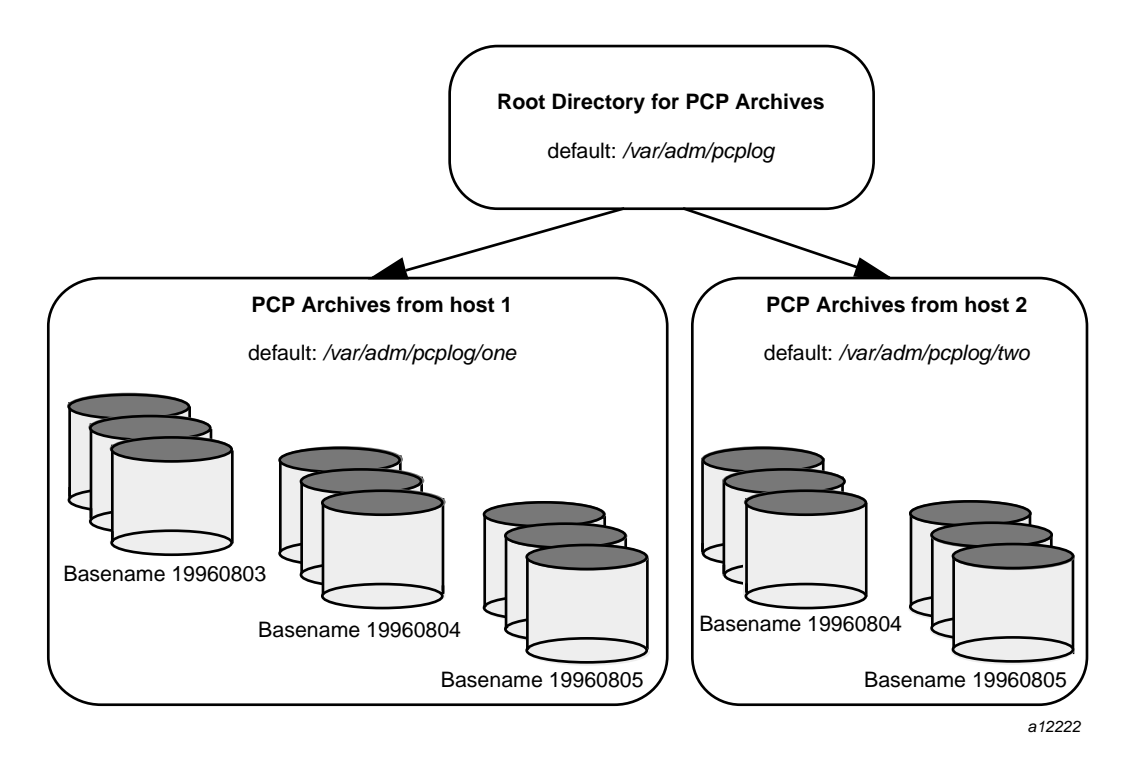

**Figure 7-1** Archive Log Directory Structure

The specification of where to place the archive log files for particular pmlogger instances is encoded in the configuration file

/var/pcp/config/pmlogger/control, and this file should be customized on each host running an instance of pmlogger.

If many archives are being created, and the associated PCP collector systems form peer classes based upon service type (for example, Web servers, DBMS servers, NFS servers, and so on), then it may be appropriate to introduce another layer into the directory structure, or use symbolic links to group together hosts providing similar service types.

#### **7.2.3.5 Configuration of pmlogger**

The configuration files used by pmlogger describe which metrics are to be logged. Groups of metrics may be logged at different intervals to other groups of metrics. Two states, mandatory and advisory, also apply to each group of metrics, defining whether metrics definitely should be logged or not logged, or whether a later advisory definition may change that state.

The mandatory state takes precedence if it is on or off, causing any subsequent request for a change in advisory state to have no effect. If the mandatory state is maybe, then the advisory state determines if logging is enabled or not.

The mandatory states are on, off, and maybe. The advisory states, which only affect metrics that are mandatory maybe, are on and off. Therefore, a metric that is mandatory maybe in one definition and advisory on in another definition would be logged at the advisory interval. Metrics that are not specified in the pmlogger configuration file are mandatory maybe and advisory off by default and are not logged.

A complete description of the pmlogger configuration format can be found on the pmlogger(1) man page.

#### **7.2.3.6 PCP Archive Contents**

Once a PCP archive log has been created, the pmdumplog utility may be used to display various information about the contents of the archive. For example, start with the following command:

pmdumplog -l /var/adm/pcplog/www.sgi.com/960731

It might produce the following output:

Log Label (Log Format Version 1) Performance metrics from host www.sgi.com commencing Wed Jul 31 00:16:34.941 1996 ending Thu Aug 1 00:18:01.468 1996 The simplest way to discover what performance metrics are contained within an archive is to use pminfo as shown in Example 7-1:

**Example 7-1** Using pminfo to Obtain Archive Information

```
pminfo -a /var/adm/pcplog/www.sgi.com/960731 network.mbuf
network.mbuf.alloc
network.mbuf.typealloc
network.mbuf.clustalloc
network.mbuf.clustfree
network.mbuf.failed
network.mbuf.waited
network.mbuf.drained
```
# **7.3 Cookbook for Archive Logging**

The following sections present a checklist of tasks that may be performed to enable PCP archive logging with minimal effort. For a complete explanation, refer to the other sections in this chapter and the man pages for pmlogger and related tools.

#### **7.3.1 Primary Logger**

Assume you wish to activate primary archive logging on the PCP collector host pluto. Execute all of the following tasks while logged into pluto as the superuser (root).

- 1. Create the directory to hold the archive logs:
	- **mkdir /var/adm/pcplog/pluto**
- 2. Choose a suitable pmlogger configuration file. Here are some examples:
	- The default configuration: /var/pcp/config/pmlogger/config.default.
	- A broad summary configuration, sufficient to be used with dkvis, mpvis, nfsvis, and pmkstat: /var/pcp/config/pmlogger/config.Summary.
	- One of the other config.\* files in the /var/pcp/config/pmlogger directory, tailored for an application, a PCP add-on product, a pmchart view, or a PCP monitor tool.

Copy the chosen configuration file to /var/adm/pcplog/pluto/ config.default (possibly after some customization).

3. Edit /var/pcp/config/pmlogger/control. Using the line for the "local primary logger" as a template, add the following line to the file:

```
pluto y n /var/adm/pcplog/pluto -c config.default
```
4. Make sure PMCD and pmlogger are enabled and running:

```
chkconfig pmcd on
chkconfig pmlogger on
/etc/init.d/pcp start
Performance Co-Pilot PMCD started (logfile is .... /pmcd.log)
Performance Co-Pilot Primary Logger started
```
5. Verify that the primary pmlogger instance is running:

```
pmlc
pmlc> connect primary
pmlc> status
pmlogger [primary] on host pluto is logging metrics from host pluto
log started Thu Aug 8 14:33:01 1996 (times in local time)
last log entry Thu Aug 8 14:34:11 1996
current time Thu Aug 8 14:36:54 1996
log volume 0
log size 284
```
6. Verify that the archive files are being created in the correct place:

```
ls /var/adm/pcplog/pluto
960808.14.33.0
960808.14.33.index
960808.14.33.meta
Latest
pmlogger.log
```
#### **7.3.2 Other Logger Configurations**

Assume you wish to create archive logs on the local host for performance metrics collected from the remote host bert. Execute all of the following tasks while logged into the local host as the superuser (root).

**Procedure 7-1** Creating Archive Logs

1. Create the directory to hold the archive logs:

**mkdir /var/adm/pcplog/bert**

- 2. Choose a suitable pmlogger configuration file. Here are three examples:
	- The default configuration: /var/pcp/config/pmlogger/config.default.
	- A broad summary configuration, sufficient to be used with dkvis, mpvis, nfsvis, and pmkstat: /var/pcp/config/pmlogger/config.Summary.
	- One of the other config.\* files in the /var/pcp/config/pmlogger directory, tailored for an application, a PCP add-on product, a pmchart view, or a PCP monitor tool.

Copy the chosen configuration file to /var/adm/pcplog/bert/config.default (possibly after some customization).

3. Edit /var/pcp/config/pmlogger/control. Using the line for remote as a template, add the following line to the file:

**bert n n /var/adm/pcplog/bert -c ./config.default**

4. Start pmlogger:

**/usr/pcp/bin/pmlogger\_check** Restarting pmlogger for host "bert" ..... done

5. Verify that the pmlogger instance is running:

```
pmlc
pmlc> show loggers
The following pmloggers are running on bert:
        primary (19144)
pmlc> connect 19144
pmlc> status
```

```
pmlogger [19144] on host ernie is logging metrics from host bert
log started Thu Aug 8 10:10:10 1996 (times in local time)
last log entry Thu Aug 8 14:50:54 1996
current time Thu Aug 8 14:55:48 1996
log volume 0
log size 256
```
To create archive logs on the local host for performance metrics collected from multiple remote hosts, repeat the steps in Procedure 7-1 for each remote host.

#### **7.3.3 Archive Log Administration**

Assume the local host has been set up to create archive logs of performance metrics collected from one or more hosts (which may be either the local host or a remote host).

To activate the maintenance and housekeeping scripts for a collection of archive logs, execute the following tasks while logged into the local host as the superuser (root):

1. Augment the crontab file for root. For example:

**crontab -l >/tmp/foo**

2. Edit /tmp/foo, adding lines similar to those from /var/pcp/config/pmlogger/crontab for pmlogger\_daily and pmlogger\_check; for example:

# daily processing of archive logs 10 0 \* \* \* /usr/pcp/bin/pmlogger\_daily # every 30 minutes, check pmlogger instances are running 25,55 \* \* \* \* /usr/pcp/bin/pmlogger\_check

3. Make these changes permanent with this command:

**crontab </tmp/foo**

#### **7.3.4 Making Snapshot Images from Archive Logs**

You may also choose to enable periodic snapshot images of performance data to be produced from the archive logs using the facilities of pmsnap; instructions for this operation can be found in Section 4.1.9, page 82, and in the pmsnap(1) man page.

Assume the local host has been set up to create archive logs of performance metrics collected from the host oscar (which may be either the local host or a remote host). Execute all of the following tasks while logged into the local host as the superuser (root).

- 1. Make sure the optional subsystem pcp.sw.monitor has been installed.
- 2. Use the /var/pcp/config/pmsnap/Summary snapshot as an example (you may wish to customize this later).
- 3. Ensure that the pmlogger that is collecting performance metrics from the host oscar includes all of the metrics named in the /var/pcp/config/pmlogger/config.Summary configuration file (you may

wish to simply use this as the configuration file for this  $pmlogger$  instance). If necessary, reconfigure this pmlogger instance as follows:

**kill -INT** *PID-of-pmlogger-instance*

Edit the configuration file as required. Restart pmlogger with this command:

**/usr/pcp/bin/pmlogger\_check**

- 4. Check the two Summary lines in the /var/pcp/config/pmsnap/control file. You must replace LOCALHOSTNAME with oscar in both lines (unless oscar is the local host, in which case the change is optional), and you may wish to change the directory for the output files (the default is /var/www/htdocs/snapshots).
- 5. Augment the crontab file for root to allow pmsnap to be run periodically. For example:

**crontab -l >/tmp/foo**

6. Edit / $tmp/foo$ , adding lines similar to those from /var/pcp/config/pmlogger/crontab for pmsnap; for example:

# every 30 minutes, generate performance snapshot images  $30.0$  \* \* \* \* /usr/pcp/bin/pmsnap -d:0

The snapshots are produced using pmchart, and this tool requires connection to an  $X$  server. If the local host is not running an  $X$  server, then you must locate a system with an active X server, and ensure that this X server will accept connections from remote X clients; see the  $x$ host $(1)$  man page for details. If this host is grover, then replace  $-d : 0$  in the line above with  $-d$  grover: 0

Other options for gaining access to an active X server are discussed in the pmsnap(1) man page.

7. Make these changes permanent with this command:

**crontab </tmp/foo**

8. After 30 minutes or so (time enough for the cron command to complete), check that the GIF files have been created:

**ls -l /var/www/htdocs/snapshots**

9. Create a Web page that includes the images. A sample file of HTML source is provided in /var/pcp/config/pmsnap/Summary.html.

# **7.4 Other Archive Logging Features and Services**

Other archive logging features and services include PCP archive folios, manipulating archive logs, primary logger, and using pmlc.

### **7.4.1 PCP Archive Folios**

A collection of one or more PCP archive logs may be combined with a control file to produce a PCP archive folio. Archive folios are created using either mkaf or the interactive record mode services of various PCP GUI monitoring tools.

The automated archive log management services also create an archive folio named Latest for each managed pmlogger instance, to provide a symbolic name to the most recent archive log. With reference to Figure 7-1, this would mean the creation of the folios /var/adm/pcplog/one/Latest and /var/adm/pcplog/two/Latest.

The pmafm utility is completely described in the pmafm(1) man page, and provides the interactive commands (single commands may also be executed from the command line) for the following services:

- Checking the integrity of the archives in the folio.
- Displaying information about the component archives.
- Executing PCP tools with their source of performance metrics assigned concurrently to all of the component archives (where the tool supports this), or serially executing the PCP tool once per component archive.
- If the folio was created by a single PCP monitoring tool, replaying all of the archives in the folio with that monitoring tool.

Restricting the processing to particular archives, or the archives associated with particular hosts.

#### **7.4.2 Manipulating Archive Logs with pmlogextract**

The pmlogextract tool takes a number of PCP archive logs from a single host and performs the following tasks:

- Merges the archives into a single log, while maintaining the correct time stamps for all values.
- Extracts all metric values within a temporal window that could encompass several archive logs.
- Extracts only a configurable subset of metrics from the archive logs.

See the pmlogextract(1) man page for full information on this command. It replaces functionality of the pmlogmerge tool as of PCP release 2.0.

#### **7.4.3 Primary Logger**

On each system for which PMCD is active (each PCP collector system), there is an option to have a distinguished instance of the archive logger pmlogger (the "primary" logger) launched each time PMCD is started. This may be used to ensure the creation of minimalist archive logs required for ongoing system management and capacity planning in the event of failure of a system where a remote pmlogger may be running, or because the preferred archive logger deployment is to activate pmlogger on each PCP collector system.

Run the following command as superuser on each PCP collector system where you want to activate the primary pmlogger:

#### **chkconfig pmlogger on**

The primary logger launches the next time PMCD is started. If you wish this to happen immediately, follow up with this command:

#### **/etc/init.d/pcp start**

When it is started in this fashion, the /etc/config/pmlogger.options file provides command line options for pmlogger. In the default setup, this in turn means that the initial logging state and configuration is specified in the file

/var/pcp/config/pmlogger/config.default. Either one or both of these files may be modified to tailor pmlogger operation to the local requirements.

#### **7.4.4 Using pmlc**

You may tailor pmlogger dynamically with the pmlc command. Normally, the pmlogger configuration is read at startup. If you choose to modify the config file to change the parameters under which pmlogger operates, you must stop and restart the program for your changes to have effect. Alternatively, you may change parameters whenever required by using the pmlc interface.

To run the pmlc tool, enter:

#### **pmlc**

By default, pmlc acts on the primary instance of pmlogger on the current host. See the pmlc(1) man page for a description of command line options. When it is invoked, pmlc presents you with a prompt:

pmlc>

You may obtain a listing of the available commands by entering a question mark (?) and pressing Enter. You see output similar to that in Example 7-2:

#### **Example 7-2** Listing Available Commands

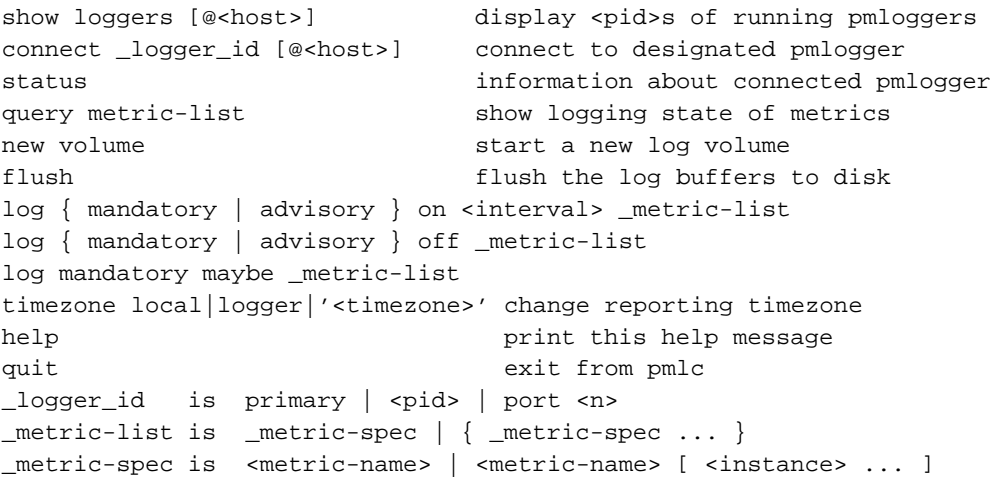

Here is an example:

```
pmlc
pmlc> show loggers @babylon
The following pmloggers are running on babylon:
      primary (1892)
pmlc> connect 1892 @babylon
pmlc> log advisory on 2 secs disk.dev.read
pmlc> query disk.dev
disk.dev.read
      adv on nl 5 min [131073 or ''dks0d1'']
      adv on nl 5 min [131074 or ''dks0d2'']
pmlc> quit
```
**Note:** Any changes to the set of logged metrics made via pmlc are not saved, and are lost the next time pmlogger is started with the same configuration file. Permanent changes are made by modifying the pmlogger configuration file(s).

Refer to the  $pmlc(1)$  and  $pmlogger(1)$  man pages for complete details.

# **7.5 Archive Logging Troubleshooting**

The following issues concern the creation and use of logs using pmlogger.

#### **7.5.1 pmlogger Cannot Write Log**

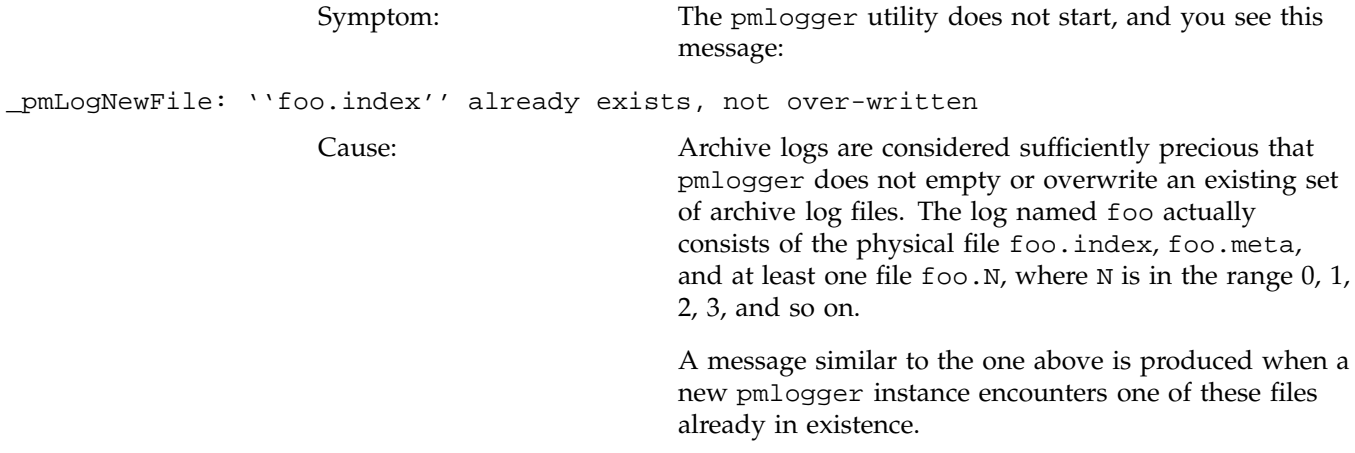

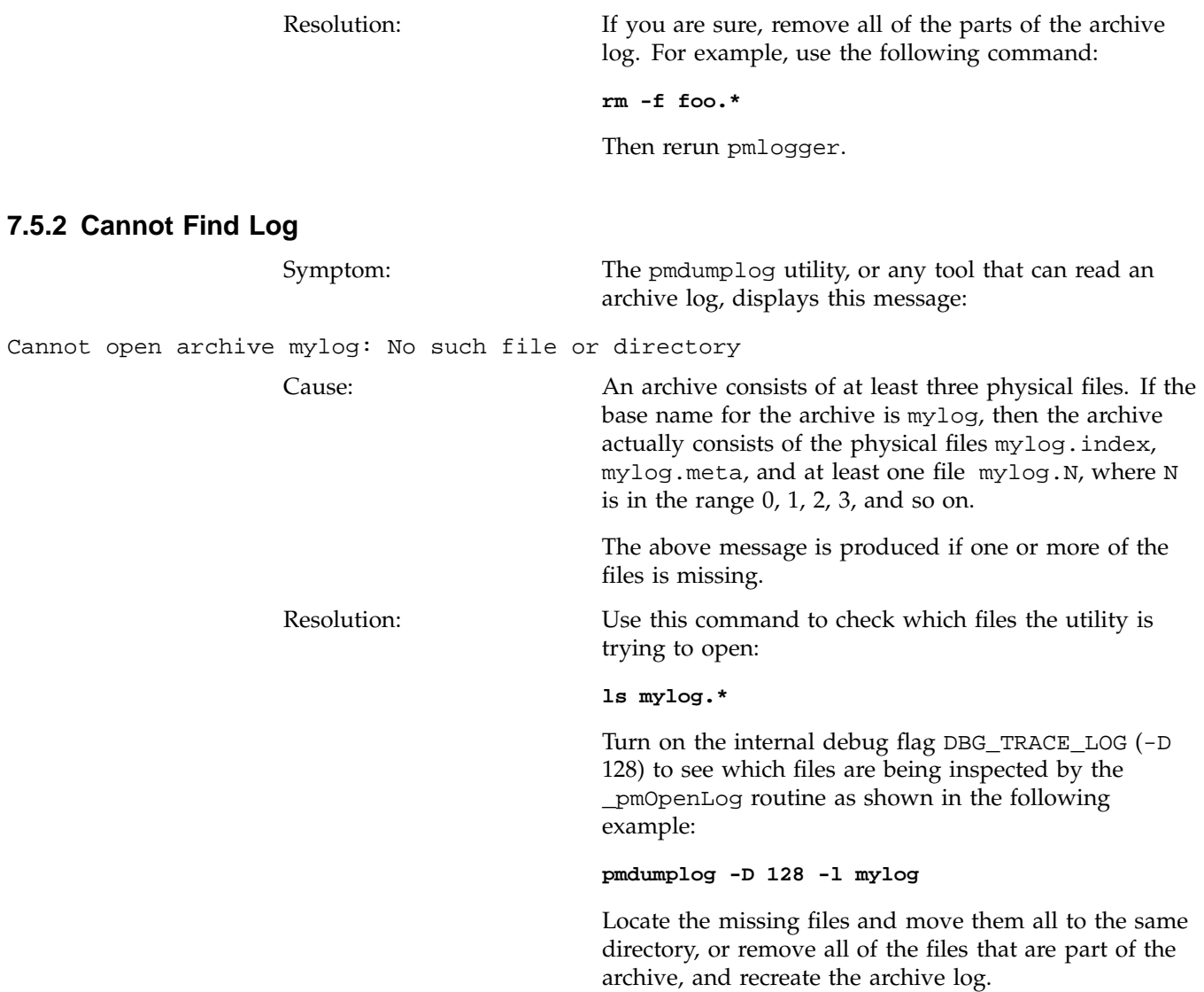
# **7.5.3 Primary pmlogger Cannot Start**

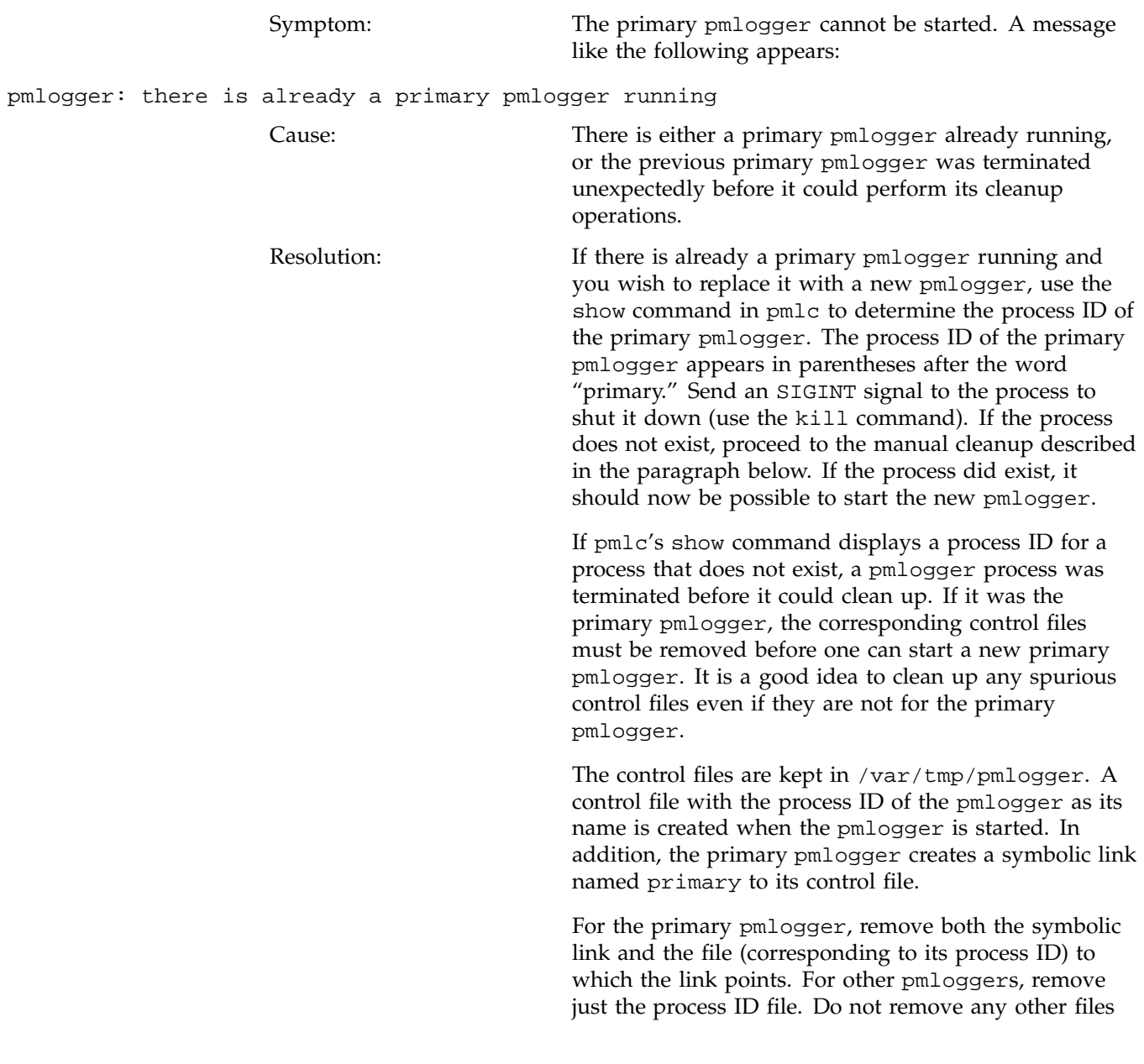

Log Label Performance

ending

in the directory. If the control file for an active pmlogger is removed, pmlc is not able to contact it.

## **7.5.4 Identifying an Active pmlogger Process**

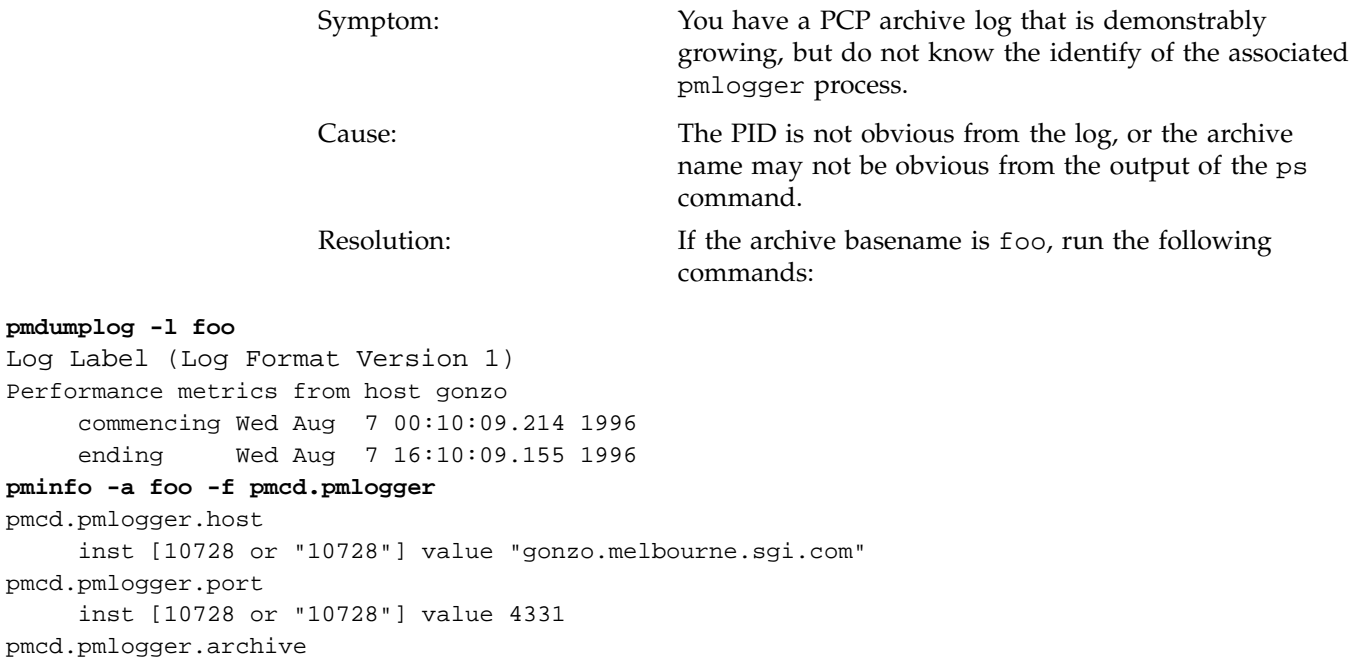

All of the information describing the creator of the archive is revealed and, in particular, the instance identifier for the PMCD metrics (10728 in the example above) is the PID of the pmlogger instance, which may be used to control the process via pmlc.

## **7.5.5 Illegal Label Record**

Symptom: PCP tools report:

Illegal label record at start of PCP archive log file.

inst [10728 or "10728"] value "*/usr/var/adm/pcplog/gonzo/foo*"

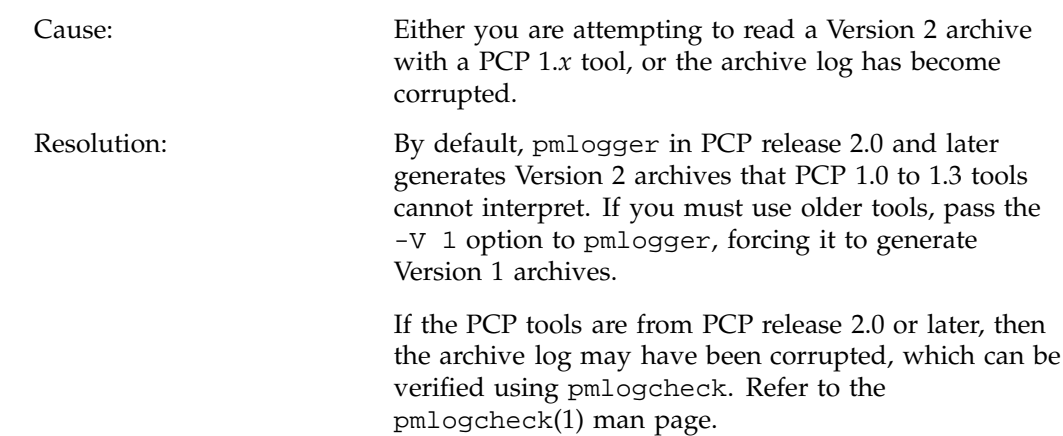

# **7.5.6 Empty Archive Log Files or pmlogger Exits Immediately**

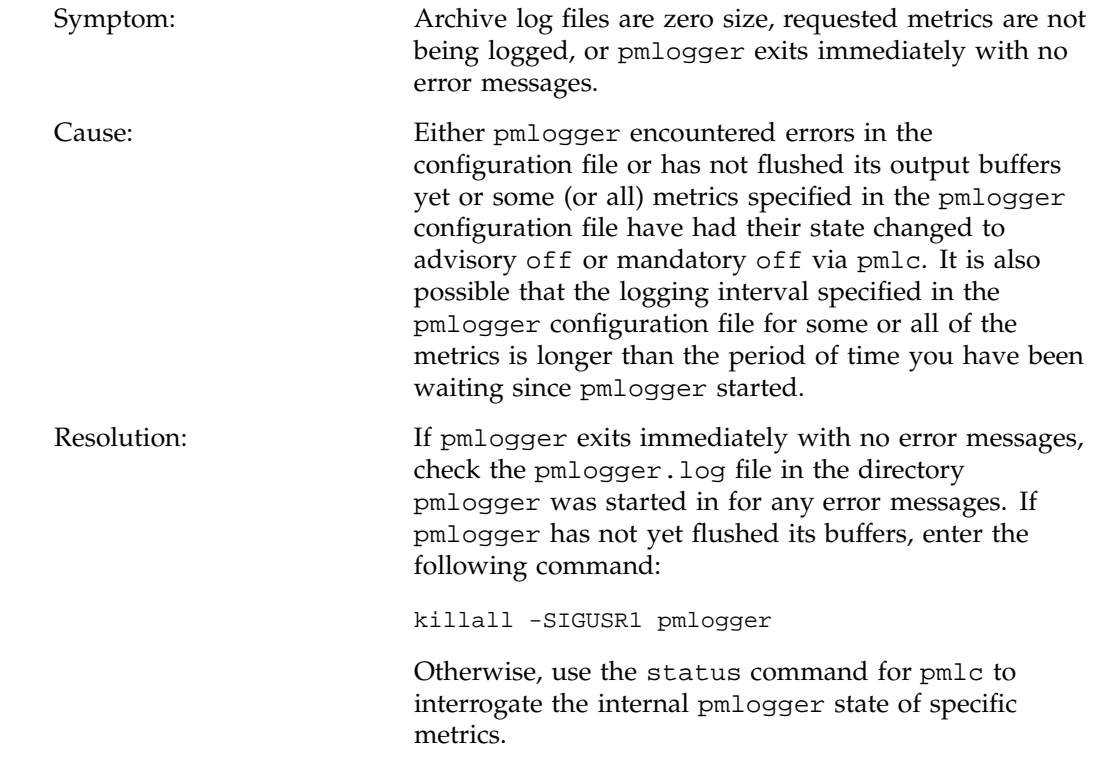

# **Performance Co-Pilot Deployment Strategies**

Performance Co-Pilot (PCP) is a coordinated suite of tools and utilities allowing you to monitor performance and make automated judgments and initiate actions based on those judgments. PCP is designed to be fully configurable for custom implementation and deployed to meet specific needs in a variety of operational environments.

Because each enterprise and site is different and PCP represents a new way of visualizing performance information, some discussion of deployment strategies is useful.

The most common use of performance monitoring utilities is a scenario where the PCP tools are executed on a workstation (the PCP monitoring system), while the interesting performance data is collected on remote systems (PCP collector systems) by a number of processes, specifically the Performance Metrics Collection Daemon (PMCD) and the associated Performance Metrics Domain Agents (PMDAs). These processes can execute on both the monitoring system and one or more collector systems, or only on collector systems. However, collector systems are the real objects of performance investigations.

The material in this chapter covers the following areas:

- Section 8.1, page 192, presents the spectrum of deployment architectures at the highest level.
- Section 8.2, page 195, describes alternative deployments for PMCD and the PMDAs.
- Section 8.3, page 197, covers alternative deployments for the pmlogger tool.
- Section 8.4, page 200, presents the options that are available for deploying the pmie tool.

The options shown in this chapter are merely suggestions. They are not comprehensive, and are intended to demonstrate some possible ways of deploying the PCP tools for specific network topologies and purposes. You are encouraged to use them as the basis for planning your own deployment, consistent with your needs.

# **8.1 Basic Deployment**

In the simplest PCP deployment, one system is configured as both a collector and a monitor, as shown in Figure 8-1. Because the PCP monitor tools make extensive use of visualization, this suggests the single system would be configured with a graphics head.

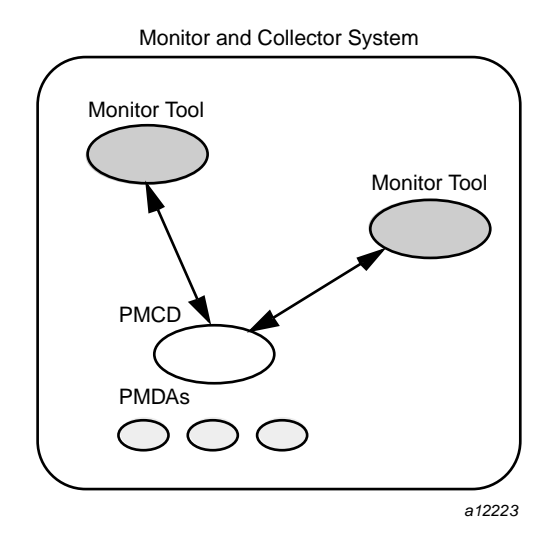

**Figure 8-1** PCP Deployment for a Single System

PMCD PMDAs Collector System Monitor Tool Monitor Tool Monitor System a12224

However, most PCP deployments involve at least two systems. For example, the setup shown in Figure 8-2 would be representative of many common scenarios.

**Figure 8-2** Basic PCP Deployment for Two Systems

But the most common site configuration would include a mixture of systems configured as PCP collectors, as PCP monitors, and as both PCP monitors and collectors, as shown in Figure 8-3.

With one or more PCP collector systems and one or more PCP monitor systems, there are a number of decisions that need to be made regarding the deployment of PCP services across multiple hosts. For example, in Figure 8-3 there are several ways in which both the inference engine (pmie) and the PCP archive logger (pmlogger) could be deployed. These options are discussed in the following sections of this chapter.

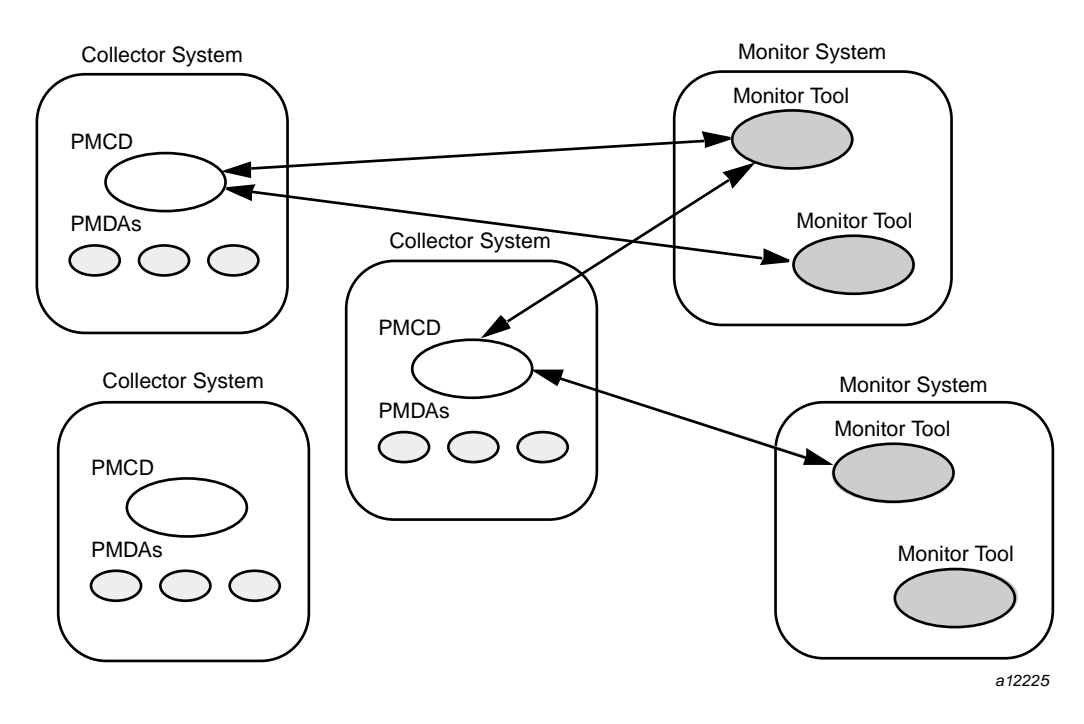

**Figure 8-3** General PCP Deployment for Multiple Systems

# **8.2 PCP Collector Deployment**

Each PCP collector system must have an active pmcd and, typically, a number of PMDAs installed.

#### **8.2.1 Principal Server Deployment**

The first hosts selected as PCP collector systems are likely to provide some class of service deemed to be critical to the information processing activities of the enterprise. These hosts include the following:

- A server running a DBMS
- A World Wide Web server for an Internet or Intranet
- An NFS file server
- A video server
- A supercomputing server
- An infrastructure service provider, for example, print, Usenet news, DNS, gateway, firewall, packet router, or mail services
- A system running a mission-critical application

Your objective may be to improve quality of service on a system functioning as a server for many clients. You wish to identify and repair critical performance bottlenecks and deficiencies in order to maintain maximum performance for clients of the server.

For some of these services, the PCP base product or the PCP add-on products provide the necessary collector components. Others would require customized PMDA development, as described in the companion *Performance Co-Pilot Programmer's Guide*.

## **8.2.2 Quality of Service Measurement**

Applications and services with a client-server architecture need to monitor performance at both the server side and the client side.

The arrangement in Figure 8-4 illustrates one way of measuring quality of service for client-server applications.

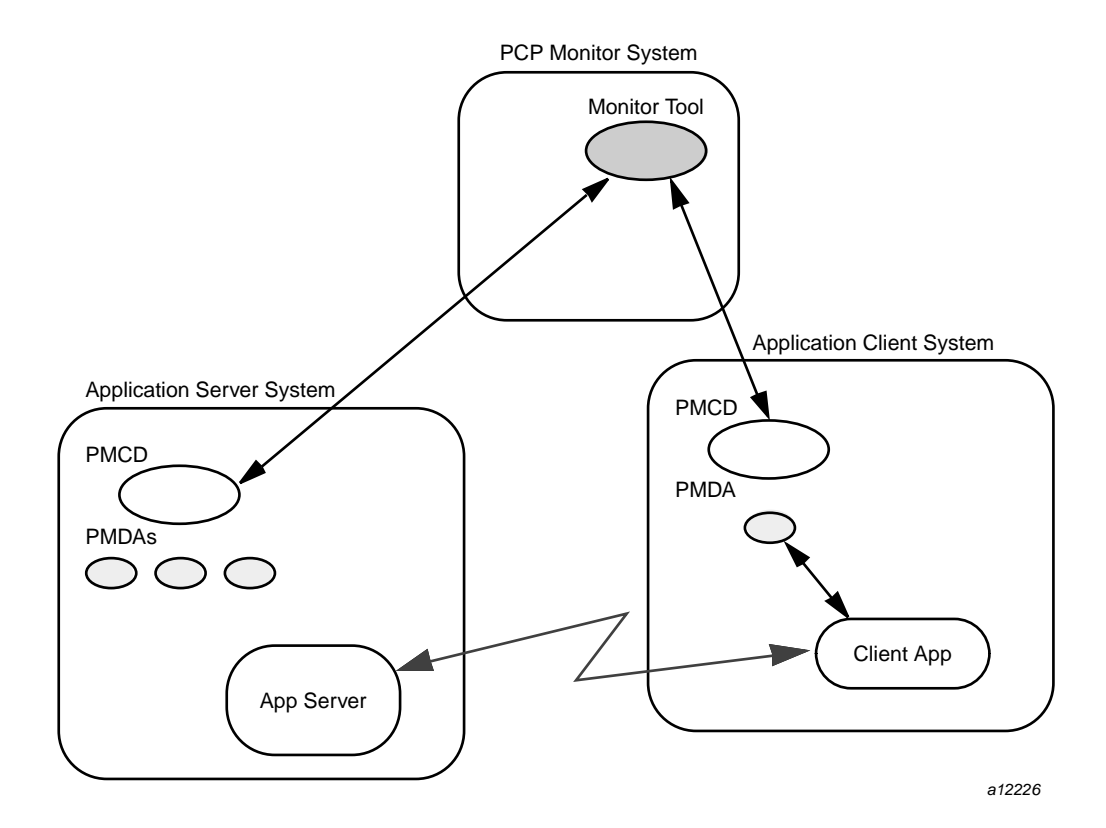

**Figure 8-4** PCP Deployment to Measure Client-Server Quality of Service

The configuration of the PCP collector components on the Application Server System is standard. The new facility is the deployment of some PCP collector components on the Application Client System; this uses a customized PMDA and a generalization of the ICMP "ping" tool as follows:

- The Client App is specially developed to periodically make typical requests of the App Server, and to measure the response time for these requests (this is an application-specific "ping").
- The PMDA on the Application Client System captures the response time measurements from the Client App and exports these into the PCP framework.

At the PCP monitor system, the performance of the system running the App Server and the end-user quality of service measurements from the system where the Client App is running can be monitored concurrently.

PCP add-on products implement a number of examples of this architecture, including the shping PMDA for IP-based services and the webping PMDA for Web servers.

For each of these PMDAs, the full source code is distributed with the associated PCP product to encourage adaptation of the agents to the local application environment.

It is possible to exploit this arrangement even further, with these methods:

- Creating new instances of the Client App and PMDA to measure service quality for your own mission-critical services.
- Deploying the Client App and associated PCP collector components in a number of strategic hosts allows the quality of service over the enterprise's network to be monitored. For example, service can be monitored on the Application Server System, on the same LAN segment as the Application Server System, on the other side of a firewall system, or out in the WAN.

# **8.3 PCP Archive Logger Deployment**

PCP archive logs are created by the pmlogger utility, as discussed in Chapter 7. They provide a critical capability to perform retrospective performance analysis, for example, to detect performance regressions, for problem analysis, or to support capacity planning. The following sections discuss the options and trade-offs for pmlogger deployment.

#### **8.3.1 Deployment Options**

The issue is relatively simple and reduces to "On which host(s) should pmlogger be running?" The options are these:

• Run pmlogger on each PCP collector system to capture local performance data.

**007–2614–005 197**

- Run pmlogger on some of the PCP monitor systems to capture performance data from remote PCP collector systems.
- As an extension of the previous option, designate one system to act as the PCP archive site to run all pmlogger instances. This arrangement is shown in Figure 8-5.

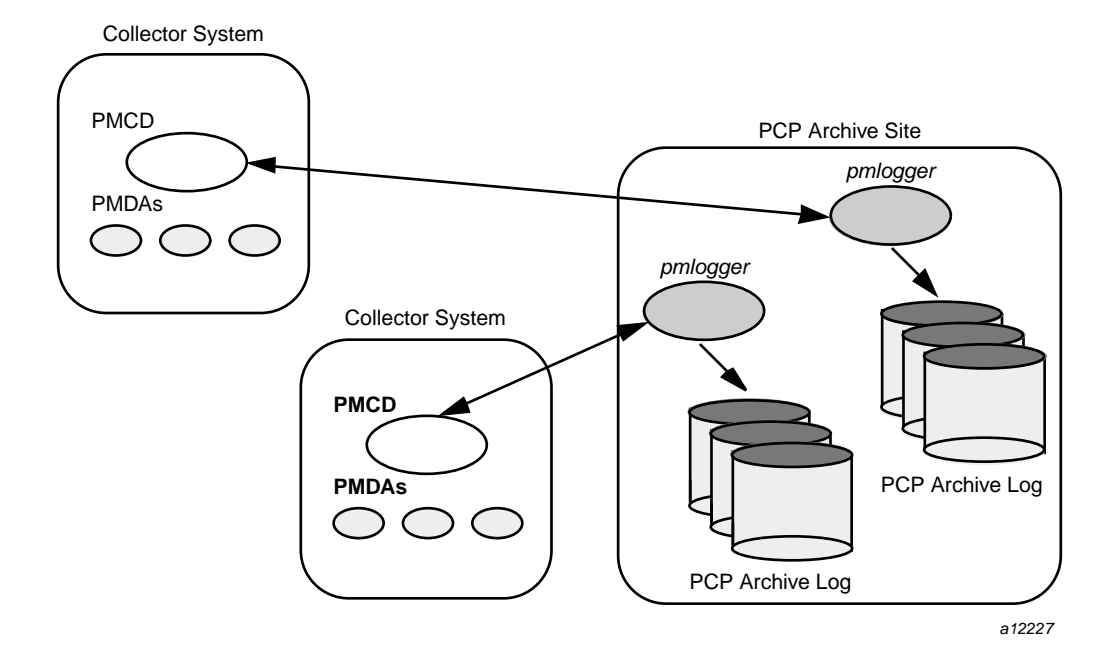

**Figure 8-5** Designated PCP Archive Site

#### **8.3.2 Resource Demands for the Deployment Options**

The pmlogger process is very lightweight in terms of computational demand; so most of the (small) CPU cost associated with extracting performance metrics at the PCP collector system involves PMCD and the PMDAs, which are independent of the host on which pmlogger is running.

A local pmlogger consumes disk bandwidth and disk space on the PCP collector system. A remote pmlogger consumes disk space on the site where it is running and network bandwidth between that host and the PCP collector host.

The archive logs typically grow at the rate of between 500 kilobytes (KB) and 10 megabytes (MB) per day, depending on how many performance metrics are logged and the choice of sampling frequencies. There are some advantages in minimizing the number of hosts over which the disk resources for PCP archive logs must be allocated; however, the aggregate requirement is independent of where the pmlogger instances are running.

#### **8.3.3 Operational Management**

There is an initial administrative cost associated with configuring each pmlogger instance, and an ongoing administrative investment to monitor these configurations, perform regular housekeeping (such as rotation, compression, and culling of PCP archive log files), and execute periodic tasks to process the archives (such as nightly performance regression checking with pmie, or using pmchart to publish recent activity charts on the Web).

Many of these tasks are handled by the supplied pmlogger administrative tools and scripts, as described in Section 7.2.3. However, the necessity and importance of these tasks favor a centralized pmlogger deployment, as shown in Figure 8-5.

**Note:** The pmlogger utility is not subject to any PCP license restrictions, and may be installed and used on any host.

### **8.3.4 Exporting PCP Archive Logs**

Collecting PCP archive logs is of little value unless the logs are processed as part of the ongoing performance monitoring and management functions. This processing typically involves the use of the tools on a PCP monitor system, and hence the archive logs may need to be read on a host different from the one they were created on.

NFS mounting is obviously an option, but the PCP tools support random access and both forward and backward temporal motion within an archive log. If an archive is to be subjected to intensive and interactive processing, it may be more efficient to copy the files of the archive log to the PCP monitor system first.

**Note:** Each PCP archive log consists of at least three separate files (see Section 7.2.3 for details). You must have concurrent access to all of these files before a PCP tool is able to process an archive log correctly.

# **8.4 PCP Inference Engine Deployment**

The pmie utility supports automated reasoning about system performance, as discussed in Chapter 6, and plays a key role in monitoring system performance for both real-time and retrospective analysis, with the performance data being retrieved respectively from a PCP collector system and a PCP archive log.

The following sections discuss the options and trade-offs for pmie deployment.

#### **8.4.1 Deployment Options**

The issue is relatively simple and reduces to "On which host(s) should pmie be running?" You must consider both real-time and retrospective uses, and the options are as follows:

- For real-time analysis, run pmie on each PCP collector system to monitor local system performance.
- For real-time analysis, run pmie on some of the PCP monitor systems to monitor the performance of remote PCP collector systems.
- For retrospective analysis, run pmie on the systems where the PCP archive logs reside. The problem then reduces to pmlogger deployment as discussed in Section 8.3.
- As an example of the "distributed management with centralized control" philosophy, designate some system to act as the PCP Management Site to run all pmlogger and pmie instances. This arrangement is shown in Figure 8-6.

One pmie instance is capable of monitoring multiple PCP collector systems; for example, to evaluate some universal rules that apply to all hosts. At the same time a single PCP collector system may be monitored by multiple pmie instances; for example, for site-specific and universal rule evaluation, or to support both tactical performance management (operations) and strategic performance management (capacity planning). Both situations are depicted in Figure 8-6.

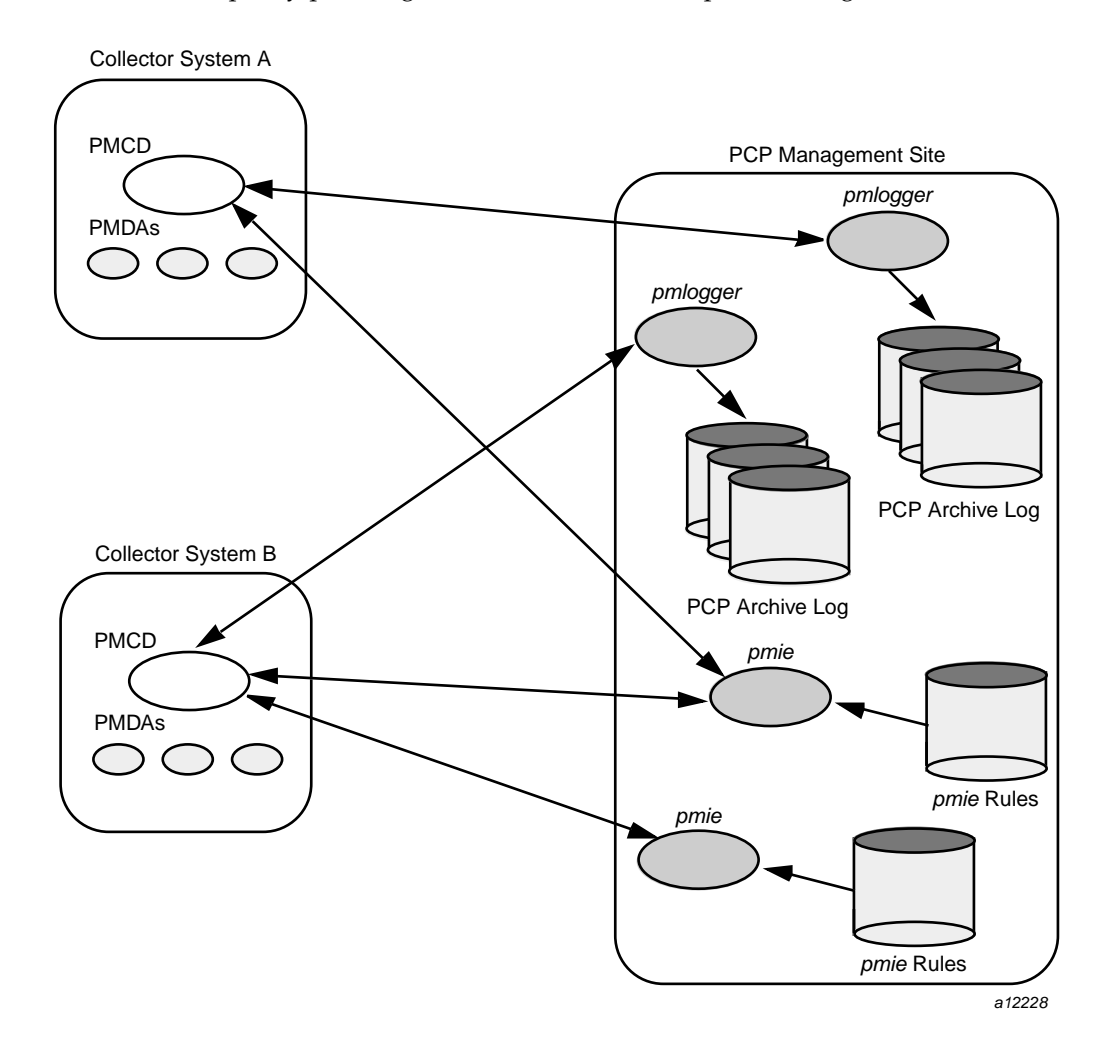

**Figure 8-6** PCP Management Site Deployment

**007–2614–005 201**

#### **8.4.2 Resource Demands for the Deployment Options**

Depending on the complexity of the rule sets, the number of hosts being monitored, and the evaluation frequency, pmie may consume CPU cycles significantly above the resources required to simply fetch the values of the performance metrics. If this becomes significant, then real-time deployment of pmie away from the PCP collector systems should be considered in order to avoid the "you're part of the problem, not the solution" scenario in terms of CPU utilization on a heavily loaded server.

#### **8.4.3 Operational Management**

An initial administrative cost is associated with configuring each pmie instance, particularly in the development of the rule sets that accurately capture and classify "good" versus "bad" performance in your environment. These rule sets almost always involve some site-specific knowledge, particularly in respect to the "normal" levels of activity and resource consumption. The pmieconf tool (see Section 6.7, page 156) may be used to help develop localized rules based upon parameterized templates covering many common performance scenarios. In complex environments, customizing these rules may occur over an extended period and require considerable performance analysis insight.

One of the functions of pmie provides for continual detection of adverse performance and the automatic generation of alarms (visible, audible, e-mail, pager, and so on). Uncontrolled deployment of this alarm initiating capability throughout the enterprise may cause havoc.

These considerations favor a centralized pmie deployment at a small number of PCP monitor sites, or in a PCP Management Site as shown in Figure 8-6.

However, it is most likely that knowledgeable users with specific needs may find a local deployment of pmie most useful to track some particular class of service difficulty or resource utilization. In these cases, the alarm propagation is unlikely to be required or is confined to the system on which pmie is running.

Configuration and management of a number of pmie instances is made much easier with the scripts and control files described in Section 6.9, page 163.

# **Customizing and Extending PCP Services**

Performance Co-Pilot (PCP) has been developed to be fully extensible. The following sections summarize the various facilities provided to allow you to extend and customize PCP for your site:

- Section 9.1, page 203, describes the general process of installing and removing a PMDA at both a PCP collector and/or a PCP monitor host. It also describes the procedure for customizing the summary PMDA to export derived metrics formed by aggregation of base PCP metrics from one or more collector hosts.
- Section 9.2, page 207, describes the various options available for customizing and extending the basic PCP tools.
- Section 9.3, page 212, covers the concepts and tools provided for updating the PMNS (Performance Metrics Name Space).
- Section 9.4, page 215, details where to find further information to assist in the development of new PMDAs to extend the range of performance metrics available through the PCP infrastructure.
- Section 9.5, page 216, outlines how new tools may be developed to process performance data from the PCP infrastructure.

# **9.1 PMDA Customization**

The generic procedures for installing and activating the optional PMDAs have been described in Section 2.4, page 36. In some cases, these procedures prompt the user for information based upon the local system or network configuration, application deployment, or processing profile to customize the PMDA and hence the performance metrics it exports.

The summary PMDA is a special case that warrants further discussion.

#### **9.1.1 Customizing the Summary PMDA**

The summary PMDA exports performance metrics derived from performance metrics made available by other PMDAs. It is described completely in the  $p$ mdasummary(1) man page.

The summary PMDA consists of two processes:

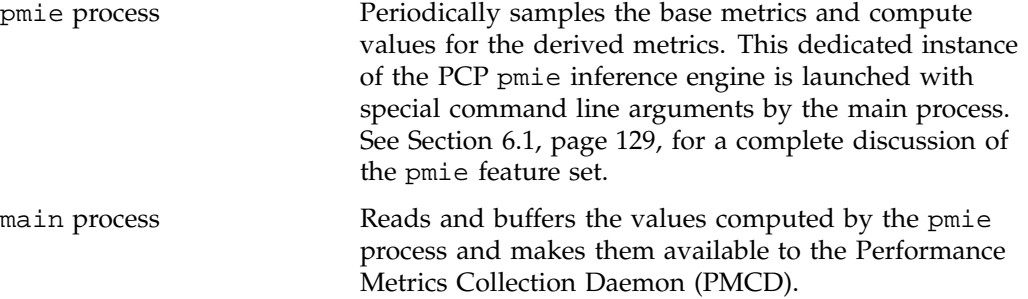

All of the metrics exported by the summary PMDA have a singular instance and the values are instantaneous; the exported value is the correct value as of the last time the corresponding expression was evaluated by the pmie process.

The summary PMDA resides in the /usr/pcp/pmdas/summary directory and may be installed with a default configuration by following the steps described in Section 2.4.1, page 36.

Alternatively, you may customize the summary PMDA to export your own derived performance metrics by following the steps in Procedure 9-1:

**Procedure 9-1** Customizing the Summary PMDA

1. Check that the symbolic constant SYSSUMMARY is defined in the /var/pcp/pmns/stdpmid file. If it is not, perform the postinstall update of this file, as superuser:

```
# cd /var/pcp/pmns
        # ./Make.stdpmid
```
- 2. Choose Performance Metric Name Space (PMNS) names for the new metrics. These must begin with summary and follow the rules described in the pmns(4) man page. For example, you might use summary.fs.cache\_write and summary.fs.cache\_hit.
- 3. Edit the pmns file in the /usr/pcp/pmdas/summary directory to add the new metric names in the format described in the pmns(4) man page. You must choose a unique performance metric identifier (PMID) for each metric. In the pmns file, these appear as SYSSUMMARY:0:x. The value of *x* is arbitrary in the range 0 to 1023 and unique in this file. Refer to Section 9.3, page 212, for a further explanation of the rules governing PMNS updates.

For example:

```
summary {
        cpu
        disk
        netif
        fs /*new*/}
summary.fs {
        cache_write SYSSUMMARY:0:10
        cache_hit SYSSUMMARY:0:11
}
```
4. Use the local test PMNS root and validate that the PMNS changes are correct.

For example, enter this command:

**pminfo -n root -m summary.fs**

You see output similar to the following:

summary.fs.cache\_write PMID: 27.0.10 summary.fs.cache\_hit PMID: 27.0.11

5. Edit the /usr/pcp/pmdas/summary/expr.pmie file to add new pmie expressions. If the name to the left of the assignment operator (=) is one of the PMNS names, then the pmie expression to the right will be evaluated and returned by the summary PMDA. The expression must return a numeric value. Additional description of the pmie expression syntax may be found in Section 6.3, page 137.

For example, consider this expression:

```
// filesystem buffer cache hit percentages
prefix = "kernel.all.io"; // macro, not exported
summary.fs.cache_write =
               100 - 100 * $prefix.bwrite / $prefix.lwrite;
summary.fs.cache_hit =
               100 - 100 * $prefix.bread / $prefix.lread;
```
6. Run pmie in debug mode to verify that the expressions are being evaluated correctly, and the values make sense.

For example, enter this command:

**pmie -t 2sec -v expr.pmie**

You see output similar to the following:

summary.fs.cache\_write: ? summary.fs.cache\_hit: ? summary.fs.cache\_write: 45.83 summary.fs.cache\_hit: 83.2 summary.fs.cache\_write: 39.22 summary.fs.cache\_hit: 84.51

7. Install the new PMDA.

From the /usr/pcp/pmdas/summary directory, use this command:

**./Install**

You see the following output:

You need to choose an appropriate configuration for installation of the ''summary'' Performance Metrics Domain Agent (PMDA).

collector collect performance statistics on this system monitor allow this system to monitor local and/or remote systems both collector and monitor configuration for this system

Please enter c(ollector) or m(onitor) or b(oth) [b] **both** Interval between summary expression evaluation (seconds)? [10] **10** Updating the Performance Metrics Name Space... Installing pmchart view(s) ... Terminate PMDA if already installed ... Installing files .. Updating the PMCD control file, and notifying PMCD ... Wait 15 seconds for the agent to initialize ... Check summary metrics have appeared ... 8 metrics and 8 values

8. Check the metrics.

For example, enter this command:

**pmval -t 5sec -s 8 summary.fs.cache\_write**

You see a response similar to the following:

```
metric: summary.fs.cache_write
host: localhost
semantics: instantaneous value
units: none
samples: 8
interval: 5.00 sec
63.60132158590308
62.71878646441073
62.71878646441073
58.73968492123031
58.73968492123031
65.33822758259046
65.33822758259046
72.6099706744868
```
Note that the values are being sampled here by pmval every 5 seconds, but pmie is passing only new values to the summary PMDA every 10 seconds. Both rates could be changed to suit the dynamics of your new metrics.

9. You may now create pmchart views, pmview scenes, and pmlogger configurations to monitor and archive your new performance metrics.

# **9.2 PCP Tool Customization**

Performance Co-Pilot (PCP) has been designed and implemented with a philosophy that embraces the notion of toolkits and encourages extensibility.

In most cases, the PCP tools provide orthogonal services, based on external configuration files. It is the creation of new and modified configuration files that enables PCP users to customize tools quickly and meet the needs of the local environment, in many cases allowing personal preferences to be established for individual users on the same PCP monitor system.

The material in this section is intended to act as a checklist of pointers to detailed documentation found elsewhere in this guide, in the man pages, and in the files that are made available as part of the PCP installation.

## **9.2.1 Stripchart Customization**

The PCP tool pmchart produces stripchart displays of performance metrics. Refer to Section 4.1, page 64, for an extensive description of the capabilities of pmchart.

Customization is centered on PCP views that may be created interactively and saved via the **Save View** option in the **File** menu.

When pmchart is loading a view, the following directories are searched:

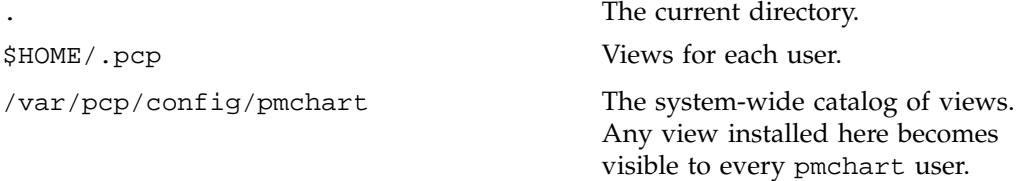

The X11 application resources for pmchart are in

/usr/lib/X11/app-defaults/PmChart, and these may be edited to customize the appearance of the display. The default update interval and other attributes are described in the pmchart(1) man page.

#### **9.2.2 Archive Logging Customization**

The PCP archive logger is presented in Chapter 7, page 169, and documented in the pmlogger(1) man page.

The following global files and directories influence the behavior of pmlogger:

/etc/config/pmlogger

Enable/disable state for the primary logger facility using this command:

chkconfig pmlogger on

/etc/config/pmlogger.options

Command line options passed to the primary logger if it is launched from /etc/init.d/pcp.

/var/pcp/config/pmlogger/config.default

The default pmlogger configuration file that is used for the primary logger when this facility is enabled.

/var/pcp/config/pmlogger/config.view.\*

Every pmchart view also provides a pmlogger configuration file that includes each of the performance metrics used in the view, for example, /var/pcp/config/pmlogger/config.LoadAvg for the LoadAvg view.

/var/pcp/config/pmlogger/config.\*

Every PCP tool with a fixed group of performance metrics contributes a pmlogger configuration file that includes each of the performance metrics used in the tool, for example,

/var/pcp/config/pmlogger/config.dkvis for dkvis.

#### /var/pcp/config/pmlogger/control

Defines which PCP collector hosts require pmlogger to be launched on the local host, where the configuration file comes from, where the archive log files should be created, and pmlogger startup options.

#### /var/pcp/config/pmlogger/crontab

Prototype crontab entries that may be merged with the crontab entries for root to schedule the periodic execution of the archive log management scripts, for example, pmlogger\_daily.

#### /var/adm/pcplog/somehost

The default behavior of the archive log management scripts create archive log files for the host *somehost* in this directory.

/var/adm/pcplog/somehost/Latest

A PCP archive folio for the most recent archive for the host *somehost*. This folio is created and maintained by the cron-driven periodic archive log management scripts, for example, pmlogger\_check. Archive folios may be processed with the pmafm tool.

### **9.2.3 Inference Engine Customization**

The PCP inference engine is presented in Chapter 6, page 129, and documented in the pmie(1) man page.

The following global files and directories influence the behavior of pmie:

/etc/config/pmie

Controls the pmie daemon facility. Enable using this command:

chkconfig pmie on

/var/pcp/demos/pmie/\*

Example pmie rules that may be used as a basis for developing local rules.

/var/pcp/config/pmie/config.default

The pmie configuration file that is used for monitoring the local host when the pmie daemon facility is enabled in the default configuration. This file is created using pmieconf the first time the daemon facility is activated.

/var/pcp/config/pmieconf/\*/\*

Each pmieconf rule definition can be found below one of these subdirectories.

/var/pcp/config/pmie/control

Defines which PCP collector hosts require a daemon pmie to be launched on the local host, where the configuration file comes from, where the pmie log file should be created, and pmie startup options.

/var/pcp/config/pmlogger/crontab

Prototype crontab entries that may be merged with the crontab entries for root to schedule the periodic execution of the pmie\_check script, for verifying that pmie instances are running.

/var/adm/pmielog/

The default behavior of the /etc/init.d/pmie startup scripts create pmie log files for the host in this directory.

The PMCD PMDA exports information about executing pmie instances and their progress in terms of rule evaluations and action execution rates.

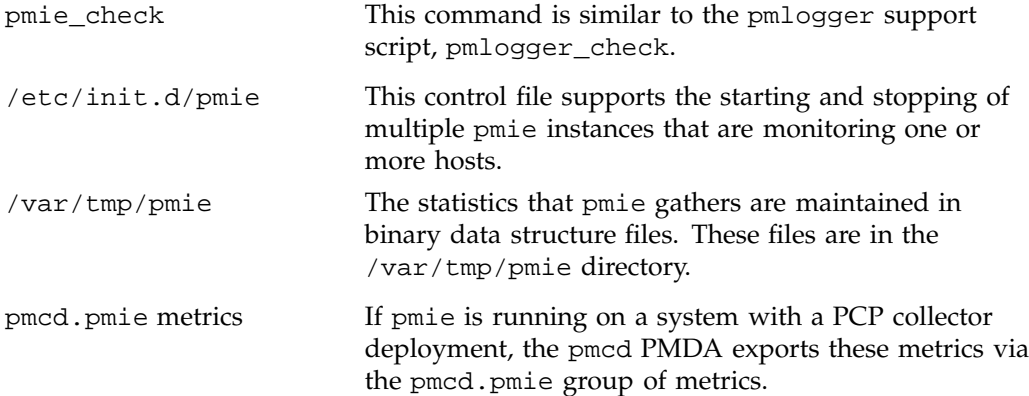

## **9.2.4 Snapshot Customization**

The PCP snapshot production facility is presented in Section 7.3.4, page 180, and documented in the pmsnap(1) man page.

The following global files and directories influence the behavior of pmsnap:

/var/pcp/config/pmsnap/control

Defines how to produce a snapshot, including the output filename, the PCP archive folio name to be used as input, the pmchart configuration file, and command line arguments to pmchart.

/var/pcp/config/pmsnap/Summary

A pmchart configuration file to produce a sample summary snapshot in conjunction with pmsnap.

/var/pcp/config/pmlogger/config.Summary

A pmlogger configuration file that can produce an archive containing performance metrics required by the sample summary snapshot.

/var/pcp/config/pmlogger/crontab

Prototype crontab entries that may be merged with the crontab entries for root schedule the periodic execution of the archive log management scripts, for example, pmsnap.

/var/pcp/config/pmsnap/Summary.html

An example HTML page suitable for publishing images from the pmsnap examples via a Web server.

#### **9.2.5 Icon Control Panel Customization**

The gadget specification language of pmgadgets supports the creation of arbitrary gadget layouts and bindings to hosts and performance metrics. See Section 4.2, page 84, and the pmgadgets(1) man page.

## **9.2.6 3D Visualization Customization**

The 3D scene specification language of pmview supports the creation of block layouts and bindings to hosts and performance metrics. See Chapter 5 and the pmview(1) man page.

## **9.3 PMNS Management**

This section describes the syntax, semantics, and processing framework for the external specification of a Performance Metrics Name Space (PMNS) as it might be loaded by the PMAPI routine pmLoadNameSpace; see the pmLoadNameSpace(3) man page.

The PMNS specification is a simple ASCII source file that can be edited easily. For reasons of efficiency, a binary format is also supported; the utility pmnscomp translates the ASCII source format into binary format; see the pmnscomp(1) man page.

### **9.3.1 PMNS Processing Framework**

The PMNS specification is initially passed through cpp. This means the following facilities may be used in the specification:

- C-style comments
- #include directives
- #define directives and macro substitution
- Conditional processing with #if, #endif, and so on

When cpp is executed, the standard include directories are the current directory and /var/pcp/pmns, where some standard macros and default specifications may be found.

### **9.3.2 PMNS Syntax**

Every PMNS is tree structured. The paths to the leaf nodes are the performance metric names. The general syntax for a non-leaf node in PMNS is as follows:

```
pathname {
name [pmid]
...
}
```
Here pathname is the full pathname from the root of the PMNS to this non-leaf node, with each component in the path separated by a period. The root node for the PMNS has the special name root, but the prefix string root. must be omitted from all other pathnames.

For example, refer to the PMNS shown in Figure 9-1. The correct pathname for the rightmost non-leaf node is cpu.util, not root.cpu.util.

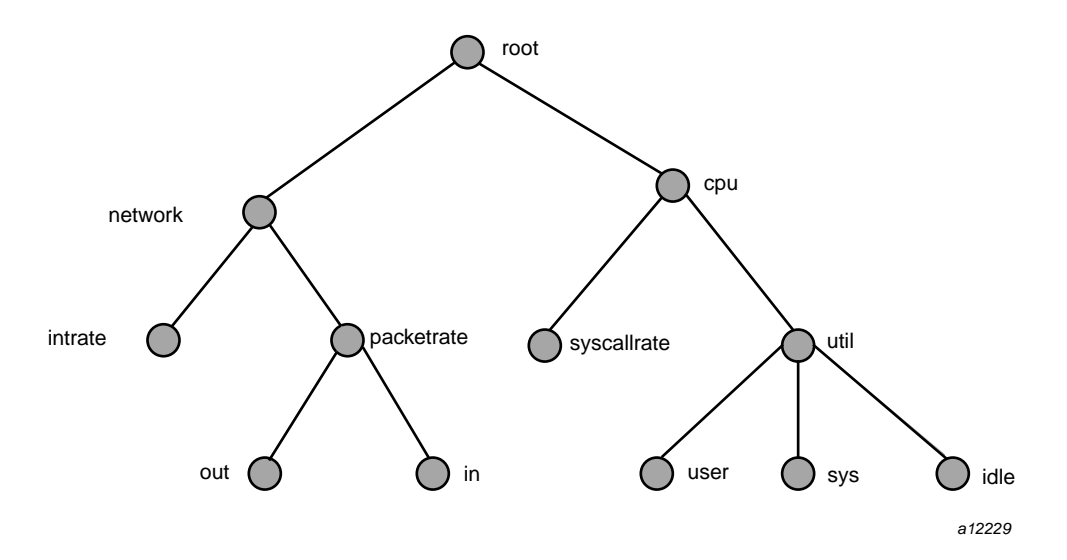

**Figure 9-1** Small Performance Metrics Name Space (PMNS)

Each component in the pathname must begin with an alphabetic character and be followed by zero or more alphanumeric characters or the underscore (\_) character. For alphabetic characters in a component, uppercase and lowercase are significant.

Non-leaf nodes in the PMNS may be defined in any order desired. The descendent nodes are defined by the set of names, relative to the pathname of their parent non-leaf node. For descendent nodes, leaf nodes have a pmid specification, but non-leaf nodes do not.

The syntax for the pmid specification was chosen to help manage the allocation of Performance Metric IDs (PMIDs) across disjoint and autonomous domains of administration and implementation. Each pmid consists of three integers separated by colons, for example, 14:27:11. This is intended to mirror the implementation hierarchy of performance metrics. The first integer identifies the domain in which the performance metric lies. Within a domain, related metrics are often grouped into clusters. The second integer identifies the cluster, and the third integer, the metric within the cluster.

The PMNS specification for Figure 9-1 is shown in Example 9-1:

**Example 9-1** PMNS Specification

```
/*
* PMNS Specification
*/
#include <stdpmid>
root {
      network
       cpu
}
#define NETWORK 26
network {
      intrate 'IRIX:NETWORK:1
      packetrate
}
network.packetrate {
      in IRIX:NETWORK:35
      out IRIX:NETWORK:36
}
#define CPU 10
cpu {
       syscallrate IRIX:CPU:10
       util
```
**214 007–2614–005**

```
}
#define USER 20
#define KERNEL 21
#define IDLE 22
cpu.util {
      user IRIX:CPU:USER
      sys IRIX:CPU:KERNEL
      idle IRIX:CPU:IDLE
}
```
For complete documentation of the PMNS and associated utilities, see the pmns(4), pmnscomp(1), pmnsadd(1), pmnsdel(1), and pmnsmerge(1) man pages.

# **9.4 PMDA Development**

Performance Co-Pilot (PCP) is designed to be extensible at the collector site.

Application developers are encouraged to create new PMDAs to export performance metrics from the applications and service layers that are particularly relevant to a specific site, application suite, or processing environment.

These PMDAs use the routines of the libpcp\_pmda library, which is discussed in detail by the *Performance Co-Pilot Programmer's Guide*.

Source code for several PMDAs (simple, trivial, and txmon) is provided in the pcp.sw.demo subsystem. When it is installed, all of the relevant files reside in directories (one per PMDA) below the /var/pcp/pmdas directory.

# **9.5 PCP Tool Development**

Performance Co-Pilot (PCP) is designed to be extensible at the monitor site.

Application developers are encouraged to create new PCP client applications to monitor or display performance metrics in a manner that is particularly relevant to a specific site, application suite, or processing environment.

Client applications use the routines of the PMAPI (performance metrics application programming interface) described in the *Performance Co-Pilot Programmer's Guide*.

Source code for a sample PMAPI client (pmclient) is provided in the pcp.sw.demo subsystem, and when installed all of the relevant files reside in /var/pcp/demos/pmclient.

# **Acronyms**

Table A-1 provides a list of the acronyms used in the Performance Co-Pilot (PCP) documentation, help cards, man pages, and user interface.

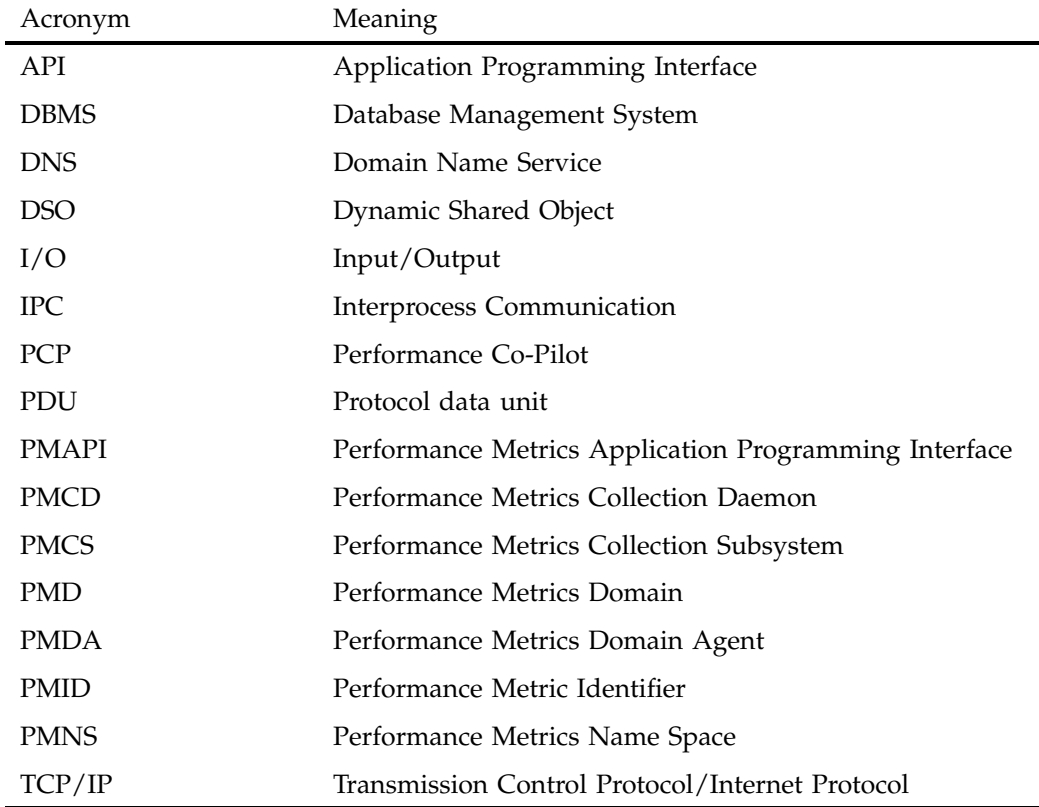

**Table A-1** Performance Co-Pilot Acronyms and Their Meanings

# **Index**

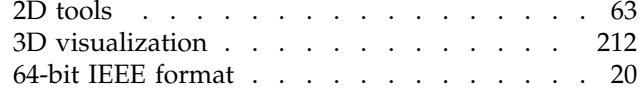

# **A**

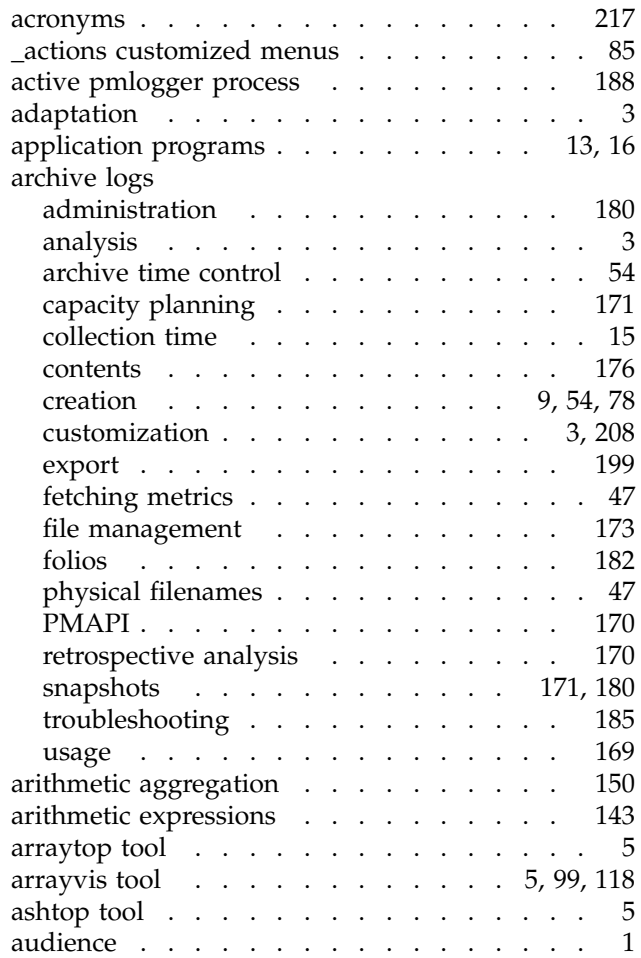

**007–2614–005 219**

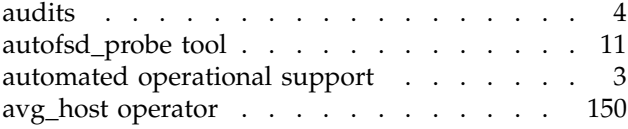

## **B**

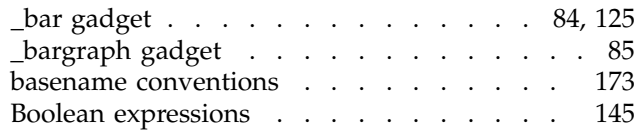

# **C**

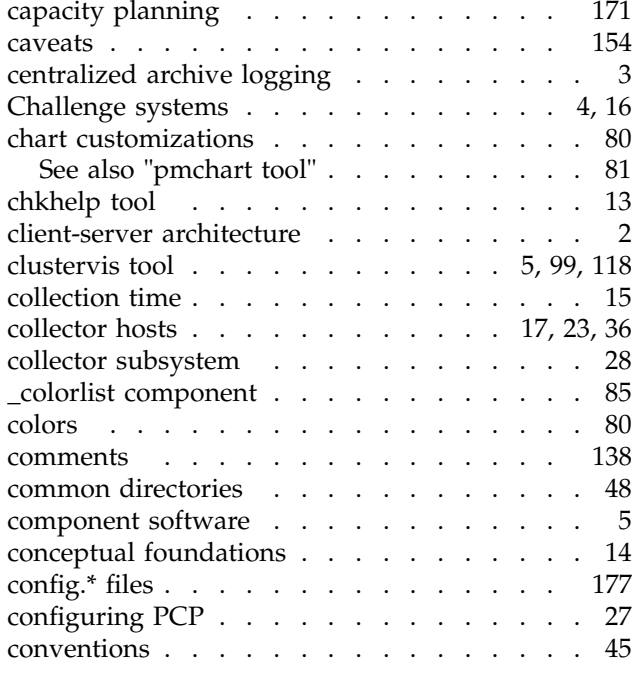

#### Index

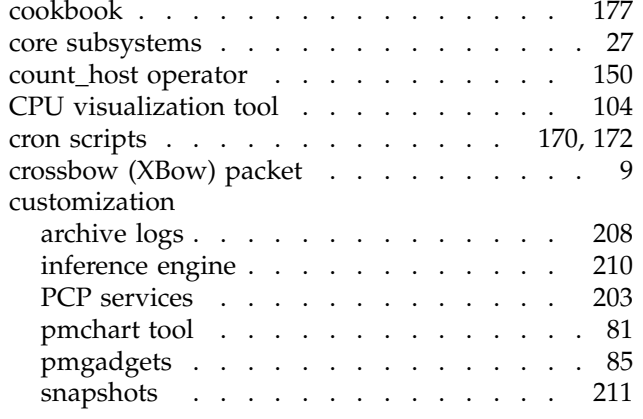

## **D**

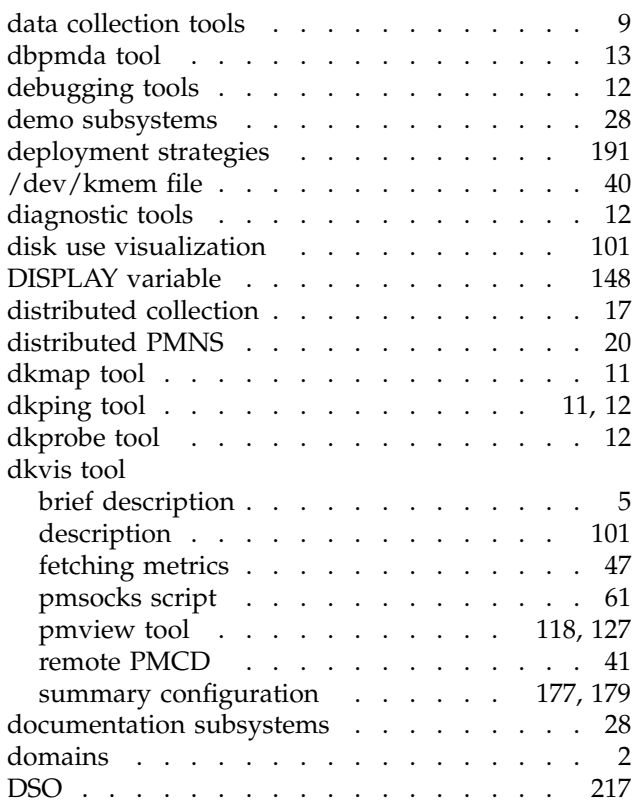

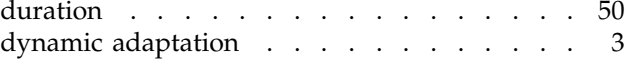

# **E**

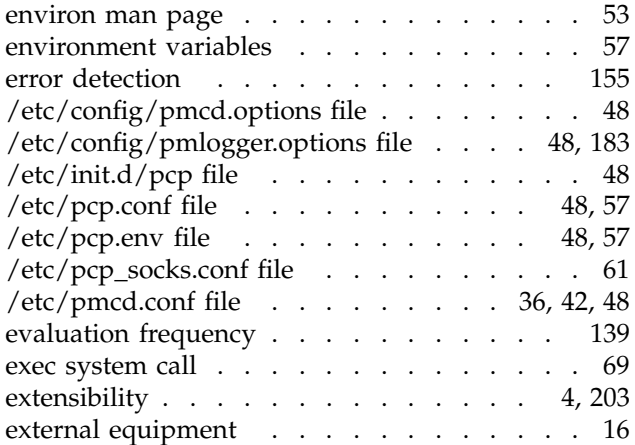

# **F**

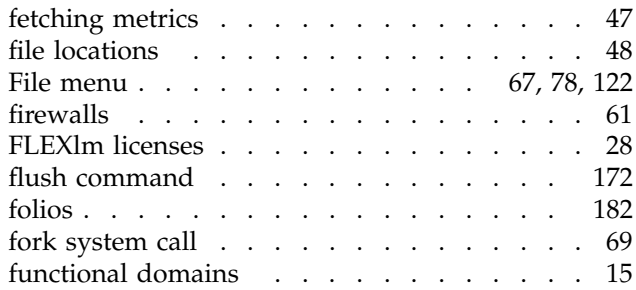

# **G**

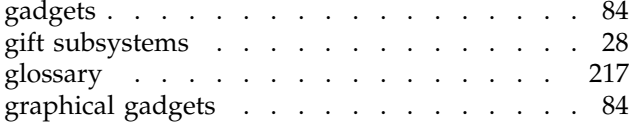

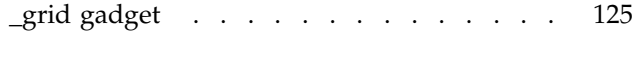

## **H**

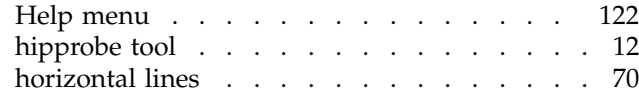

# **I**

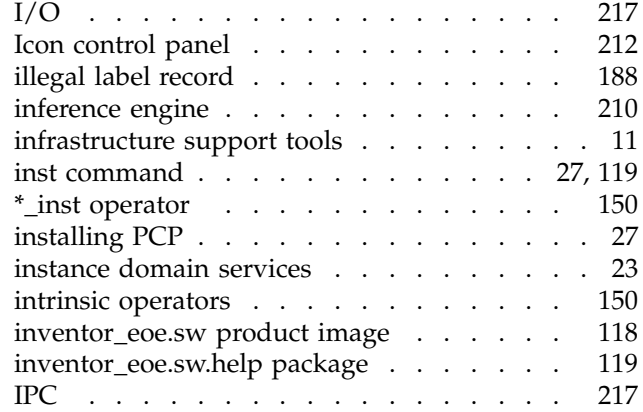

# **K**

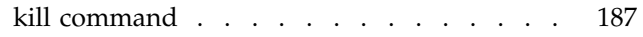

## **L**

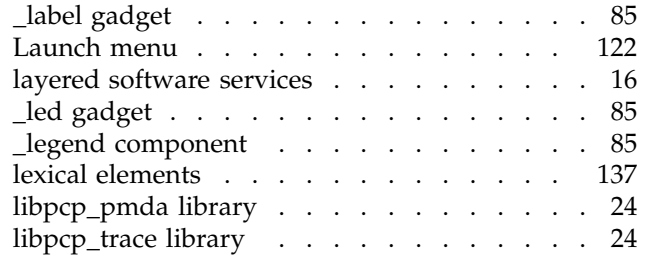

## **007–2614–005 221**

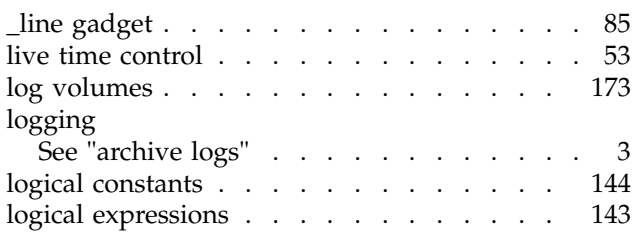

# **M**

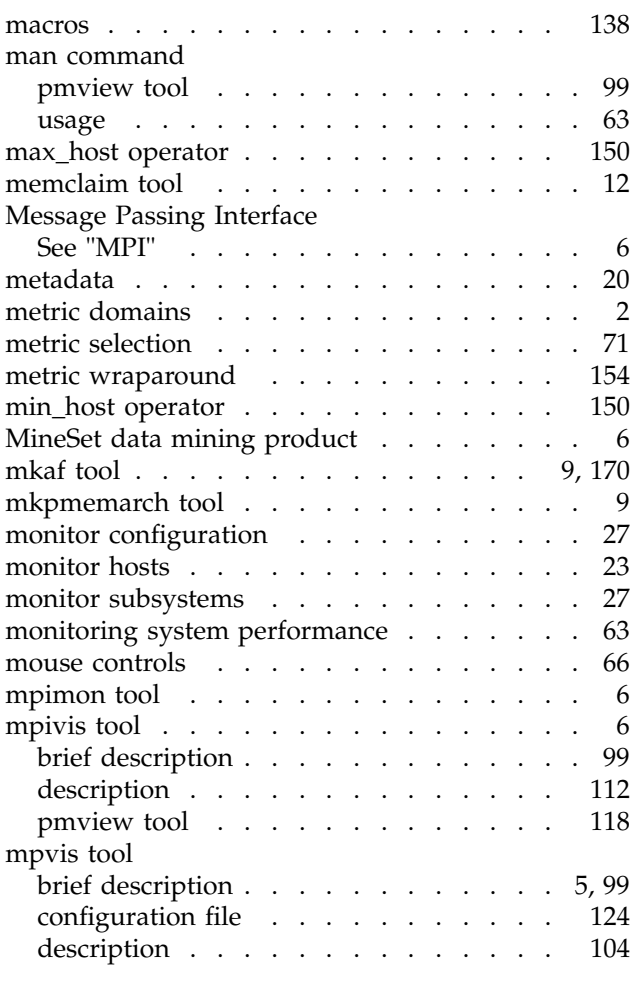

#### Index

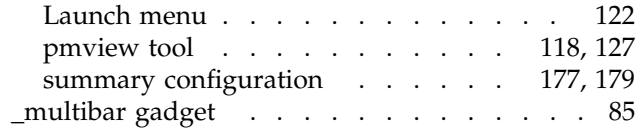

## **N**

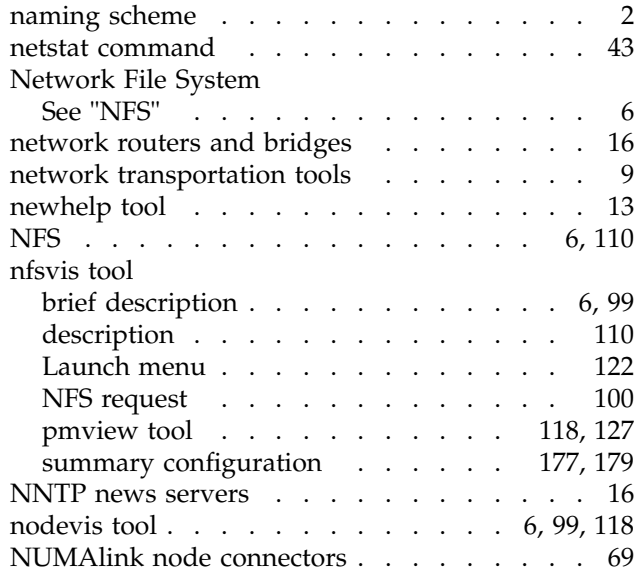

# **O**

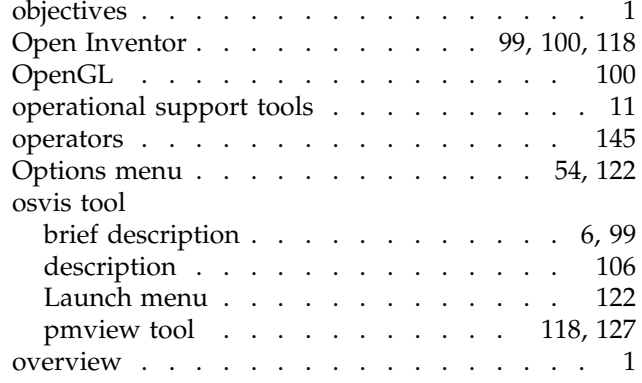

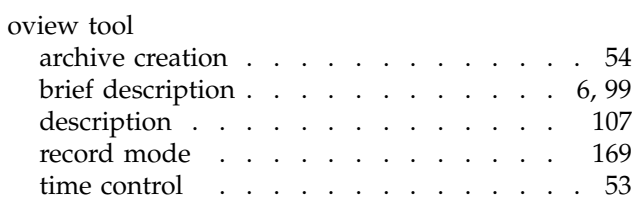

# **P**

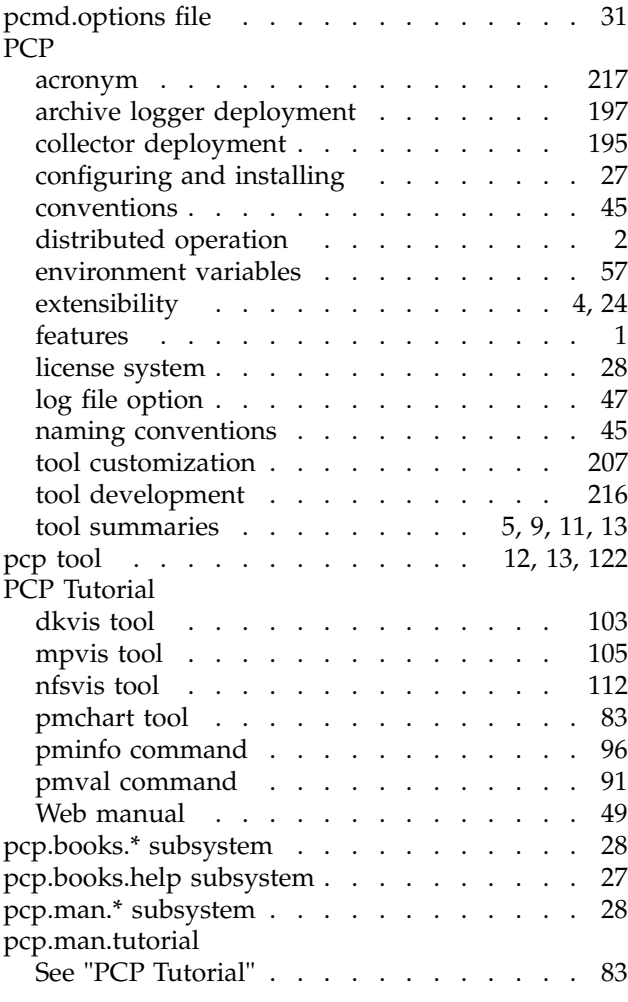

**222 007–2614–005**
Performance Co-Pilot™ User's and Administrator's Guide

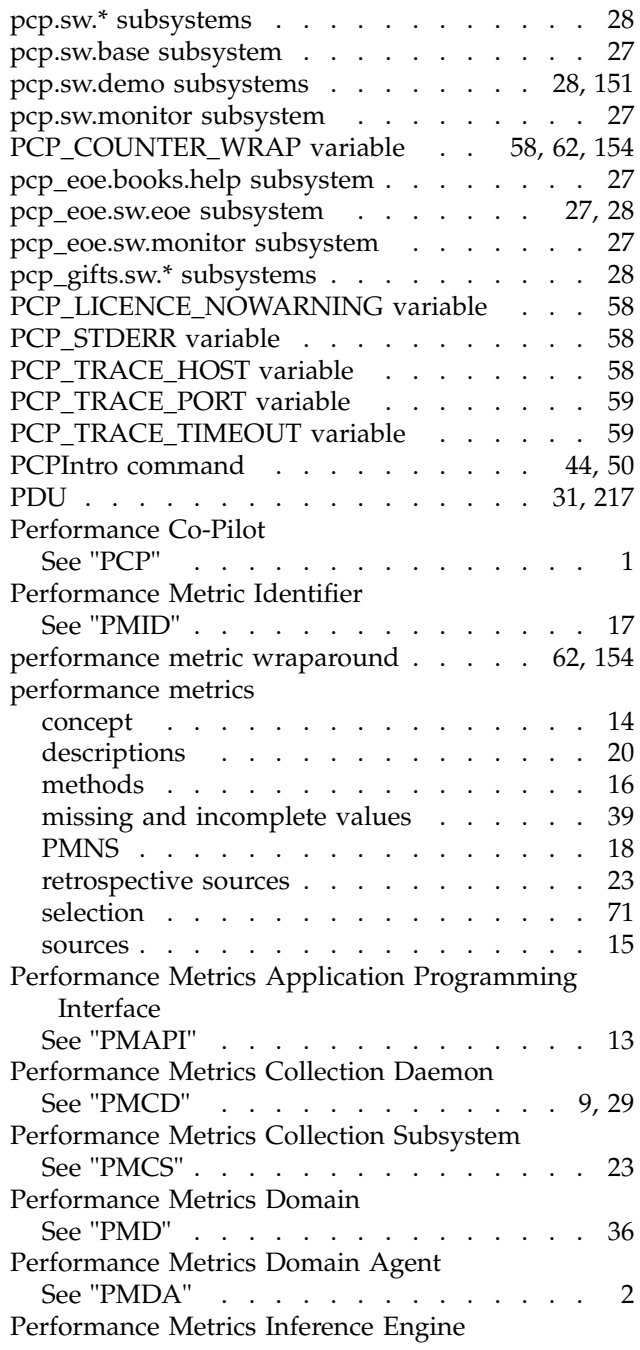

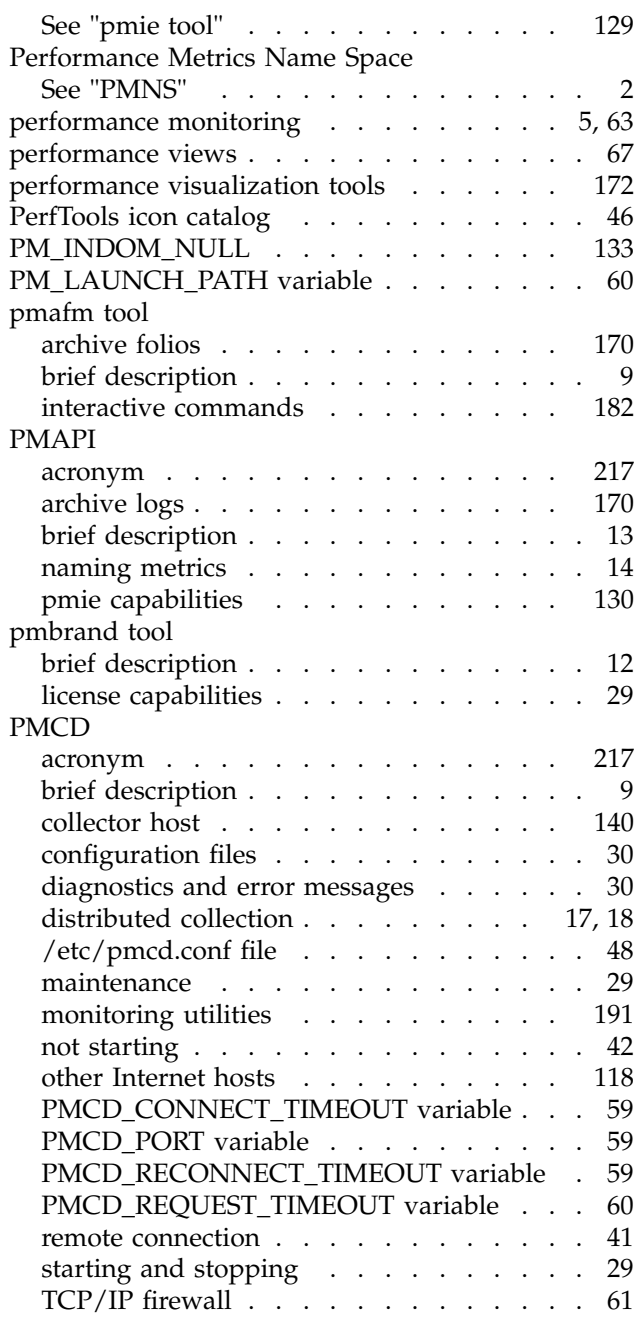

**007–2614–005 223**

#### Index

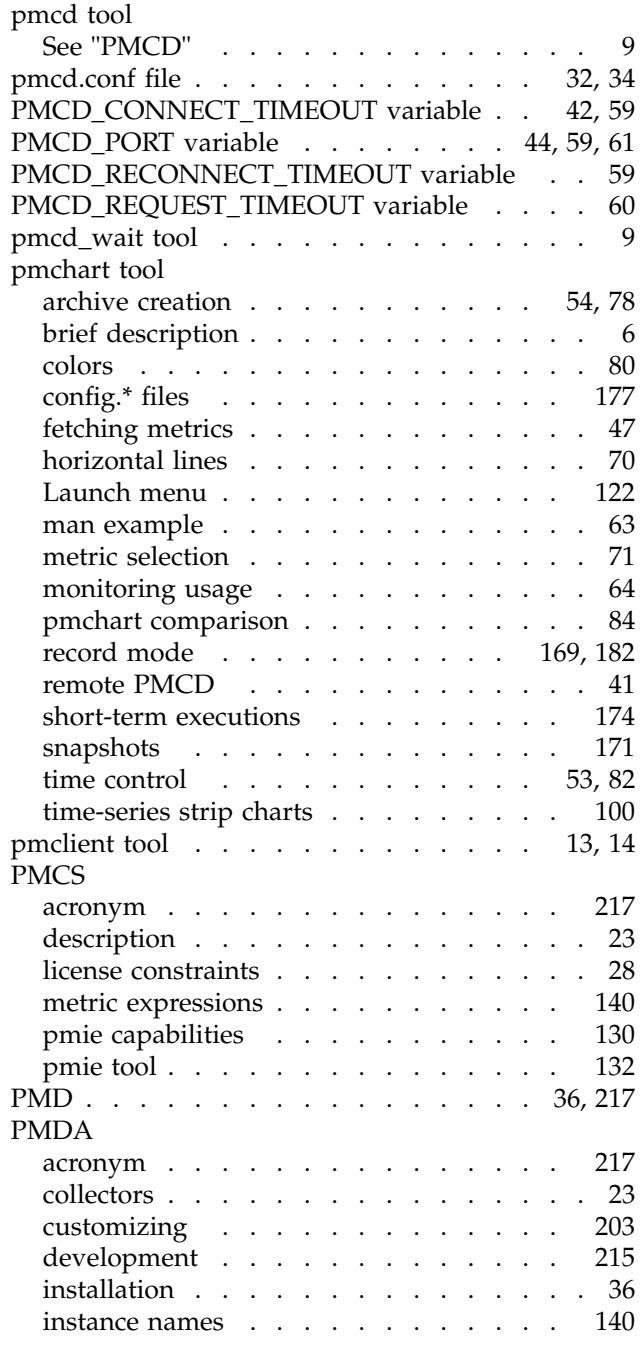

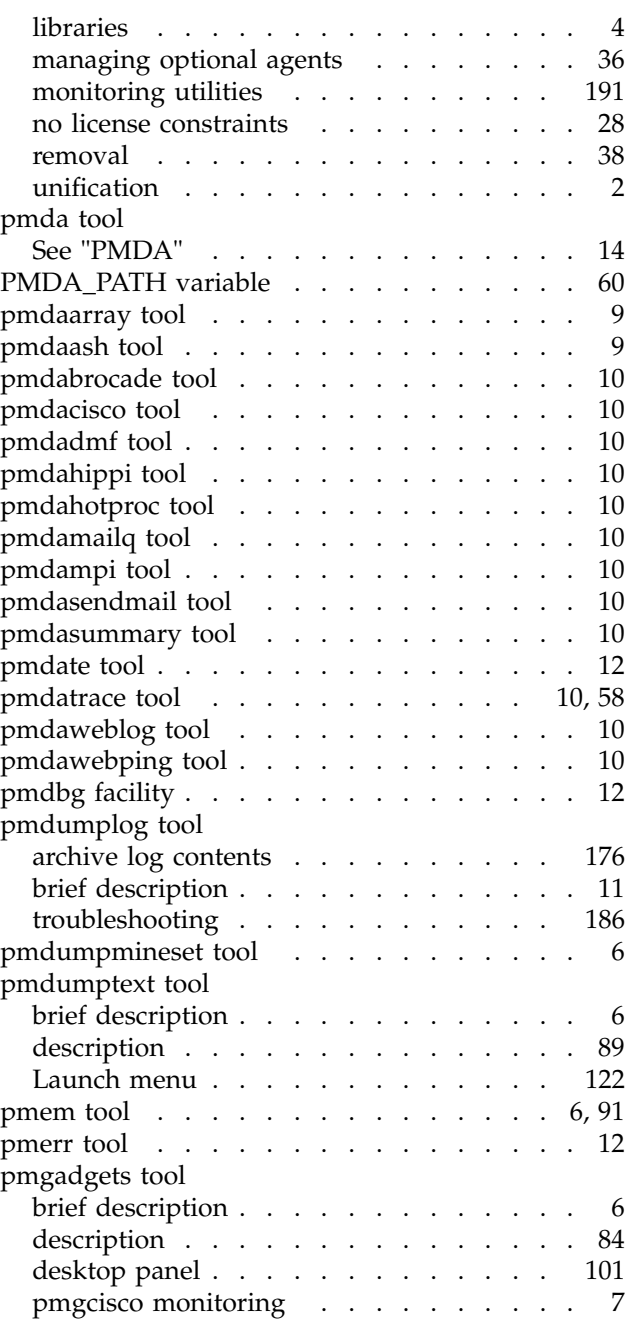

**224 007–2614–005**

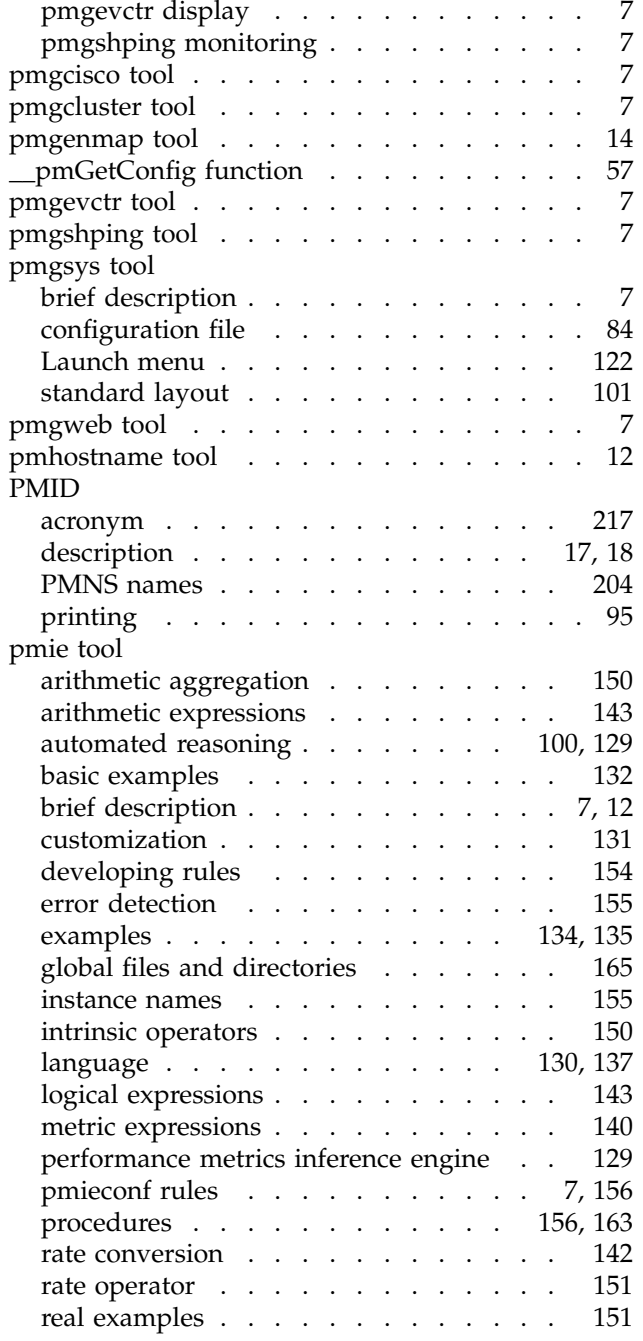

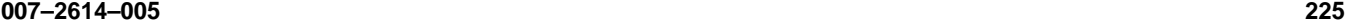

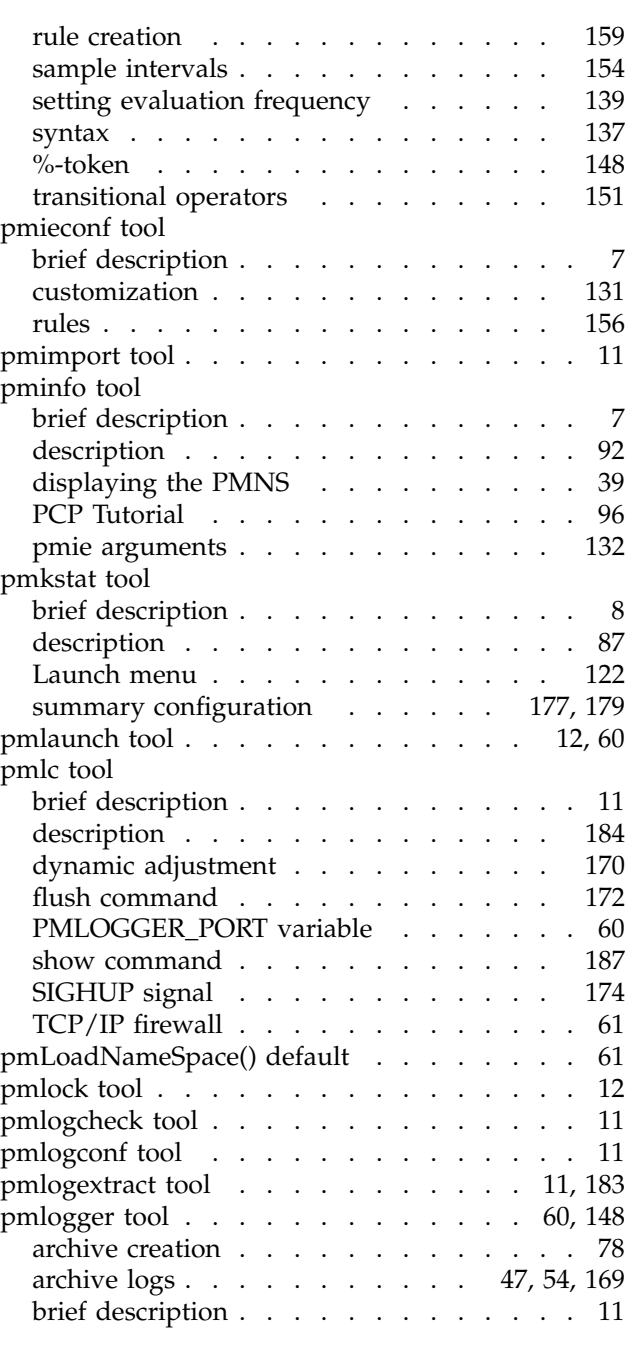

#### Index

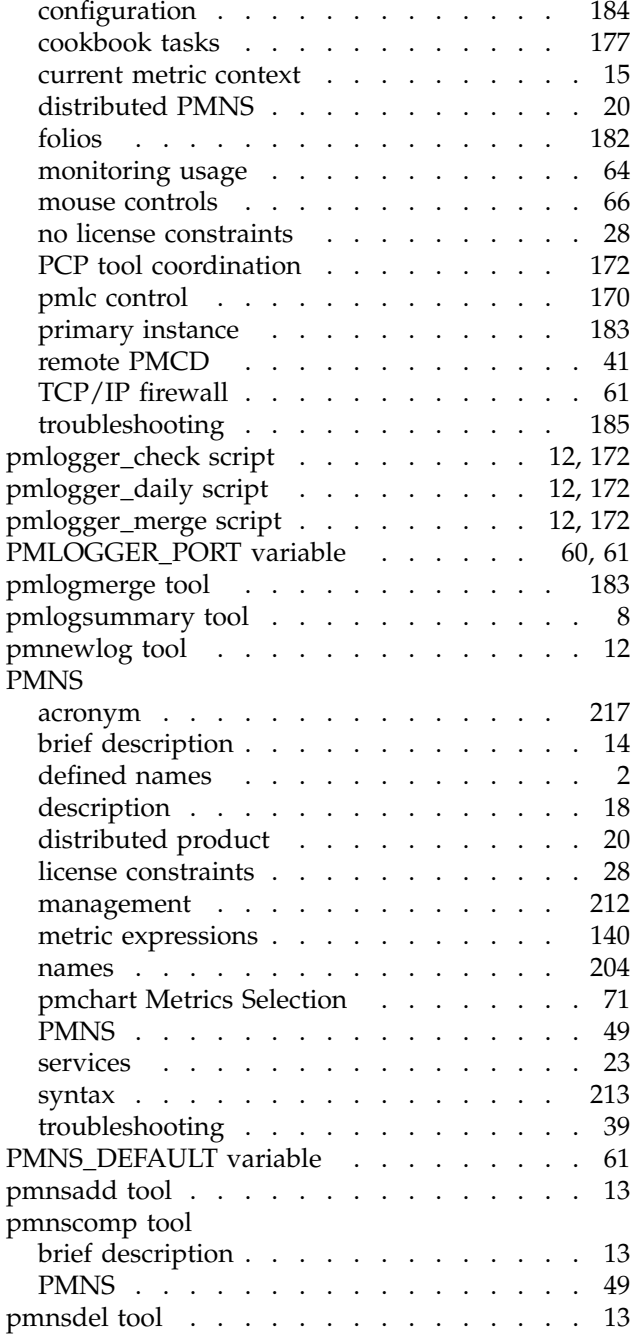

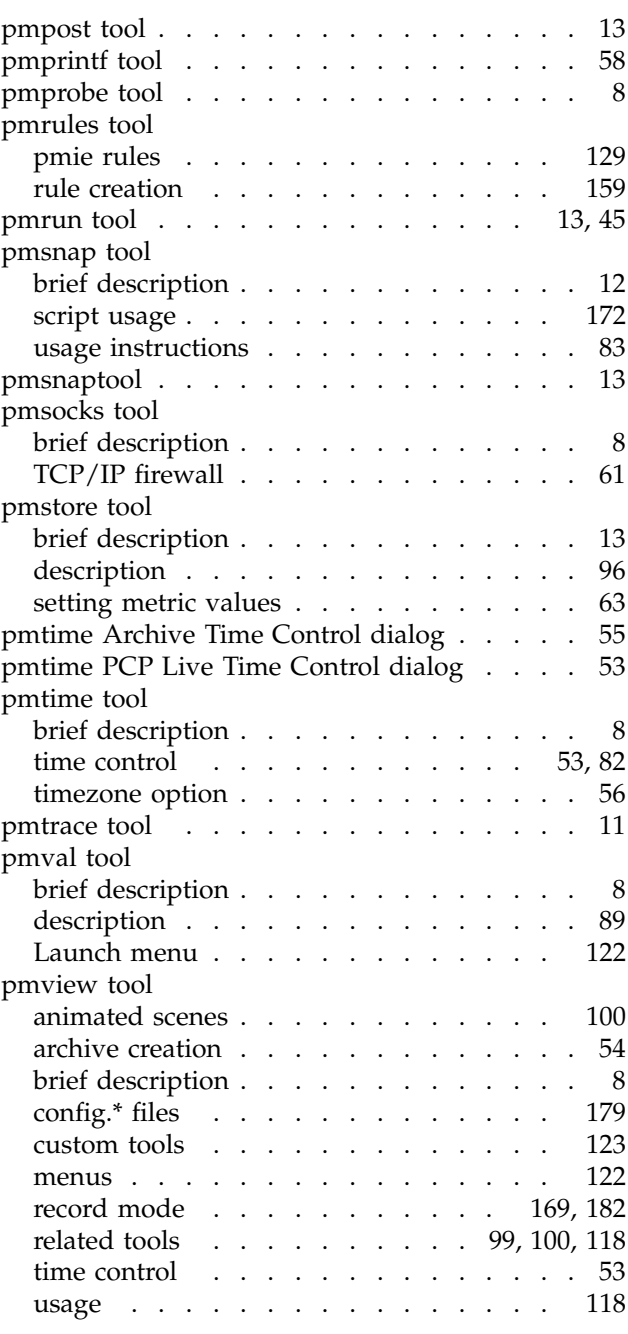

**226 007–2614–005**

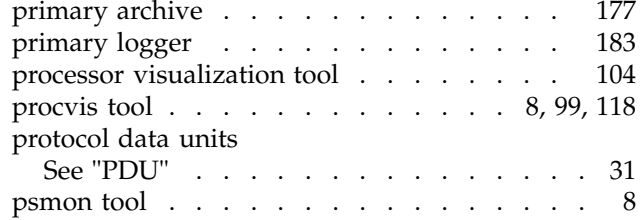

# **Q**

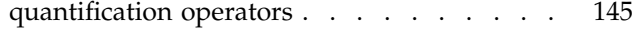

### **R**

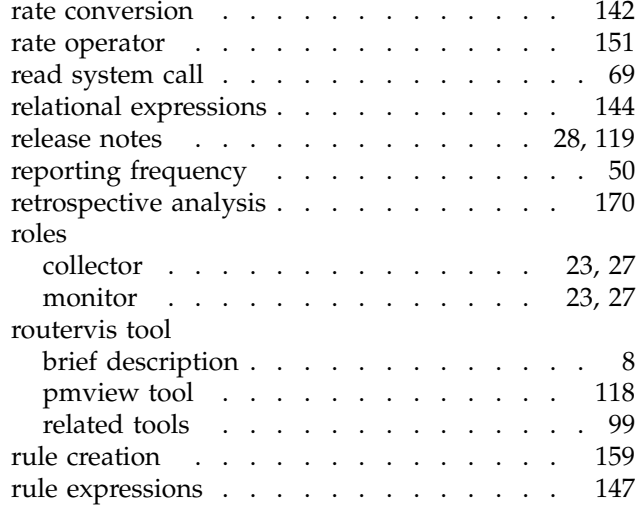

## **S**

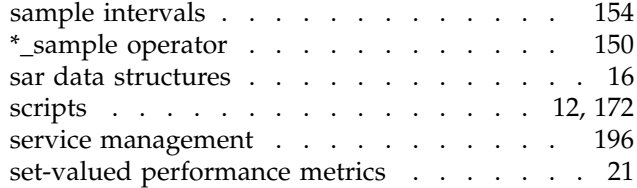

### **007–2614–005 227**

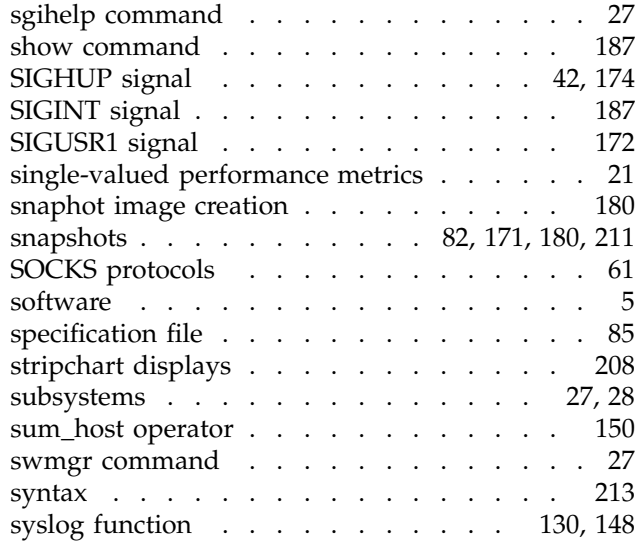

## **T**

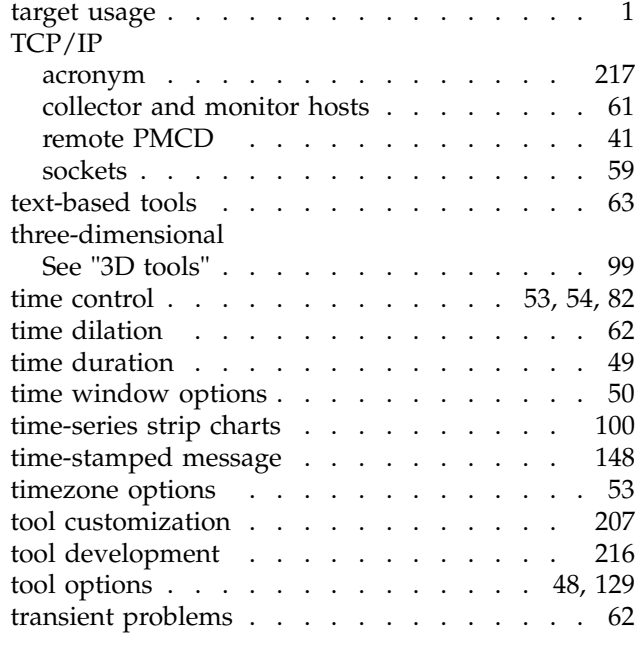

#### Index

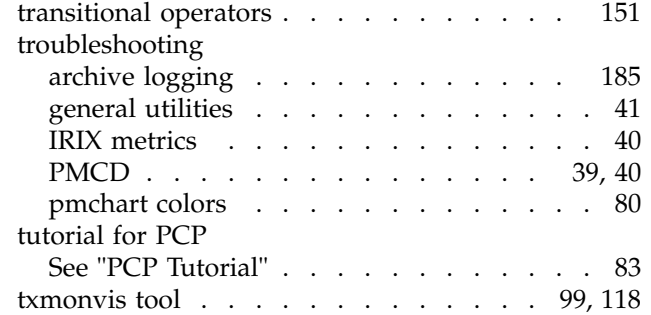

## **U**

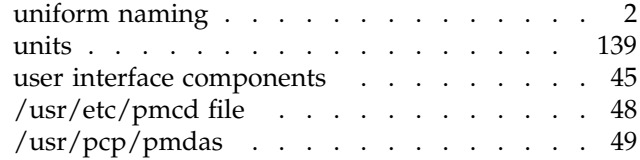

## **V**

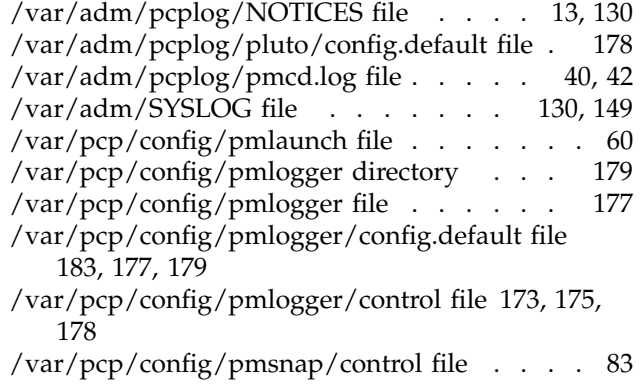

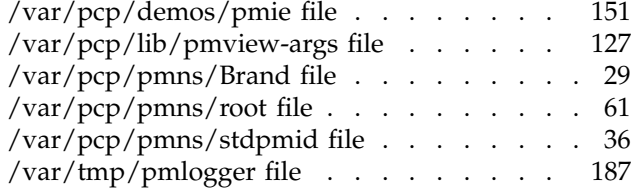

### **W**

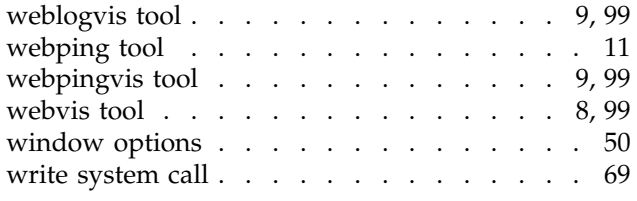

# **X**

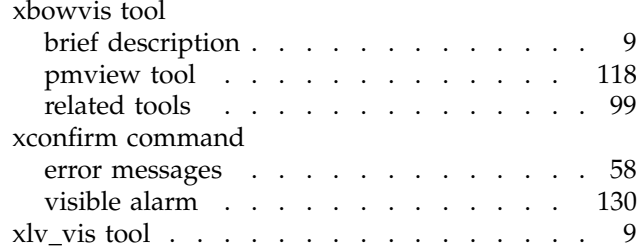

### **Y**

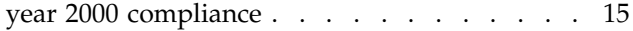